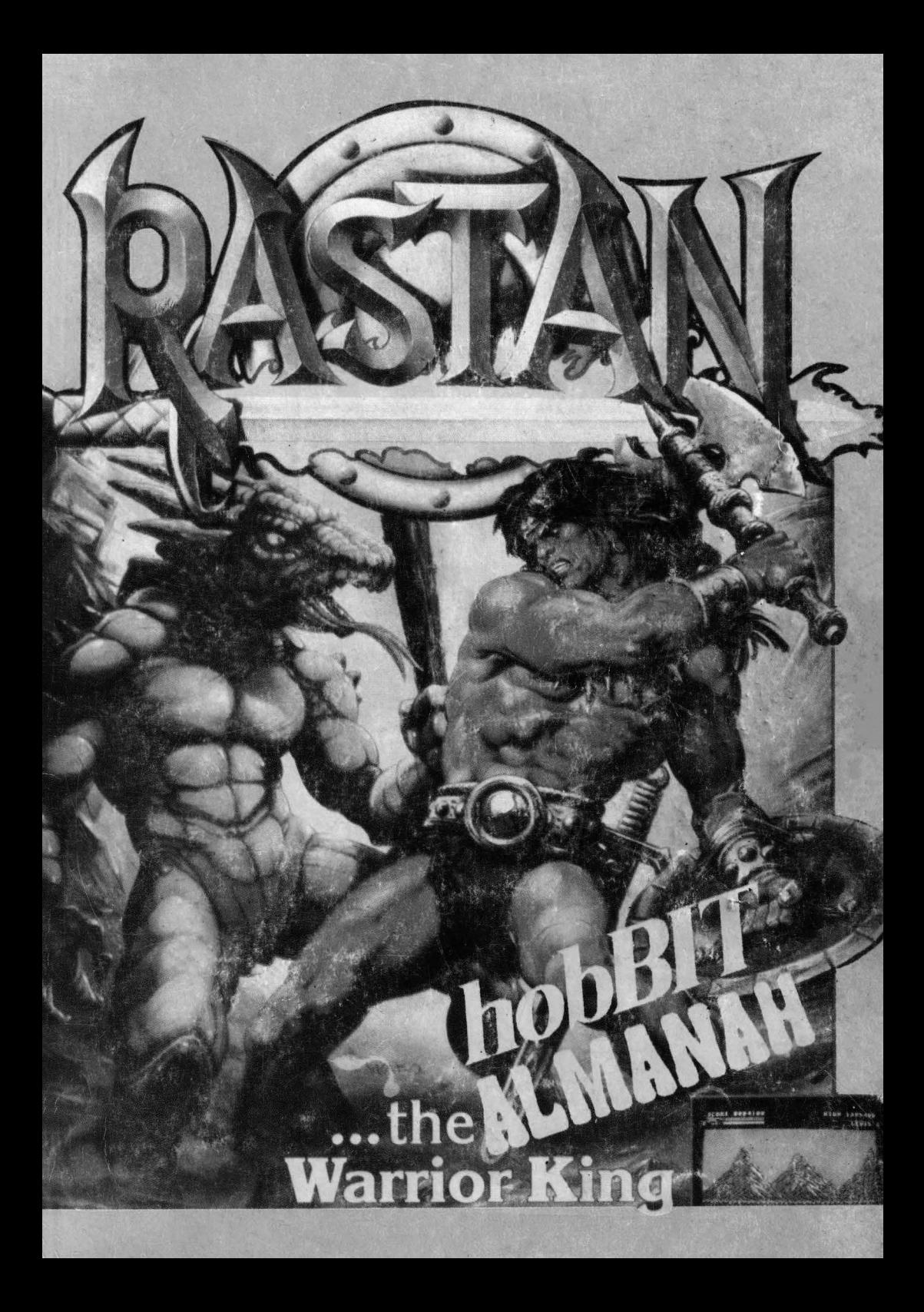

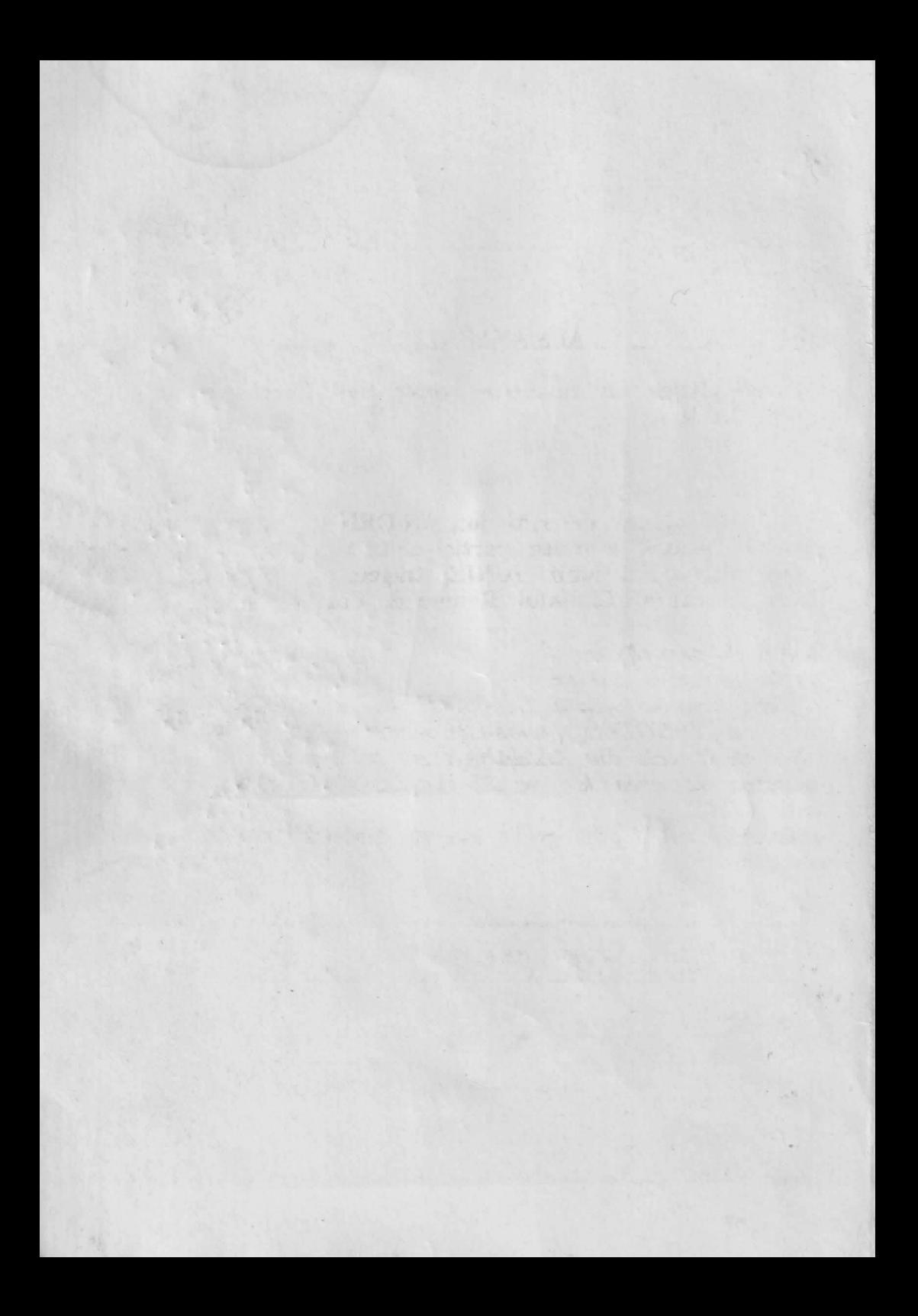

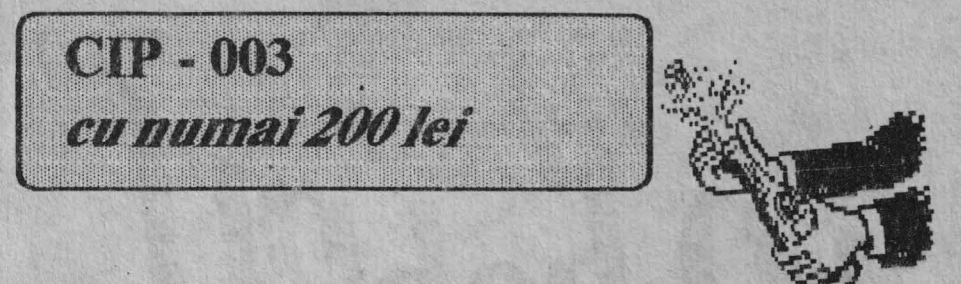

#### **ALMANAHULUI SURPRIZA**

Puteti cistiga un calculator compatibil Spectrum cu numai 200 lei.

## **CUM?**

Trimiteti talonul de mai jos, INORIGINAL, pe adresa redactiei, pentru a putea participa la tragerea la sorti din ultima simbata a lunii IUNIE, tragere ce se va desfasura in cadrul Clubului Roman de Calculatoare.

Reguli de participare: -poate participa oricine -se pot trimite oricite TALOANE DE PARTICIPARE dar numai in ORIGINAL (taloanele xeroxate, fotocopiate, sau altele decit cele din ALMANAH nu se iau in considerate) -tragerea va avea loc pe 27 iunie 1992 in cadrul unei sedinte CRC. -rezultatul va fi publica in revista 'hobBIT' din luna urmatoare

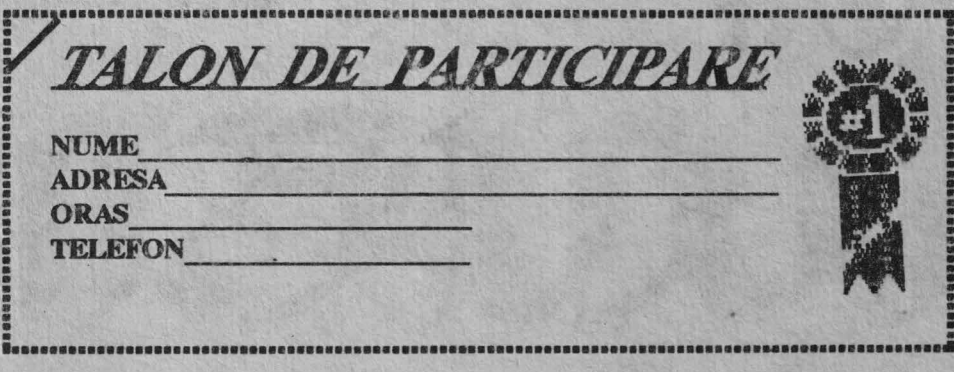

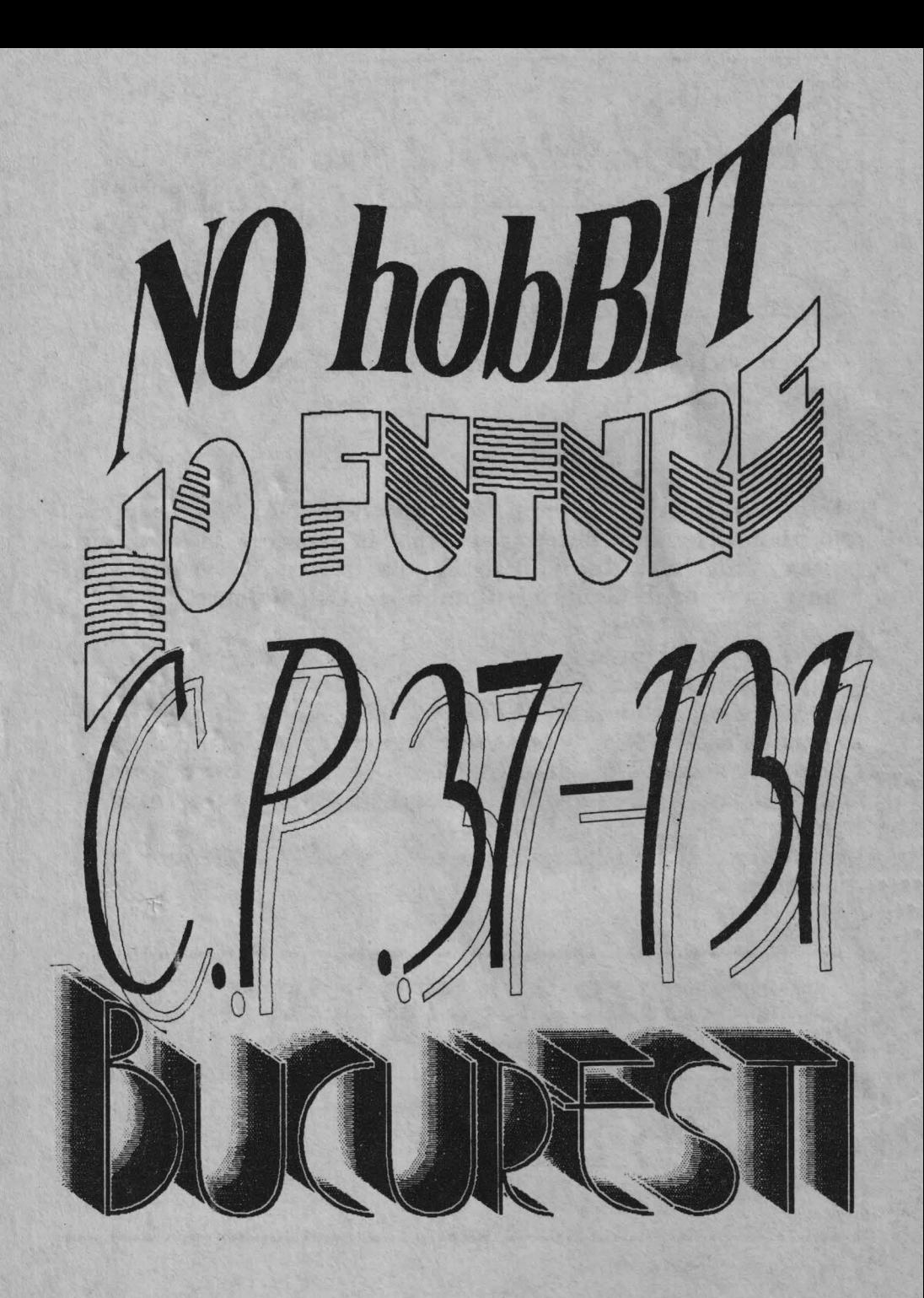

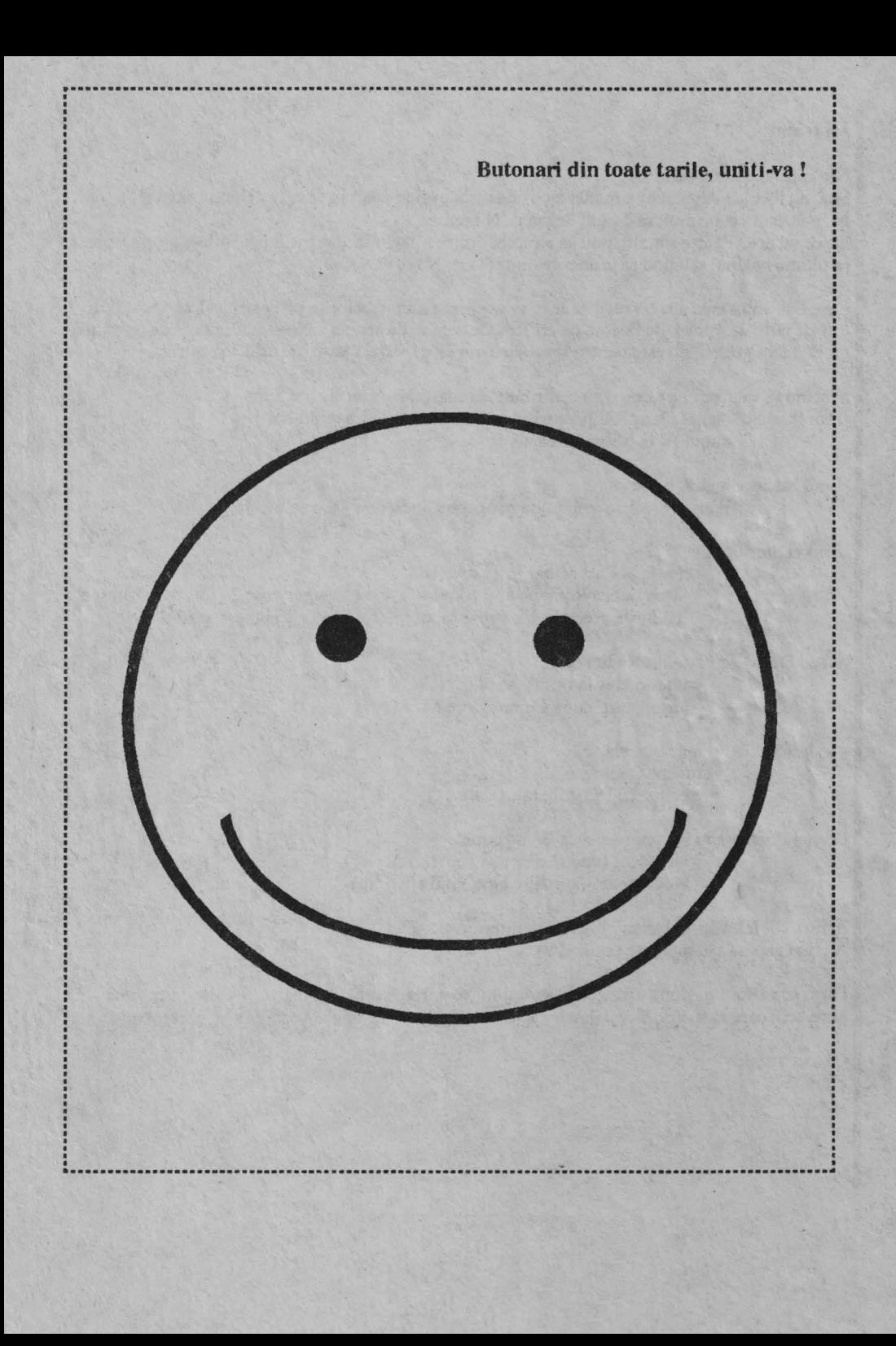

## Hi friends,

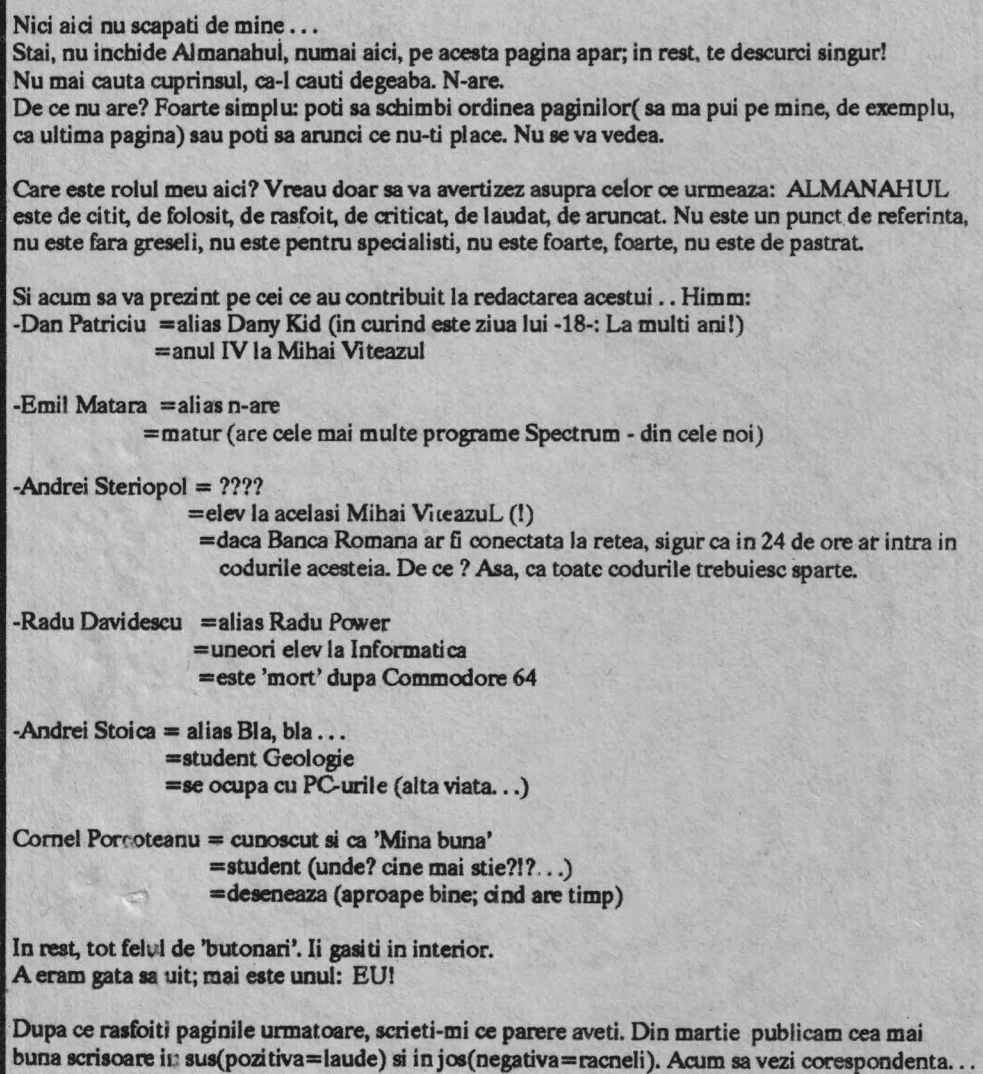

OK, va astept BYE

## **Acest ALMANAH este primul de** acest gen din tara.

## El se adreseaza in mod direct tuturor posesorilor de calculatoare personale tip SPECTRUM, COM-**MODORE** si IBM compatibile.

Toate materialele publicate sint originale.

![](_page_6_Picture_4.jpeg)

![](_page_7_Picture_1.jpeg)

## by Andrei Sterloool & Eckstein Robert

#### L **lntredueere**

Laser Basic este o extensie a interpretorului Spectrum destinat sa usureze manipularea figurilor definite de utilizator (sprite).

In locatiile 62464-62465 si 62466-62467 se va incarca adresa de inoeput, respectiv de sfirsit a zonei ocupate de sprite-uri.

Extensia este insotita de doua seturi de sprite-uri care pot fi incarcate prin optiunile meniului din program:

 $SPRITE$  2A  $START = 51513$   $END = 56575$  $(51$  de sprite-un)

SPRITR 2B STARf=S0364 END=56575 (59 de sprite-uri)

Setul "2A" este folosit in programul demonstrativ "DEMO" al firmei OCEAN. Pentru a va da seama de posibilitatile extensiei LASER BASIC, este recomandat sa urmariti executia acestuia.

Va puteti crea singuri sprite-uri, prin mijloace proprii (respectind structura de mai jos), sau puteti folosi programul "SPTGEN" (SPRITE GENETATOR) creat **de aceeasi firma.**  SPTGEN este insotit de cele doua seturi de sprite-uri **descrise** mai sus, prezentate sub forma **de** arii numerice (SPRITE lA, SPRITE 2A si SPRITE 1B, SPRITE 2B). Acestea pot fi folosi te pentru a va familiariza cu programul sau pentru a crea noi sprite-uri.

#### 2. **mterpretuul LASER BASIC**

Interpretorul extinde gama cuvintelor BASICcu inca 120 de instructiuni, comenzi si variabile grafice:

-Toate noile cuvinte sint formate din *5* caractere.

- Instructiunile si comenzile au ca prim caracter punctul (.).

- Variabilele grafice au ca prim caracter punctul  $(.)$  si ca ultim caracter egal  $(=)$  cind sint assignate.

- Variabilele grafice au ca prime caractere egal si semnul intrebarii  $(=?)$  cind assigneaza o variabila BASIC obisnuita, dar ele nu pot fi folosite in cadrul unor expresii.

- Cuvintele LASER BASIC sint prescurtari de \_ -4 majuscule ale unor cuvinte din limba engleza.

• Cuvintele si variabilele recunoscute de LASER BASIC:

## 

![](_page_8_Picture_3.jpeg)

## .TRON (TRACE ON) .TROF (TRACE OFF)

Pentru a putea fi executate trebuie sa apara in program. Dupa intilnirea lui .TRON, fiecare linie este afisata inainte de executie. Functia TRACE se dezactiveaza la intilnirea lui .TROF sau la sfirsitul programului.

## **5. Variabile grafice**

Pentru a micsora spatiul ocupat prin declararea variabilelor, acestea pot fi declarate anterior, prin precizarea numarului setului si a listei valorilor valiabilelor. Sint permise 16 seturi de variabile. Un set este format din urmatoarele 10 variabile:

. $ROW=n (n=0...23)$  - numarul liniei . $COL=n (n=0...31)$  - numarul coloanei .HGT=n (n=L24) • inaltimea ferestrei ecran **si/sau a** sprite-ului .LEN= $n (n=0...31)$  - latimea ferestrei ecran si/sau a sprite-ului **.SRW=n** (n=0...HGT-1) - linia in interiorul unui sprite  $.$ SC $L$ =n (n=0... $LEN-1$ ) - coloana in interiorul unui sprite  $NPX=n (n=-128...127)$  - nr. de pixeli. Semnul precizeaza directia (stinga sau jos) pentru SCROLL **si WRAP. .SPN** =n (n=l...255)- nr. sprite-ului .SP1 $=$ n (n=1...255) - in cazul in care se folosesc doua sprite-uri este spatiul de origine. .  $SP2=n (n=1...255)$  - este spatiul de destinatie în operatii cu doua sprite-uri.

In declaratie pot lipsi valorile unor variabile, in acest caz fiind considerate cele actuale. O declaratie de set poate arata astfel:

10 .SET=l:.ROW=S: .COL=2:.HGT= 10:.LEN =15:  $SRW = 1:$ **SCL**=1 I

Apelarea se face numai prin precizarea numarului setului: 100 .SET=l:.PTBL

Daca pe parcursul programului se doreste schimbarea uneia sau mai multor valori ale variabilelor unui set, se va preciza setul si apoi noile valori:

530.SET=l:.COL=7:.LEN=10

### 7. Operatii asupra memoriei sprite

### .SPRT (SPRITE TOP)

Asigura spatiu in memorie pentru noi sprite-uri. Spatiul creste spre adrese mari. Trebuiesc comunicate numarul noului sprite, inaltimea si latimea sa.

.ISPR (INCREASE SPRITE)

Ca si .SPRT, cu cresterea spatiului spre adrese mici.

**. WSPR** (WIPE SPRITE)

Sterge sprite-ul al carui numar este memorat in .SPN. Adresa începutului zonei sprite ramine aceeasi, adresa de sfirsit se modifica corespunzator.

. DSPR (DELETE SPRITE)

Ca si .WSPR, dar cu modificarea adresei de început si mentinerea celei de sfirsit

## 8. Atribate

.ATON (AITRIBUTES ON) .ATOF (ATTRIBUTES OFF)

Sprite-urile sintinsotite de atnbute proprii dupa .ATON; dupa ATOF, ele sint tiparite cu atributele curente ale ecranului.

## 9. Deplasarea memoriei

Precizari asupra numelor urmatoarelor comenzi:

G - GET copiaza de pe ecran in zona sprite.

P - PUT copiaza din zona sprite pe ecran.

BL - destinatia este stearsa (BLANK) inainte de copiere.

OR - copierea se face executind OR logic

ND - copierea se face executind AND logic

XR - copierea se face executind XOR logic

AT - ATTRIBUTE; copiaza atributele.

## $h$ obBIT  $\blacksquare$

a) Copierea unei ferestre ecran intr-un sprite. Trebuiesc specificate .ROW, .COL, .HGT, .LEN, . SPN:

.GTBL GET BLANK / .GTOR GET OR / .GfND GET AND / .GIXR GET XOR

b) Copierea unui sprite într-o fereastra ecran. Trebuiesc specificate .ROW, .COL, .HGT, .LEN, .SPN:

.PTBL PUT BLANK / .PTOR PUT OR / .PTND PUT AND / .PTXR PUT XOR

c) Copierea unei ferestre ecran într-o zona sprite. 'Irebuiescspeciticate .ROW, .COL, .HGT, .LEN, .SRW, .SCL, .SPN:

.GWBL GET WINOOW Bl.ANK / .GWOR GETWINDOWOR/.GWNDGETWINDOW AND / .GWXR GET WINDOW XOR / .GWAT **GET WINDOWS ATTRIBUTE** 

d) Copierea unei ferestre sprite intr-o zona ecran.-'Irebuiescspecificate .ROW, .COL, .HGT, .LEN, .SRW, .SCL, .SPN:

.PWBL PUT WINDOW BLANK / .PWOR PUT WINDOW OR / .PWND PUT WINDOW AND / .PWXR PUT WINDOW XOR / .PWAT P{IT **WINDOW** ATTRIBUTE

e) Copierea unui sprite intr-o fereastra sprite. Thebuiesc specificate .SWR, .SCL, .HGT, .LEN. .~PN, .SP1, .SP2:

.UMBL GET MEMORY BLANK / .GMOR GET MEMORY OR / .GMND GET MEMORY AND / .GMXR GET MEMORY XOR / .GMAT GET MEMORY ATTRIBUTE

f) Cooierea unei ferestre sprite intr-un sprite. Trebuiesc specificate .SWR, .SCL, .HGT, .LEN, .SPN, .SP1, .SP2:

.PMBL PUT MEMORY BLANK / .PMOR PUT MEMORY OR / .PMND PUT MEMORY AND / ,PMXR PUT MEMORY XOR / .PMAT PUT MEMORY ATfRIBU'IE

10. Scroll si wrap orizontal

Precizari asupra numelor urmatoarelor comen- coordonatele si dimensiunile ferestrei: .ROW, zi: .CO,L, .HGT, .LEN. precum si numarul de pixeii

W - WRAP - rotirea circulara a ferestrei: continutul ferestrei iese printr-o parte a ferestrei sl reintra in partea opusa.

S - SCROLL - deplasarea imaginii: continutul iese printr-o parte a ferestrei si nu reintra prin partea opusa.

L - LEFf - spce stinga

R - RIOHT - spre dreapta

 $1,4,8$  - deplasare in pasi de  $1,4,8$  pixel(i)

**V** - **VIEW** - scroll/wrap pc coran

M - MEMORY - scroll/wrap in memorie

a) In fereastra ecran. Trebuiesc specificate .ROW, .COL, .HGT, .LEN: .WLnV WRAP LEFI' n pixel(s) VIEW .WRnV WRAP RIGHT n pixel(a) VIEW SLnV SCROLL LEFT n pixel(s) VIEW .SRnV SCROLL RIGHT n pixel(s) VIEW

b) In fereastra sprite. Trebuiesc precizate .SRW, .SCL, .HG"T, .LEN, .SPN:

.WLnMWRAP LEFT n pixel(s) MEMORY .WRnMWRAP RIGHT n pixel(s) MEMORY .SLnM SCROLL LEFT n pixel(s) MEMORY .SRnMSCROLLRIGHTnpixel(s)MEMORY

```
EXEMPLULl:
```
- 10 FOR 1=1 TO **600: PRINT"K.";:NEXT** I 20 .SET=1:.ROW=4:.COL=5:
- .HGT=12:.LEN=15
- 30 FOR 1=1 TO 200
- 40 .WLlV
- 50 NEXTI

*EXEMPLUL2:*  10 .SET=1:.HGT=1:.LEN =32:.COL==0 20 FOR I=l TO 256 30 FOR J=l TO 20 40 .ROW=J 50 FOR K=l TO J 60 .WR1V 70 NEXT K:NEXT J:NEXT I

lL Sere II si **wrap** vertical

Pentru urmatoarele comenzi trebuiesc precizate ai unui pas de scroll/wrap: .NPX, care poate lua

valori intre -128 si +128. Pentru valori negative, rotireà se face in jos iar pentru valori pozitive in SUS.

**WCRV WRAP CONTINUOUS ROTATE** VIEW ·

SCRV SCROLL CONTINUOUS ROTATE **VIEW** 

#### **EXEMPLUL 3:**

10 FOR I=1 TO 700: PRINT"K"::NEXT I  $20.SET=1:COL=5:ROW=4:$  $LEN = 15$ : HGT = 12: NPX = -1 30 FOR I=1 TO 200 40 .WCRV 50 NEXTI

60 GO TO 30

Scroll/wrap vertical foloseste zona de memorie 23296-23551 ca buffer, asa ca nu o utilizati in scopuri proprii.

#### 12. Miscarea atributelor

Atributele pot fi deplasate atit orizontal cit si vertical, dar numai circular. Trebuiesc specificate .ROW, .COL, .HGT, .LEN. Atributele se misca numai cu 8 pixeli ca pas. ATLV ATTRIBUTES LEFT VIEW **ATRV ATTRIBUTES RIGHT VIEW ATUV ATTRIBUTES UP VIEW** ATDV ATTRIBUTES DOWN VIEW

**EXEMPLUL 4:** 10 INK 6:PAPER 1:BRIGHT 1:CLS 20 FOR I=1 TO 8:FOR J=33 TO 113 **30 PRINT CHRS J: 40 NEXT J:NEXT I** 50 FOR I=22528 TO 23295 **60 POKE I, INT(RND\*127)** 70 NEXTI  $80.SET = 0$ . LEN=32: COL=0.  $HGT=24:ROW=0$ 90 FOR I=1 TO 200 **100 ATRV 110 PAUSE 5 120 NEXT I** 

#### 13. Retatii in zena sprite

Asupra sprite-urilor se pot aplica aceleasi instructiuni ca asupra celor de pe ecran. Sint necesare aceleasi valori pentru variabilele grafice ca in cele de mai sus.

.WLnM WRAP LEFT n pixel(s) MEMORY .WRnM WRAP RIGHT n pixel(s) MEMORY .SLnM SCROLL LEFT n pixel(s) MEMORY .SRnMSCROLL RIGHT n pixel(s) MEMORY **WCRM WRAP CONTINUOUS ROTATE MEMORY** 

SCRM SCROLL CONTINUOUS ROTATE **MEMORY** 

**ATLM ATTRIBUTES LEFT MEMORY** ATRM ATTRIBUTES RIGHT MEMORY **ATUM ATTRIBUTES UP MEMORY** ATDM ATTRIBUTES DOWN MEMORY

#### **EXEMPLUL 5:**

10 BORDER  $0:SPN = 5:NPX = 8$ 20 FOR I=0 TO 20 STEP 4 30 FOR J=0 TO 31 STEP 2  $40$ . $COL = J:ROW = I:PTBL$ **50.WCRM** 60 NEXT J:NEXT I

#### 14. Animatia sprite-uriler

Pentru realizarea animatiei sint necesare cel putin 2 imagini care sa descompuna miscarea unei figuri care sa fie memorata in 2 sprite-uri. Numerele acestora vor fi comunicate in variabilele .SP1 si. respectiv. .SP2. Trebuiesc precizate si .COL, .ROW, .HGT, .LEN. Instructiunea pentru realizarea animatiei este .MOVE.

**EXEMPLUL 6:** 10 PAPER 0:INK 0:BORDER 0:BRIGHT 1:CLS 20.ATON  $30$  LET DR=1:LET DC=1:LET R=0:  $LET C = 0$ 40.HGT=DR:.LEN=DC:.ROW=R: . $COL=C:SP1=19:SP2=19$ **50.PTXR** 60 FOR  $N=1$  TO 1000 **70.MOVE** 

## ${\tt hobBIT}$

80IBTC=?OOL 90LETR=?ROW 100 IF  $C=29$  OR  $C=0$  THEN LET DC=-DC:GO TO 130 110 IF  $R=20$  OR  $R=0$  THEN LET  $DR=$ DR:GOT0130 120 GO TO 70 130 .LEN=DC:.HGf=DR: PAPER INT(RND\*7)+1:SETM 140 NEXT<sub>N</sub>

Se observa foi osirea instructiunii .PTXR; ea este intotdeauna necesara inaintea instructiunii .MOVE.

#### 15. Inversarea unei zone de memorie

Inaintea acestor instructiuni, trebuiesc incarcate variabilele grafice corespunzatoare cu valorile dorite.

.INVV INVERSE VIEW - Inverseaza o fereastra din ecran.

.INVM INVERSE MEMORY • lnverseaza un sprite sau o fereastra sprite.

### *EXEMPLUL 7:*

10 INK 0:FOR I=32 TO 113: PRINT CHR\$ l;:NEXT I 20.ROW=0.COL=0:LEN=2:HGT=8 30 FOR M=1 TO 500 40.INVV SO PAPER INT(RND•7)+ 1:.SE1V 60 LET X=?COL:LET Y=?LEN  $70$  IF  $X+Y=32$  THEN LET  $X=-1:COL=0$  $80$ .COL=X+1 90 I ET X=?ROW:LET Y=?HGT 1001FX+Y=25THEN .ROW=l:LETX=-1 110.ROW=X+l 120 NEXT<sub>N</sub>

### 16. Imagini in oglinda

Cu setul de variabile grafice definit, o fereastra din ecran sau din sprite poate fi inlocuita cu imaginea sa din oglinda (fata de axa centrala verticala) in ecran sau in sprite. Instructiunile corespunzătoare pentru oglindirea sprite-ului si a atributelor sint:

.MIRV MIRROR VIEW / .MIRM MIRROR MEMORY / MARV MIRROR ATTRIBUTE VIEW / MARM MIRROR ATTRIBUTE **MEMORY** 

*EXEMPLUL8:*  10 FOR R=0 TO 21:FOR C=0 TO 31 20PRINTCHR\$(32+R+C); 30 NEXT C:NEXT R 40 .LEN = 10:.HGT=S:.COL=S SO FOR R=0TO 14 60.ROW=R 70.MIRV **80 PAUSE 20** 90NEXTR

### 17. Retirea unui sprite in sens orar cu 90 de grade

.SPNM - Se folosesc sprite-urile de lucru .SP2 (sprite initial) si .SPl (sprite destinatie • trebuie in prealabil sters). .SP1 trebuie sa aiba dimensiunile inversate fata de .SP2. Daca se foloseste .MOVE, se poate da impresia de miscare.

### **12. Dublares dimensionilor unui** sprite in memorie

.DSPM OOUBLE SPRITE MEMORY • Se folosesc ca mai sus (.SP1 ca destinatie si .SP2 ca sursa). .SP1 trebuie sa aiba dimensiunile duble fata de .SP2.

#### **19. Celerarea ferestreler**

.SETV SET VIEW - Sterge o fereastra a ecranului, colorind-o cu atributele curente. . SETM *SET* MEMORY · Analog cu .SETY, dar asupra unei ferestre sprite.

*EXEMPLUL 9:*  10 INPUT "LEN=";L,"HGT="; H,"ROW=";R, "COL=";C 20 INPUT "PAPER1=";Pl,"PAPER2=";P2 30 .ROW=R+ 1:.00L=C+ 1:  $HGT = H: LEN = L$ 40 PAPER P1:INK 9:SETV SO .ROW=R:.COL=C:PAPER P2:.SE1V 60 LET C=C-8:LET R=17S-8•R: LET H=S•H-1:LET L=S•L-1 70 PLOT C,R:DRAW L,O:DRAW 0,-H: DRAW -L.O:DRAW O,H

20. Stergerea time! ferestri

**LSV** - E . cuta **CLS pe** fereastra curent definita din ecran.

.CLSM - Executa CLS pe fereastra sprite cure:1t definita.

#### 21. Ajustarea valuriler variabileler

· .ADJM ADJUSf **MEMORY** -Ajusteaz.a datele unui sprite la valorile variabilelor grafice actuale.

*.ADN* ADJUSI VIEW • Ajusteaza dimensiunile unei ferestre ecran. Daca detinitia iese din ecran, instructiunile ce i se adreseaza functioneaza corect, dar variabilele grafice care definesc dimensiunile ei au valori eronate.

### 22. Alte comenzi

?KBF KEYBOARD FIND - Examineaza tastatura intorcind valoarea 0 daca tasta din linia .RO'\\; coloana .COL nu eate apasata; altfel 1 (.ROW eate nr. semirindului iar .OOL este nr. coloanei din semlrind). (tabel)

?ISTTEST - Intoarce adresa sprite-ului curent. Reactualizeaza simultan .HGT si .LEN cu<br>valorile <u>corespunzatoare</u> ale sprite-ului curent. ?PEK DOUBLE PEEK - Este un PEEK pe doi octeti. De exemplu, ?PEK 32000=PEEK 32000+2S6•PEEK 32001

.POKE DOUBLE POKE - Este un POKE pe doi octeti. De exemplu, .POKE 32000,1992 este echivalent cu secventa: POKE 32000,1992-INT(1992/256):POKE 32001,INT(1992/256)

### 23. **Proeeduri**

ln LASER: BASIC pot fi definite proceduri, avind numele de o singura litera, prin: DEF FN a de parametri *EXEMPLU:*  10 DEF FN A\$(A,B,C,A\$,B\$,C\$)

50.RBTN

99 .PROC FN A\$(A,B,C,A\$.B\$,C\$)

![](_page_14_Picture_0.jpeg)

... *sau aproape*  **un** *GHID. ..* 

Motto: "Nu forta! Foloseste un ciocan mai marei" Murphy

Acest articol are ca scop initierea proaspetilor posesori de calculatoare pentru ca instalarea sa decurga rapid, corect si eficient, astfel incit sa se poata bucura cit mai devreme de bucuriile si necazurile pe care numai utilizarea unui calculator le poate aduce.

Nu ne vom referi la calculatoare compatibile -Sinclair Spectrum sau Commodore -64/128 pentru ca -fara a Ie nega realele calttati educativesi de ocupare a timpului, nu neaparat liber-incep sa devina usor desuete. Nu ne vom referi nici la calculatoare **compatibile** Felix C.2561512/1024 din simplul motiv ca de instalarea si intretinerea acestora se ocupa altii, de la prestigioasele firme "ICE" si "IIRUC". In consecinta ne vom concentra atentia asupra acelei clase de calculatoare cunoscute sub numele generic "compatibile **IBM".** 

Un astfel de calculator este de obicei compus din una sau trei parti, în cel din urma caz cele trei patti fiind numite respectiv "parteaintii", "partea a doua" si "partea a treia", Sinonime uneori folosite pentru acestea sint "calculator propriuzis" (sau pe scurt "calculator"), "monitor" si "tastatura•. Pentru calculatoarele din prima categorie se mai foloseste uneori notiunea de "laptop" sau eventual "notebook". Nu ne vom ocupa nici de acestea deoarece ele sînt destinate a fi utilizate in calatorii, ori noi aici discutam cu si despre.persoane.serioase, carora nu.le arde de plimbari.

Pentru început va fi necesar sa scoatem sistemul de calcul din cutiile in care este livrat. In general **vor emst:a** doua cutii: **una·va** contine entitatile "partea intii" si "partea a treia", iar cealalta "partea a doua". Din cauza placilor de protectie introduse in cutii, tentativele de extragere a partilor "intii" si "a doua" sint dinainte sortite. esecului daca nu aplicati o metoda inteligenta. Dintre acestea, cele mai eficiente sint urmatoarele:

a) metoda celer doua persoane: in acest caz sint necesare doua persoane care vor colabora pentru indeplinirea telului propus. Abordarea • eate urmatoarea: persoana A va tine de cutie (DUPA ce aceasta a fost deschisa la un capat) in timp ce persoana B va trage cu forta de obiectele din interior. In cele mai multe cazuri efectul este ruperea placilor de protectie sau a marginilor .cutiei. dupa care extcagerea continua usor;

b) **mete4a foarfeci:** cu c "oarfeca şufiaent de ascutita se taie peretii laterali ai cutiei. In continuare acestia se departeaza, avind astfel acces la continutul cutiei; varianta: in loc de foarfeca se poate incerca folosirea unui cutit:

c) metoda scuturarii: aceasta este o metoda care nu poate fi aplicata declt de-penoane ceva mai puternice si de preferinta inalte; ceilalti pot incerca aplicarea metodei stind pe o masa sau, eventual pe un scaun. Procedeul este urmatorul: se deschide cutia la un capat, pe care il vom numi capac; se ridica pina la o oarecare inaltlme, de preferinta peste 1 m, se intoarce cu "capacul" in jos si se scutura cu forta: daca forta de scuturare este suficient de mare, frecarea dintre peretii interiori ai cutlei si continutul acesteia va fi invinsa, acesta din urma incepind sa alunece; daca distanta pina la **podea este** suficient de mare miscarea de alunecare va putea fi prel ungita pina la golirea completa a cutiei.

Se poate eventual incerca aplicarea unei alte metode; importent este ca ea sa tie simpla si cit mai eficienta. Nu uitati ca, indiferent de metoda aleasa, sa o repetati pentru toate cutiile.

5a presupunem deci ca aceasta prima problema a fost rezolvata. In continuare se ridica in fata noastra o alta , cel putin la fel de importanta: identificarea celor trei parti componente.

Partea a treia (reamintim ca i se spune uneori si tastatura) este ceva mai usor de identificat: de obicei este cea mai usoara; forma este destul de neregulata, dar una dintre dimensiuni este mult mai mica decit celelte. Latura cea mai lunga este cea care se va plasa spre utilizator. In plus ea are ca element caracteristic prezenta PE O SIN-GURA PARTE a unui numar mare de butoane, numite ai "taste•, (intre 80 si 110) cu forma de trunchi de piramida, cu baza mica in sus si inscriptionate cu toate literele alfabetului, plus o serie de alte caractere mai mult sau mai putin ciudate. In plus la o apasare suficient de puternica, acestora li se poate imprima o miscare de translatie in lungut axei verticale. Aceasta parte este de obicei considerata ca fiind "susul" tastaturii.

Adevarata· dificultate este însa data de identificarea celorlalte doua parti, pe care de acum le vom muni "calculator" si respectiv "monitor". Gteva indicii utile, facute cu presupunerea ca in timpul scoaterii din cutie nu ati modificat in nici un fel forma componentelor (de exemplu prin una din activitatile indeobste denumite "spargere" say "turtire") :

-calculatorul are in general o forma apropiata de paralelipiped drept; pe laturile acestuia **as**ta un numar de pina la trei butoane, etichetate "POWER" (sau "ON/OFF"), "RESET" si "TURBO". Asupra acestora vom reveni;

-monitorul are o forma mai apropiata de trunchiul de-piramida cu baza patrata;

-monitorul are fetele mult mai asimetrice; astfel una dintre ele (fata unu) are o culoare net diferita de a celorlate, fiind de obicei neagra si relevind, la o usoara lovire cu un ciocan, prezenta sticlei; eu foarte mari sanse putem considera ca aceasta este ceea ce se cheama "fata monitorului", zona neagra fiind denumita de catre specialisti (si nu numai) "ecran"; in continuare identificarea celorlalte fete decurge mult mai simplu: opusa fetei numarul unu se afla fata numarul doi ("spatele monitorului"); doua fete opusedintrecelepatruramasesintsimetrice, ele constituind respectiv fata numarul trei si fata numarul patru sau cum mai sint numite "partea stinga" si "partea dreapta" a monitorului; care anume dintre ele este "stinga" si care "dreapta" depinde de rezultatul pasulului urmator, si anume identificarea "partii de sus" si a "partii de jos". O cale relativ sigura este asezarea succesiva a monitorului pe fiecare dintre cele doua fete suspectate: fata pe care sta mai greu este "fata de sus". In plus, de-obicei pe fata de jos exista o serie de fante în care printr-un procedeu relativ simplu in aparenta dar complicat in fapt se poate fixa o piesa numita "talpa monitorului" sau "stativul" si care poate fi gasita in aceeasi cutie cu "partea a doua" a całculatorului;

-daca aveti noroc, s-a ocupat deja altcineva de fixarea talpii, ceea ce simplifica identificarea

fetelor: partea neagra constituie "fata" iar cea cu talpa este "josul";

-spatele monitorului **este**  usor tuguiat, **împreuna** cu "fata" constituind bazele trunchiului de piramida.

Acum trebuie identificate cele sase fete ale calculatorului. Numele lor

sint identice cu cele de la monitor (fata, spate, sus, ...). Spatele este cel mai usor de identificat, el avind o serie de fante dreptunghiulare, dintre care cele mai multe sint astupate cu capace de tabla. Celelalte sint prevazute cu conectoare ce leveti putea folosi pentru imprimanta, scanner, mouse, digitizor si eventual si pentru monitor. In apropierea acestora veti putea observa prezenta unei masti rotunde prevazuta cu decupari. In cursul unei functionari normale, pe aici va sufla un curent de aer ce poate fi eventual folosit la curatarea biroului de praf.

Opusa acesteia este "fata• calculatorului. Daca ati reusit sa o identificati veti putea gasi una sau mai-multe dintre inscriptiile urmateare: numele calcutatorului (acesta ar trebui sa-I cunoasteti, macar de pe cutia in care era ambalat), "POWER", "H.D.D." si/sau "TURBO". In acest caz calculatorul trebuie astfel plasat incit inscriptiile sa poata fi citite stind in pozitie ver-

![](_page_15_Picture_15.jpeg)

ticala. Astfel se identifica unicsi celelalte patru fete. Atentie insa : inscriptia "POWER" (sau echivalent "ON/OFF") este posibil sa se afle si pe . una din fetele laterale sau chiar pe. spâte, in apropierea unei foarte simpatice adincituri practicatd în cutie si adapostind un mic obiect care poate fi deplasat, fie prin apasare, fie prin basculare! Nu-l atingeti inca, vom reveni la el mai tirziu!

Uneori se intimpla ca pe una din fetele calc•Jlatorului sa existe patru discuri de cauciuc, de aproximativ 3 cm. in diametru; in acest caz, fata respectiv constituie partea de jos. O .alta posibilitate o constituie prezenta a patru-sase **gauri date** simetric dar cu **respomabilitate** in Uha din fetele calculatorului. Si în acest caz, fata· respectiva este josul, dar este necesara o prelucrare anterioara asezarii calculatorului pe masa: in gaurile respective se fixeaza "talpa", un obiect relativ asemanator-cu o copaie, dar cu forma mult mai regulata, pe care ar trebui sa ii gasiti in aceeasi cutie, insotit de un numar de suruburi egal cu cel al gaurilor. Prin procedeul traditional numit "insurubare•, incercati fixarea talpii. Daca tentativele delicate dau gres, tineti cont de faptul ca aproape intotdeauna un surub

se poate înlocui cu un cui. Pentru usurarea muncii, un sfat: "copaia" se fixeaza cu deschiderea spre partea opusa calculatorului...

![](_page_16_Picture_4.jpeg)

Presupunem deci ca au fost identificate partile componente ale sistemului. Pasul umaator este interconectarea lor.

Daca partea de sus a calculatorului este suficient de lata (exista un tip de cutie numit "tower case" la care partea de **sus si** cea **de** jos sint cele mai mid, calculatorul fiind mai mult înalt decit lat) plasati pe ea partea de jos a monitorului. In caz contrar, monitorul asezati-1 pe o masa, linga tastatura.

Odata cu cele trei parti componente; din·cutii se pot extrage si o serie de cabluri. Din fericire, in general cablurile nu se pot conecta decit intrun singur mod, astfel ca posibilitatile de conectare gresita sint minime, dar nu excluse data fiind inventivitatea fara margini a mintii omenesti. O lista a cablurilor existente cuprinde:

-cablul A, de alimentare a calculatorului:

-cablul B, de alimentare a monitorului;

-cablul C, de conectare a monitorului la calculator;

-cablul D, de conectare a tastaturii la calculator.

Cablul **A este** prevazut la un capat cu un stecher care in conditii normale trebuie introdus în priza. Celalalt capat are o mufa specifica, ce nu poate.fi introdusa decit in o unica mufa pereche de pe spatele calculatorului.

Cablul B este similar cablului A Un capat (a) se introduce in mufa corspunzatoare din spatele monitorului. In functie de varianta constructiva, celalalt capat (b) poate avea doua forme:

**-•uianta** I este prevazuta cu stecher, care se introduce in priza

-varianta II are o mufa pereche cu capatul (a) si care se introduce in mufa pereche (similara mufei (a)) de pe spatele calculatorului. Varianta mai simpla are capatul (a) deja fixat in monitor. OBS: nu introduceti cablurile in priza inca!

De obicei cablul D este deja fixat cu un capât în tastatura; celalalt capat are o mufa specifica, cu cinci pini, care se introduce in perechea corespunzatoare din calculator. O examinare atenta a acestuia ii va releva prezenta, de obicei pe fata din fata sau pe fata din spate. O apasare suficient de puternica a capatului liber a cablului D in mufa din calculator va conduce la o fixare ferma.

Cablul Care o mare varietate de forme constructive, dar in 99% din cazuri posibilitatile de conec-tare gresita sint eliminate din cauza for- . melor celor doua mufe de la capete. Eroarea posibila si care nu poate avea un efect mai grav decit cel mult defectarea monitorului este introducerea in alt conector decit cel de la cuplorul video. de exemplu in cel de la interfata seriala. Daca aveti cuplor VGA, problema nu se pune decit daca sinteti foarte puternic, deoarece conectorul are trei rinduri de pini, spre deosebire de. toate celelalte care nu au decit doua. Daca în dreptul vreunuia dintre conectorii de pe spatele calculatorului scrie "video", atunci sa stiti ca acolo ar fi cel mai indicat sa introduceti cablul C. A venit si momentul introducerii cablului A (si B daca se potriveste) in priza. Considerentele

unnatoare fiind identice pentru atnbele, ne vom referi generic la ele prin "cablu de alimentare". Trebuie-verificat intii daca se potriveste cu tipul de priza disponibil. Cea mai defavorabila situatie o constituie cazul in care stecherul este prevazut cu doua picioruse paralelipipedice; in acest caz fie faceti rost de alt cablu, fie de un adaptor ( cu doua gauri dreptunghiulare pe o parte si doua picioare normale - cilindrice - de stecher pe fata opusa), fie talati cablul si inlocuiti stecherul. Varianta fol06irii a doua sirme, infasurate pe picioarele stecherului si infipte in priza **este**  posibila, dar total nerecomandabila: riscati sa stricati atit priza cit si sigurantele. Iar prize sint destul de greu de gasit...

Indiferent de varianta adoptata dupa ce ii introduceti in priza, treceti comutatorul calculatorului (va mai amintiti de el ?) pe pozitia "ON". Functie de ceea ce se intimpla actionati dupa unul din urmatorii algoritmi:

a) daca din calculator jese fum, inseamna ca ideea de a schimba stecherul nu a fost chiar cea mai fericita: calculatorul era instalae pentru functionare la 120 V (standardul **american);** nu **e** nici o problema; fie cumparati alta **sursa, fie** o reparati pe cea existenta, fie luati alt calculator, caci cel oe vi 1-a vindut pe primul va fi fericit **sa**  va mai furnizeze inca unul; daca nu scoate fum, pe partea din fata a calculatorului ar trebui sa se aprinda o mica lumina (un "LED" sau un bec, uzual de culoare verde, mai rar rosu);

b) daca nu iese fum, porniti si monitorul; fie se intimpla fenomenul descris la punctul.a) (caz in care il reparati sau cumparati alt monitor), fie pomeste si functioneaza.

1n acest ultim caz nu mai ramine decit **sa reglati**  monitorul pentru a obtine o imagine cit mai placuta ochiului. Aceasta se obtine relativ simplu daca reusiti sa identificati butoanele de reglaj. Dependent de imaginatia constructorului, acestea pot fi ascunse în unul din urmatoarele locuri:

-sub zona neagra de pe partea din fata a monitorului; in acest caz butoanete pot fi:

-vizibile si accesibile direct;

-camuflate in spatele unei mici usite care poate fi deschisa cu degetui, cu surubelnita sau cu un ciocan;

-pe spatele monitorului;

-pe una din partile laterale.

Cu **tiguranta** ca folosindu-va de aceste indicatii si de imaginatia dumneavoastra, le veti putea gasi cu usuri nta.

In cazul în care sinteti fericitul posesor al unui monitor color, efecte spectaculoase asupra redarii culorilor se pot obtine prin o metoda nedocumentata dar foarte eficienta, constind in apropierea de acesta a unui magnet. Efectul este garantat in cele mai multe cazuri si foarte placut ochiului, putindu-se obtine nuante despre care nici nu banuiati ca pot exista simultan pe ecran.

Un ultim sfat: nu uitati ca si calculatorul, ca majoritatea aparatelor electrice, functioneaza mult mai bine cind este alimentat cu curent electric. Din acest motiv nu incercati sa-I folositi fara sa-l bagati in priza, iar in cazul ca este deja in priza, nu uitati ca trebuie si porniL

Nota: Autorul nu-si asuma nici o raspundere asupra rezultatelor aplicarii (mai mult sau mai putin incorecte) a sfaturilor din acest articol...

### MANUEL WOLFSHANT **BUCURESTI**

![](_page_17_Picture_16.jpeg)

**T H E F O U R ·1 H PRO Toc· o L** - dupa o carte a lui Frederick Forsytb **Andrei Steriopel** 

## **Complotul:**

In afara Moscovei, la Usovo, Secretarul General al Comitetului Central al Partidului Comunist al Uniunii Sovietice si tradatorul britanic Kim Pbilby fac planul celei mai odioase ofensive a· razboiului rece: Planul Aurora

## Scopul:

Planul Aurora trebuie sa destabilizeze o natiune vitala a Aliantei Vestice, fortind dezintegrarea **NATO si** permi tind astfel o preluare a puterii de catre sovietici in Europa de Vest.

## **Metoda:**

Al patrulea Protocol este violat prin introducerea ilegala a unui dispozitiv atomic in Marea Britanie si detonarea sa chiar inaintea alegerilor generale din 1987. Un program de dezinformare al K.G.B.-ului va spune ca dezastrul nuclear provine de la o instalatie militara americana aflata pe teritoriul UK.

## **Reznltatul:**

Alegerea unui guvern de extrema stinga, ducind la retragerea Marii Britanii din NATO si instalarea unui guvern totalitar in Anglia.

Rolul tau: Tu esti John Preston, detectiv la MI5. Trebuie sa descoperi si sa opresti Planul Aurora. Dar tine minte: ai putin timp si ziua holocaustului niclear este aproape.

## **Al Patrulea Protocol:**

La 1 iulie 1968 a fost semnat un tratat secret de neproli ferare a armelor nucleare de catre, atunci, cele trei puteri nucleare: **Marea Britanie.**  Statele Unite si Uniunea Sovietica.

Practic, tratatul interzicea oricarei natiuni semnatare transportul de arme sau tehnologie nucleara in statele nesemnatare. In plus, erau patru protocoale **aecrete** in tratat. Al **patrulea**  interzicea partilor semnatare introducerea pe teritoriul celeilalte a unui dispozitiv nuclear in forma asamblata sau in componente in vederea detonarii, de exemplu, intr-o casa sau un apartameot incbiriat in mijlocul unui oraa. In **aproape**  -douazeci de ani, nici o natiune n-a indraznit sa incalce al Patrulea Protocol, pina astazi...

## **Al Patrulea Protocol (Jocul):**

Sint trei programe independente in joc: "The NATO Documentes" ("Documentele NATO"), "The Bomb" ("Bomba") si "The S.A.S. Assault" (" Atacul S.AS. "). Cu toate ca fiecare parte **se**  incarca separat, coduri de protectie dau accesul la urmatoarea parte, asa ca jocul trebuie terminat in ordine.

## *THE NATO DOCUMENTES*

Acesta este primul program incarcat. Tocmai cind ai fost avansat sef al sectiei Cl(A), o spargere are loc undeva in Anglia. Hotul a furat faimoasa bijuterie"Tbe Gleen Diamonds", dar in acelasi timp a gasit si fotocopii a 5 **documente**  secrete din NATO. El alerteaza pe cei de la MOD trimitind documentele anonim. Comitetul decide ca treaba cea mai importanta pe care trebuie •o.faca John Preston **este sa** afle de unde se scurg informatiile, unde. se scurg si de ce. Oricum, nu-ti poti pierde timpul cu aceasta actiuoe deoarece multe'evenimente **1e** precipita **si**  necesita decizii.

The NATO Documentes este o aventura de strategie ce foloseste un sistem user-friendly, potrivit atit pentru incepatori, cit si pentru cei cu experienta in jocurile Arcade.

Inima jocului o constituie ecranuf CENCOM care iti da posibilitatea sa ai acces la dosare, rapoarte ai notite (stireps), la flaierele din dosarele tale sau de la Blenheim, convorbiri telefonice si utilitare.

Un canal de informare este selectat de cursorul in forma de mina ce poate fi mutat cu orice tasta mica din jumatatea din stinga si din dreapta (Spectrum) si Ia Commodore cu space (in sens orar) si de cursor (up/down) in sens invers.

Selectarea se face cu Enter/Return. ln majoritatea cazurilor, se va activa un pop-up menu. Canalele de informare sint: dosare, rapoarte, notite (Memos, Reports, Stireps).

Accesul la informatia de pe canalele de date iti da posibilitatea sa citesti informatii sau sa le pui intr-un fisier. Informatia ramine pe canal pina cindo stergi si poate intra intr-un sistem de stiva. Icon-ul CENOOM te ducei napoi la meniul principal.

Telefonul va suna cind cineva incearca sa te contacteze. Daca nu raspunzi Ia timp, persoana închide. Ai posibilitatea sa pui telefonul pe HOLD (in acest mod mesajele ramin). Poti da si telefoane dar daca nu stii numarul nu faci nimic. Undeva in CENCOM este fisierul cu numere de telefon (I'ELEPHONE). Accesind fisierele, le poti citi din memoria CENCOM (un fisieraflat la Blenheim se poate transfera de acolo prin linie. telefonica, dar numai dupa ce dai codul saptaminii).

Codurile de la Blenheim sint: FPl-PHOENIX, FP2-FIREBIRD, FP3-ROCKET

Meniul de urmarire te lasa sa urmaresti o persoana cu maximum 25 de urmaritori. De asemenea, poti sa-i retragi de pe teren. Urmaritorii sint esentiali pentru ca reprezinta singura sursa de informatie despre activitatile unei persoane.

Utility: salvezi faza jocului sau încarci una mai veche.

Assesment: iti arata cit de bine te descurci ca detectiv.

Voi da o solutie partiala a primei parti, pentru ca o solutie generala este imposibila. L-am jucat de vreo 10 ori in aceeasi zi si niciodata actiunile n-au mers la fel. Partea principala a actiunii este descrisa mai jos.

Cum la MOD au ajuns toate cele *5* documente si cum, probabil, le-a furat o singura persoana, numele ei trebuie sa figureze pe toate cele *5*  documente. In plus, acestea erau fotocopii si deci, persoana respectiva trebuie sa aiba acces la o masina de copiat

Ramin astfel *5* personaje, dintre care 2 sint perfect "curate". Din cele 3 ramase, numai una singura este vinovata de disparitia documentelor. Cei trei ramasi sint: Allen, Sopwith si Faulkner, spionul.

Urmarindu-i pe fiecare, afli ca Allen este homosexual, iar ca Sopwith este in relatii strinse cu un individ sud-african din ambasada.

Faulkner maninca regulat la "Pizza House", un restaurant cu serviciu de comenzi telefonice. Acesta este locul de intilnire si de schimb de informatii intre Faulkner si Nilson. Dupa ce ai primir raportul ca Faulkner maninca regulat acolo, scoate-I de pe lista urmaritorilorsi in locul lui, urmareste-i pe fratii "Genovese". In scurt timp, primesti un raport ca au fost inregistrate convorbirile telefonice de acasa de la Faulkner si de la "Pizza House", iar ca o voce identica a sunat si la **Faulkner** si la restaurant Cind faci analiza vocala, curba necunoscuta apartine lui Nilson.

Dupa aceea va suna Sir Anthony Plumb pentru a te intreba cine este omul de legatura al lui Faulkner. Ii raspunzi: "Nilson". A doua zi. vei fi trimis la Stockholm, unde ceri dosarul diplomatic al lui Nilson (si cel militar), zbori la 1 'Pentru ca in acest dosar se face referire la altul, UMEA, citesti dosarul lui Nilson cu atentie s.a.m.d. Gteste dosarul "Incident", dupa care dosarul "Commander". Acum ia informatii din dosarele "Stenberij", "Rosencranz" si "Westin".

![](_page_19_Picture_16.jpeg)

Mergi in orasul Borgafjall, du-te la politie, dupa aceea la magazin (sbop). Acum întoarce-te la UMEA si mergi in orasul Storuman, caut-o pe Anna si **ex-**

amineaza obiectele pe care ti le da. Cind te întorci, suna-I pe Sir Anthony Plumb ca sa-i dai raspunsurile corecte:

Faulkner / Swedish / Nilson / Stenberij / Fingerprint / Gaza / False Flag.

Alte actiuni care necesita o deosebita atentie: Cazul Abbs, primul, la "Advise course of action", selecteaza "Others" si spune "Entrap", "Stanistav".

La un moment dat începe sa te sune un individ Bracton care se plinge ca unul din angajatii lui sufera de o boala psihica. Thom nu sufera de nimic dar: seful lui (Bracton) a fost vazut la un templu· satanic **damind** dezbracat in jurul unei capre de plastic, asa ca suna la Medical Security si raspunde: "Bracton", "Satanic".

Cu mult noroc, primesti codul pentru partea a doua dar într-o forma ciudata. Codurile date de calculator se foloseau pe documentatiaoriginala si astfel pentru al doilea joc se obtinea • ASPEN".

## **THE BOMB**

Aceasta este partea a doua a jocului, in care trebuie sa mergi pe urmele celor cinci spioni sovietici.

Jocul începe in biroul tau din Gordon Street. Acolo se afla o haina agatata in cuier, un terminal si un sertar încuiat. Examineaza haina ca sa primesti cheia de la sertarul biroului. Insertar gasesti un portofel si o harta a metroului.

Meniul de miscare prezinta o mica problema: sagetile sint inversate ca sa te deruteze: pentru a merge in nord, foloseste sageata de jos si invers. Daca te ui ti atent, vei vedea ca sagetile sint orientate din exterior spre interior. Deci, cind voi spune sa mergi in vest (W), foloseste sageata din dreapta.

Plimba-te pe tot etajul, **gaseste** un calculator, ia-l cu tine si acum cauta biroul "The security office". Pe coridor se afla un lift care pentru a fi utilizat cere un cod (ASPEN).

Acum poti iesi din cladire pentru ca ai fost "avansat" la controlul vamal al porturilor si aeroporturilor (ce cumplita degradare...)

Afara, in strada, nu incerca sa traversezi pentru ca vei fi calcat de o masina. Du-te la metrou, cumpara-ti bileL Ca sa intri pe peron, nu trebuie sa arati biletul dar la iesire ti-1 cere controlorul si daca nu-l ai, te baga la pirnaie. Ca sa nu-ti pierzi banii la metrou iesind accidental, trebuie sa stii ca dupa ce ai luat bilet, pe meniul de miscare apar trei directii: doua opuse si una perpendiculara pe ele. Cea perpendiculara este iesirea iar celelalte doua, peroanele.

Acum mergi cu metroul pina la Westminster. Iesi din subterane si mergi prin zona pina cind dai de strada Kennington Road. Intra in cladire, foloseste legitimatia pentru ca pamicul sa te lase sa intri. Acum cauta-ti biroul (est). Iesi din birou, uita-te la lift (codul este EPC) si mergi la subsol de unde iei un pistol.

Urci la etajul 2, intri la "Special Projects", vorbesti cu omul de acolo si iei urmatoarele obiecte: GEIGER OOUNTER, BRIEF CASE si AQUALUNG.

Pentru a face rost de bani iti trebuie o autorizatie pentru banca, asa ca intra in "Small office" si vorbeste cu secretara. Cind ea te întreaba ce vrei, spune-i "AUTHORISATION". Acum coboara la etajul 1, mergi in "Communication center". Aici este un teleimprimator care iti spune ca o banda terorista, pe nume "Red November" a plecat din Bermerhaven spre o destinatie necunoscuta. Obtinind aceasta informatie esentiala, du-te in "Computer room", unde un programator se joaca. Vorbeste cu el, spune-i ca vrei sa faci o investigatie in legatura cu "BREMERHAVEN". Acum a fost activat un , program de investigare. Rezultatele acestui program vor fi afisate pe imprimanta din "Printer room•. Pe imprimanta încep **sa apara** tot felul de date despre vapoarele plecate din Bremerhaven. Unul trebuia sa soseasca la Bristol, iar celalalt la Harwich. Ar trebui sa-ti notezi numerele de telefon de la cele doua porturi, dar m-am ocupat eu de treaba asta: *<sup>1</sup> \_* 

BRISTOL HARBOUR - 02726514 si HARWICH HARBOUR - 0255502.

Ca sa dai telefon, trebuie sa mergi la "Communication center". Daca suni la Hatwich, afli ca Auslander n-a plecat inca de acolo, dar ca Mistral trebuie sa soscasca astazi in portul Bristol la docul 7.

Coboara la parter, intra la tine in birou ("Your new office") si lasa acolo urmatoarele obiecte: KEY, TUBE MAP, OOMPUTER, GEIGER OOUNTER, BRIEFCASE si AQUALUNG.

Iesi din cladire si mergi la "Partiament Square", intra in banca, du-te la biroul "Account office" si foloseste autorizatia de la secretara. Acum esti mai bogat cu 200 de lire...

Mergi cu metroul la "Paddington', du-fe la casa de bilete a garii, selecteaza meniul de miscare si uita-te in ce directie este peronul, dar nu merge pe peron fara bilet pentru ca o vei pati ! Cumpara-ti bilet pentru Bristol. Dupa oe te-ai dat jos din tren, iesi din gara si cauta statia de autobuz (platforma 1).

Dupa ce te dai jos din autobuz, mergi la "Entrance", vorbeste cu paznicul. El iti va spune

unde sa gasesti vasul, dar nu . te lua dupa indicatiile lui timp record, mergi de la camera paznicului in urmatoarea directie: E, S pina cind ajungi la · "Perimeter Fence" si dupa aceea in est, pina cind vezi vaporul (locatia "Dockside"). Urca pe vapor si vorbeste cu capitanul. El va spune ca a

avut la bord trei barbati si o femeie, dupa care iti da o bucata de birtie pe care au uitat-o. Hirtia reprezinta "harta" zonei in care nu ai acces din orasul Faslane.

Intoarce-te la "Entrance", foloseste legitimatia. Acum paznicul va spune ca cei patru teroristi s-au suit intr-o masina cu numarul "B176 LMS", si ca va suna politia pentru tine. Intoarce- te la Londra, in biroul tau. Pe birou vei. gaai un raport (citeste-I). Afli astfel ca masina a fost vazuta linga "Notting Hill". Suna-I pe DI Forbes la 427010. Forbes iti va spune ca teroristii sint intro casa pe "Moscow Road" si ca o masina te va astepta la iesirea din metrou. Mergi cu metroul la "Notting HiH", iesi afara si asteapta la "Notting Hill Gate", de unde te va lua o masina a politiei ce te va duoe in "Moscow Road", in fata casei unde sint teroristii. Urca la etaj si impusca teroristul de acolo, examineaza cadavrul pentru a gasi o bucata de birtie taiata dintr-un ziar, in care scrie despre o vizita a membrilor Comunitatii Europene la Turnul Londrei.

Mergi cu metroul la "Tower Hill'. Dupa ce arati ghidului legitimatia, descoperi doi oameni

Jllll"i!'- •; *- : ,* •• ' ... ,,  $\mathcal{L}$ ...  $\mathcal{L}$ cumperi saibe (washers). D<br>din magazin, cauta statia c<br>unde vei lua o surubelnita.<br>Acum intra in sectia de po  $($  $\frac{1}{2}$ 

suspecti. Dupa o lupta scurta si violenta, descoperi asupra cadavrelor o alta hirtie taiata dintr-un ziar cu data "12 MAY 1987". Aceasta data este codul de la dulapul in care se afla bomba in partea a treia.

Te intorci la tine in birou, te duci la "Printer" room". Pe imprimanta apare raportul despre incidentele în legatura cu marinarii **straini:** 

la GLASGOW - 0412026 **si** 

la DOVER - 03042078.

Sunind la Dover, afli ca acolo a fost omorit un marinar sovietic. Mergi la "Victoria Station" si ·cumpara un bilet pentru Dover. Io parcajul din

fata garii te ia o masina a politiei care te lasa in fata sectiei. Pe Dover High Street (pentru a gasi vasul intr-un este un magazin de la care trebuie sa cumperi saibe **(w.asbers).** Dupa ce ai iesit din magazin, cauta statia de benzina de

> Acum intra in sectia de politie, vorbeste cu omul de la birou. Acesta te va duce la "Interview room", unde zace cadavrul marinarului. Printre obiectele lui sint si niste discuri metalice pe care trebuie sa le **iei.** Lasa jos **saibe\e ai** ia discurile.

**Mergi sa** vorbesti din nou cu poli tistul de birou, care te va întreba daca vrei ca o masina sa te duca inapoi la gara. Ia masina si intoarce-te la Londra. Ia metroul si coboara la statia "Oxford Circus". Io zona, foarte aproape, este un **magazin** cu echipament fotografic. De aici cumpara un aparat de fotografiat (cammera).

Mergi la Universitate (pe Goodge Street) si intra in laboratorul de fizica. De.aici ia cartea si du-te in laboratorul de metale grele. Vorbeste cu Wynne-Evans pentru a afla ca discurile sint o componenta a bombei atomice. El iti va da o birtie care-ti arata cum puterea de emisie radioactiva scade cu patratul diatantei. In laboratorul de limbi straine afli ca "SVETOFOR" (cuvintul pe care ti l-a spus Boris Pasternak in partea I, inainte de a muri) este cuvintul rusesc pentru semafor.

Te intorci la biroul tau din Kennington Road si lasi aici surubelnita. Urca la etajul 1, in camera cu imprimanta, pentru a afla ca la centrul de presa din Heathrow sint niste ziaristi estici cam dubiosi. Coboara la tine in birou, ia BRIEF CASE, du- te cu metroul la South Kensington. Aici acbimba linia ai coboara la Boston Manor. Intra in magazinul de electronica unde-l vezi pe un fost angajat de la MI5. Vorbeste cu Crick, el iti va lua servieta, dindu-ti in schimb un emitator si un receptor.

Ia metroul si coboara la Heathrow. In "Conference center" fotografiaza-i pe cei de acolo si intoarce-te in biroul tau. In birou lasa aparatul de fotografiat, mergi la etajul 2 in biroul lui "C". El iti va apune ca trebuie sa cumperi niate flori din cartierul Barbican.

Din pricina unui BUG care a aparut cind jocul a foet. spart, calculatorul se reaetaza in acest cartier, daca nu mergi cum trebuie. De asemenea, din pricina aceluiasi BUG, jocul nu poate fi terminat decit in proportie de *91%* (te afatuieac sa salvezi jocul inainte de a ieai din metrou.)

Totusi, ca sa nu se reseteze, in Barbican foloeeste urmatorul drum:

N, 7-W (mergi in vest de 7 ori).

De aici cumpara niste flori si mergi in directia S/S/E/S/W /W /N /S/N /S/E/E/W.

. Acum ai ajuns la o taraba care vinde ghiduri turistice, carti si ziare. Cumpara: GUIDE, BOOK, PAPER. Ca sa te intorci la statia de metrou, uita-te in gbid.

Intoerce-te la birou, lasa cartea acolo, foloseate ziarul si arunca-I jos. Urca in biroul lui "C" si vorbeste cu el. Te va duce jos la arhive, unde o functionam iti va spune cine este in fotografie.

Du-te in birou, ia contorul Geiger si mergi la Heatbrow. Cind ajungi acolo, foloseste emitatorul (tracer bug) si urmareste-1 pe Winkler. Dupa ce ajungi in Faslane, umbla prin oras pina cind gasesti un paznic in fata usii (drumul optim este S/S/W /S/W). Nu teva **tasa sa** treci, dar iti va da informatii despre cladirile din zona respectiva (intreaba-1 despre zona B<sub>5</sub>).

**Acum,** daca ai rezolvat 91% din joc, poti reaeta calculatorul pentru a incarca partea a treia.

## *THE SAS ASSAULT*

In partea a treia se folosesc wate datele obtinute in celelalte doua parti.

Bomba se afla in cladirea "Tiptree". Daca nu dai codul **de acces** corect, dupa trei incercari, jocul **se resetaza.** Dupa ce a pornit, trebuie sa echipezi membrii trupei. Cel mai eficient este in · modul urmator: primul cu pistol si grenade, al doilea cu "Wingmaster door-opening pumpgun", iar pe toti ceilalti cu piatoale si grenade.

Acum calculatorul va cere in ce camera sa intre fiecare. Pune-i pe totl **sa** intre in camera "E". Putem incepe actiunea ! Pentru a dezamorsa bomba, trebuiesc omoriti toti agentii K.G.B. din cladire. Pentru aceasta arunca cite o grenada înainte de a intra in fiecare camera.

Qnd incepi jocul, trebuie intii sa omori agentul din camera nordica (arunca o grenada - PULL PIN / THROW GRENADE NORIH). Acum intoarce-te in sud unde sint agentii echipei si mergi in vest (nu înainte de a arunca o grenada). Ai ramas fara grenade. Mergi in sud (cu noroc, ii poti omori pe cel de acolo cu pistolul). Urmareste cu atentie mesajele pentru ca s-ar putea sa muriti amindoi. A venit rolul celui care trebuie sa deschida usa. Mergi in nord si tasteaza: "FIRE AT DOOR".

Alanna sLma **li casa** este din nou impinzita de agenti K.G.B. Mergi in **sud** (cu putin noroc vei omori agentul de aCQlo), mergi in vest s.a.m.d. pina mori. Tine minte camera in care ai murit si daca spionul de acolo a murit sau nu pentru a nu risipi grenade. Cu ceilalti, mergi in toate celelalte camere pina cind cureti casa de spioni. Poti merge in camera cu bomba numai dupa ce te-ai asigurat ca nu mai este nimeni in cladire. Dupa ce intri in camera, scrie: "EXAMINE CABINET", "EXAMINE KEYPAD", "USB KEYS". Acum calculatorul cere codul obtinut in partea a doua de la spionul din Tower Hill (12051987).

In dulap se afla dispozitivul nuclear iar pe detonator, patru butoane care clipesc. Pentru a deschide capacul detonatorului, scrie: "TOUCH KEYS". Ordinea este "RYG" (rosu, galben, verde -semafor). Capacul se deschide dar ceasul începe sa ticaie. 'frebuie sa tai UN SINGUR fir ( cel rosu) - "CUT WIRE".

Acum, ca bomba a fost dezamorsata, te poti bucura alaturi de mine ca ai mai terminat o aventura palpitanta !...

![](_page_23_Picture_1.jpeg)

## **LORD OF MIDNIGHT** -solutie completa-**EMIL MATARA**

Cind a fost lansat pe piata prima data la mijlocul anului 1984, "Lords of Midnight" a deschis o epoca noua in arhitectura jocurilor pe Spectrum, raminind pina astazi unul din cele mai bune jocuri concepute vreodata.

Scopul jocului este simplu: alunga-l pe regele vrajitor Doomdark si restaureaza pacea in tinutul lui Midnigbt. La începutul jocului, jucatorul controleaza patru personaje: Luxor the Moonprince, fiul sau Morkin, Corleth the Fey si Rorthron inteleptul. Computerul il joaca pe Doomdark care comanda 250.000 de Iceguards (luptatori) si pe infioratorul Ice Fear care submineaza curajul armatei tale si poate cauza chiar dezertari pentru a se alatura de partea lui Doomdark. Auspiciile nu par prea bune dar, cu un plan chibzuit cu multa atentie, este posibil nu numai sa-I infringi pe Doomdark dar si sa-i "cureti" pe toti cei 250.000 de Iceguards.

The Free are doua avantaje distincte sub forma lui Luxor si a lui Morkin. Ca un Moonprince, Luxor detine Moon Ring care ii da puteri deosebite de clarviziune si comanda. Aceasta ii permite sa comande si sa priveasca prin ochii personajelor care sint de partea lui. Oteva personaje au propriile lor individualitati si altele **comanda armate** mari.

Alte personaje pot fi recrutate de partea ta folosind personaje loiale tie. Intr-un relativ scurt interval de timp este posibil sa aduni o armata destul de mare.

Deasemenea, tbe Moon Ring se comporta ca un scut im potriva lui Ice Fear. Cu cit de aproape va fi un personaj sau o armata de Luxor, cu atit va fi mai slab efectul demoralizator al lui Ice Fear. Exista un singur dezavantaj: Doomdark poate sa simta caldura generata de Moon Ring asa ca oricind poate sa-si dea seama de locul precis in care se afla purtatorul. Morkin este singurul personaj din Midnigbt care este capabil sa reziste influentei lui Ice Fear, asa ca va fi folosit in diferite misiuni periculoase drept in inima teritoriului lui Doomdark fara sa fie demoralizat.

## **mE EVIL DOOMDARK**

Sint doua modalitati sa-linvingi pe Doomdark. PRIMA este sa distrugi Ice Crown, sursa puterii lui Doomdark. Asta poate fi indeplinita numai de Morkin. The Ice Crown se gaseste in Tower of Doom linga fortareata principala a lui Doomdark la Usbgarak in Plains of Despair. Aceasta

tentativa este mai mult decit o aventura si plasea7.a accentul mai mult pe cercetari decit pe *Corta* militara.

A DOUA modalitate este de a pune mina pe Citadel of Ushgarak. Asta presupune recrutarea de partea ta a mai multor lorzi cu tot cu armatele lor. Intreaga campanie la scara militara este cea mai dificila si consuma cea mai mare parte din timp ·dintre cele doua modalitati. Totusi, flexibilitatea jocului permite jucatorului sa schimbe din mers strategiile la momentul potrivit.

Pentru ca Doomdark sa invinga, el trebuie sa indeplineasca doua sau trei scopuri: mai intii, sa-I ucida pe Morkin - atit timp cit Morkin este in viata, jocul continua. In al doilea rind, ori ii ucide pe Luxor, sau captureaza Citadel of Xajorkith ( care se gaseste in sudul hartii ). O data ce Luxor este mort, jucatorul pierde controlul asupra tuturor celorlalte personaje, cu exceptia lui Morkin. Morkin poate sa recapete controlul asupra celorlalte personaje recrutate gasind Moon Ring. Din nefericire, imediat ce Morkin detine Moon Ring. Doomdark isi da seama de locul unde se afla, asadar quest-ul lui Morkin devine aproape imposibil.

## **CUM "MERGE" JOCUL**

Lords of Midnight cuprinde 4000 de locatii **si**  32000 diferite vederi. Screen-ul arata vederea prin ochii unui personaj de la locatia **per**sonajului curent in directia in care esti cu fata. De cite ori un personaj se misca spre o locatie diferita sau cind isi schimba directia in care este cu fata, screen-ul **se schimba** pentru a arata noua vedere. Jocul are loc ziua si noaptea. In timpul zilei poti sa misti unele sau toate personajele (impreuna cu toate armatele pe care le comanda) sub steagul tau. Distanta pe care un personaj o poate parcurge depinde de combinatia de relief a terenului pe care ii are de parcurs, starea lui de sanatate generala sau daca merge pe jos sau calare.

Ori de cite ori un personaj se misca N, S, E sau W el se misca o distanta de o leghe. Daca el se misca in diagonala (NE, SW, NW, SE) calatoresc la o miscare, 1.4 leghe. De altfel, daca se misca in diagonala le ia mai mult timp si le<sup>3</sup>gsa mai putine **ore de** lumina pentru restul calatoriei pina se lasa noaptea.

Odata ce un personaj si-a consumat toate orele de lumina ale zilei sau a angajat o lupta cu una din armatele lui Doomdark, screen-ul devine negru indicind noaptea. Exceptind unele situatii exceptionale, acest personaj nu mai poate intreprinde nimicpinaa doua zi. Odataceai miscat toate personajele pe care le-ai intentionat, apasa tasta Night. Rezultatul oricarei batalii este aratat in zorii zilei urmatoare.

Poporul din tinutul Midnight poate fi mai pe largin trei categorii: The Foul, The Free and The .Fey.

The Foul - sint formati din cavaleria si razboinicii Iceguard ai lui Doomdark. Ei sint in numar de 250.000 si nici unul dintre ei nu poate fi recrutat de partea ta.

Se afla multi Lords of the Free. In mod general ei pot fi gasiti la citadele in sudul tinutului Midnight si prin imprejurimi. Unii din acesti lorzi pot fi recrutati de catre Luxor si de obicei de oricare alt Lord of Free recrutat anterior sub flamura lui Luxor. Lorzii recrutati din imprejurimi au armate mici si sint mai· putin folositori in lupta decit cei din citadele.

**The fey** traieac exclusiv in padurile din Midnight Lor nu le place sa se amestece in afacerile celor din Free dar nu-l iubesc deloc pe Doomdark. The Fey pot fi ademeniti numai de alti Fey. Jucatorul ii va incredinta aceasta misiune lui Corleth. The Fey pot sa mearga prin paduri mai repede decit oricare alte personaje din Midnight. Este important **sa observam** aici ca armatele lui Doomdark nu se aventureaza niciodata prin paduri.

Desi Doomdark controleaza nordul tinutului Midnight, aici mai sint citiva lorzi care au ramas ferm neutri in aceasta regiune, dar ei trebuie recrutati mai devreme in cursul jocului, altfel vor fi infrinti de armatele lui Doomdart. Dintre acestia Lord Dreams (un Fey) este unul din cei mai folositori ca si Lord Gloom (un Free Lord). Alte personaje ce pot fi recrutate pentru a te ajuta la alungarea lui D omoark sint: unul din

WISE, un dragon, un Skulkrin si The Utarg of Utarg. Acesta din urma este "nealiniat" dar poate fi ademenit sa lupte impotriva lui Doomdark de catre Luxor. Atentie insa, daca Ice Fear devine prea puternic, el ar putea dezerta pentru a trece de partea lui Doomdark.

In sfirsit, Midnight n-ar fi un tinut autentic daca n-ar misuna prin el si ceva animale salbatice: lupi, dragoni si Skulkrin-i pot citeodata sa sara la gitul unor calatori singuratici.

### **SA INCEPEM** !

Jocul incepe cu cele patru personaje ale tale la Tower of the Moon, in The Forest of Sbadows (partea vestica a hartii). Cel mai bine este sa incepi jocul incercind sa indeplinesti ambele obiective, asta pentru a pastra deschi se opti unile pentru orice imprejurare, daca ceva nu merge cum trebuie. Cel mai bun lucru pentru Morkin **este sa** se apropie de Tower of Doom (partea de yest a bartii). Farflame tbe Dragonlord si Fawkrin the Skulkrin pot sa-I ajute pe Morkin in quest-ul sau si ambele aceste personaje pot fi **gasite** de-a lungul drumului. Farflame poate fi gasit la Tower of Dodrak in muntii Dodrak in timp ce Fawkrin de obicei este gasit calatorind prin Plains of The Moon (tinutul Moon este foarte frumos de privit).

Deasemenea este demn de luat in seama o calatorie mai pe indelete prin Forest of Lothoril pentru a-1 recruta pe Lord Lotboril care poate pune la dispozitie o mica armata pentru protectia lui Morkin.

Finalul calatoriei care Tower of Doom trebuie facut de Morkin singur. Orice armata care il insoteste pe Morkin risca sa fie spulberata de fortele lui Doomdark si sa puna misiunea in pericol. Cind ii controlezi pe Morkin este bine sa eviti sa te lupti cu cineva, de la armatele lui Doomdark pina la lupi, dragoni sau Skulkrin-i. Ond repurtezi o victorie militara primul lucru pe care trebuie sa-I faci este sa recrutezi cit mai multi lorzi si armate posibile. Este important sa aperi fiecare citadela si sa te feresti de fortele lui Doomdark fara multi aliati de nadejde, asa ca datorita marimii impresionante a jocului este bine sa-1 lasi pe Doomdark sa alerge degeaba de colo-colo si in acest timp sa pui mina pe cit mai

multi lorzi. De asemenea, o buna strategie este sa-i imprastii fortele lui Doomdark pe o suprafata cit mai mare.

Cea mai buna idee pentru a recruta un numar cit mai mare de lorzi si armate cit mai repede este de a imprastia personajele tale si sa le trimiti in diferite directii. Cind ai recrutat deja mai multe personaje, trimite-le si pe acestea in alte directii pentru a recruta alte personaje la rindu lor. In asa fel poti impinzi sudul tinutului Midnigbt-de personaje si annatele lor in decurs de citeva zile.

Cind crezi ca ai recrutat destui lorzi si armate, alege un loc de intilnire (citadela din Ithrorn in Plains of Ithril este un loc bun). Lasa toate personajele tale aici si indreapta-te apoi in viteza spre Ushgarak, asigurindu-te ca ai lasat in urma ta celelalte personaje la intervale regulate asa incit sa fie gata pentru batalia finala.

De exemplu, la inceputul jocului trimite-l pe Corletb citeva leghe la North in padurea Shadows. Aici il gaseste pe Lord Shadows - pe care il recruteaza. Shadows poate fi folosit ca escorta pentru Morkin. Apoi trimite-l pe Corleth in The Forest of Thrall ca sa-I recruteze pe Lord Thrall si apoi mai sus catre Forest of Whispers ca sa-I recruteze pe Lord Whispers. In final trimite-l la citadela din lthrorn sa astepte alti lorzi si armate.

Rotbron trebuie sa fie trimis spre NE sa-I recruteze pe Lord Blood apoi amindoi trebuie trimisi SE sa-I recruteze pe Sbimeril. Feriti-va sa luati otice personaj sau armata prin trecatoarea dintre muntii Dodrak si Ithril. Doomdark are o er:0rma forta militara stationata aici care avanseaza cu rapiditate spre sud, decimind orice gaseste in calea ei.

Cineva poate fi trimis la Citadel of Dreams sa-l recruteze pe Lord of Dreams inainte de a merge la Ithrorn, in timp ce altii pot sa mearga la Mountains of Kumar sa-i recruteze pe I orzii **Maraki** tb, Kumar si Heratb. Cind ii iei pe Lord Dreams catre Citadel of Ithrom, ia-l si pe Lord Alborii in drumul tau.

Lumr trebuie trimis in SE sa-I recruteze pe Mitbarg apoi în **SW** sa-I recruteze pe Gard. Acum trimite-l pe Luxor catre E spre Xajorkith recrutind pe toti lorzii intilniti pe drum.

Daca te afli dupa o rapida victorie militara, Xajorkith va trebui sa fie abandonata. Pentru a

## ${\sf bobBIT}$

apara aceasta citadela trebuie o forta substantiala si lasincl in spate o armata **asa de mare** iti va reduce substantial eficienta in lupta in drum spre Usbgarak. De altfel, cu cit **Doomdark** ia in stapinire mai mult din tinutul **Midnigbt, Ioe** Fear devine din ce in ce mai puternic.

Du-l pe Luxor prin Forest of Dregrim si recruteaza-1 pe Lord Dregrim inainte de a te apropia de Utarg of Utarg. Apoi indreapta-te spre ltbrorn.

Indata ce toate annatele (sau toate armatele pe care le-ai folosit pentru campania **militara)** s-au adunat la Itbrorn, mai pierzi putin timp sa ti le organizezi in asa fel incit cei mai viteji lorzi sa aiba cele mai mari armate. O data ce ai terminat toate cele de mai sus esti gata pentru asaltul final asupra lui Doomdark. Noroc deci - se pare ca ai mai multa nevoie ca oricind in acest joc.

### **TASTELE**

- E - Look Displays - iti arata privirea ochiului personajului curent in directia in care este cu fata. Oteva rinduri de text apar in partea de sus a ecranului care detaliaza locatia unde te afli. In timpul optiunii Look poti sa rasuoesti un personaj sa priveasca in alta directie folosind Busola (tastele aferente - mai jos).

- Tastele 1- 8- Busola corespunde la 8 pozitii ale busolei. Folosite impreuna cu optiunea Look, arata: l=Nortb 2=Nortb-East 3=East  $4 =$ South-East  $5 =$ South  $6 =$ South-West 7=West 8=Nortb-West

- N - Nigbt - apasa aceasta tasta dupa ce ai rezolvat toate problemele zilei. In acest timp Doomdark va face miscarile sale. Rezultatul oricarei batalii este aratat in zorii zilei urmatoare.

- M - Select - iti arata o lista a personajelor pe care le ai sub control i mpreuna cu tastele cu care poti sa-i selectezi. Cind una din tastele selectate este apasata, screen-ul se schimba imediat pe optiunea **Look** a personajului selectat. Luxor, Morkin, Corletb si Rorthron au selectia lor proprie a tastelor care este disponibila fara a mai trece prin optiunea M Select. Deci:

C - Luxor; V - Mortin; B - Corletb Tbe Fey; N - Rortbron Tbe Wiae.

-Q -Move- Misca personajele selectate o locatie înainte in directia în care sint cu fata. Aceasta optiune nu este disponibila daca persoñajul este epuizat fizic pentru a se mai misca, sau daca drumul este blocat de un inamic sau o armata nerccrutati inca sau de animale salbatice.

- T - ChOOBC - prezinte o lista de optiuni speciale neacoperite de notiunile de baza Look si Move.

Aceste optiuni speciale depind de situatia in care se afla personajul curent selectat. Aceste optiuni pot wprinde: afla locatia curenta unde se afta la un moment dat personajul, ascunde-te (disponibila numai pentru personaje singure, fara armate), ataca un inamic, recruteaza un Lord, repara daunele s.a.m.d. Alegerile opti unii or mai reflecta de **asemenea** caracterul si personalitatea personajelor. De exemplu, un caracter las n-ar fi dispus sa atace un inami cchiar atunci cind este încercuit

- R - Tbink - cind este apasata aceasta tasta, foarte mult din screen se umple cu text. Acesta va arata detalii privind personalitatea personajului selectat, starea lui de sanatate, locatia unde se afla, armatele pe care le conduce, bataliileduse în ultimele 24ore si locatia imediat urmatoare din fata lui.

- D - Load - esti i ntrebat daca vrei sa incarci jocul salvat anterior. Raspunde folosind Yes/No prin taste. Daca este "Yes" porneste banda pe care se afla jocul salvat anterior. O data incarcat, jocul porncste exact de la momentul in care l-ai lasat data trecuta.

- S - Save - salveaza pe caseta pozitia curenta. Cind este apasata aceasta tasta, apare un screen care iti spune ce sa faci in continuare. O data ce un joc a fost.salvat, computerul iti cere sa verifici ce ai salvat lntoaroe-te cu banda in pozitia de unde a început salvarea si apasa "Play". Data din jocul Lords of Midnigbt este salvata cu Header asa ca nu uitati sa dati o eticheta. Este de

' I I ' I

asemenea recomandat sa pastrati jocuri salvate separat pe diferite casete.

Lords of Midnight contine atit de multe Data incit nu mai este posibil sa gasim locatii în RAM pentru a tine o copie a conditiilor de start ale jocului in asa fel incitdaca ai dat gres pe parcurs sa-I mai reiei in aceleasi conditii ca mai înainte. De altfel, poti sa reiei jocul la simpla apasare a unei taste. In locul acestei optiuni extreme, poti sa incarci din nou întregul joc in cel vechi sau sa incarci jocuri salvate anterior in diferite faze. Daca crezi ca esti inca incepator si ai nevoie de cam multe starturi noi, atunci salveaza pe casete mai multe jocuri în faza incipienta ca **sa ai** de unde alege apoi.

- G - YES<br>- J - NO

Si cu asta va doresc "HAPPY ADVENTIJR-ING FOUGHTS AND TAKE CARE!" Sa speram ca in curind va dau ai rezolvarea la continuarea acestui magnific joc - "Doomdark's Revenge" - care este, va asigur, cel putin la fel de buna.

Bye, bye !li

## **CARACTERE** \$1 .. , **CARACTERE**

by Andrei Columban

Programul urmator permite scrierea cu caractere înclinate sau cu caractere "fantoma". Pentru cei care dispun de programul Art Studio, se poate crea un set de caractere de orice forma si de orice înclinare doriti cu ajutorul acestui program. Apoi se salveaza setul de caractere pe caseta, utilizind optiunea "Save file..." din meniu.

Cind dorim sa-Lutilizam, se incarca de pe banda in memorie cu LOAD"" CODE si se dau comenzile:

POKE 23606, (L din "adresa"):POKE 23607, (M din "adresa")-1

unde M si L reprezinta Most Significant Digit. respectiv Less Signlficant Digit din "adresa", adica:

 $adresa = L + 256*M$ 

10 CLEAR *59999* 

20 FOR i=60821 TO 60879: READ **k:** POKE i, **k:** NEXT i

30 FOR f=60905 TO 60942: READ m: POKE t m: NEXT f

40 DATA 1, O, 3, 17, 96,234, 33, O, 61,237,176, 33, 96,233, 34, 54, 92,201

50 DATA 205, 128, 237, 33, 88, 237, 1,248, 2, 126, 43, 86, 35,178,229, ~3, O, 61, **9, 86,225,** 

170, 119,43, 11,120, 177,32,236,33,96,234, 1,249,2, 17,95,234,237, 176,201

**60** DATA 205, 149, 237, 33, 96, 234, 1,248, 2, 125, 61,230, 6, 87,203, 42, 126, 245, 62, O, 178, 241, 40, 5,203, 39, 21. 32,251, 31, 119, 35, 11,120,177, 32,228,201

l \_ - - - - - - - - - - •. •-- - - - • - - --- - --- • - • - --• •• - •• • - - ---• - • - --•. --•• •. - • --• •. - •• • • • - --•. • • •• • • - ---- --•• • - --- •• **.J** 

Observatie:

RANDOMIZE USR **60839** - scriere "fantoma• RANDOMIZE USR 60905 - scriere "înclinata" RANDOMIZE USR 60821 - scriere normala

A nice cool 'YO' goes ta ya from Danny Kid (ex - da best in 64's), now havin' da hotest stuff on PC !!!

OK, ortaci butonari... Almanahul asta este pur si simplu invadat de 'spectrum'.

Nu vreau sa va simtiti descurajati, dezamagiti sau (Doamne ferestel) umiliti pentru ca aveti C-64  $(165x200x16, 3 canale de suret + joys$ tick). Este adevarat, nu prea au aparut multe POKE-uri de C-64 in numerele revistei noastre, dar eu personal va promit ca voi incerca sa "corectez" acest neajuns, sustinind (incepind cu acest almanah si continuind cu numerele viitoare ale revistei), propria mea rubrica de TIPS & TRICKS...

Iata un amanunt important. Reset-ul la C-64 nu sterge memoria, ci doar reseteaza VIC-ui SID-ul si vectorii de sistem din pagina zero. Ca atare, putem relua jocul (in 99% din cazuri), printr-0 simpla comanda SYS !... Reset inseamna scurtcircuitarea pinilor 1 si 3 din User-Port (situati pe partea de sus a mufei, stind in fata calculatorului, privind de sus si numarind de la dreapta spre stinga). "\*" inseamna incarcarea  $jocului + RUN + RESET. Apoi, intro$ duceti POKE-urile si repomiti jocul prin SYS-ul indicat Simplu, nu ? (aveti însa mare grija sa atingeti EXACT pinii indicati, altfel pot apare diferite probleme neplacute).

 $-$ vieti infinite = POKE 5806,234:POKE S807,234 12934,2

3237,169:POKE 3239,0:POKE 28466,70:POKE 28467,10  $5765,234:$ POKE 5766,169:POKE 5767,0 . restart = SYS 4096  $-$  restart = SYS 2640

## **2. 1943** (\*)

vieti infinite = POKE 34864,234:POKE 3486S,234:POKE 34866,234:POKE 34867,234:POKE **34868,234** 

- **anulare** coliziune sprite-uri = POKE 39312,208

- **energie** infinita player #1 & #2 <sup>=</sup> POKE 43368,96 / POKE 43405,96  $-$  sectorul de start  $(0-31)$  = POKE. 32771,x

 $-$  restart = 32768

**3. ACE-** Pentru a zbura cu 2000mph fara a folosi combustibil. zburati la o altitudine minima de 51000 feet, opriti thrust apoi, cind indicatorul arata drept in jos, mariti thrust la maximum pina cind viteza ajunge 1700, opriti thrust, acum avind 2000mph.

**4. ACE** II -Pentru vieti infinite, scrieti în tabela de high- score numele hamsterului programatorilor - "Dusty Bug".

**5. AUENS-Pentruaavansa**  la urmatorul nivel, apasati tasta RE-STORE si apoi  $\Upsilon$ CTRL).

**1. 1942** (\*)<br>- vieti infinite = POKE 5806.234:POKE | - vieti infinite = POKE 12933.0:POKE

- anulare coliziune sprite-uri =  $\text{POKE}$  - timp infinit =  $\text{POKE}$  28465,76:POKE

**7. ARKANOID II - Revenge Of** Doh - Pentru vieti infinite, introduceti in tabela de·high-score, "DEBBIE S".

## **8. ARMALYfE** (\*)

invincibilitate = POKE 60121,96:POKE 40960,120:POKE 1024, 120:POKE 1025, 169:POKE 1026,5\_4:POKE 1027,133:POKE 1028, 1:POKE 1029,76:POKE 1030,0:POKE 1031, 160 - restart= SYS 1024 (nivelul 1 va arata stricat, dar celelalte vor fi OK) -muzica: 10 POKE 54296, 15:SYS 49152 20SYS49241 30 FOR a=0 TO 5:NEXT a 40GOT020

9. BLUE MAX (•) - combustibil nelimitat = POKE 17925,173 - bombe nelimitate = POKE 25584, 173  $-$  no damage = POKE 17438,0  $-$  restart = SYS 32768

## 10. **BMX KIDZ**(\*)

timp nelimitat = POKE 9004,234:POKE 9005,234:POKE 9006,234 -sabotare computer = POKE 10723,0  $-$  restart = SYS 24586

11. **B0MBJACK** (\*) - cu restart inclus pentru fiecare tip

- anulare coliziune sprite-uri = POKE 5693,255:POKE 5694,255:POKE 5695,255:SYS 2096

 $-$ vieti infinite = POKE 5112,0:SYS 3101  $-$  "fat" Jack = POKE 3382.96:POKE 53271,255:POKE 53277,255:SYS 2096

- Jack va sta siva asculta muzica = POKE 5112;234:SYS 3101

remix muzica = POKE 5115,123:POKE 5112,123:SYS 3101

**12. B0MBJACK 2** (\*) -curestart inclus pentru fiecare tip

 $energie$  infinita  $=$  POKE 10715,234:POKE 10716,234:POKE 10717,234:SYS 15146

 $-$  vieti infinite = POKE 7053,200:SYS 39712 sau POKE 7053,200:SYS 3303

 $\text{sprite-uri}$  enorme = POKE 3382,96;POKE 53271,255:POKE 53277,255:SYS 3303

- Golemstench / Morphicle / Golem- **30 <b>r=ASC(RIGHT** killer / Scarab / Webofdeath / Monster-<br>norty / Gausafdaam / Hadaanseen **1 40 y=(1\*16) +r:POKE a,v:NEXT a** party / Caveofdoom / Underground / 40 **v=(I<sup>+</sup>16)** + Deathchamber / Golemscave / Hornslut ... **SO SYS 49152**<br>(Slimabala / Blanchmall / Bancoundar / **60 DATA 78, a9, 0f, 8d, 18, d4, a9, 17, 8d,** / Slimehole / Bioodsmell / Bonepowder / **60 DATA 78, a9, or, 8** Nightmare / Monsterbreed / **14, 03, 29, 00, 19, 03, 16, 60, a9, 35**, Thunderstorm / Creepycave / Liquidisa- **85, 01,20,26,a6,a9,37** 

## *14. CYB.ERNOID*

- vieti infinite = redefiniti tastele in ordinea YXES -muzica 10 FOR a=49152 TO 49190:READ b:POKE a,b:NEXT a

20 INPUT'Melodia 0-1",m 30 POKE 49158,m:SYS 49152 40 DATA 120, 169, 53, 133, 1, 169, O, 32, o, 174,173,18,208,201 50 DATA 100, 208, 249, 238, 32, 208, 32, 152, 174, 169, 1,141,32 60 DATA 208,206,32,208,76,10,192

## 1S. **CYBE-RN0ID** II(\*)

- vieti infinite + start de pe orice nivel *10 FOR a=272 TO 316:READ b:POKE a,b:NEXI'a . 20 INPUTNivelur,I*  30 POKE 310, l: SYS 272 *40DATA32, 86,245,169, 30,141,187, 4, 169, 1, 141, 188,4,96,169,76 50 DATA 141, 24, 2,.169, 48, 141, 25, 2, 169, 1, 141, 26,2,76,0,2 60 DATA 1'69, 165,141,237, 78, 169,* O, *1, 141, 227,7,108,252,255*  - vieti infmite (mai simplu) = redefiniti tastele in ordinea Y G RO sau O R G Y -muzica **10 FOR a=49152 ro 49190:R:EAD b\$**  13. BONECRUNCHER **20 l=ASC(LEFT\$(b\$,1)):l=l-55:IF** I password-urile pentru nivelele 2-22<br>
30 r=ASC(RIGHT\$(b\$,1)):r=r-55:IF r ~on / Megâmaze / Stratagem. **85, 01,20,26,a6,a9,37 80 DATA 85,61,a9,3b,4c,31,ea** 

> **16. ENDURO RACER** (\*) - timp nelimitat  $10a = 528$ 20 READ b:IF b=-1 THEN POKE 157,128:SYS 528 30 POKE a,b:a=a + I:GOID 20

40 DATA 169, 29, 141, 40, 3, 169, 2, 141; 41, 3,32,86,245 SO DATA 169, 11, 141, 206, 1, 169, 34, 141, 207, 1,96,72,77,80 6()DATA 169,165,141, 183, 40, 76,235, 2,-1 17. **FAIRLIG** HT (\*)  $\vee$  infinite = POKE 34413,234:POKE 34414,234:POKE 34420,234:POKE 34421,234  $-$  restart  $=$  SYS 20992 18. FUTURE **KNIGHT** - vieti infmite = apasati simultan B U G 8 7 (border-ul devine gri si in loc de "knigbt" apare "cheats")

**19. HACKER II** - "logon please" = 00987 / Title / Demo / Cover /Pam/ Wami /Dame/ Gomes  $-$  in timpul jocului = Red7 / White6 / Bluel / White50 / 07041776

**20. HAWKEYE** (\*)  $-$ vieti infinite = POKE 7468.173  $-$  arme infinite = POKE 6105,189  $-$  restart = SYS 23558

# **21. I, BALL (\*)**<br>- bile infinite = POKE 20669.234:POKE

20670,234  $-$  bile mai mari = POKE 18133,255  $-$  timp nelimitat = POKE 21916,234  $-$  restart = SYS 16939

## 22. I, **BALL** II (\*)

 $infinite$  = POKE 38895, 165:POKE 34394,234:POKE 34395,234:POKE 34396,234  $-$  smart bombs = POKE 46254,165

 $-$  miscare inainte.  $=$  POKE 39422,0 - anulare coliziune sprite-uri = POKE 34380,169:POKE 34381,0  $-$  restart  $=$  SYS 34050

23. INTO THE EAGLE'S NEST (\*) -vieti infin'ite + munitie + invincibilitate  $1a = 528$ 2 READ b:IF b=-1 THEN POKE 157, 128:SYS 528 3 POKE a,b:a=a+1:GOTO 2 4DATA 169, 29,141, 40, 3,169, 2,141, 41, 3, 32,86,245 5 DATA 169, 11, 141, 206, 1, 169, 34, 141, 207, 1,96,72,77,80 8 DATA 208, 9, 70,206,231, 80, 206, 130, 81, 206, 178,99,206,92, 70, 78,235,2,-1

# **24. 10**  $(*)$ <br> $arrow$  vieti infinite = POKE

25117,254:POKE 24932,2

-start cu toate armele = POKE 24964,2  $-$  restart = SYS 24586

 $-$  invincibilitate = POKE 27018,169

- RUN/SIDP avansare nivele = POKE 26088,219:POKE 26089,97

- restart pentru ultimele doua optiuni = SYS 2512

## **25. KNIGHT GAMES 2**

- password-urile pentru nivelele 2,3 sint EBW251 si XFG606

## **26. LEVIATIIAN** (\*) - vieti infinite

10 FOR a=608 TO 616:RFAD b:POKE a,b:NEXTa

## bob BIT \_\_\_\_\_\_\_\_\_\_\_\_\_\_\_\_\_\_\_\_ \_

20 SYS 62806:POKE 1671, 145: POKE1676,243 30 DATA32,0,4,169,165,141,40,178,96

## **27. MYSTERY OF THE NILE**

- cele 3 password-uri sint: HD576172V / HD576171V /HD576170V

## *28. NOKI'HSTAR*

 $-$ vieti infinite = POKE 23515,173  $-$  restart  $=$  SYS 16384

**29. OPERATION WOLF (\*)**<br>- bombe infinite = POKE 34952,165 - proiectile infinite = POKE 35103, 165 - cartridge-uri infinite = POKE 35107,173  $-$  timp nelimitat = POKE 36007,165

 $-$  restart = SYS 16960

![](_page_32_Picture_8.jpeg)

 $-dinamita$  infinita = POKE 11193,173  $-$  vieti infinite = POKE 2793,173 - restart SYS 24480

# **31. ROBOCOP**<br>- pentru 'cheat' introduceti in tabela de

- pentru' cheat 'mtroduceti' in tabela de **38. TRAPDOOR (\*)**<br>high score "SUEDEHEAD" sau "DIS-<br>- vieti infinite = POKE 14914,

*.1.2. R-TJPE (-)*  vieti infinite = POKE 39. WIZBALL (\*)<br>12865,173:POKE 12957,173 - vieti infinite =  $-$  fara coliziune = POKE 12700,96  $\blacksquare$  - restart = SYS 2051  $-$  restart = SYS 32768

33. *SAMURAI WARRIOR (USAGI YOJIMBO)* <sup>\*</sup>/<br>energie nelimitata = POKE

15502,96:POKE 15507,255  $-$  restart  $=$  SYS 24576

34. **SAVAG** E - cele doua coduri de acces pentru nivelele 2 si 3 sint SABAT-TA si PORSCHE.

**35. TA IPA N**  $(*)$ <br>- vieti infinite = POKE 4952,177:POKE 4980,177  $-$  restart = SYS 2055

**J4** *»Il/NDE.NBL4DE r-)*  $-$  vieti infinite = POKE 8500.44:POKE 13135,44:POKE 13622,44  $-$  restart  $=$  SYS 4096

## .17. *THUNDERCATS (#)*   $-$ vieti infinite = POKE 35088,173

 $-$  restart = SYS 2061

 $-$  vieti infinite = POKE 14914,96<br> $-$  restart = SYS 14336

 $-$  vieti infinite = POKE 9652,36

![](_page_33_Picture_4.jpeg)

 $limit = 1$ ;  $\frac{1}{2}$  min. size of box - one row/col \*/

in  $size = 1$ ; /\* starting size  $o$  size = 49;  $\sqrt{\ }$  same  $\text{unoo} = 1$ ;  $\prime^*$  one - changed from + to - $^{\bullet}$  $\prime^*$  same, for other drawing onoo =  $1$ ;  $^*$ 

### P CHANGE THE CONSTANTS BELOW FOR NON-EGA

 $^*$ 

```
_setvideomode(_ERESCOLOR); /* set to EGA high res */
setbkcolor(LIGHTBLUE); /* set background to ..*/
dearscreen(GCLEARSCREEN); /* clear screen
                                              ^*
```
/\* starting color [ BLUE] \*/  $HC = 1$ ;

 $* * *$ 

while  $(1)$ /\* until key hit  $^*$ /  $\left\{ \right.$  $HC = random(16);$  $/$ <sup>\*</sup> get random color setcolor(HC); /\* set color for DIAMOND box point(x,y,in size);  $\sqrt{\ }$  call diamond draw  $*$ in  $size +=$  unoo; /\* add [ or subtract ] one  $*$ if(in size == size) unoo = -1; /\* if max, switch to subtract \*/ if(in size == 1) unoo = 1;  $\prime$  if min, switch to add  $^*$ 

 $HC = random(16);$  $\prime^*$  get random color setcolor(HC); /\* set color for BOX  $box box$   $box(x,y,o$  size); /\* call box draw  $^*$  $o$  size  $+=$  onoo; /\* add[ or subtract] one  $^*$ if(o size == osize) onco = -1; /\* if max, set to subtract  $^{\bullet}$ / if(o size == 1) onoo = 1;  $\sqrt{ }$  if min, set to add  $*$ 

 $if$  (kbhit $()$ ) /\* check for keyboard hits  $^{\bullet}$  $CH = getkey();$ if (toupper(CH) ==  $'P'$ )  $CH = getkey();$ pause \*/  $\prime^*$ if  $(CH == ESC)$ done  $\frac{1}{2}$  $\mathbf{f}$ setvideomode(\_DEFAULTMODE); exit (0);

\*\*\*\*/

 $\mathcal{E}$ D  $/$  $^*$ end the while and main  $\mathcal{E}$ box\_box - draw boxes  $^*$  $/$ \* box box(col inpt,row inpt,siz) int col\_inpt,row\_inpt,siz;  $\{$ int newsz, d, delay;  $newsz = d = 0;$ /\* check for limits \*/ siz limit &&  $if($ col inpt + siz max col & & col inpt-siz 0 row inpt+siz max row && row inpt-siz 0) \_moveto(col\_inpt+siz,row\_inpt-siz);  $/$ \* draw box\*/ lineto(col\_inpt+siz,row\_inpt+siz); lineto(col inpt-siz, row inpt+siz); lineto(col inpt-siz, row inpt-siz); lineto(col\_inpt+siz,row\_inpt-siz);  $d =$  distract\*siz:  $*$  d represents 2  $*$  curr size  $*$ /  $newsz = siz2$ :  $\prime^*$  halve the size of the box  $\prime$ / /\* The following is the recursive part of the call  $^*$ box\_box(col\_inpt,row\_inpt-d,newsz); /\* to the top \*/ box box(col inpt,row inpt +d,newsz); /\* to the bottom\*/ box box(col inpt + d, row inpt, newsz); /\* to the right \*/ box box(col inpt-d,row inpt,newsz);  $\sqrt{\ }$  to the left  $\frac{1}{\ }$ / \*\*\*\*\*\*\*\*\*\*\*\*\*\*\*\*\*\*\*\*\*\*\*\*\*

 $\mathcal{E}$ 

I
#### hobBIT

box point - draw diamonds r  $\overline{I^*}$ [ same as box box, essentially

```
box point(ccol,rrow,ssiz)
    int ccol, rrow, ssiz;
\overline{f}int news, dd, ddly;
```
 $news = dd = ddly = 0;$ 

if( ssiz limit & & ccol + ssiz max col & &  $ccol-ssiz$ <sub>0</sub>  $&&$ rrow + ssiz max row & &  $rrow\text{-}ssiz$  (0)

moveto(ccol+ssiz,rrow); lineto(ccol,rrow + ssiz); lineto(ccol-ssiz,rrow); lineto(ccol,rrow-ssiz); lineto(ccol+ssiz,rrow);

/\* draw diamond \*/

 $^*$ /

 $^*$ /

 $dd = distfact*ssiz;$  $news = ssiz/2$ ;

box\_point(ccol,rrow+dd,news); box\_point(ccol,rrow-dd,news); box point(ccol-dd,rrow,news); box point(ccol+dd,rrow,news);

/\* to the bottom\*/  $*$  to the top  $*$ /  $/$ \* to the left \*/  $*$  to the right  $*$ /

} }

> **MISC SUBROUTINES**  $*$ \*\*\*\*\*\*\* getkey - get key press\*

getkey() /\* Get decoded keypress no echo \*/ int CH;

 $CH = getch();$ if  $(CH == 0)$  $CH = 1000 + getch();$ return(CH);

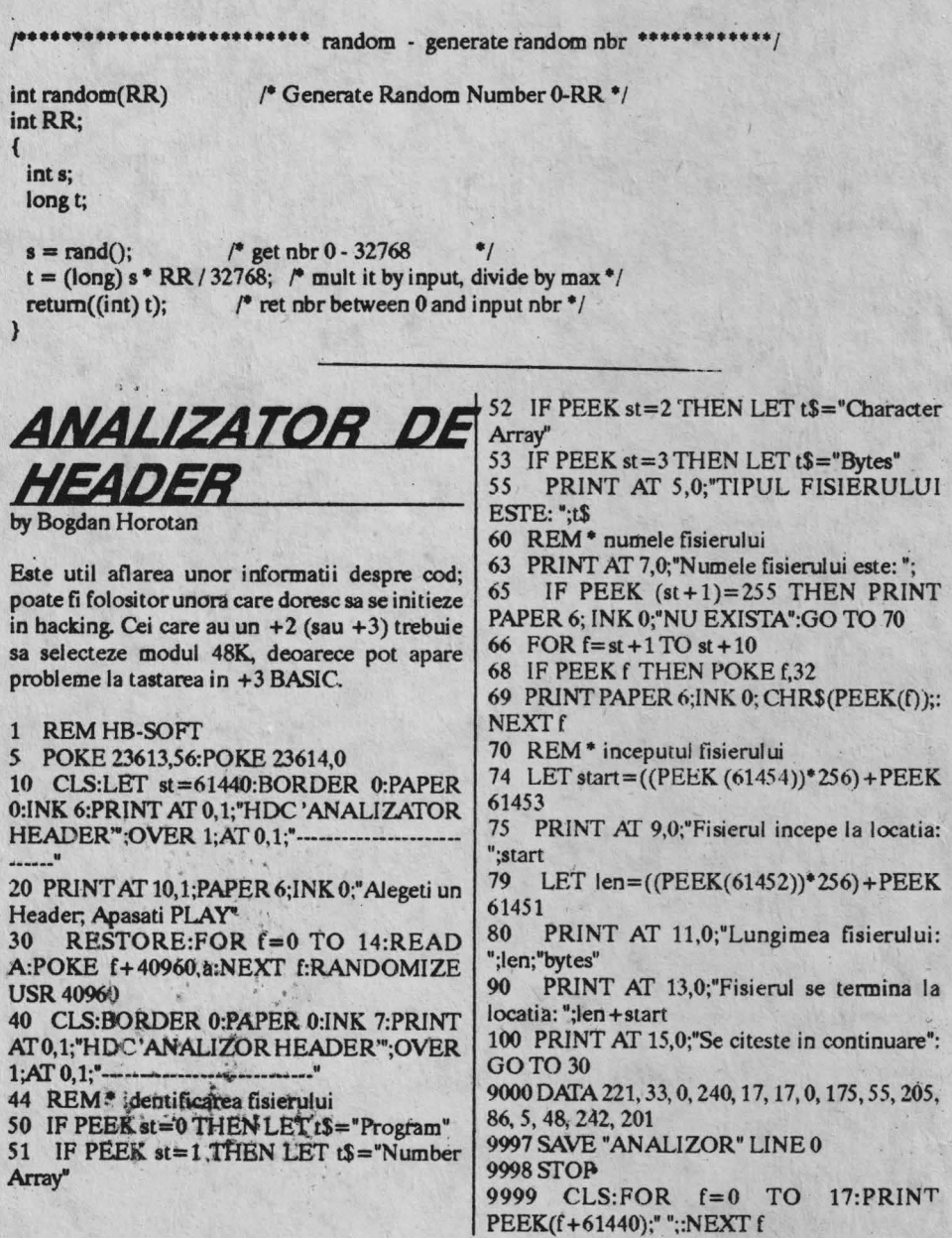

by Emil Matara

Hallo, all the adventurers ! lata solutia completa la un joc care la noi nu s-a prea jucat (in lipsa unei solutii, banuiesc), dar care in alte · parti a facut ravagii. Solutia nu-mi apartine deci este corecta. Here we go, folks !

## **PART ONE**

1. THE TUNNEL - LJKE HALL Pentru a parasi tunelul, trebuie sa stii combinatia corecta a cifrului de la usa. Cheia combinatiei se afla in jurnalul din cufar. OPEN CHEST si apoi CLIMB INTO CHEST pentru a lua jurnalul. READ DIARY si veci vedea o lista cu trei date aniversare. 1985 nu a fost an bisect, asa ca data 29/02/85 este falsa, dar este combinatia corecta la cifrul usii. Cind te afli in aceasta parte a jocului,

GRANDALF soseste si aduce o cutie cu bomboane de ciocolata explozive. Ai la dispozitie doar citeva mutari pentru a arunca cutia. Deci THROW CHOCOLATES inainte de a exploda si a-ti termina quest-ul. S duce la toaleta dar nu te grabi sa te duci deocamdata ! DIAL 29285 si apoi GO OUT. ·

## 2 OUTSIDE THE BOGGIT *HOLE*

SAY O cind esti intrebat de valoarea unui anumit tezaur al lui THORNY al XIV-iea. Noteaza ce-ti spune teologul. Intoarce-te acum in...

## 3 THE *ROUND GREEN TOILET*

Mergi spre N (North) ca sa te intorci in 1. Vorbeste cu THORNY si GRANDALF si spune-le sa te urmeze (FOL-LOW ME) inainte de a pleca in quest si apoi mergi spre E din 2 catre:

*4 GLOOMY LANDS*  Mergi spre N.

5 GLOOMY FOREST

Cind dai cu ochii de troll-i ai nevoie de raspunsul la indiciul teologului: SAY LUX. Asta ii binedispune pe troll-i si poti in acest timp sa CLIMB INTO CAULDRON pentru a GET KEY si apoi CLIMB OUT; indreapta-te catre N din nou.

*6 TROLLPATH*  Aici se afla usa, asa ca UN-LOCK DOOR, OPEN DOOR (cam laborios, nu?) si GO NORTH pentru a intra.

7 *TROLL'SAPARTMENT*  Aici este o fringbie care se va dovedi foarte folositoare ulterior, asa ca GET ROPE inainte de a te întoarce in *5* si a pomi spre E.

8 EDGE *OF WILBERLAND*  Mergi spre E din nou pentru a ajunge la:

9 *SECRETVALLEYOF*   $RIVENDULL$ Mergi apoi spre N pentru a intra în; • 10 SMELROND'S HOUSE Aici trebuie sa-i vorbesti lui SMELLY si el iti va dá un prinz pe care trebuie sa-l

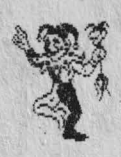

maninci. Mergi in S pentru a ajunge in 9 dupa care continua sa **mergi spre** E. *11 WESTERN ENTRANCE TO WIFFY MOUNTAINS* Te afli acum aproape de un labirint de poteci montane. Iti trebuiesc trei obiecte de aici: o carte de credit; o tigara **si** o carte de securitate. Urmind ruta:

S *I* S (CREDIT CARD)/ N (CIGARETI'E)/N /E/S (SECURITY CARD) I **N /W,**  te vei duce spre BEORN'S H0USE. Apoi GO IN.

12 *BORN'S ClJPBOARD*  Ia sandwich-ul cu marmelada (nu-l minca I). ln acest moment ai completat tot ceea ce ai avut de facut in partea intii. Deci acum 0UT **/W /W /N**  pentru a ajunge la CAVE.

## 13 CAVE

Aici este locul in care poti trece in partea a doua a jocului. Tasteaza citeva comenzi pentru a ramine in pestera si un trosnet puternic se va auzi. Mai departe SAVE data pentru a avea oe incarca in:

# **PART TWO**

*1 IN THE GOBLIN'S DUN-GEOf* 

Aici trebuie sa sapi (DIG) podeaua acoperita cu nisip care releva o trapa. SMASH TRAPDO0R releva TORCH si GOBLIN'S CASH - ia-le pe amindoua. EXAMINE TORCH dial oca bateria dinauntru si un GOBLIN fuge afara cu o torta. INSERI' BATTERY are ca efect inserarea bateriei in SW0RD care incepe sa straluceasca. THROW ROPE este o actiune necesara in acest moment, pina cind se leaga bine de marginea ferestrei. PULL ROPE coboara fereastra pina la nivelul in care poti sa te catari si sa treci prin ea spre:

## 2 THE DARK WINDING **PASSAGE**

Fii **ligar** ca ai luat fringbia fiindca ea este singura modalitate de a scapa in momentul cind esti capturat. GOSWspre:

## 3 THE *BIG GOBLIN'S CAVERN:*

Aici vei gasi un ou. GET EGG ai întoarce-te in 2 Pentru a ajmge la G0BLIN'S GATE de aici (vezi PAS-SAGE) mergi: E/W /W / U

*4 THE PASSAGES-*Acestea formeaza un labirint. Inainte de a merge spre partea a treia ai nevoie sa iei THE GOLDEN RING. Din 2 mergi:SE/N/SE/E/SE/E pentru a da de inel. In orice moment poti fi capturat si intora la locatia 1. Atunci repeti figura cu friogbia pentru a te reintoarce la PASSAGES mereu aducindu-ti aminte sa. GET R0PE dupa ce ai

folosit-o. Daca GOLDBUM iti spune ghicitoarea lui înainte de a fi luat oul si inelul atunci butoneaza AFRICAN or EUROPEAN. Daca iti spune a doua ghicitoare in momentul cind ai cele doua obiecte, butoneaza DELTA4. Aceasta te va duce in lumea reala, mai precis in apar-. tamentul lui FERGUS (programatorul jocului) din SWANM0RE unde ii vei intilni pe COLIN si JUDITH (umor englezeac tipic I). Poti sa te fitii prin camere si butoneaza BOGGIT pentru a te reintoarce in jou. Te vei gasi atunci la G0BLIN'S GATE. 5

## G0BLIN'S GATE AND BEY0ND

**Mergi** U si te vei gasi in virful unui copac. Asteapta pina ce **oo** vultur te ia si te duce. El te va depune in cui bui sau si te va lasa singur un timp pentru a cauta o tigva pe care sa o foloseasca drept toaleta (mai zi ceva !). La întoarcerea sa el te va duce spre PART THREE.

## **PART THREE**

*1 DA.RK WOODS*  West duce inapoi la partea precedenta. Deci, 00 E, to:

*2 WEST BANK OF RWER*  **Aici 1e afla** o barca. CLIMB **INTO BOAT** 

## *3INBOAT*

Ond vei fi întrebat de catre minion daca vrei un DUTY FREE GOODS, atunci DR0P CREDIT CARD,

# bob BIT \_\_\_\_\_\_\_\_\_\_\_\_\_\_\_\_\_\_\_\_\_\_\_\_\_\_\_ \_

GET DUTY FREE: Dupa care CLIMB OUT si intoarcete in 2. Mergi spre 1, dupa care S spre:

4 *SINISTER TREES*  GOE.

5 *JUNCTJON OF FOREST ROADS*  Aici THE BEHOLDER incearca sa te omoare. Kf-TACK BEHOLDER si mergi apoi Espre:

*6 BASE OF WATERFALL*  Aici se afla un WOOD ELR Daca te captureaza, vei fi aruncat in THE ELVENKING'S DUNGEON (12). Urmareste drumul afara din 12 spre a te intoarce. Daca nu ai fost capturat atunci mergi S **spre:** 

7 *BESIDE RWER WALKING*  Mergi S spre:

8 *BROAD PAVED HIGHWAY*  Mergi S spre:

9 *OT.TI'SIDE "DOL• COOLER*  Mergi S spre:

*1* O *INSIDEASYLUM*  Aici se afla o crapatura in zid. INSERT SECURITY CARD si te vei gasi in:

11 DRAIN'S PADDED CELL Unde ii vei gasi pe DRAIN intr-o camasa de forta. UNTIE DRAIN si el va lasa sa cada ceva. LOOK/TAKE CURIOUS KEY / INSERT SECURITY CARD pentru a te intoarce in 10 si apoi mergi in 9, N / N (8) / N (7) / N (6).

Aici vei fi capturat de catre WOOD ELF si te vei gasi in:

*12 THE ELVENKING'S DARKDANKDUNGEON*  Butoneaza de mai multe ori WAIT pina ce usa roz s-a descuiat si deschis. WEAR RING si mergi SW spre:

*13 THE ELVENKING'S WINECELLAR* 

Daca nu porti inelul vei fi aruncat imediat afara de catre valet, asa ca repeti din nou actiunea de la 12. Daca valetul iti permite sa ramii, WAIT pina cind el deschide butoiul (nu va face asta pina cind usa roz nu a fost inchisa si *in*cuiata); apoi, CLIMB INTO BARREL

## 14 IN A BARREL *DRINKWINE*

cind eati inauntru si continua sa butonezi WAIT pina cind butoiul **1e** goleste ai releva o deschizatura; poti sa CLIMB OUT ca sa te gasesti in:

*15 SHORE OF EXAG-GERATED* LAKE De aici mergi E spre:

16 AT EXAGGERATED LAKE

Daca ai fost capturat inainte de a lua CURIOUS KEY, mergi S apre 6, daca nu mergi Espre:

## *17 FLAKETOWN*

Aici se gaseste LARD, asa ca TALK TO LARD ai SAY HELLO. Pentru a lua armele cu care sa-I ucizi pe dragon, DROP DUTY FREE si DROP CURIOUS KEY.

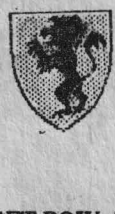

Apoi GET **BOW si** GET ARROW si mergi W spre 16, apoi N spre:

*181) FR0111YWATERS*  GO U spre: 19 SMOULDERING **DESERT** Mergi N spre: 20 DALE VALLEY Unde ii vei intilni prima data pe dragon. El va **dispare im**ediat, asa ca mergi W.

*21 RAVENlIILL READ THE NOTICE* pe care o poarta **paarica.** In **8Celillta**  se face apel la o donatie, asa ca DROP c.ASH **ai ia aminte**  la "calciiul lui **Abile"** al · dragonului.Apoi mergi E (20) ai N spre:

*22 AN IMPOSING FRONT GATE*  **Mergi** in N spre:

*23 LOWERHAI.LS*  Unde il vei gasi pe dragon la resedinta lui. Acum stii ce ai de facut, deci: SHOOTTAIL / GETTREASURE / GET BARKENSTONE. Acum urmeaza drumul:  $S(22) / S(20)$ / S (19) / D (18)/ S (16)/ S (~) / W (5). Aici vei gasi un crudsator spatia! CLASS 37 **(aici)** dar care nu are cristalul · de propulsie. DROP **BARKENSTONE** si mergi W

 $(4)/N(1)/W$  - inapoi in partea intii a jocului. Acum, incarcind partea a treia salvata pe caseta in partea intii a jocului te vei gasi la intrarea de la FOREST GATE, Mergi W

(pina cind ajungi la PUTTY TROLLS), apoi te intorci S si continui W pina cind esti inapoi in TUNNEL LIKE **HALL CLIMB INTO CHEST/DROP** TREASURE si... gata!

So, happy adventuring folks and don't forget, I'll be back soon with another cartoon !

P.S. Do you feel like Woody Woodpecker ?... Think so ! (Danny Kid)

CITE CEVA DESPRE BASIC by BABY-SOFT

BASIC (Beginner's All purpose Symbolic Instruction Code) este un limbaj de utilizate genezala, usor de invatat ai folosit de catre programatori. A fost creat in 1960 de catre Thomas Rurtz si John Kameny la Facultatea dinDartmuth (SUA). Cea mai larga utilizare o are pe mini si microcalculatoare, indecesii pe cele parsonale, dintre care o buna parte lucneaza nuvai pe acest lizbaj. Principala calitate a limbajului o constituie faptul ca permite programare interactiva, maniera in care programatorul poarta un dialog cu calculatorul, direct prin intermediul ecranului, in timpul construirii, corectarii si dezvoltarii programului. Aceasta calitate s-a transformat uneori intr-un neajuns deoarece incurajeaza tendinta de a programa fara un plan prealabil, fara un algoritm, fara luciditate - calculatorul ofera un raspuns cvasiinstantaneu, iar programatorul este tentat sa reactioneze mai inainte de a gindi total actiunea de urmat. Aceasta tendinta a condus, uneori, la obtinerea de programe nestructurate, imposibil de intretinut, greu de depanat si urmarit.

Pina in prezent s-au realizat mai multe variante ale limbajului, la fondul principal de comenzi si imstructiuni adaugindu-se noi comenzi, functii, facilitati.

Standardul pentru acest limbaj este dat insa de firma Microsoft prin varianta MBASIC. Cea mai noua realizare a acestei firme o reprezinta Microsoft Visual Basic (pentru IBM PC si compatibile - rulind sub WINDOWS 3.0).

Limbajul este disponibil utilizatorilor de microcalculatoare personale prin intermediul unui interpretor sau compilator BASIC, ce lucreaza supervizate de un program monitor sau un sistem de operare.

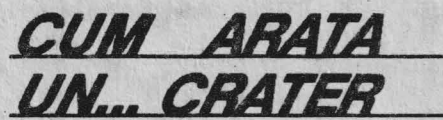

(ATARI 1040ST)

Programul este realizat de catre Fuchs Robert pe un calculator ATARI 1040ST si reproduce in grafica vectoriala desenul unui crater.

- 0 DEFSGN "A-Z" 1 CLS : PRINT ":: DEG 2 IF PEEK(\$44C)=0 THEN W=320: H=200 ' 16-Farb-Modus 3 IF PEEK(\$44C) = 1 THEN W=640: H=200 ' 4-Farb Modus 4 IF PEEK(\$44C)=2 THEN W=640: H=400 'schwarz/welss 5  $Xa = -2: Xa = 2: Ya = -1.5: Ya = 1.5$ Z0=-1:Zf=80: Phi=45 6  $Dx1 = (Xe-Xa)$ :  $Dv1 = (Ye-Ya)$ :  $Dx = Dx1/W$ :  $Dy = Dy1/H$ 7 Cosphi= COS(Phi): Sinphi= SIN(Phi) 8 CLIP 0.0.W.H  $9$  Anzlin=50  $10'$ **11 RAD**  $12 X=Xa:Y=Ye$ 13 - Nochmal 14  $X1 = X:Y1 = Y$
- 15  $X2 = X1 + Dx1/Anszlin:Y2 = Y1$ 16 X3=X1:Y3=Y1-Dv1/Anzlin  $17 \text{ X}4 = \text{X}2:\text{Y}4 = \text{Y}3$ 18 Z1=FN Fun(X1, Y1): Z2=FN  $Fun(X2,Y2):Z3 = FN$ Fun(X3, Y3): Z4 = FN Fun(X4, Y4) 19 Calc(X1, Y1, Z1): Calc(X2, Y2, Z2): Calc(X3, Y3, Z3): Calc(X4, Y4, Z4) 20 Loeschen 21 DRAW X1, Y1 TO X2, Y2 TO X4, Y4 TO X3, Y3 TO X1, Y1 22 Y=Y-Dy1/Anzlin 23 IF YYa THEN GOTO Nochmal 24 X=X+Dx1/Anzlin:Y=Ye 25 IF X THEN GOTO Nochmal 26 BITBLT 0.0.W.H TO 0.0.W.H.10 27-Ende:GOTO Ende 28 DEF FN Fun(X, Y) = FN Fun2( $(X^2+Y^2)$   $\hat{(-3)}$ \*2 29 DEF FN Fun2(X) = COS(2.2\*X)/2-COS(2.2\*3\*X)/2/2 30 DEF PROC Calc(R X, R Y, Z) 31  $Sx = (X-Xa)/Dx:Sy = (Y-A)(X-Xa)$ Ya)/Dy:Sz=(Z-Z0)\*Zf 32 X=Sx+Sy\*Cosphi: Y=350-Sz-Sv\*Sinphi **33 RETURN** 34 DEF PROC Loeschen 35 LINE COLOR =1 36 FOR I=0 TO MIN(Y3-Y1, Y4-Y2): DRAW X1.Y1+I TO X2.Y2+I: NEXT 37 FOR I=0 TO MIN(Y3-Y1, Y4-Y2): DRAW X3.Y3-I TO X4.Y4-I: NEXT 38 LINE COLOR = 0 **39 RETURN**

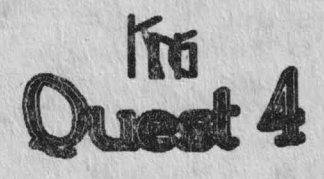

*Tbe Penis ofRoseUa*  **by Danny Kid** 

Eat yer bone powder, punk ! It's again Danny kid, the creeping death, diz time with KQ4... Nu-i ciudat, boyz (& gals) ?... Incepind prin a fi fan Lucasfilm, am inceput sa o dau cu Sierra. Acest lucru este 49.99999% adevarat si asta deoarece n-a mai aparut (pe la noi) nimic nou gen LeChuck's Revenge sau Maniac Mansion II. Bine, o sa va intrebati, dar de ce se incepe cu King's Quest  $IV$ ? Simplu... King's Quest III este imposibil de terminat (varianta care circula pe aici este sparta prost), deoarece un obiect esential pentru a termina jocul lipaeate din lista de obiecte. King's Quest I & II nu le-am apucat, fiind prea vechi.

Alt lucru care o sa va mire: in locul povestilor cu multe intelesuri cu carev-am obisnuit, aceasta este cam "schematica" (de-a binelea). Ei bine, seriile King's Quest sint cele mai dificile de jucat ( clasamentul crescendo este Larry, Space, Police, King, Hero). Aici nu mai merge cu vrajeala, daca vrem sa iasa ceva. Citind lista urmatoare, vi seva parca foartesimplusa terminati jocul, aici atlindu-se o lista completa a obiectelor si folosirea lor astfel incit sa acumulati punctajul maxim posibil.

- Luarea coronitei de aur (small golden crown)<br>= 2

 $-$  Sarutarea broastei (kiss the frog)  $= 3$ 

- Luarea carti i I ui **Shakespeare (book** of  $Shakespeace) = 2$ 

 $-$  Luarea lautei (lute)  $= 3$ 

 $-Lu$ area flautului (flute)  $= 3$ 

- Curatarea casei celor Sapte Pitici (tidy up Seven  $Dwarts'$  house)  $= 5$ 

- Obtinerea pungii cu diamante (diamond  $pouch$ ) = 2

- Luarea felinarului (lantern) =  $3$ 

-lnotat pe **aub C8IC8da** ca o **brouca (awim** under the waterfall as a frog)  $= 5$ 

 $-Lu$ area scindurii (board) =  $2$ 

• Luarea oeului **(bone)•** 2

- Folosirea scindurii in pestera-troll-ilor pentru

a trece prapastia (de doua ori) = 4<br>- Folosirea scindurii pentru a trece peste mij-

locul mlastinii spre insula (o data) = 2<br>- Cintatul din flaut pentru a pune cobra in transa

• Luarea fructului magic (magic fruit) = 10

 $-Lu$ area viermelui (worm) = 2

 $-$  Luarea unditei dupa munca  $=$  3

• Foloeirea viennelui ca momeala în undita  $(bait) = 1$ 

 $-$  Prinderea pestelui  $= 3$ 

 $=4$ 

• Luarea penei paunului **(peacoct'a** feather) = 2

• Evadarea din balena cu ajutorul penei • *5* 

- Luarea capastrului de aur din insula-port ruinata (golden bridle on shipwreck island)  $= 3$  $-$  Aruncarea pestelui spre pelican (pe insula)  $=$ 4

- Luarea fluierului de argint *(alver whistie)* = 2 - Suflatul în fluier pentru a atrage atentia delfinilor (blow whistle)  $= 2$ 

- Mersul impreuna cu delfinii inapoi la Tamir  $=$ 2 . For the contract of the contract of the contract of the contract of the contract of the contract of the contract of the contract of the contract of the contract of the contract of the contract of the contract of the co

- Luarea arcului si a sagetilor de aur ale lui Cupidon (golden bow and arrows)  $= 2$ 

- Sagetarea inorogului (shoot arrow at unicorn)  $=4$ 

• Foloeirea capastrului de aur pentru a prinde  $inorogul = 3$ 

- Ducerea inorogului la Lolotte = 7

- Datul ceului ciinelui capcaunilor (ogres' dog)  $=4$ 

 $-Lu$ area toporului (axe)  $= 2$ 

· Luarea mingii de aur **(golen** ball) = 2

# ${\bf bobBIT}$

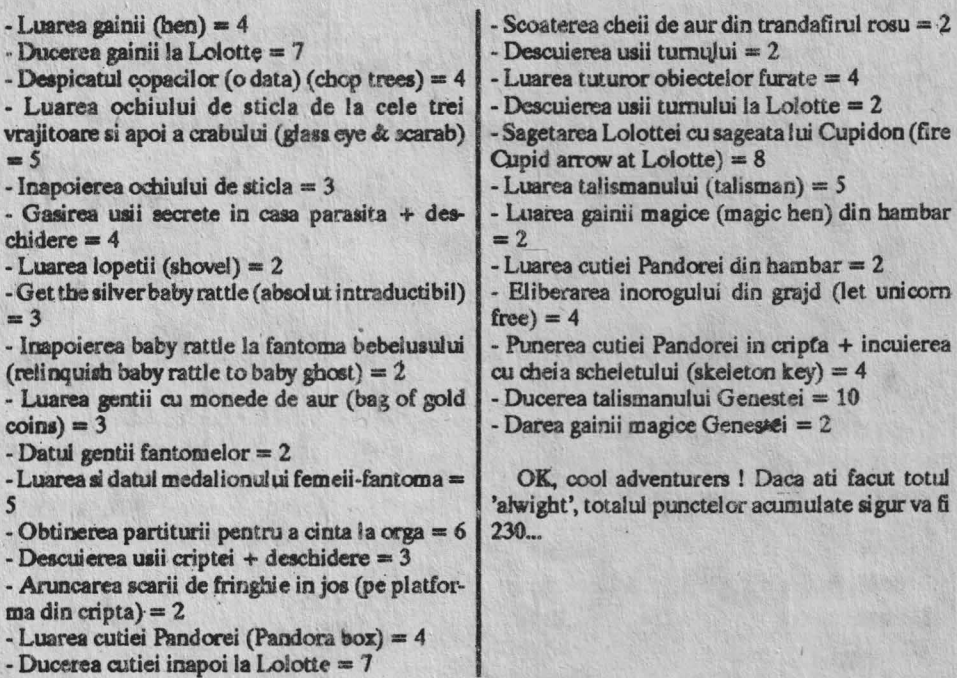

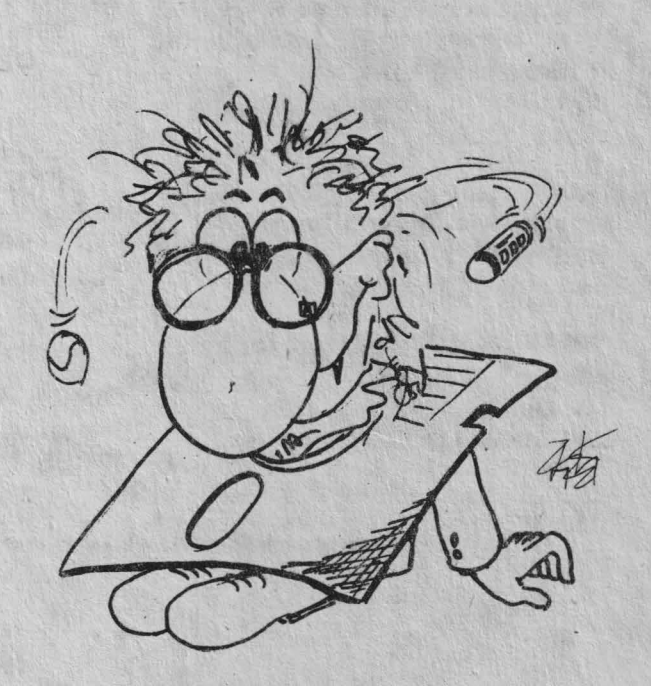

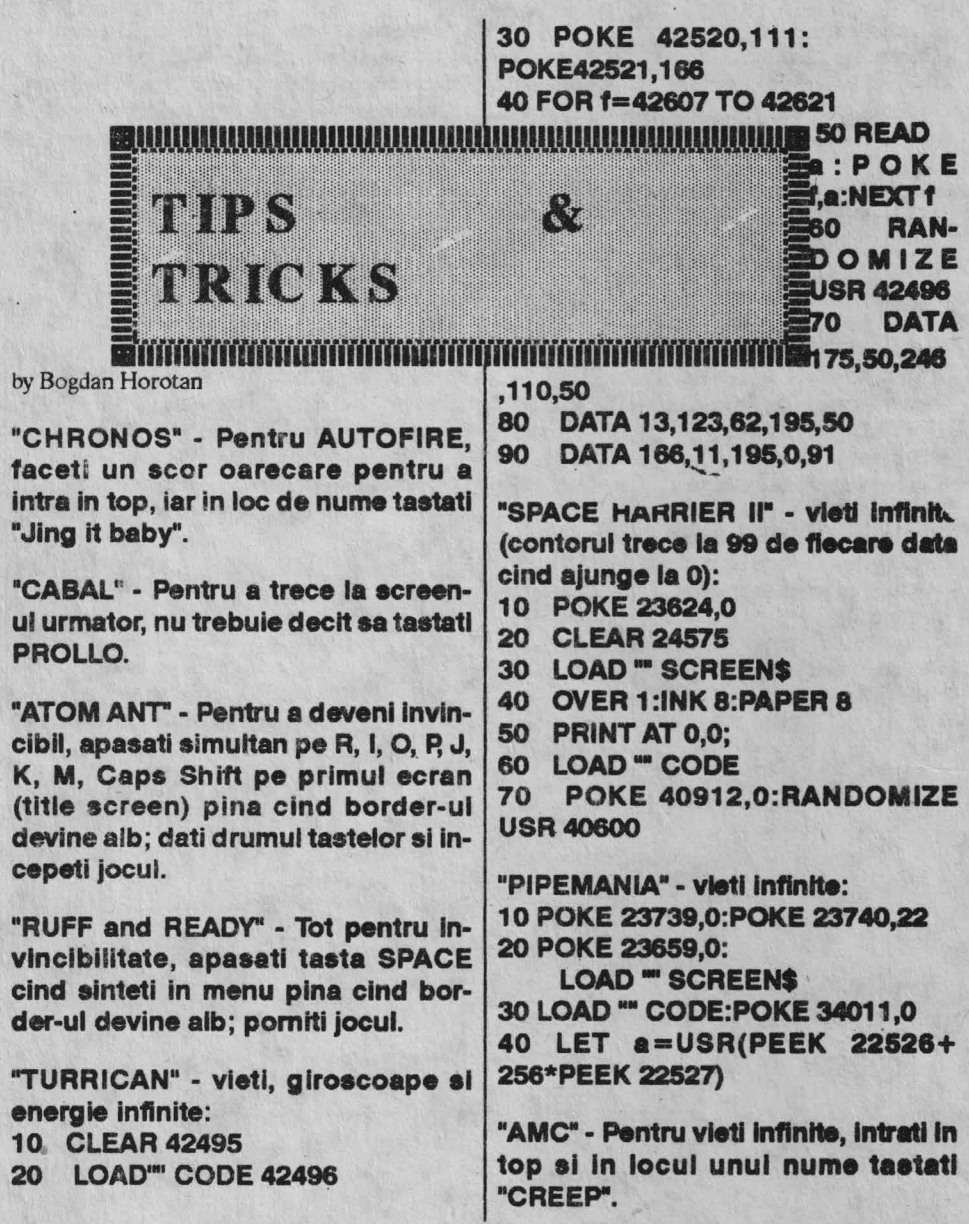

**BACK TO SCHO** by Andrei Steriopol

Dupa ce jocul a inceput, du-te spre scoala fetelor si uita-te in banci, unde ar trebui sa gasesti un pistol cu apa si fumigene (stinkbombs). Daca nu gasesti nimic aici, du-te si cauta la scoala de baieti. Acum trebuie sa umpli cele trei canide pe etajera de linga scarile elevilor, cu pistolul gaait mai devreme. Incearca sa prinzi un soarece, pentru ca vei, avea nevoie de el mai tirziu. Daca, in timpul calatoriei tale, Haley te saruta, 5000 de linii vor fi scazutc. Profita de aceasta ocazie I Bicicleta este legata ai incuiata de copac. Ca 88 afli combinatia lacatului, stai pe a treia treapta. cu fata la cele trei cani. Pregateste-ti prastia **si** trage in primul profesor care se apropie de balamalele usii. Daca-1 nimeresti, apare un numar. Repeta de patru ori, ai dupa ce ai cele patru numere, du-te la o tabla curata si scriele. Acum, bicicleta este deacuiata. Pierde-ti timpul pina cind nu mai sint profesori pe scarile de la biroul directorului. Urca acolo si intra in birou. Cind directorul a ajuns la a doua treapta spre tine, da drumul unei fumigene. Directorul te va pedepsi, dar va deschide geamul. Asta ai si urmarit. Awm trebuie sa-I nimeresti pe Albert in cap, tragind cu prastia, de pe geam. Ai nevoie de ceva noroc pentru aceasta. Asteapta pina cind se termina pauza, si Albert intra in scoala de baieti. Observa ca usa care este deschisa si care duce spre curte are o linie care coboara la unirea celor doi pereti. Asteapta pina cind Albert trece de linie si trage cu prastia inel (rezultatul este ca Albert va ramine inconstient).

La urmatoarea pauza, urca~te pe bicicleta si pedaleaza spre poarta. Acum te vei izbi de ea, daca Albert n-a deschis-o. Scopul acestei acti uni este de a te lasa peste un timp sa sari . peste poarta fara nici o problema. Dupa ce s-a

terminat pauza, stai linga poarta ai asteapta-1 pe Albert, care o va încuia. Cind se duce sa încuie usa de la scoala de baieti, stai in fata lui si repede du-te in curte. Cu mult noroc, Albert te va încuia afara. Acum, du-te la bicicleta, urcate pe ea, stai in picioare pe ea si acum poti sa sari peste poarta in cealalta parte. Intra in biroul directoarei si umple pistolul cu vinul care se afla acolo. Vei fi in siguranta, deoarece ea este la ora. Totusi, daca te vede, da drumul soarecelui si fugi mai repede decit Ben Johnson I Daca te alearga profesorii, atunci ei vor deschide si usa, si poarta, care te vor lasa, bineinteles, sa intri înapoi in scoala de baieti. Umple pistolul cu apa din nou, si repeta procedura pe care ai mai folosit-o pentru a afla combinatia lacatului de la bicicleta (stind pe a treia treapta, ca mai înainte). Primesti patru litere de la profeşorii doboriti, scrie-le pe o tabla curata sivei primi o cheie. Aceasta cheie este de la safe-ul directorului (ovei fol06i mai tirziu). Acum, mergi in laboratorul de stiinta, dute in spate, ia broasca si asteapta pauza urmatoare.

Ond pauza s-a termmat, du-te la poarta. Qnd Albert vine, sari pe bicicleta ai pedaleaza spre scoala de fete. Ar trebui s-o vezi pe directoare in birou. Muta bicicleta sub cana, ridica-te in picioare pe bicicleta ca sa ajungi la cana **si**  pune broasca capturata in laborator, in cana. O data terminata treaba, suie-te pe bicicleta si pedaleaza înapoi la scoala de baieti. Asteapta urmatoarea pauza si pedaleaza spre sooala de fete. Ond o vezi pe directoare sub cana, trage cu prastia de doua ori (prima oara ca s-o dobori pe directoare si a doua ca proiectilul din prastie **sa** ricoseze din capul directoarei in cana, pentru a da drumul broastei). In sfirsit, du-te spre biroul directorului, urmeaza-1 in birou, apoi, ca sa termini jocul, sari si atinge-i safe-ul. Usor, nu ?...

hobBIT

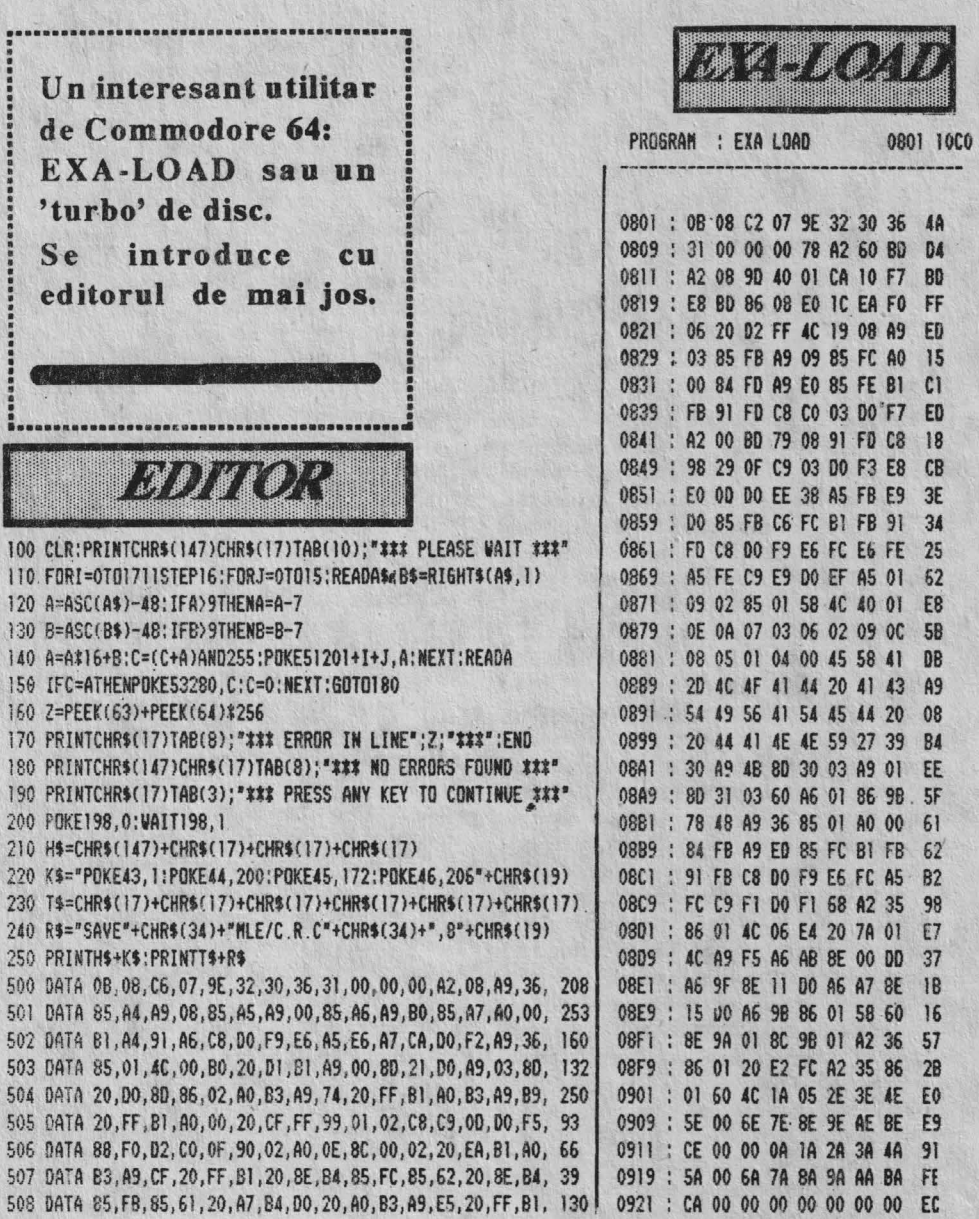

## hobBIT\_

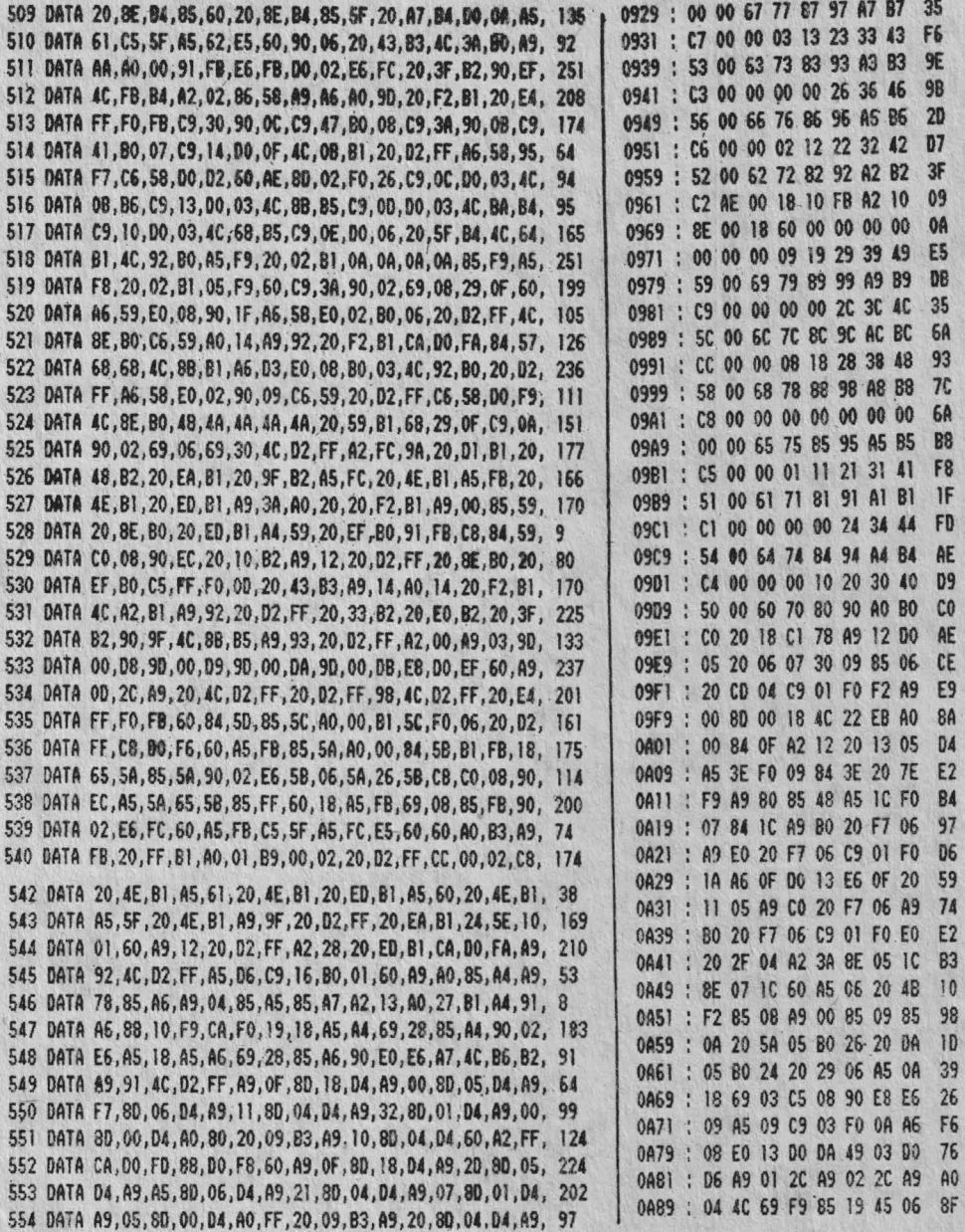

hobBIT

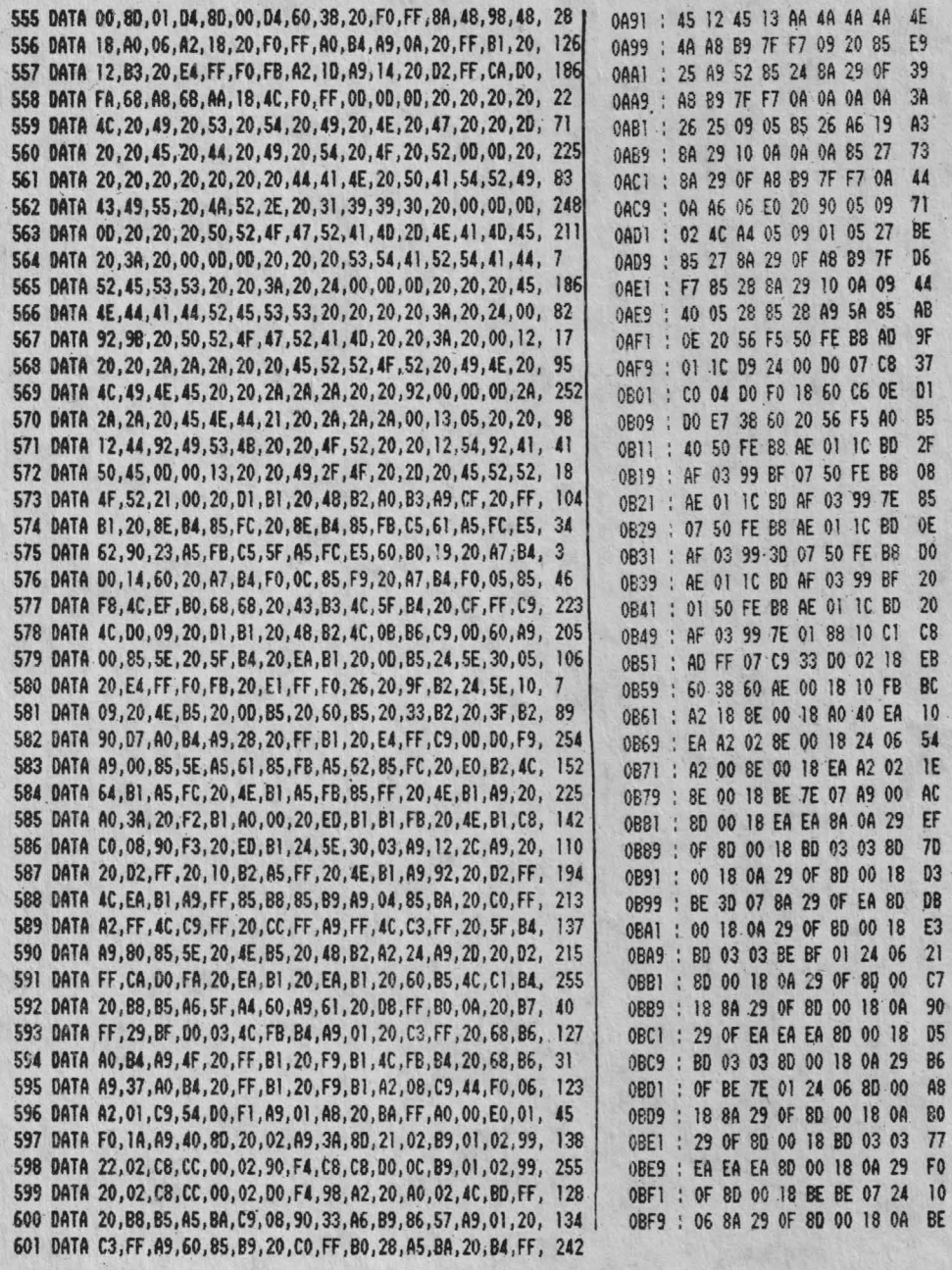

#### bobBIT

602 DATA A5, B9, 20, 96, FF, 20, A5, FF, 85, 61, A5, 90, 4A, 4A, 80, 13, 73 603 DATA 20, A5, FF, 85, 62, 20, AB, FF, A5, 57, 85, B9, A9, 00, 20, D5, 77 604 DATA FF, 90, 03, 4C, A3, B5, 86, 5F, 84, 60, A5, BA, C9, 01, D0, 0A, 2 605 DATA AD, 3D, 03, 85, 61, AD, 3E, 03, 85, 62, 4C, FB, B4, A9, 13, 20, 127 606 DATA D2, FF, A2, IC, 20, ED, B1, CA, D0, FA, 60, 00, 00, 00, 00, 00, 65

**READY** 

OCO1 : 29 OF 80 00 18 BD 03 03 97 OC09 : 80 00 18 BE 70 07 EA 0A 44 OC11: 29 OF 8D 00 18 8A 29 OF BE OC19 : 80 00 18 24 06 A9 OF 80 36 25 OC21 : 00 18 88 30 03 4C 4C 06 80 OC29: 60 80 5B 02 8D 4D 02 85 OC31 : 00 58 A5 00 30 FC 78 60 54  $90$ OC39 : 85 93 A8 DO OC B1 BB C9 OC41 : 24 FO 06 A5 BA C9 08 BO  $8F$ OC49 : OB A2 F4 A0 A6 8A 48 98 08 OC51: 48 4C 89 01 A4 B7 D0 06 99 OC59 : A2 F7 A0 OF D0 EF A2 AF  $77$ OC61 : AO F5 20 8F 01 78 AD 11  $A<sub>3</sub>$ OC69 : DO 85 9F AD 15 DO 85 A7  $D<sub>7</sub>$ OC71: AD 00 DD 85 AB A9 0B 8D 96 OC79 : 11 00 A9 00 80 15 00 A9 75 72 OC81 : EA 8D AB ED A9 2C 8D B2 OC89 : ED A9 17 85 FB A9 E8 85 70 OC91 : FC A5 BA 20 OC ED A9 6F  $C8$ OC99 : 20 B9 ED A0 00 B1 FB C9 36 **OCA1 : FF FO OB 20 DD ED E6 FB**  $c<sub>0</sub>$ **OCA9 : DO F3 E6 FC DO EF 20 FE**  $07$ OCB1 : ED E6 FB A0 00 B1 FB C9 35 OCB9 : FF DO D6 78 A9 03 8D 00 **CE** OCC1 : DD A9 00 85 FB A9 E0 85 BF CA OCC9: FC AO 00 B1 FB 20 7B E7 OCD1: E6 FB DO 02 E6 FC A5 FB **OE** OCD9 : C9 06 DO EF A5 FC C9 E4 OA OCE1 : DO E9 84 90 A9 12 85 B4 84 OCE9 : 20 25 E7 A5 90 F0 14 D0  $CD$ OCF1: 03 20 79 E7 A9 02 85 90  $\blacksquare$ OCF9 : A2 F7 A0 03 8A 48 98 48 FD 0001: AC 7A 01 A9 00 85 FB A9  $6F$ 0009 : EA 85 FC A0 02 B1 FB 29 F9 0011 : 87 C9 82 D0 26 A5 FB 18 F<sub>7</sub> 0019:69 05 85 FB A0 00 B1 BB  $2E$ 0021 : C9 2A F0 37 C9 3F F0 04 85

0029 : DI FB 00 OF C8 C4 B7 00  $\blacksquare$ 0031 : ED B1 FB C9 A0 F0 24 C0  $D<sub>2</sub>$ 0D39: 10 F0 20 18 A5 FB 29 E0 60 0041 : 69 20 85 FB 90 C5 A0 00 55 0049 : BI FB FO A5 C8 BI FB C9 86 0D51 : 13 BO 9E 18 69 E9 85 FC 50 0D59 : AC D9 E4 A5 FB 29 E0 85  $17$ OD61 : FB AO 03 B1 FB 85 B4 C8 F4 0069 : B1 FB 85 B5 A9 00 85 A8 32 0D71 : 85 A9 85 FB A2 D2 A0 F5 D<sub>B</sub> 0079 : 20 8F 01 A5 B4 C9 24 90 AI OD81: 00 20 79 E7 A9 42 2C A9 AA 0D89: 40 85 90 4C 74 01 20 7B  $0<sup>0</sup>$ 0D91 : E7 A5 A9 F0 03 20 9C E5 43 0D99 : 20 25 E7 A5 90 DO E5 A5 60 ODA1 : B5 C5 A3 B0 DC 18 69 E9 40 ODA9 : 85 FC AO OO B1 FB C5 B4 50 ODB1: DO 09 C8 B1 FB C5 A3 90  $oc$ ODB9 : EC BO C6 85 B4 AA F0 05 CE ODC1: C8 84 A9 DO B8 20 79 E7  $.92$ ODC9 : 20 9C E5 4C 55 E5 A5 B5  $C1$ ODD1 : 18 69 E9 85 FC A0 00 B1  $01$ **ODD9 : FB 85 BE C8 B1 FB 85 B5** DC. ODE1 : A5 A8 DO 2B E6 A8 C8 B1 AE ODE9 : FB 85 AE C8 B1 FB A6 B9 74 ODF1 : DO 06 A5 C3 85 AE A5 C4 94 ODF9 : C9 E0 90 11 20 79 E7 A2  $2B$ 0E01 : F4 8E 31 03 A0 A5 8C 30  $B<sub>3</sub>$ 0E09 : 03 C8 4C CA E4 85 AF A5 61 OEI1 : BE FO 0A 20 EB E7 A5 BE **E0** OE19 : C5 B4 D0 B2 60 C8 98 AA  $C7$ OE21 : AO 01 B1 FB 85 BE A5 AE 70 0E29 : 8D 05 E6 A5 AF 8D 06 E6 F4 0E31: 8A A8 A2 00 B1 FB 9D 01  $2B$ 0E39 : 08 E6 AE D0 02 E6 AF C4 **1A OE41 : BE FO 04 E8 C8 DO ED 60**  $21$ OE49 : 38 85 90 49 03 8D 00 DD F<sub>5</sub> 0E51 : 60 A9 0B 8D 00 DD 2C 00 **9A** 0E59 : DD 10 FB 70 EB 2C 00 DD  $27$ OE61 : 10 03 24 B4 EA 2C 00 DD 5E 0E69 : 30 02 24 B5 2C 00 DD 30 F<sub>5</sub> OE71 : 00 A0 00 8C 00 DD A2 03  $D<sub>2</sub>$ 0E79 : CA DO FD AD OO DD OA 2A 40 0E81 : 0D 00 DD 2A 2A 0D 00 DD  $12$ OFR9 : 2A 2A 99 00 FE AD 00 DD 48

hobBIT

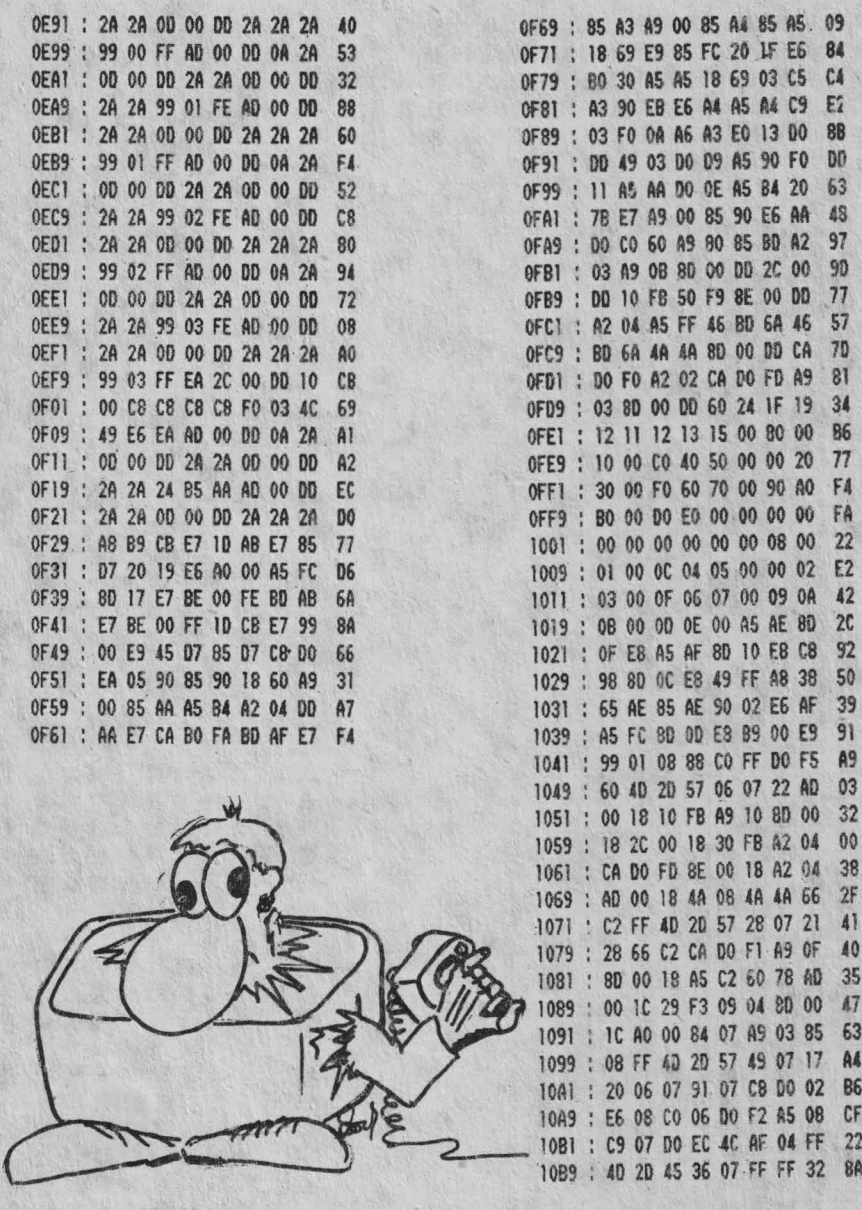

Ahoy, strange beasts come from anotber wortd I Danny Kid has to write some kinda nice crap fer ya (once more)...

Hmmmm... Chiar ai fost capabil sa duci la capat acest joc sadic ?... Nu prea cred... Nu-i nimic, guyz. Nici n-am pretins asa ceva. Populous (avind în varianta **pe** PC 320x200x2S6(16) + sunet AdLib) esteunjoc fantastic din aproape toate punctele de vedere. Ideea este cel putin iesita din comun, dar cu personal n-am avut nici macar rabdarea sa incerc sa-I joc. Asa ca nu va pot spune cum se joaca si ce vrea. Dar, dezasamblind programul pentru a-i scoate codurile de intrare in joc (chestia cu scuturile), n-am reusit sa fac nimic, în schimb am dat peste altceva... really amazing -494 de coduri pentru cele tot ati tea nivele de joc (lumi). Cred ca pentru cei ce vor avea rabdarea, dar mai ales pasiunea sa-l joace, aceste coduri vor fi de un real folos.

Enjoy diz spooky game as eye enjoyed copyin' da codes (tbru LPT#1, from screen to paper) I!!

002JOSAMAR 003 TIMUSLUG 004 CALDIEHILL OOSSCOQUEMET 006SWAUER 007 KILLPEING 008 EOAOZORD 009 BURWILCON 010 MORINGILL Oll NIMIHILL 012 BILCEMET 013 RINGMPED 014 WEAVHIPHAM **01S ALPOtITOND 016BADAOON**  017 **IMMUSIU, 018 HOBDIETORY**  019 BUOQUEEND **020SHADTED 021 CORPEHAM 022 BINOZOND**  023 **SADWILLOW**  024 LOWINCICK 025 QAZITORY 026VERYMEEND 027 MINMPME 028 HAMHIPOLD 029FUTOUTBOY 030SUZALOW 031 DOUUSICK 032 SHIDIEHOLE 033 HURI'LOPLAS 034JOSTME 03S TIMPEOLD 036 CALOZBOY 037 SCOWILDOR 038 SWAINGPAL 039 KILLOHOLE 040 EOAMELAS 041BURMPAL 042 MORHIPPIL 043 NIMOUTJOB 044BILAOOR 04S RINGGBPAL 046 WEAVINPERT 047 ALPLOPOUT 048BADTAL 049 IMMPEPIL 050 HOBOZJOB OS l BUGWILLIN 052 SHADOWGODON 053 COROPERI' 054 BINMEOlIT 055 SADMFT 056 LOWHIPBAR 057 QAZOUTER 058 VERYELIN 059 MINGBOON 060 HAMINMAR 061 FUTLOPLUG 0§2SUZIT 063 DOUPEBAR

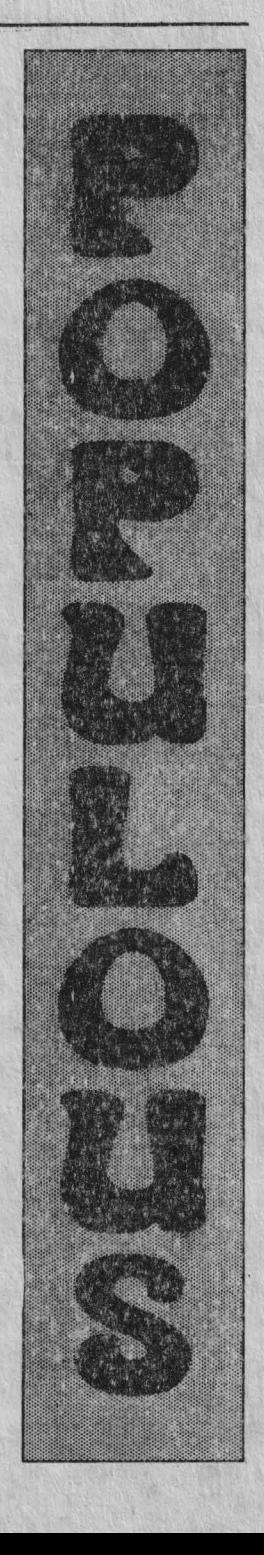

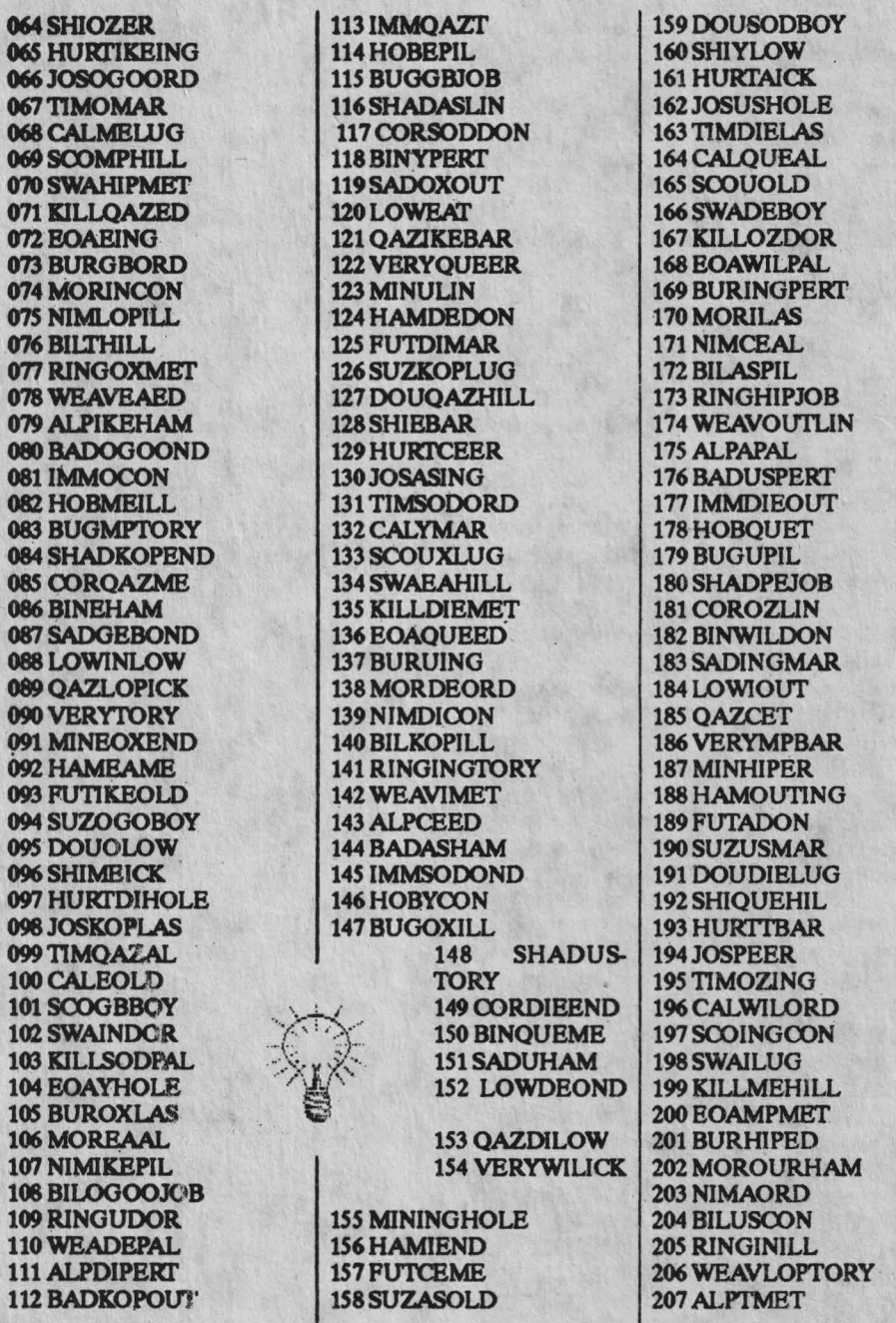

208 BADPEED 209 IMMOZHAM 210 HOBWILOND 211 BUGINGLOW 212 SHADOILL 213 CORMETORY 214 BINMPEND **215 SADHIPME** 216 LOWOUTOLD 217 QAZAOND **218 VERYGBLOW 219 MININICK 220 HAMLOPHOLE** 221 FUTTEND **222 SUZPEME** 223 DOUOZOLD **224 SHIWILBOY 225 HURTOGODOR** 226 JOSOICK 227 TIMMEHOLE **228 CALMPLAS** 229 SCOHIPAL **230 SWAOUTPIL 231 KILLEBOY 232 EOAGBDOR** 233 BURINPAL **234 MORLOPPERT** 235 NIMTLAS 236 BILPEAL 237 RINGEAPIL **238 WEAVIKEJOB** 239 ALPOGOLIN **240 BADOPAL 241 IMMMEPERT 242 HOBMPOUT 243 BUGHIPT 244 SHADOAZBAR** 245 COREJOB 246 BINGBLIN **247 SADINDON 248 LOWLOPMAR** 249 QAZTOUT 250 VERYOXT 251 MINEABAR **252 HAMIKEER** 253 FUTOGOING **254 SUZODON 255 DOUMEMAR** 256 SHIMPLUG

**257 HURTKOPHILL** 258 JOSOAZMET 259 TIMEER 260 CALGBING 261 SCOINORD **262 SWALOPCON** 263 KILLYLUG 264 EOAOXHILL **265 BUREAMET** 266 MORIKEED 267 NIMOGOHAM 268 BILOOORD **269 RINGDECON** 270 WEAVDIILL 271 ALPKOPTORY 272 BADOAZEND

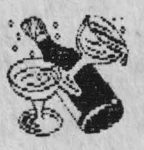

273 IMMEED 274 HOBGBHAM **275 BUGINOND** 276 SHADSODLOW 277 CORYILL 278 BINOXTORY **279 SADEAEND 280 LOWIKEME** 281 OAZOGOOLD **282 VERYUOND** 283 MINDELOW **284 HAMDIICK 285 FUTKOPHOLE** 286 SUZOAZLAS 287 DOUEME 288 SHIGBOLD **289 HURTASBOY** 290 JOSSODDOR 291 TIMYICK **292 CALOXHOLE** 293 SCOEALAS

**294 SWAIKEAL** 295 KILLOUEPIL **296 EOAUBOY 297 BURDEDOR** 298 MORDIPAL **299 NIMKOPPERT 300 BILOAZOUT 301 RINGIAL 302 WEAVCEPIL 303 ALPASJOB 304 BADSODLIN** 305 IMMYPAL **306 HOBOXPERT 307 BUGEAOUT 308 SHADDIET 309 COROUEBAR 310 BINUJOB** 311 SADDELIN 312 LOWDIDON 313 OAZKOPMAR **314 VERYINGLUG** 315 MINIT **316 HAMCEBAR 317 FUTASER** 318 SUZSODING 319 DOUYDON 320 SHIOXMAR **321 HURTUSLUG 322 JOSDIEHILL** 323 TIMOUEMET 324 CALUER **325 SCODEING** 326 SWADIORD **327 KILLWILCON 328 EOAINGILL 329 BURIHILL 330 MORCEMET** 331 NIMASED **332 BILSODHAM 333 RINGOUTOND** 334 WEAVACON **335 ALPUSILL 336 BADDIETORY** 337 IMMOUEEND **338 HOBUED** 339 BUDGEHAM 340 SHADOZOND 341 CORWILLOW **342 BINNINGICK** 

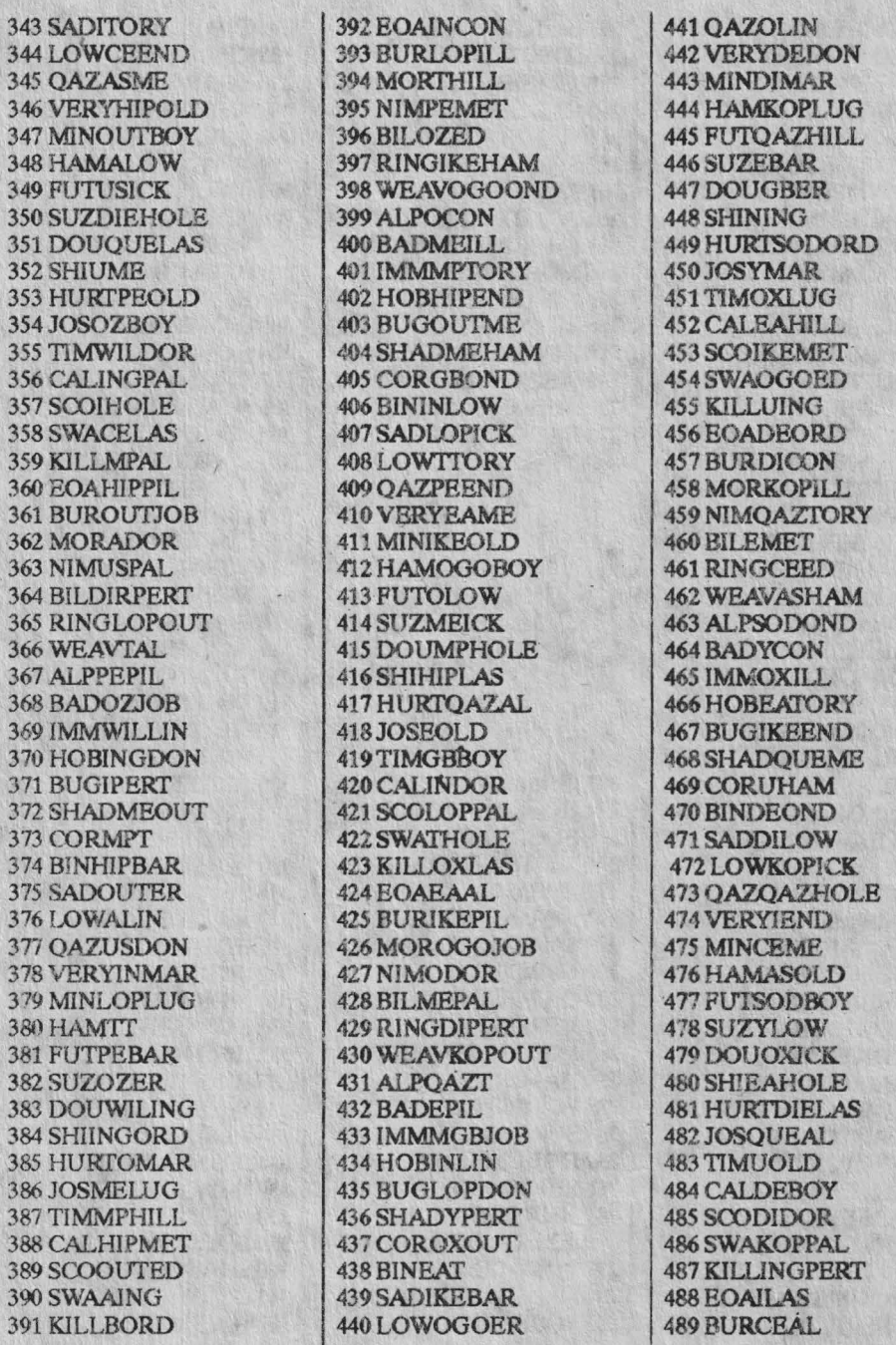

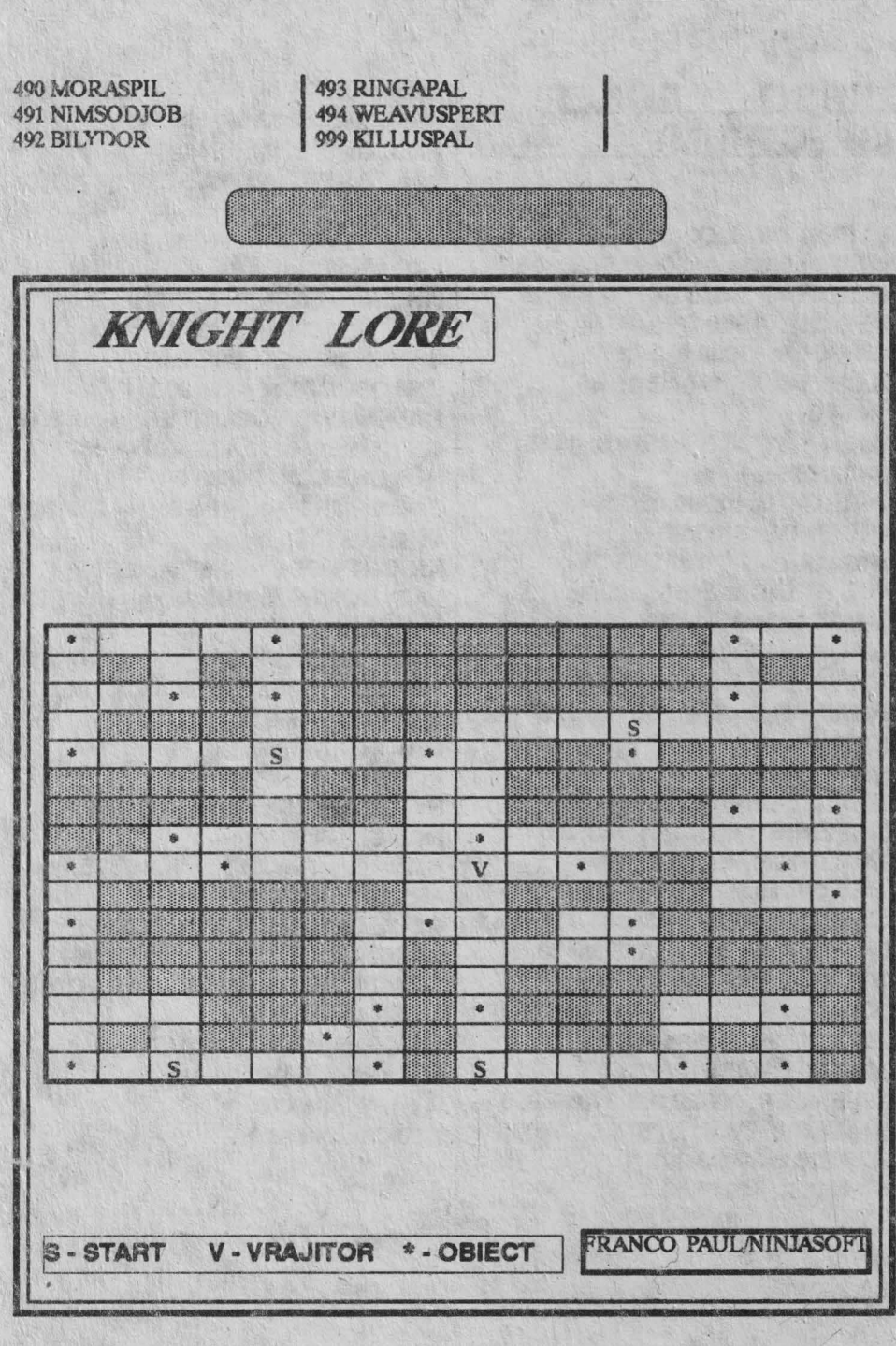

hobBIT

#### TURBO POKES (SPECTRUM) by Andrei Stertopol **ACTION REFLEX: 50770.0: 50771.0:** 50772,0: 50964,0: 50695,0: 50696,0 **AD ASTRA:** 35853,0 **AH DIDDUMS:** 24786.0 **AIRWOLF:** 45982,0 **ALCHEMIST: 47340.0: 49745 195:** 47414,0 **ALIEN** 8:51736,0 :44526,0: 44461,97: 44462,185 . **~DROID 2:** 52262,0:53894,0 **AQUARIUS:** 31055,0 **ARCADIA: 25776,0 ATIC ATTACK:** 36518,129:36519,0 **BALCK HOWK:** 34695, 183 **BLADE ALLEY:** 58201,0 **808Y BEARING: 29688,** 175 **BOULDER DASH:** 26011,0: 26012,0: 26013.0 **BOOTY:** 58294,0 **BRUCE LEE:** 51795,0 **BUG EYES:** 36037,201 :43383,0 **CAULDRON:** 40060,0 **CAULDRON 2:** 52133,0 **CAVERN FIGKTER:** 31683,0:31684,0 **CHUCKIE EGG:** 42508,3:35453,0 **COBRA:** 43647,255 **CON..QUEST:** 23225,201 **COOKIE: 35730,52:28697,6 DEATH CHASE:** 26463,0 **DEFENDER:** 30822,255 :37815,25Ş **DINAMITE DAN:** 52678,0: 57035,0: 58no,201: 59093,201 **FAIRLIGKT:** 61893,0: 62797.24: 63478,24: 58813,62: 58814,6 FALL GUY: 27235,0:44204,0 **FANTASTIC VOYAGE:** 54227,0: 54492,0 **FRANKENSTEIN:** 28287,255 FRED: 31171,0 **GHOST'N'GOBLINS:**  39857, **136:39858,50:39859,** 180 **GREEN BERET:** 41652,52 **GYROSCOPE:** 54754,200 **HIGHWAY ENCOUNTER:** 40905,0: 40772.195: 40773.123: 40774.157 **HUNCHBACK:** 26888,0. **JACK THE NIPPER: 44278.58: 44285,58 KNIGKT LORE:** 53567,0:50206,0 **LAZY JONES:** 56693,255 **LIGHT FORCE: 39774,255 MANIC MINER:34798,0:** 34799,0: 34800,0: 35136,0: 36160,0: 36106,0 **NOMAD:** 34569,201 **ORION:** 37319,201 **POPEYE:** 26242,0 **PYJAMARAMA:** 48670,0:33764,201 ' **RAMBO:** 38841,24 **SABAE** WOLF: 43575,255: -45520,255: 44786,0 SOUL **OF A ROBOT:** 25812,255 **SPINDIZZY:** 48712,201 :48401,201 THREE **WEEKS** IN **PARADISE:**  50066,0 **URIDIUM:** 47044,0:47045,0 **WIZARD'S LAIA:** 25522,255 **WIMPY:** 33693,0 ZZOOM: 24743,0

**ECHINOX:** 41917,52

# **SpeedUp/ Configure Your Computer**

Daca sinteti posesorul sau utilizatorul unui calculator compatibil IMB PC/AT si vreti sa-l faceti sa mearga putin mai repede atunci este bine sa cititi acestarticol pina la capat.

Se pun urmatoarele intrebari:

- dvs. ati configurat calculatorul ? - stiti ce reprezinta toti parametrii din SETUP?

Daca raspumsul la prima intrebare este negativ atunci intrati in SE'IUP (modul **de in**trare in **acelta depinde** de tipul BIOS:ului din calculator, acesta poate fi PHOENIX (puteti. intra în SETUP oricind **apaaind** taatele CTRL, ALT si S simultan) sau AMI (ca sa intrati in SETUP apasati butonul de RESET si veti fi intrebat daca vreti sa intrati in SETUP apasind tasta DEL - sau nu).

Odata intrat in SETUP trebuie lucrat cu atentie, valorile trebuiesc modificate in mod constient. NU **SE VOR MODIFICA** 

**PARAMETRII REFERITORI LA: HARD DISC, FLOPPY DISC, VIDEO CARD, BASE** 

**MEMORY**! Daca din greseala modificati unul din acesti parametrii, la iesirea din SEIUP sinteti intrebat daca vreti sa salvati modificarile sau nu ( daca ati gresit pe undeva raspundeti NU!).

Parametrii care ne intereseaza in articolul de fata sint:

- -CPUSpeed,
- -Sbadow BIOS ROM,
- Shadow Video ROM,
- Paged /Interlived,
- ROM Wait States,
- -AT Bua Speed. CPU Speed :

Daca calculatorul are un buton de TURBO, pentu ca acesta sa aiba efect trebuie ca in SETUP sa selectam optiunea FAST. Sbadow BIOS ROM:

Daca activam (ENABLED) aceasta optiune, calculatorul va copia continutul BIOSului în **RAM und8Y& in memoria** BXPAND sau EXTEND (depinde cum a fost configurata **memoria** - peate 640K). Datorita faptului ca memoriile RAM au un timp de aceea mai mic decit cele ROM, orice citire a BIOS-ului se va face mult mai repede - EX: întreruperi dia BIOS, rutine de I/O, s.a.).

### Sbadow Video ROM:

Pe placa grafica a calculatoruli exista unul aau mai multe cipuri de memorie ROM. Din aceleaai comiderente ca ai la Sbadow BIOS ROM este bine ca acesta optiune sa fie activata (ENABLED).

OBS. : 1) Daca selectati ambele optiuni (Shadow BIOS ROM si Shadow Video ROM), totalul memoriei (EXTEND au EXPAND) • va micaora cu 128KI

2) Copiile ROM-urilor se vor gasi in memoria RAM de la adresa 0C0000 in sus, adica peate 768K, ia blocuri de 64K.

3) Fiecare ROM poate ocupa maxim 128K de RAM.

4) Pentru a putea folosi opiunea Shadow Video ROM trebuie sa aveti a placa grafica **EGA** sau VGA

Paged / Interleaved:

Daca aceasta optiune este activata (ENABLED), se va micsora timpul de acces la memorie.

OBS..: Pentru a putea folosi aceasta opiune este nevoie sa aveti cel putin doua bancuri de memorie libere deoarece în aceasta varianta bancurile de memorie sint folosite pe perechi.

Daca aveti nevoie de mai multa memorie (EXTEND sau EXPEND, EX.: EXPAND pentru Ventura Publîsher sau EXTEND pentru **Windows** 3.0) puteti sa ne activati opiunife Shadow BIOS ROM si Sbadow Video ROM, se vor obtine inca 128K de memorie diaponibili pentru aplicatii.

lata citeva mici trucuri pentru cei ce au nevoie de memorie pentru aplicatii:

## l) Ww:dows 3.0

La instalare, acesta modifica fisierul CON-FîG.SYS introducind doua linii ia piua: SMARI'DRV.SYS ...

**HIMEM.SYS** 

SMARTDRV.SYS este un cache pentru hard disc. Adica este un fel de memorie tampon intre calculator si bard disc - marind astfel viteza de lucru cu acesta.

Singura problema este ca numai Windows foloseste acest tampon, el ocupind inutil memorie pentru alte aplicatii.

Pentru a rezolva aceasta mica problema puteti sa creeati un fisier CONFIG.RAM ( de exemplu) care sa contina exact ce era in CONFIG.SYS minus linia referitoare la SMARTDRV.SYS. Atunci cind vreti sa-I folositi trebuie doar sa redenumiti fisierele CONFIG.SYS in CONFIG.WIN si CON-FIG.RAM in CONFIG.SYS si sa resetati calculatorul.

**OBS.:** In locul extensitior .RAM si .WIN se pot alege orice alte extensii.

Personal am ales aceste doua extensii pentru claritatea explicatiilor. Se mai pot obtine S-10K de memorie in plus daca inaitea lamsarii sistemului Windows se scoate din memorie driver-ul de mouse. Win $dows$  are un driver de mouse intern  $=$  nu are nevoie de prezenta in memorie a inca unuia! 2)DOS

Puteti sa mai eliberati citva k-octeti de memorie daca in fisierul CONFIG.SYS

eliminati liniile referitoare la FILES=... si BUFFERS-= ... , in felul acesta calculatorul se va initializa folosind configuratia satandard. Se mai pot obtine ceva mai mult de 3k daca se introduce urmatoarea linie in fisierul

CONFIG.SYS: STACKS=0.0. **OBS.:** Stergerea liniilor din CONFIG.SYS (sau a pune un REM la începutul lor) 1-eferitoare Ia FILES si BUFFERS nu este recomandata celer care folosesc baze de date ( DBase, FOX Base, etc...) si nici celor care folosec programe de caror rulare corecta poate fi influentata de lipsa acestor linii!

Daca nu stiti daca programul pe care-l folositi are nevoie sau nu de prezenta liniilor FILES=20 si BUFFERS=2S (valori acccp tabile pentru orice baza de data) puteti sa-l rulati. Daca observati o incetinire a incarcarii de pe disc sa orice altceva, incercati sa mariti putin cite putin numarul de fisiere si de buffere (O baza de date poate sa mearga perfect si cu FILES=20 si BUFFERS=20- trebuie încercat, nu exista un raspuns universal valabil).

## 3)JOCURI

Cred ca multora li s-a intimplat sa nu ruleze un joc. Se pune intrebarea daca nu cumva jocul nu a avut destula memorie ca sa poata sa ruleze. Exemple de jocuri memorofagc sint destule:

> TD3 (Test Drive III - Acolade 1990) ELVIRA (Elvira Mistress Of The Dark - Acolade 1990)

## ~.a.

Ce facem in aceste cazuri? De multe ori este foarte simplu, avem nevoie de o discheta sistem pe care sa nu existe fisierele CON-PIG.SYS si ALITOEXEC.BAT.

Este recomandat ca aceasta discheta sistem sa aiba pe ea MSDOS 3.30 decit MSDOS 4.01 (COMMAND.OOM din MSDOS 4.01 ocupa cem cu 10K mai mult decit cel din versiunea 3.30). De exemplu, pornind calculatorul cu o discheta sistem minimala (MSDOS 4.01) se obtin 575.JK (in configuratia uzuala lucrez cu 553.9K) - este o diferenta de 21.4K. Daca nu merge nici asa, trebuie facut rost de MSDOS S.0 sau DRDOS

5.0 care lasa disponibili utilizatorului ceva mai mult de 615K (trebuie sa aveti cel putin 1M de memorie pentru aceastal).

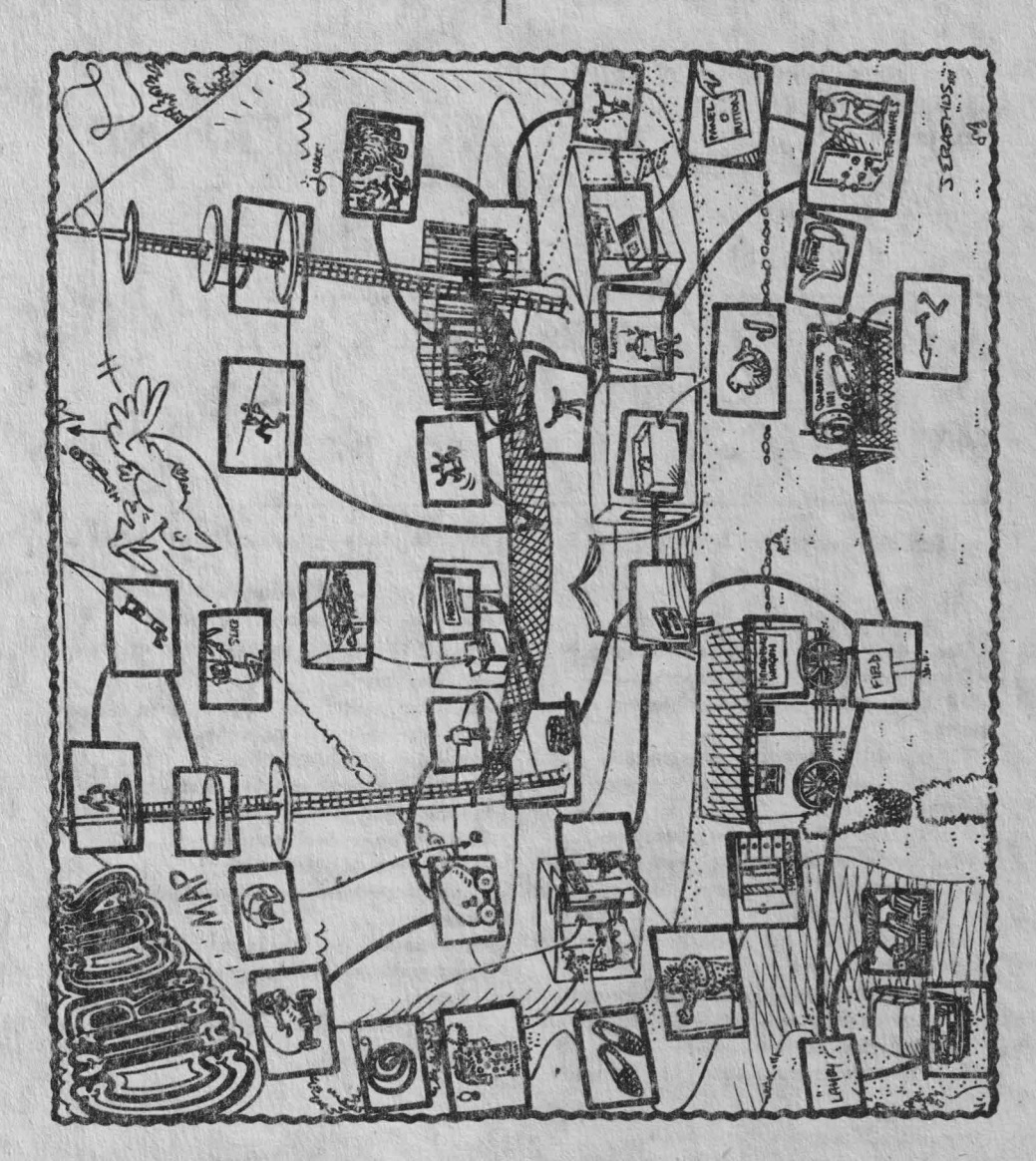

Catalin Florean

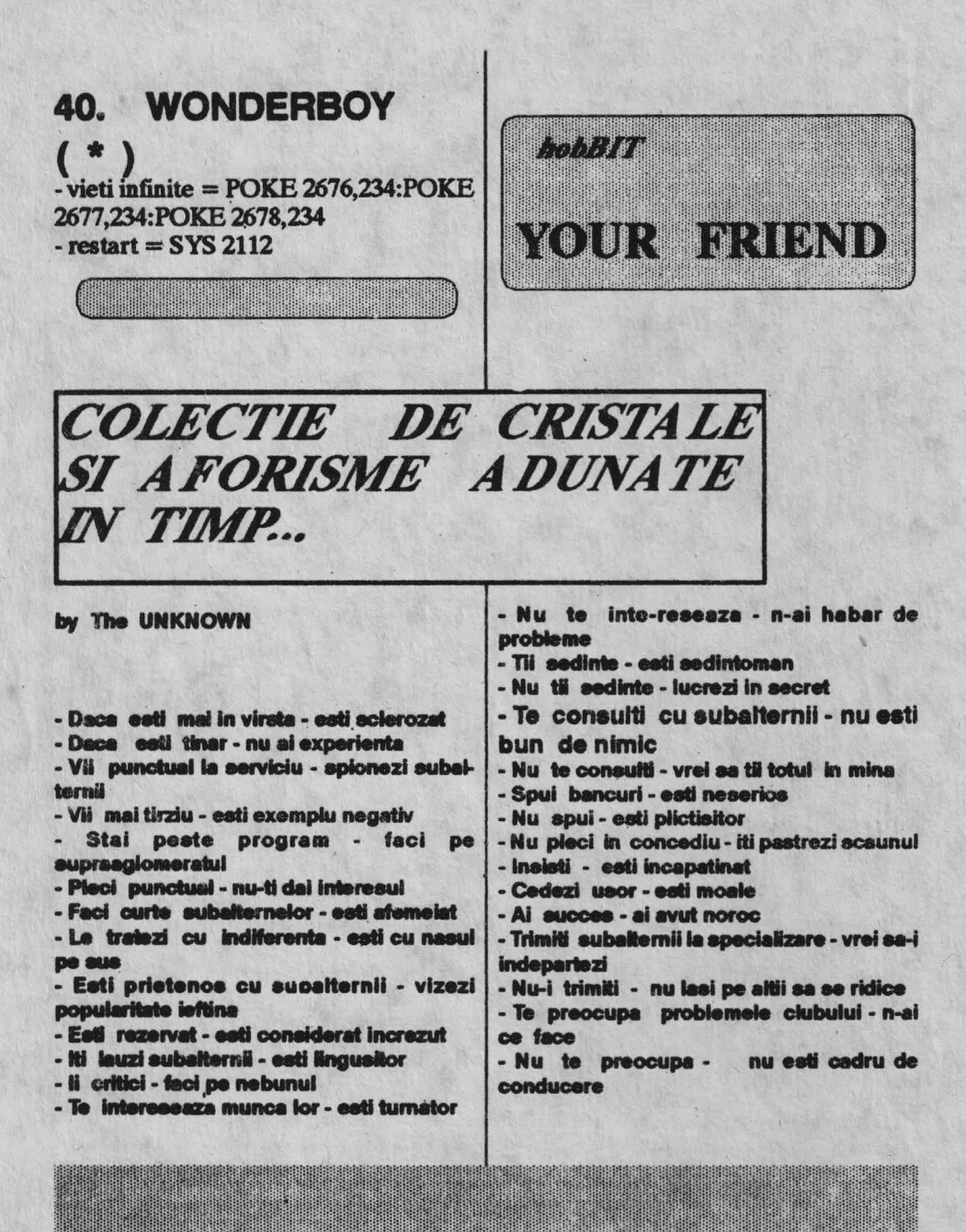

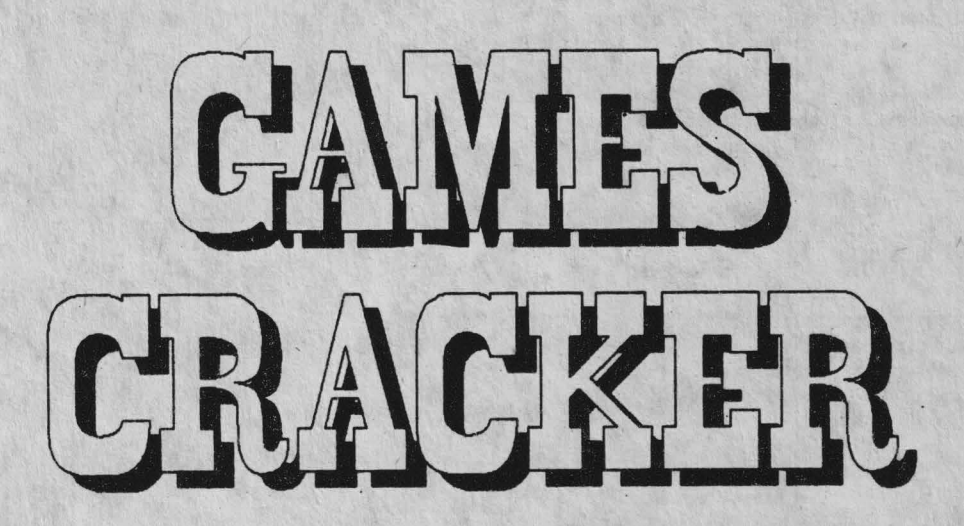

De mult asteptati sa apara asa ceva in revista noastra, si iata ca nu ati asteptat degeaba. Acum nu va mai rezista nici un JOC: vieti infinite, copiere fara probleme a jocurilor protejate, copiere SCREEN\$ in orice moment, etc... Alta viata I

Dar sa trecem la subiect si sa vedem despre ce este vorba.

ln primul rind putem spune ca schema va functiona pe calculatorul SINCLAIR SPECTRUM 48K sau orice alt model compatibil cu acesta. Cei care au lucrat mai mult pe acest tip de calculator stiu, iar cei care nu, o pot afla acum, ca in memoria ROM exista o zona de aproximativ 1Ko goala, deci nefolosita.

Avind in vedere acest lucru, trebuie sa-I exploatam. Deci schema noastra contine un RAM care in momentul cind pozitionam SW2 pe 01" **ae** va afla fizic in zona de **memorie** 3900# (14592)-3CFF#(1S61S), zona respectiva de ROM goala fiind dezafectata. O alta portiune din acest RAM se va gasi in zona 0066#(102)-006F#(l 11), adica exact zona alocata in calculator pentru rutina de NMI.

Acum nu ne mai ramine decit sa scriem un program coreapunzator scopului nostru, sa-I introducem in aceasta zona si sa apasam SWl(NMI) pentru a-1 activa.

Astfel la 0066**#** scriem octetii corespunzatori unei instructiuni de salt la 3900#

JP #3900 - C30039

unde putem scrie programul propriu zis, cu o lungime de pina la lKo.

Programul se stocheaza pe caseta, iar cind vrem sa lucram il incarcam in RAM, trecem SW2 pe ON si ii transferam in RAM-ul de pe modul, dupa care trecem SW2 pe OFF. In acest moment putem incarca orice program in calculator (cu SW2 pe OFF modulul este dezactivat) si in momentul cind vrem sa exacutam o operatie asupra jocului respectiv trecem SW2 pe ON si apasam SWl (NMI). Se intrerupe in acest moment jocul si controlul revine programului noatru·de pe modul.

Sint realizate pina acum 3 programe care pot face:

• salvare SCREEN\$ in orice moment.

- POKE-uri la orice joc si orice adresa, in orice moment (numai sa cunoastem adresele si octetii

- salvare in orice moment a programului  $|EAR|$  29999<br>(ioquiu) aflat in calculator ne caseta in forma<br>- 20 LOAD (jocului) aflat in calculator, pe caseta in forma | 20 LOAD ""CODE 3e 4standard Spectrum. 30 INPUT "name of program:

Probleme constructive deosebite nu se pun, lista componentelor fiind urmatoarea:  $U1 = 74$ LS138  $U2 = 74$  S27 U3 = **RAM** static 2.Kx8 (6116, MSM 2128, D4016)  $U4 = 74$ LS32

 $U5 = 74LST32$  $U6 = 74$ LS42

Circuitele integrate se recomanda a fi din seria lS dar 9e pot folosi fare probleme si cele TTL normale.

 $D1 - D6 = 1N4148$  $D7 = LED$  $R1=270 \Omega$  $R2 = 470 \Omega$  $R3 = 100 \Omega$  $R4 = 330 \Omega$  $R5 = 470 \Omega$  $R6=1K$  $C1 = 47 \mu F/16V$  $SW1 = push$  button sau tasta SWZ - comutator cu 2 pozitii

Toate semnalele: D0-D7, A0-A15, NMI, ROMCS, MREQ, WR, GND, Vcc, se gasesc pe cupla **de** etteuaie de la calculatorul Sinclair 48.

Programele care urmeaza se incarca si ruleaza la adresa 30000. Ele se pot incarca in **RAM** cu ajutorul programului 'MACHINE CODE LOADER" publicat in numarul 3 al revistei, sau cu MONS<sub>3M</sub>.

Intelegind cum functioneaza acest modul, puteti scrie si voi alte programe pentru el, largindu-i astfel aria de utilizare.

#### SUCCES!

### VIOREL STAN

GAMES CRACKER \*\*\*<br>COPY GAMES \*\*\* GAMES \* \* \*

corespunzatori) | 10 POKE 23693,71: BORDER 0: CL INE N\$ 35 !F LEN N\$<11 THEN FOR a=1 TO LEN N\$: POKE 30333+A, CODE N\$1 Al: NEXT A: GO TO 40 36 GO TO 30 40 BEEP 1,0: RANDOMIZE USR 3e4 50 BEEP 2,0: RANDOMIZE USR 0

#### STRRT AORE55=30000 LENGHT=1180 BYTES

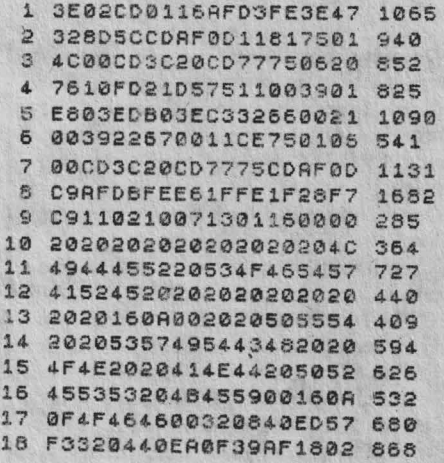

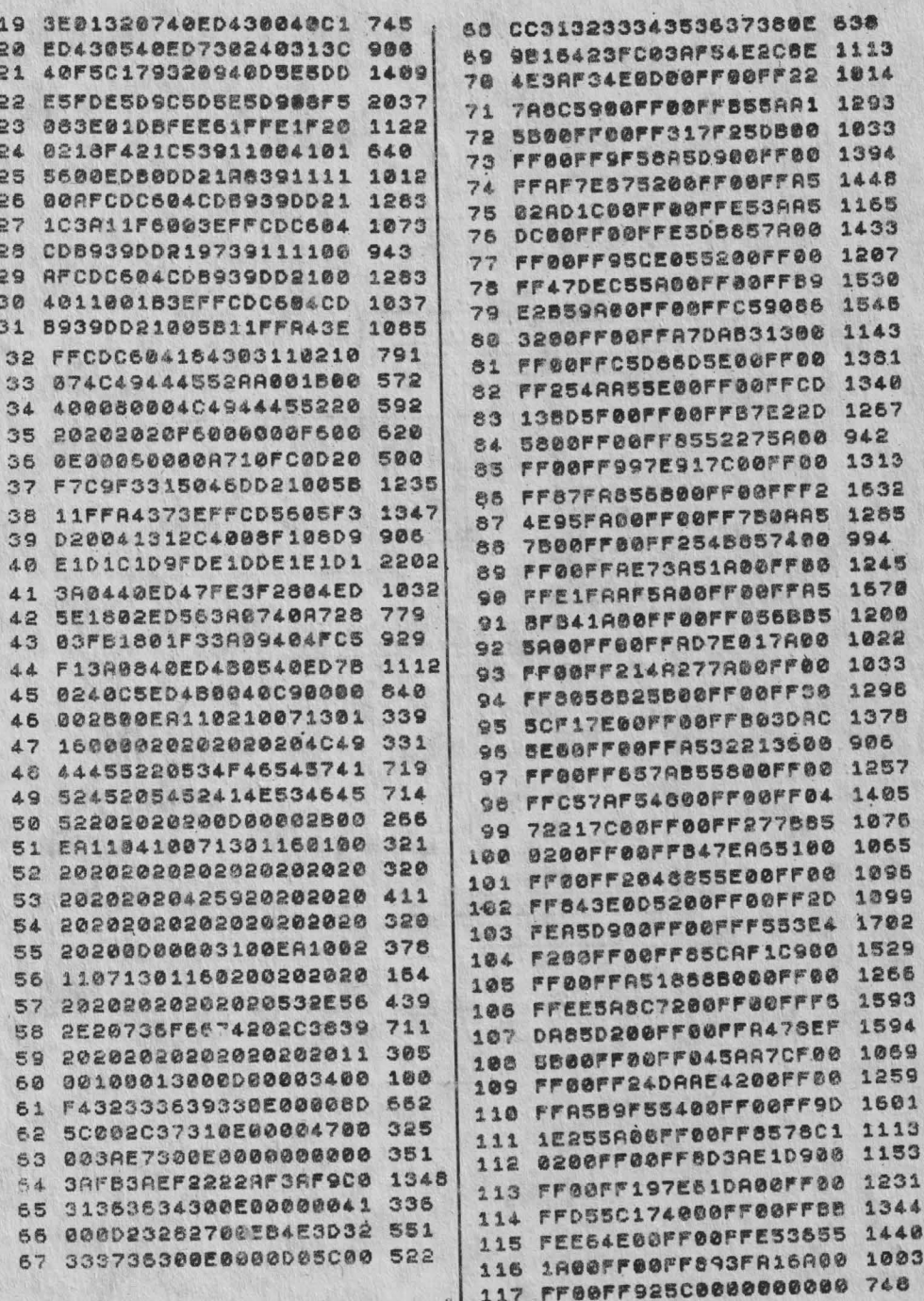

bobBIT

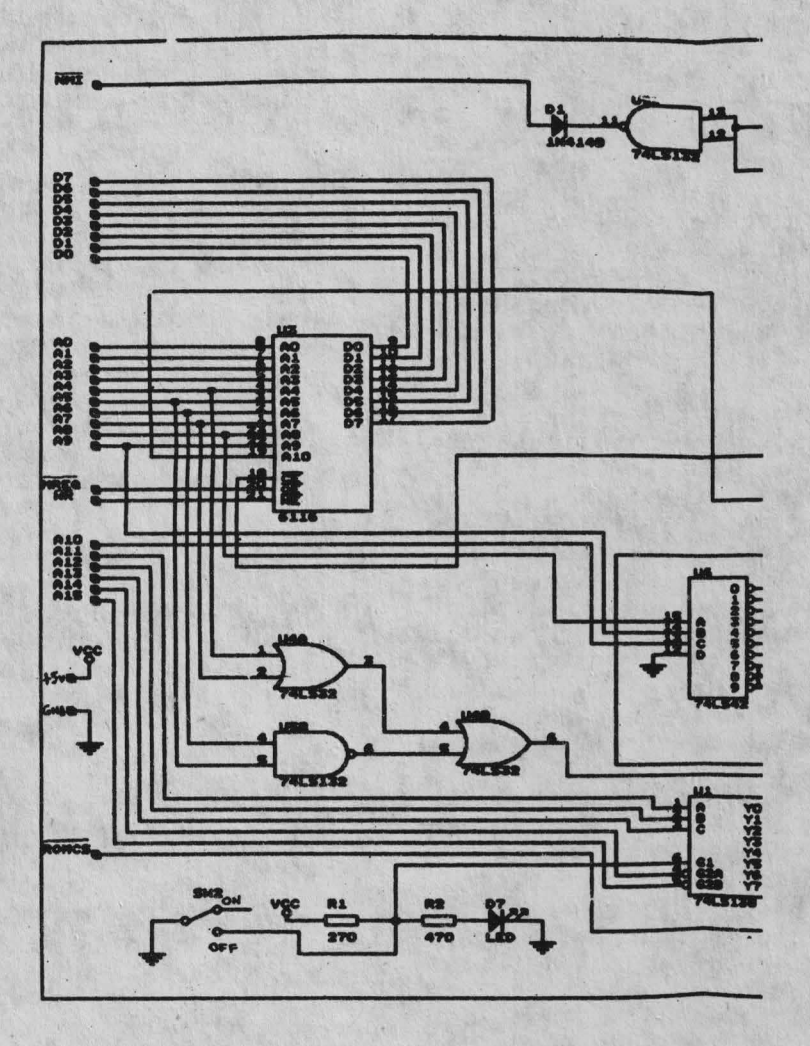

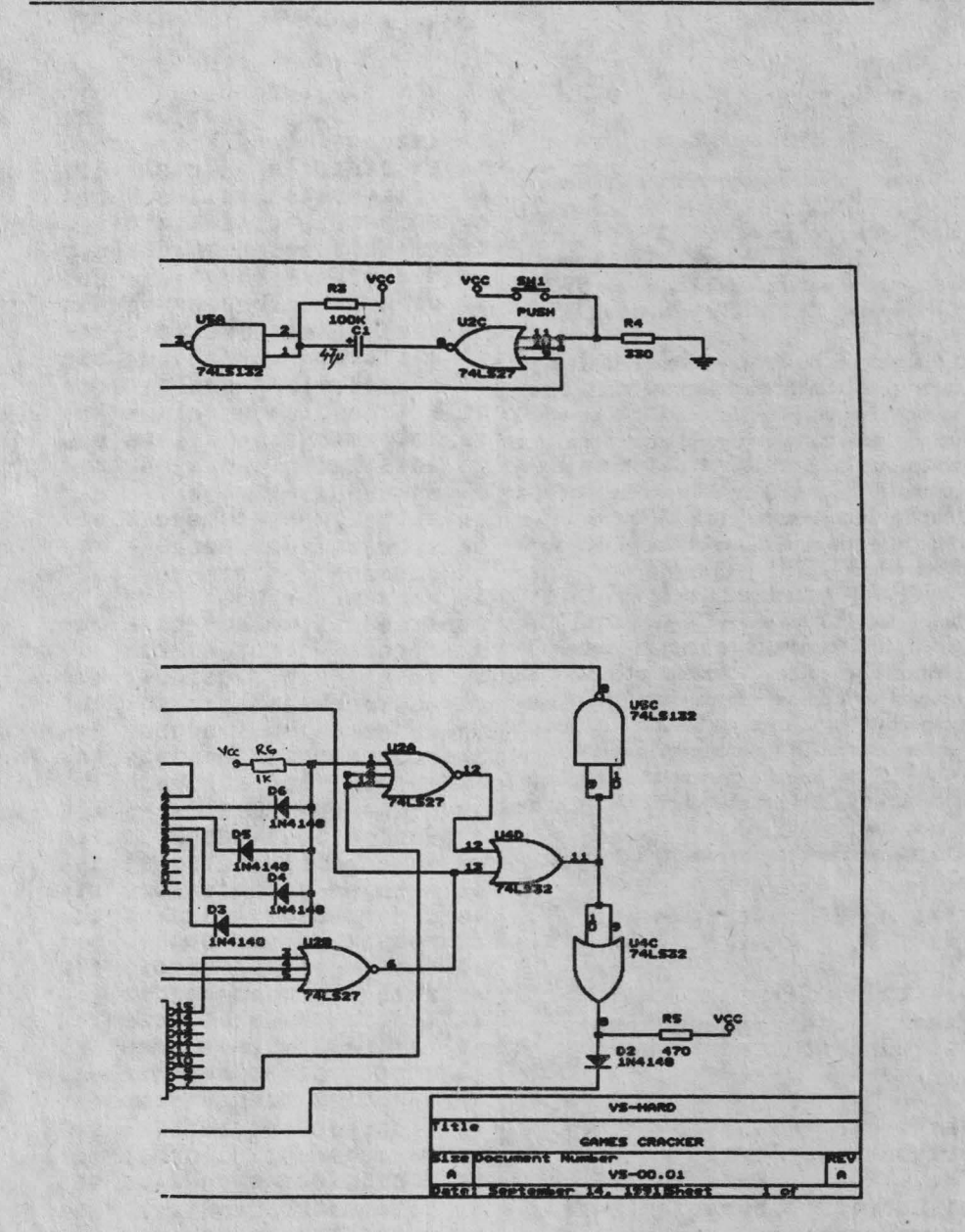

## **POKE MAKER**

Dupa incarcarea programului, se lanseaza cu RANDOMINZE USR 30000. Se urmeaza indicatiile de pe ecran, adica SW2 pe ON, se tasteaza ENTER, apoi SW2 pe OFF. In momentul cind vrem sa activam modulul, trecem SW2 pe ON si apasam SW1 (NMI). Va apare un MENU astfel:

 $1 - POKE =$  tastam 1 si va apare ADR: dupa care introducem in zecimal adresa la care dorim sa facem modificarea, tastam CR si va apare octetul aflat la adresa respectiva, dupa care putem introduce octetul valoarea pentru adresa respectiva (plus CR). In acest moment octetul introdus de noi se va scrie in RAM la acea adresa. dupa care putem continua cu alta adresa sau ne intoarcem la MENU cu CR.

 $2 - \text{CHECK} = \text{tastam } 2 \text{ si va apare ADR}:$ 

tastam adresa in zecimal si CR si va apare DATA; aici intoducem octetul ce vrem sa-l cautam in memorie incepind cu adresa introdusa. Se afiseaza prima adresa la care este gasita data respectiva dupa care cu SPACE continuam cautarea iar cu CR nr intoarcem in MENU.

 $3 - RET$  = iese din programul nostru de pe modul si continua programul pe care l=am intrerup apasind SW1 (NMI).

Dupa intoarcere nu iutati sa treceti SW@pe OFF.

\*\*\* GAMES CRACKER \*\*\* \*\*\* POKE MAKER \*\*\*

 $9000$ LOAD ""CODE 30000 9010 RANDOMIZE USR 3e4

START ADRESS=30000 LENGHT=1060 SYTES

CD6B0DFDCB0286217F75  $\mathbf{1}$ 1194 2 CD7775FDCB01AEFDCB01 1529  $3<sup>1</sup>$ 6E28FA3EC33266002100 842 39226700213476110039 471 010004EDB0CD5B0DFDCB 1199  $5$ 6 0286210975CD7775FDCB 1400  $\overline{7}$ 01AEFDC8016E28FAC36B 1334 8 007E23FEFFC8D718F815 1392

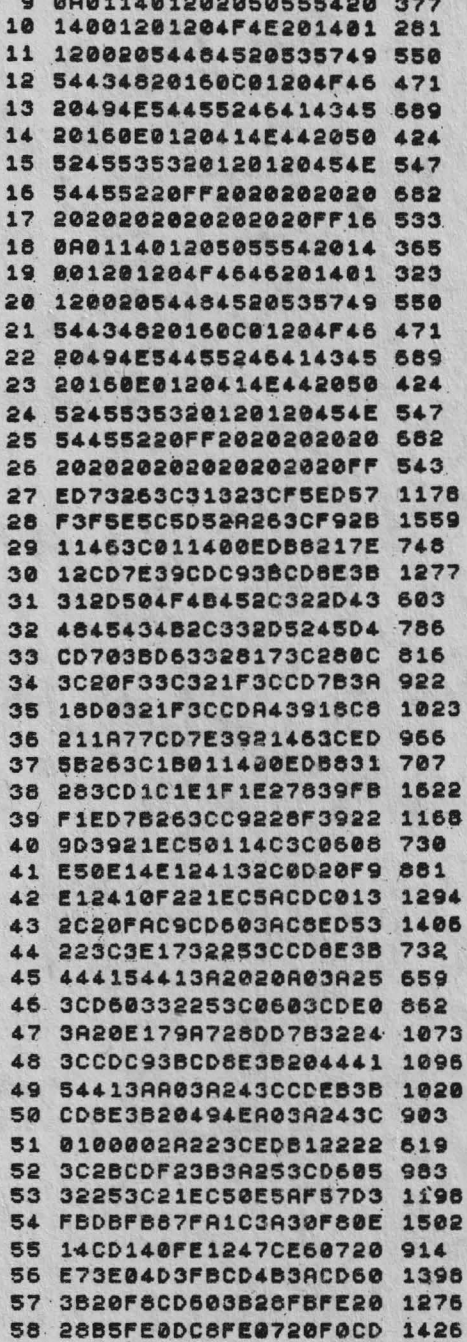

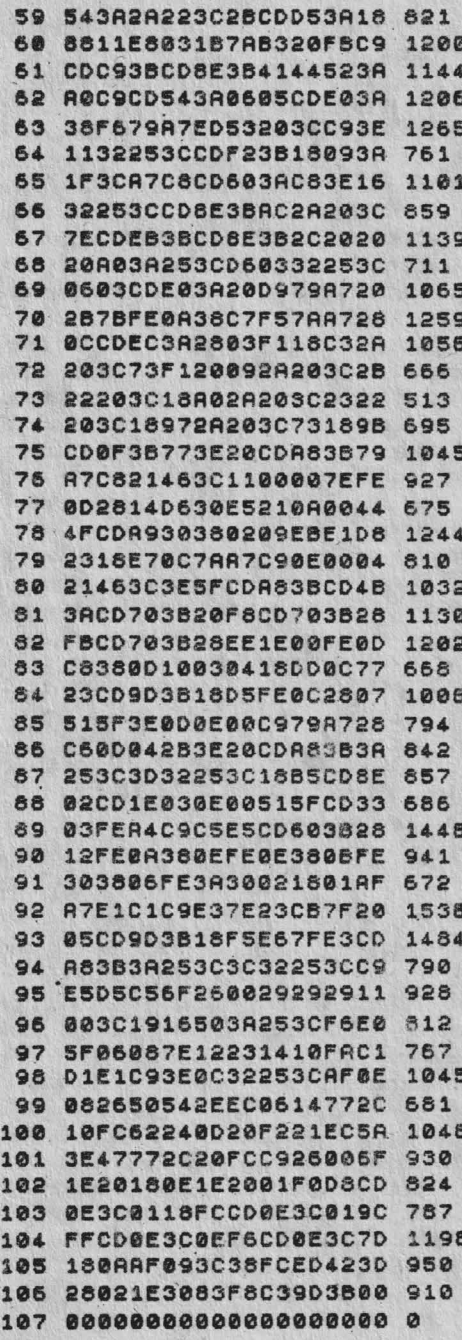

**SHERLOCK**  $HOLMES$  - solutia completa by Emil Matara

> Hi, folks, here I go again!

De data asta va propun solutia la un excelent "quest" al nu mai putin celebrului detectiv Sherlock Holmes. Un caz dificil, incurcat, pe care trebuie sa-l

elucidati in asa fel incit sa nu-i stirbiti cu nimic reputatia lui SHerlock Holmes. Deci...

## DAY ONE: MONDAY 8 AM

Hoimes se atla in camera de lucru de la adresa deja celebra: 221B BAKER STREET impreuna cu nedespartitul sau prieten Dr. Watson. El ii spune lui Watson: READ CHRONICLE si apoi merge prin PLAIN DOOR. Aici gaseste doua costume de bal mascat pentru a se deghiza. In acest scop Holmes trebuie sa WEAR apoi TAKE OFF disguises. El ja ambele costume, apoi se intoarce in camera de unde a plecat. Watson ii spune despre o crima. Holmes ia OIL LAMP si ii spune lui Watson: FOLLOW ME. Holmes merge in Baker Street prin FRONT DOOR.

Apoi se indreapta spre Leatherhead dupa ce a consultat mersul trenurilor. Un tren pleaca din gara King Cross la 9:15 AM. Metoda generala de a calatori cu taxiul prin Londra este:

HAIL CAB / CLIMB INTO CAB / SAY TO **CABBIE "GO TO..."** 

Aceasta metoda poate fi fotosita oricind in timpul jocului.

La peronul trei Holmes il intilneste pe inspectorul Lestrade. El asteapta pina la 9:15 AM si urca in trenul cu aburi. Apoi asteapta pina la 10:30 AM cind ajunge la LEATHERHEAD STATION. Il urmeaza pe Lestrade prin oras si asculta la interogatoriile lui. Holmes mai intii comanda FOLLOW LESTRADE si trebuie sa repete asta ori de cite ori Lestrade se deplaseaza. Holmea ii imoteate pe Lestrade la un pod din pietre si grohotis unde vede un corp de femeie -**Mra. Brown** - **li** o birtie mototolita (TAKE / EXAMINE). Hirtia a fost trimisa de cineva semnat T.F. El examineaza atent corpul si podul. **Mra. Brown a** fost impuscata de la mica distanta, giontul trecind prin timpla dreapta. S-ar parea ca Mrs. Brown a tinut pistolul fiindca are pulbere arsa pe mina dreapta. Se mai afla si o aschie in podul de piatra (Holmea deduce ca Mrs. Brown **1-ar** fi putut sinucide). Dar in acest stadiu al anchetei nu exista dovezi concludente sau motivatii ale acestui act.

Hol mes il urmeaza pe Lestrade la resedinta lui Mrs. Brown unde inspectorul ii interogheaza pe Basil Pbippa, Dophne Strachen, gradinarul, bucatarul si camerista. Holmes afla urmatoarele: 1. Mra. Brown era un reputat om de stiinta care lucra la un proiect militar secret înainte de moartea sa. Planurile au disparut.

2. Basil Phipps nu poate fi crezut. El pare sa aibe un alibi - a stat pina tirziu noaptea ciotind Chopin la pian.

Urmatoarea etapa este la casa lui Jane unde Holmes il intilneste pe Percival Ffawks care refuza sa apuna unde era in momentul cind Mrs. Brown a fost omorita. El locuieste in Sidmouth Street. In biblioteca afla Holmes ceva ce ar putea fi corpul lui Mra. Jones.

Leatrade se întoarce la Londra dar Holmes ramine. El examineaza atent BOOKCASE si afla a HIDDEN ROOM care contine niste haine patate cu singe cu initialele TRICIA FENDER. El ee duce in camera de studiu unde gaseste un pupitru care la o atenta examinare releva un sertar cu fund dublu. Acesta contine inscrisuri bancare apartinind lui Mrs.-Brown care arata ca **·a-au** racut retn,geri de sume recent Se mai afla si o nota de la Tricia Fender.

Holmes vrea acum sa stie mai mult despre Thicia Fender. El se duce la Dophne Strachen in livingul casei lui Mrs. Brown si spune:

TEU. ME ABOUT TRICIA PENDER. I **se**  spun trei lucruri:

1. Tricia Fender a fost secretara lui Mrs. Brown *inainte de moartea acesteia.* 

2. **Ea locuieate** la .Londra in **Portman Street.** 

3. Ea si Mrs. Jones aratau foarte asemanator una cu alta.

Acum, Holmes trebuie sa-I interogheze pe Basil Phipps. Se duce in locuinta acestuia in COBDEN LANE si urca scarile in dormitor. La o atenta examinare observa ca partiturile cu Chopin sint neatinse dar ca un disc cu Chopin se afla pe platanul pick-up-ului. S-ar parea ca un cearsaf a fost prins de fereastra sau deliberat a fost aruncat afara pentru a permite cuiva sa coboare pe fereastra. Concluzia: in Basil nu poti avea incredere.

In acest moment, Holmes a cules toate informatiile si se intoarce la Londra pentru a-1 inter**oga pe** Major. Dar mai jntii merge in Parliament Street unde ii intilneste pe Lestrade. Pare evident faptul ca Major este suspect pentru moartea lui Mrs. Brown. Holmes ii spune lui Lestrade: THE MAJOR IS INNOCENT. Lestrade ii cere probe pentru afirmatia sa. Ei trebuie sa viziteze casa lui Major in Sidmouth Street (il asteapta pe acesta pina se intoarce -11:00 PM). Dupa ce acesta a intrat in casa, iese si pleaca cu un taxi pe Slater Street (cei doi ii urmea7.8). Holmesvede o usa ascunsa dar pentru a intra trebuie sa poarte costumul de chinez. El intra (NORTH) intr-o camera de prizat opium. Pleaca, ii vede pe Leatrade si ii spune: THE MAJOR IS IN AN OPIUM DEN. Curind Major apare si Lestrade spune: WELL DONE, HOL-MES lasindu-l pe Major sa plece.

#### DAY TWO: TUESDAY

Holmes se întoarce la-Leatherhead **si merge**  direct la apartamentul lui Basil apoi SOUTH **din**  The Lounge spre o camera cu un seif in perete. El deschide seiful si gaseste niste scrisori de santaj ale Triciei Fender catre Mrs. Brown. Este evident ca Tricia a furat planurile secrete si o santajeaza pe Mrs. Brown (operatiunile bancare din contul lui Mrs. Brown confirma aceasta). Holmes se duce la Leatberbead Station si ii asteapta pe Lestrade sa soseasca. Pe la ora 9:00 **AM**  Holmes ii spune lui Lestrade: MRS BROWN KIILED HERSELF si apoi ii urmeaza pe acesta înapoi la pod. Impreuna cu acesta, Holmes CLOSELY EXAMINES THE DEEP

STREAM. Lestrade disloca o piatra sub care era blocat un piatol.

Holmes realizeaza ca Mrs. Brown s-a impuscat in cap iar o piatra a cazut in riu antrenind si piatolul cu ea. Pistolul in cadere a lovit podul, facind sa sara aschia.

Holmes se intoarce la gara Leatherhead si il intilneste pe Lestrade pe la ora 10:45 AM. Acesta apune: WELL DONE, HOLMES ai confirma ca Mrs. Brown s-a sinucis. A doua parte a aventurii s-a incheiat.

Este vital ca Holmes sa se reintoarca la Londra cu trenul de 11:15 si sa soseasca la KING CROSS ROAD, sa inchirieze wi taxi **ai a mearga** pe PORTMAN ROAD unde locuiesc Tricia 'si Dopbne.

Sosind, Holmes intra in living-room ai o vede pe Tricia si un seif in perete. El deschide seiful si gaseste un dosar cu titlul Military Plans si o nota neterminata care spune: "Intilneate-ma la podul...". Acum este evident ca Tricia o santaja pe Mrs. Brown. Planurile au fost deci furate si Mrs. Brown a fost atit de disperata incit s-a<br>sinucis si a incercat sa arunce vina pe Tricia, de unde birtia mototolita cu initialele 'IF.

Holmes ii spune Triciei: FOLLOW ME si o ta cu el inapoi la Parliament Street intr-un taxi. El ii asteapta la Scotland **Yard pe Lestrade sa**  soseasca si atunci ii spune Triciei: TELL ME ABOUT THE BLOODSTAINED CLOTHES. Tricia atunci marturiseste ca ea este de fapt Mrs. Jones si ca ea a ucis-o pe adevarata Tricia Fender cind a aflat ca aceasta o santajeaza **pe buna sa**  prietena Mrs. Brown.

Bate evident ca trupul din biblioteca era al IUi Tricia. Holmes ii spune lui Lestrade: MRS. **JONES KILLED TRICIA FENDER. El cere** dovezi si *Holmes* ii spune lui Mrs. Jones: TELL<br>LESTRADE WHAT HAPPENED. Ea ii WHAT HAPPENED. Ea ii spune, un politist soseste si o ridica. (Daca toate acestea nu se intimpla, inseamna ca nu ati examinat atent toate dovezile.

Dupa arestarea lui Mrs. Jones, Holmes mai are un singur lucru de solutionat - cine a furat planurile pentru Tricia Fender. Dupa ce a trecut in **reviata** toate dovezile pe care le are, **apare** .ca suspect principal Basil Pbipps, dar trebuiesc probe.

**Holmes paraseste Scotland Yard si merge in** CAMDEN STREET, gasind casa lui Basil. El merge EAST in curtea din fata casei unde gaseste ferestrele închise. Aateapta pina la 10:00 PM cind cineva deschide o fereastra. Holmes trebuie aa poarte OID MAN'SDISOUISE **ai 18 mearga**  NE prin fereastra deschisa. Se afla acum in dormitorul lui Buii; ezploreaza repede **caaa ai**  paeste biblioteca. lntr-un dulapiorse afla o **nota**  rupta dintr-un notes. El o ia si se duce in curtea din spate unde vede o gramada de gunoi **li** in ea o nota mototolita **1Cl'il8** cifrat ( o ia *ai* **paruate**  casa pe fereastra). Isi scoate costumul care l-a deghizat si **aamineaza** cele doua note care **1e**  pare ca apartin una alteia. Ele trebuiesc decodificate. In cod, o litera trebuie inlocuita cu alta, ex. E devine H.

El citate: "Acum~ planurile. Pretul **dYI. ate**  acceptabil. Lasa-ma sa aflu cind are loc vinzarea. Ai grija I Moartea lui Mra. Brown a alertat politia care a inceput anchete. Basil".

Holmes are acum dovezi coocludente ca Pbipps are planurile. El se intoarce la Scotland Yard si asteapta pina la 7:00 AM, miercuri dimineata, întoarcerea lui Leatrade.

#### **DAY THREE: WEDNESDAY**

La întoarcerea lui Lestrade, Holmes apune: BASIL HAS THE PLANS. Daca, in acest stadiu al quest-ului Holmes a examinat deja notele si EMPTY FOLDER atunci Lestrade spune: WELL DONE, HOLMES, WE MUSI' NOW OBTAIN 1HE SALE LOCATION. Basil evident asteapta un raspuns de la H.W.

Holmes trebuie sa se reintoarca in CAMDEN STREET. La ora 9:50 AM un curier soseste si ii inmineaza o nota lui Basil (aceasta nota trebuie obtinuta cu orice pret). El se duce la fereastra (butooeaza de citeva ori LOOK ŢHROUGH WINDOW). Pe la ora 10:06 AM, Ho)mes vede nota incepind sa arda. Intra repede pe fereastra, ia nota si iese din nou afara tot pe fereastra (nu mai trebuie purtat OID MAN'S DISGUISE). Nota este cifrata. Este un cifru diferit de primul si este scris de la sfirsit spre inceput cu exceptia numelor de sus si de jos.

El citeste: "Basil, voi cumpara planurile la 2:30 PM la OLO M1LL ROAD linga Leatherhead. H.W.".

Holmes se intoarce la Scotland Yard iar Lestrade il intreaba daca a aflat locul tranzactiei. Holmes spune: THE SALE IS THE OLD MILL ROAD. Lestrade raspunde: QUICKLY, HOL-MES, WE MUST HURRY IF WE ARE TO **CATCH HIM.** 

Holmes ii urmeaza pe Lestrade la Leatherhead, unde soseste la 1:30 PM. El trebuie sa se dea jos din tren inaintea lui Lestrade si imediat sa porneasca **spre** sud (strada principala). Va vedea o masina a politiei si trebuie sa urce in ea înaintea lui Lestrade si Straker (asta este important fiindca n-ar mai fi loc in masina pentru Holmes daca ar urca ceilalti inainte).

Lestrade ii spune soferului sa mearga spre OLD MILL ROAD. Ei sosesc la ora 3:13 PM tocmai cind Basil o "stersese". Lestrade ii spune. soferului sa se reintoarca pe strada principala, unde sosesc la 4:47 PM. Ei ii vad pe Basil împreuna cu un agent german. Daca in aoest moment Holmes ii urmareste, el trebuie sa mearga pe peronul doi al garii Leatherhead si sa urca in trenul care tocmai pleaca din gard. Holmes nu poate prinde trenul (oooops!) si trebuie sa **gaseasca** o alta metoda pentru a ajunge la Londra. El ii spune lui Lestrade: FOLLOW ME, se reintoarce la masina politiei si urca in ea. Watson si Lestrade trebuie de asemenea sa vina si ei. Holmes ii spune soferului: GO TO KINGS CROSS ROAD. Daca se grabeste indeajuns. Holmes ii va vedea pe Basil si pe agent într-un taxi. Basil ii spune soferului: GO TO BUCKIN-GHAM PAL.ACE ROAD. Holmes realizeaza ca acolo este statia de metrou VICTORIA Holmes, Watson si Lestrade trebuie sa prinda trenul (cam multa alergatura, all those dummy trains!...) de la peronul unu din KING CROSS care merge spre VICTORIA.

Cind Basil si agentul sosesc, Basil incearca sa-I impuste pe Holmes (aha. incepe!). Daca Watson este aici el il va impinge pe Holmes intr-o parte, dindu-i lui Lestrade ragazul necesar sa-i aresteze pe Basil si pe agent.

Daca Holmes face tot ce am scris. atunci intradevar este cel mai mare detectiv din lume (de fapt dvs. sinteti, sau mai corect eu sint - isn't it you cool dudes ?).

Si asa se sfirseste una din cele mai complexe si mai intrigante cazuri investigate vreodata de **Sberlock** Holmes.

That's all, you tricky adventurers, go to work and good luck!

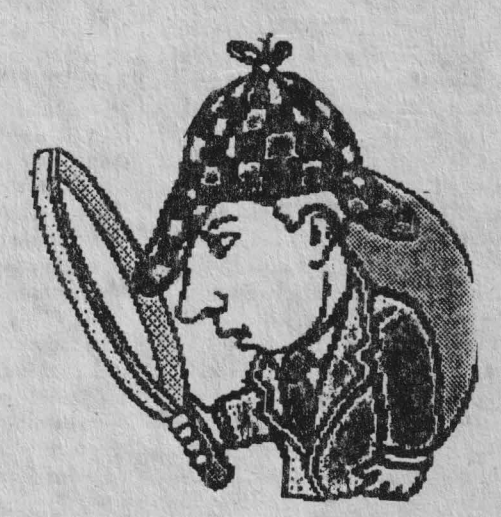
**"DOUBLE DRAGON** I" -vieti nelimitate : 37050,200

**"DRACONUS"**  - **energie** nelimitata : 37948,48

**"ELIMINATOR"**  -vieti infinite: 40311,0:44715,0

**"FAS'IFOOD"**  -vieti infinite: 26576,31:26580,1:47844,0

> **"HEART BROKEN"** - vieti infinite: 54379,0

**"HELLFIRE ATfACK"**  -vieti infinite : 41697,0:58081,0

**"INDIANA JONES** III" - vieti infinite : 40461.0:44516,0:44536,0

**"IRON SOLDIER"** - vieti infinite: 54100,201

"KOSMOS"<br>vieti infinite : 65535,0

**"MF..GANOVA"** - vieti infinite : 32382,0

**•OSCURO"**  - energie nelimitata : 35 722, 183: 357 48, 183: 357 74, 183

> **"PAC MANIA"**  -vieti infinite: 35141,0

**"POWER BOAT SIMULATOR"** - vieti infinite : 37780,0 - **mine** infinite : 38421,0

**"RENIDADE** III" - vieti infinite: 42204,0:42799,0 (vemiune normala) - vieti infinite : 38500, 0:39095, 0 (versiune MULTIFACE)

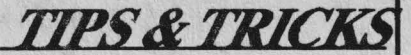

#2 (SPECTRUM) by Percec Virgiliu

"AFTER THE WAR 1" - energie infinita: 52364,183 - timp nelimitat : 48889-48891,0 - fara dusmani : 52329,201

"AFTER THE WAR 2" - energie nelimitata : 56056,0 - timp nelimitat : 49200,0 - fara dusmani : 55933,201

> **"AQUASQUAD"**  $-$  vieti infinite :  $65535,0$

**"BATMAN 1/1."**  -vieti infinite: 47161,0:47162,0

**"HATMAN 212"**  -vietiinfinite : 48193,0:48194,0

> **"BESTIAL WARRIOR"**  -vieti infinite: 41566,183

**"BIONIC COMMANDO"** - timp nelimitat : 44065,0 - timp nelimitat : 34690,0 (128K)

> **"BLACK LAMP"** -vieti infinite : 32874,0

**"CASANOVA"**  -vieti nelimitate: 53152,24:53153,4

**"CRAZY CARS li"** - vietl nelimitate : 30139,0:30302,0

**"DARK FUSION"**  -vieti nelimirate: 30733,0:38631,60

**"DARKSIDE'** - vieti infinite : 47586,0:47915,0:454&2,0

**"SIDEARMS"-vieti** infinite: 39511,24

**"SILENT ,SHADOW"** - energie nelimitata: 37844,0:41775,0:41756,0

> "STORM LORD" - inviolabilitate: 55723,201 - nr. de vieti : 33505,x - mega sarituri : 34685.0

> > "SUPER KID" - vieti infinite : 53500,0

**"1HUNDERCEP•** . **TOR,"**  -17 vieti: 59489,2

**"TITAN"** -vieti infinite : 33199,0:33313,0

> **"TUSKER"** - 48/128K{!) - vieti infinite : 38627,0

**"THE UNTOUCHABLES"** (128K) - timp nelimitat: 28771,0 - energie nelimitata: 42787,0:42788,0

**"XENON"** - inviolabilitate : RANDOMIZE USR 24784, apoi RANDOMIZE USR 24000

**"RAMBO JII": -energie nelimitata:** 57830,0:57831,0:57832,0

> **•RF.NEGADE 128"** - vieti infinite : 35094,0

**"RICK DANGEROUS"** -vieti nelimitate : 58356,0 - bombe nelimitate : 58478,0

**"RING WARS"**  -vieti infinite: 39417,0;39534,0:31893,58:55334,167

**"ROBOCOP"**  -vieti infinite: 46229,182:25316,0:39537,201

> **"R-TYPE'** - inviolabilitate : 37362,201

**"SAS COMBAT SIMULATOR"** -vieti infinite: 33034,0

> **"SAVAGE 1, 2, 3"**  -vieti infinite: 39319,0 / 32661-32676,0 / 57845- 57855,0

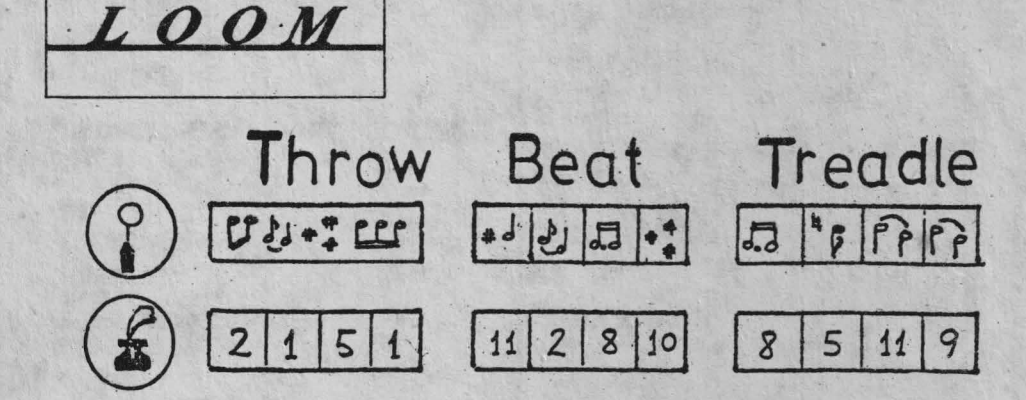

**hobBIT** 

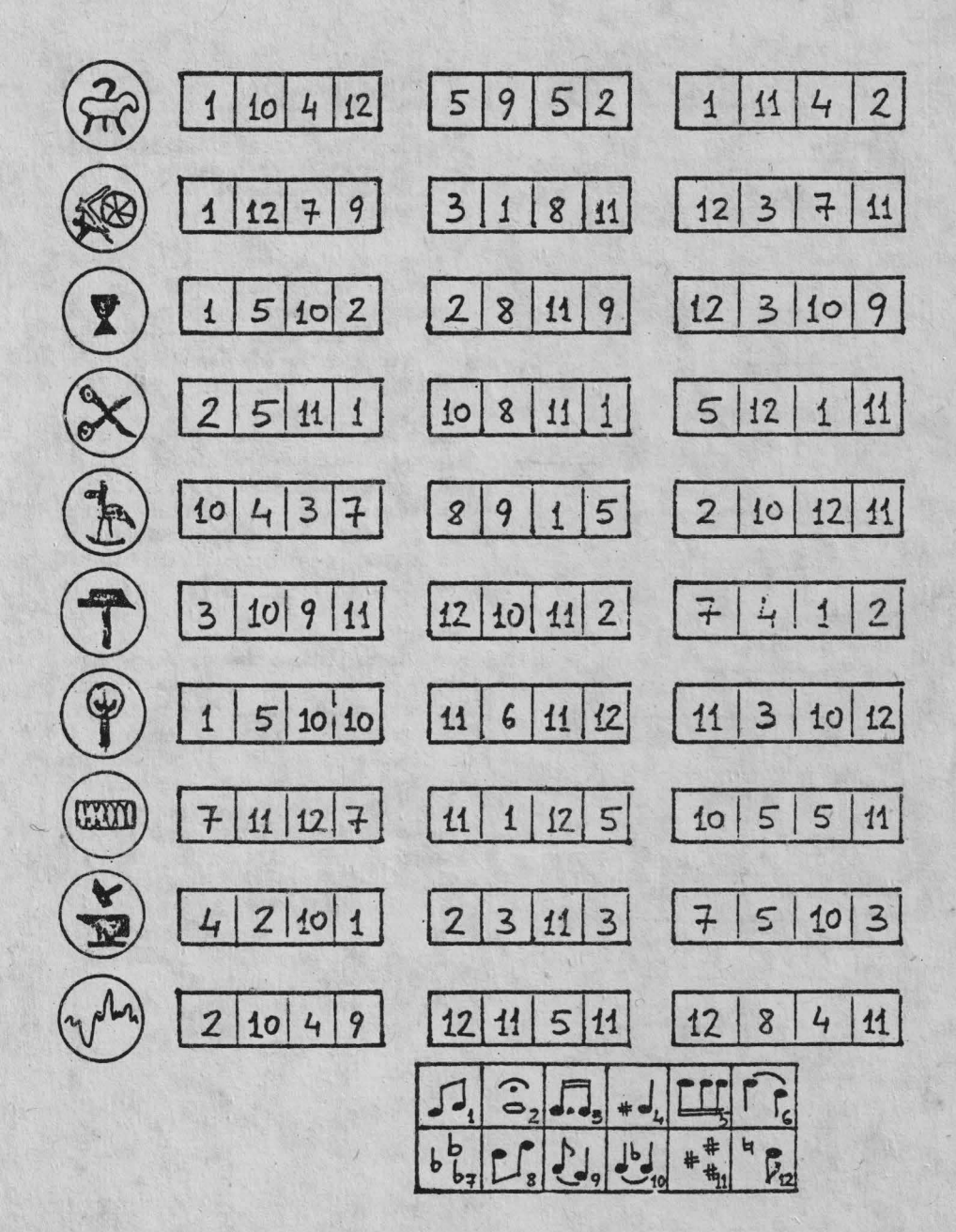

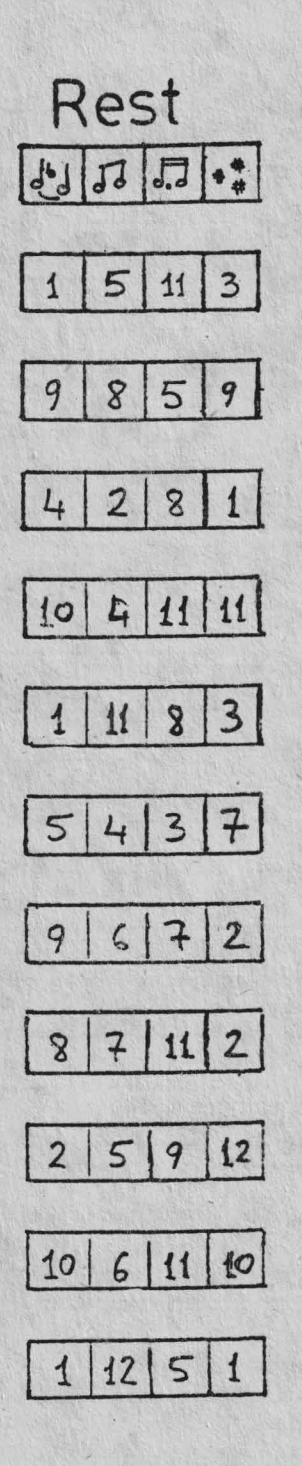

# LUCRUL CU **ECRANUL IN LIMBAJ DE ASAMBLARE**

by Corneliu Popescu

Ca orice "pianist", softterrier infocat, dupa ce am invatat BASIC, m-am apropiat de limbajul de asamblare. Toate bune si frumoase, numai ca atunci cind am dorit sa afisez un caracter, nam stiut ce sa fac. Imi erau necesare o serie de informatii despre rutine din ROM care trebuiau documentate.

Ei bine, rutina de afiaare din ROM se apeleaza simplu, cu imtructiunea RST 16 (sau RST #10, in notatie hexazecimala). Nu mai trebuie decit plasat inainte de apelul rutinei caracterul de afiaat (codul ASCII, evident) in regiattul A Deci secventa de apel pentru afisarea literei A este:

### LD A, #65 **RST #10**

Evident, aceasta rutina plaseaza caracterul pe ecran la pozitia curenta a cursorului, si avanseaza cursorul o pozitie. Dar cum putem face daca dorim ca afisarea **sa se** faca iotr-un anumit loc (adica PRINT AT) ? Sau daca vrem sa scriem cu diferite culori ? Doar n-o sa ne apucam sa scriem direct in memoria video ! Toate aceste operatii, si altele in plus pot fi efectuate tot cu RST #10. De fapt, pentru a modifica o serie de parametri de alisare **se**  trimit "spre ecran•. prin RST #10 o serie de caractere de control, numite si coduri neafisabile, care sint tot aiste coduri ASCII, dar mai mici decit 32 (zecimal). Codurile de control pentru functia PRINT sint:

FUNCTIE **COD** PARAMETRII

Avana pina la urmatoarea zona de PRINT 6 **nu** are

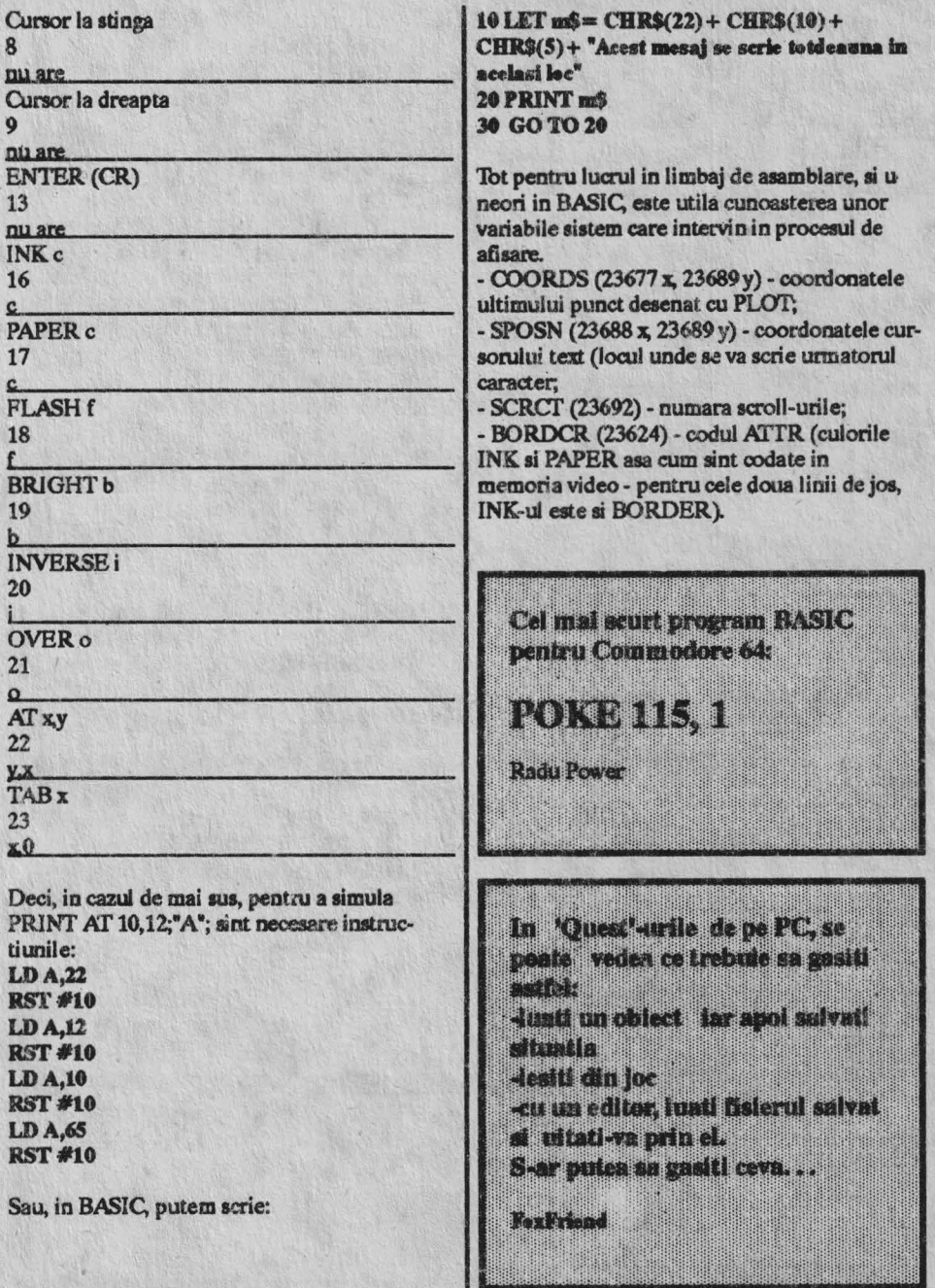

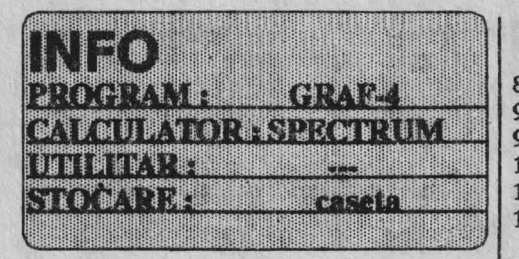

5 BORDER 0: PAPER 0: INK 7 7 CLS:DIM V(256) 8 BEEP 0.1.20: INPUT\*INTRODUCETI **FUNCTIA\*: FS** 10 BEEP 0.1, 20: INPUT "RAPORTUL VITEZA/REZOLUTIE (1 TO 10); P1 20 BEEP 0.1, 20: INPUT "LIMITA STINGA";  $\mathbf{A}$ 30 BEEP 0.1, 20: INPUT "LIMITA **DREAPTA**: B 40 IF A>B THEN BEEP 1, 0: GO TO 20 45 LET X=A: LET F + VAL FS: LET H=F:  $LETL = F$ 46 PRINT AT 0, 0; "ASTEPTATI VA ROG": **PRINT AT 17, 0; "F(x)="; F\$**  $47$  LET R=1; LET T=1 48 PLOT 174, 167: DRAW 52, 0:DRAW 0, 8: DRAW-52, 0: DRAW 0, -8  $49$  LET  $P=INT(P1)$ 50 LET P=A TO B STEP ((B-A)\*P)/255 55 PLOT 174+INT(T/5), 167: DRAW 0, 8 60 LET F=VALF\$: LET V(R)=F:  $LET R=R+P$ 70 IF F>=H THEN LET A=F 80 IF F<=L THEN LET L=F 85 IF H>=65535 THEN PRINT AT 10, 7;

FLASH 1: "PREA MARE": BEEP 0.1. -10: PAUSE 100: CLS: GO TO 10 86 IF L<= - 65535 THEN PRINT AT 10.7:

FLASH 1: "PREA MIC": BEEP1, -10: PAUSE 100: CLS: GO TO 10  $89$  LET T=T+P 90 NEXT X 99 BEEP 0.5, 30: PAUSE 50: CLS  $100$  LET  $D=H-L$ : LET  $J=-L$ 110 LET  $X1 = 0$ : LETY $1 = (J + V(1))^* 175/D$ 115 PRINT #1; AT 0, 0; PAPER 1; "X="; PAPER 1; AT 0, 2; (INT(A\*100))/100: PRINT #1: PAPER 1: AT 0, 26; "X="; AT 0, 28; (INT(B\*100))/100 116 IF H\*L<0 THEN FOR N=0 TO 175 STEP 5: PLOT-A\*255/(B-A), N: NEXT N 120 IF H\*L>0 AND H>0 THEN PRINT #1: AT 0, 11; " $F(x) > 0$ " 125 IF H\*L>0 AND H<0 THEN PRINT #1; AT 0, 11; " $F(x) < 0$ " 130 FOR X=0 TO 255 STEP P 140 PLOT X1, Y1: IFX<255 THEN DRAW  $X-X1$ ,  $(J+V(X+1))$ \* 175/D-Y1 150 LET X1=X: LET  $Y1 = (J + V(X + 1))^* 175/D$ **160 NEXT X** 165 BEEP 0.1, 35: PRINT #1; AT 1, 0; "MIN="; AT 1, 4; (INT(L\*1000))/1000: PAUSE 50: BEEP 0.1, 0: PRINT #1; AT 1, 20; "MAX="; AT 1, 24; (INT(H\*1000))/1000 **166 PAUSE 0** 170 INPUT "PASTRATI FUNCTIA ? (y/n)";  $OS$ 180 IF Q\$="N" THNE CLS: GO TO 8 190 IF OS="Y" THEN CLS: PRINT AT 17, 0;  $P(x) =$ "; F\$: GO TO 10

200 GO TO 170

**Brinzei Sorin Bucuresti** 

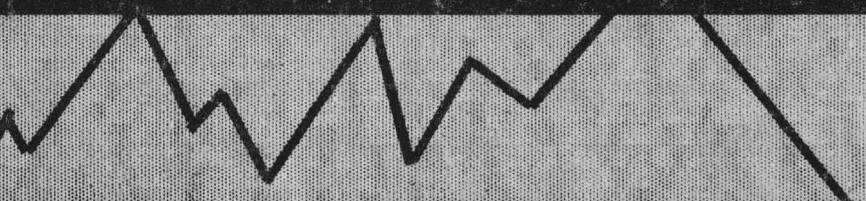

#### hobBIT

**WHO DARE WINS II:** POKE 32421, 1 **MOON ALERT:** POKE 42404, 255 **SAI COMBAT:** POKE 32421, 1 POKE 65364, 201 **BOMB JACK:** POKE 49984, 0 POKE 49530, x (0 < x < 255) RAMBO: POKE 27401, 52 POKE 30263, 0 **BRUCE LEE** 10 CLEAR 24999 20 FOR a=25000 TO 25023: READ b: POKEa, b: NEXT: NEW 30 DATA 221, 33, 192, 98, 17, 17, 96, 139, 62, 255, 55, 205, 86, 5, 62, 0, 50, 83, 202, 50, 91, 202, 196, 0, 226

RANDOMIZE USR 25000 GrizzlySoft (Camil Buzatu) Sf.Gheorghe

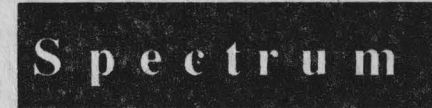

# **BOMBERMAN** POKE 33248, 0 **NEBULUS:**

Apasati tastele N, E, B si CAPS SHIFT pentru vieti infinite, apoi CS si orice tasta numerica si veti trece la nivelul indicat prin acea tasta

# **ROBOCOP 2:**

Simultan G, T si I pentru urmatorul nivel. **Sebastian Patrulescu** Tirgoviste

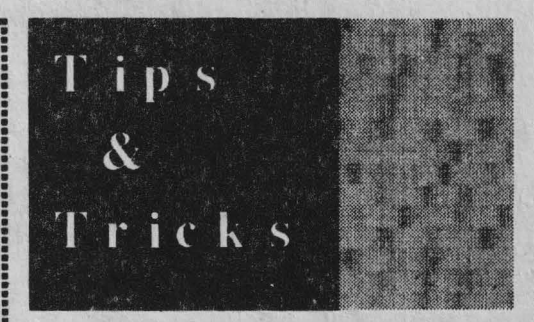

Pentagon POKE 49917, 0 Knightlore **POKE 53567, 0 Go to Hell** POKE 63254, 0 Zzoom POKE 24743, 0 Commando POKE 31107, 200 **Tutank POKE 27783, 0 Frank POKE 28287, 200 Barney Burger's** POKE 59593, 195 La Grande Fuga POKE 56473, 167 **Scuba Dive POKE 55711, 250** 

Bogdan Horotan - Bucuresti

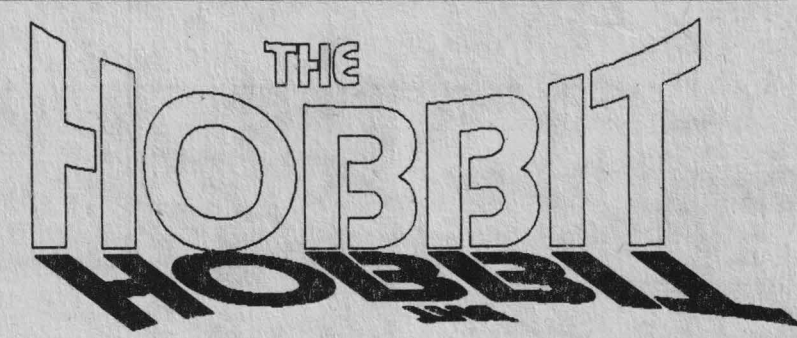

### by ANDREI STERIOPOL

In jocul "THE HOBBIT" iei rolul lui Bilbo. bobbit-ul. Te vei plimba prin tot tinutul "Middle Eartb" si vei descoperi cele mai ci udate locuri. Vei intilni o groaza de creaturi, unele prietenoase, altele nu. Aventura ta va fi periculoasa si tensionata, depinzind numai de tine daca, sa zicem, vrei sa te lupti cu alte personaje sau nu.

Daca nu esti familiarizat cu hobitt-tii, ar trebui sa stii ca sint niste omuleti, cam jumatate din inaltimea noastra, chiar mai mici decit piticii cu barba. Ei NU au barba si nici proprietati magice foarte pronuntate. Pentru o descriere completa a lor, consulta cartea lui J. R. R. Tolkein, "The Hobbit". Totusi, aceasta descriere este suficienta pentru a-ti da seama ca celelalte personaje ale jocului sint mai mari si mai puternice decit tine. **De aceea, vei avea nevoie sa-ti exersezi** toata viclenia si indeminarea pentru a supravietui.

Jocul incepe in locul in care Gandalf, magicianul, te-a atras într-o ciudata si extraordinara aventura, in care trebuie **sa-I** ajuti pe prietenul tau Thorin. Misiunea ta este sa urmaresti dragonul cel rau si sa-ti recuperezi comoara pe care o pazeste cu strasnicie. O data luata comoara, trebuie dusa la tine acasa si pusa in cufarul de' la intrare. Ca o a doua misiune, trebuie sa ai grija de Tborin, care este indispensabil pina într-un anumit punct al jocului, dupa aceea putind fi lasat în urma. "Ibe Hobbit" este un super-program, fiind o referinta pentru jocurile pe calculator. Vei intilni pericole, tensiune si aventura in cuvinte si imagini.

*"The Hobbit este situat deafupro oricarei alte aventuri r* (YOUR COMPUTER)

*"Unul dintre cele mai complexe jocuri pentru Sinclair!"* (SINCLAIR USER)

*"O distractie enorma* !" (COMPUTING TODAY)

*"Un softivare irrq,resionant* !" (WHAT MICRO) "Un joc nemaipomenit !" (ZX COMPUTER)

"Un joc (almanah & revista) dupa care jocurile (almanahurile & revistele) viitoare vor fi judecate !...) (PERSONAL COMPUTING TODAY  $+NOI)$ 

Si acum, dupa atitea citate din reviste straine despre acest joc, un ghid turistic al tinutului.

#### **A Teurist's Guide to Wilderland**

Toate locatiile jocului sint listate aici si pot fi folosite ca referinta. Lista este alfabetica, numele locatiilor, in cele mai multe cazuri, fiind cel care apare dnd intri într-o locatie pentru prima oara sau cind tastezi LOOK. Aceasta lista poate fi folosita atunci cind aveti probleme in alegerea drumurilor intortocheate din tinut. Solutiile de aici nu sint singurele pogibile; exista mai mul te mijloace pentru a rezolva o problema.

#### Ll: **BEORN'S** HOUSE

Aici, daca nu este deja deschisa, o perdea ascunde un dulap in care gasesti niste mincare. Tasteaza:

OPEN • De 1 sau 2 ori, pina cind se deschide dulapul.

**TAKE FOOD** 

Iesiri:

NE· THE GATE TO MIRKWOOD (L20) **NW** · OUTSIDE THE GOBLINS' GATE (L37) S · THE FOREST ROAD (Ll6) **SW** · A NARROW DANGEROUS PATH (L35)

N - THE GREAT RIVER (L23)

L2: TBE BEWITCIIED GLOOMY **PLACE**  Iesiri:

W - THE GATE TO MIRKWOOD (L20) E - THE'WFSf BANK. OF A Bl.ACX RIVER (IA8)

### **L3: A BIG CAVERN WITH TORCHES AI.ONG TBE WALL** .

Usa pe care o vezi in celula duoe aici. La început este invizibila, dar taatiod: OPEN **DOOR te va**  deschide o usa catre SE. Daca vrei sa intri, fa-o repede pentru ca usa se inchide imediat. lesiri:

D - THE DARK STUFFY PASSAGE (L8) NE· THE DARK. WINDING PASSAGE (L9) ŞE - THE GOBLINS' DUNGEON (L22), THROUGH THE GOBLINS' DOOR

# **L4: A BLEAK BARREN LAND THAT WAS ONCEGREEN**

Bard **1e va** opri aici la ultima calatorie. De aîci el trebuie sa continue sa mearga in aord, neoprindu-se inainte de a ajunge la THE DRAGON'S LAIR. Pentru a-i spune lui Bard inootro s-o ia, tasteaza: SAY TO BARD "NORTH" Iesiri:

**N** - THE RUINS OF THE TOWN OF DALE (L40)

D - A STP.ONG RIVER (LA3)

#### LS: THE CELLAR WHERE THE KING KEEP **SHIS BARRELS OF WINE**

Aceasta locatie este trecerea spre a doua jumatate a jocului, prin trapa din podea. Nu este deloc usor sa treci prin ea, pentru ca dedesubt este un riu rapid, iar tu nu poti sa inoti. Daca nu ai inelul magic la tine; atunci trecerea va fi si mai grea deoarece paznicul te va captura. Cartea lui Tolkein spune ca Bilbo si prietenii lui au scapat intr-un butoi. Comanda HELP confirma acest lucru: "TIMING IS CRITICAL. REMEMBER BARRELS FLOAT." ("Sincronizarea este esentiala. Tine minte, butoaiele plutesc.")

Pentru a scapa este important ca paznicul sa nu te vada, asa ca nu uita sa tastezi WEAR RING. Trebuie sa te urci in butoi inainte de a fi capturat sau vazut. Citeodata paznicul este mort si atunci nu te mai poti baza  $\mathfrak r$  ? el sa arunce butoaiele in apa. In aceasta situatie, singura solutie este sa intri in butoi ai sa te rostogolesti cu el in apa. Ca sa intri prin trapa, tasteaza:

OPEN BARREL - Daca nu vezi butoiul, scrie WAIT si incearca din nou.

DRINK WINE - Se aplica numai daca butoiul este plin, producind un reshultat inthereshant. CLIMB INŢO BARREL

CLOSE BARREL - Este probabil sa nu mai ai timp, deoarece paznicul s-ar putea sa-l inchida personal.

WAIT - Repeta pina cind paznicul arunca butoiul in apa, acesta ducindu•te la LONG LAKE (L32).

Daca paznicul te vede si te captureaza, in orice punct, asteapta sa plece, pune-ti inelul magic si incearca din nou. Paznicul are o miscare dupa un anumit traseu fix, iar studierea acestuia poate da informatii despre cum sa-ti planuiesti evadarea. lesiri:

N - THE ELEVEN KING'S GREAT HALLS  $(L11)$ 

D - FORESTRIVER (L18), THROUGH THE **TRAP DOOR** 

NE - A DARK DUNGEON INTHE ELEVEN KING'S HALLS (L7), THROUGH THE RED DOOR

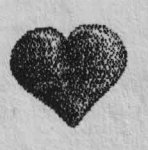

# **L& A COMFORT-ABLE** TUNNEL **LIKE HALL**

Aceasta este casa lui Bilbo si locul de începere a aventurii. Cufarul de lemn de aici este cel in care trebuie pusa comoara dragonului ca sa termini jocul.

La inceputul jocului scrie: OPEN CHEST

Gandalf, aproape sigur, va deschide usa. Daca vrei sa pastrezi harta curioasa pe care ti-a, dat-o, du-te in est repede: E.AST. Vei trece prin usa mica catre Lonelands. Daca astepti si Gandalf merge spre est, te poti intilni din nou cu el, fiind subiectul unuia din curioasele lui obiceiuri: tendinta de a lua harta curioasa, de a o examina, de a te intreba ce este si in final de a ti-o da inanoi, irosindu-ti mult timp.

lesiri:

E - A GLOOMY EMPTY LAND WITH DREARY HILLS AHEAD (L21)

### L7: **A DARK** DUNGEON 1N THE ELEVEN **KING'S HALLS**

Cheia iesirii este data de comanda HELP: "WAIT AROUND ANO TIME YOUR EXIT CAREFULLY" ("Asteapta putin si planui este-ti evadarea cu grija"). Paznicul descuie si deschide usa la intervale regulate de timp. Cel mai bine este sa fii pregatit, asa ca atunci cind usa rosie **este** descuiata, pune-ti inelul magic (daca- I ai) inainte de a pleca.

WAIT • Repeta pina cind usa rosie este descujata.

WEAR RING - Acum usa rosie este deschisa. SW - Catre pivnita.

(Usa rosie poate fi descuiata folosind cheia rosie).

Iesiri:

W - THE ELEVEN KING'S GREAT HALLS (Lll), THROUGH THE RED DOOR

**SW** - THE CELLAR WliERE THE KING KEEPS HIS BARRELS OF WINE {L8), THROUGH THE RED DOOR

### **L& THE DARK STUFFY PASSAGE**

Reteaua de tunele incilcite formeaza pestera Goblin-ilor. Tunelele se invirtesc in cerc, facind o tentativa de cartare foarte dificila, asa ca mai jos sint mai multe rute posibile. Este important sa tii minte ca aceste drumuri nu sint foarte sigure, ele variind de la joc la joc si fiind impinzite de goblin-i care te vor captura. Iesi din celula (L22) si continua drumul folosind una din rute incepind cu THE DARK WINDING PASSAGE (L9).

RUTA<sub>1</sub>:

De la "INSIDE GOBLINS' GATE" (L28) spre INELUL MAGIC

D ID (Daca nu vezi un goblin aici, scrie WAIT pina cind **apare** unul)/ N /SE/ E /TAKE RING RUTA2:

Dela "THEDARK WINDING PASSAGE" (L9) **spre** INEWL MAGIC

**SW** ID (Daca nu vezi un goblin aici, scrie WAIT pina cind **apare** unul)/ N /SE/ E /TAKE RING RUTA<sub>3</sub>:

De la "THE SMALL INSIGNIFICANT CRACK" spre INELUL MAGIC NE/SE/E

RUTA4:

De la INELUL MAGIC spre LACUL SUB-TERAN

**N /S/W /SW** 

RUTA5:

De la LACUL SUBTERAN la "BEORN'S HOUSE" (L1)

**N** / SW / N /SE/ W / N / D I S / **W** / E / U (Prin 'THE GOBLINS' BACK DOOR", pe care s~ar putea sa fie nevoie s-o deschizi)/ E/E

RUTA<sub>6</sub>:

De la INELUL MAGIC<sup>1</sup>a "BEORN'S HOUSE" (Ll)

 $N / SE / W / N / D / S / W / E / U$  (Prin "THE GOBLINS' BACK DOOR", pe care s-ar putea sa fie nevoie s-o deschizi) / E / E

RUTA7:

De la "THE DARK WINDING PASSAGE" (L9) la "BEORN'S HOUSE" (Ll)

SE/D/W/E/U (Prin "THE GOBLINS' BACK DOOR, pe care s-ar putea sa fie nevoie sa o deschizi) / E / E

# **L9: THE DARK WINDING PASSAGE**

Fereastra de aici duce spre celula (L22). Ca sa treci prin ea, Thorin trebuie sa te care. Iesiri:

SW - **A** BIG CAVERN WITH TORCHES ALONG THE WALL (L3) SE - A DARK STUFFY PASSAGE (L8)

**L10: THE EAST BANK OF A BLACK RIVER** Iesiri:

E · THE GREEN FOREST (L24)

**L11: THE ELEVEN KING'S GREAT HALLS** Usa rosie de la est duce la "THE ELEVEN DUNGEON" si este deschisa si închisa regulat de paznic. Pentru a evita sa te captureze, daca vrei sa mergi in sud, pune-ti inelul magic înainte de a porni. Ca sa treci prin usa magica va trebui sa-ti pui din nou inelul:

**WEAR RING** EXAMINE MAGIC DOOR **WAIT** - Pina cind se deschide usa. **W** - Ca **sa** treci prin usa

Iesiri:

S - THE CELLAR WHERE THE KING KEEPS HIS BARRELS OF WINE (LS) E -A DARK DUNGEON IN THE ELEVEN KING'S HALLS (L7), THROUGH THE RED **DOOR** 

**W** - AN ELVISH CLEARING WITH LEVELD GROUND AND LOGS (L12) THROUGH THE MAGIC DOOR

# **L12: AN ELVISH CLEARING WITH LEVEL D GROUND ANO LOGS**

De aici poti trece prin usa magica, pe care o vezi spre nord-est, dar ca sa treci iti trebuie inelul magic. Aceasta locatie este un loc foarte bun pentru a-1 parasi pe Tborin, deoarece de acum in colo va fi o grija in plus, el nemaifiindu-ti de nici un folos. Pentru a trece prin usa magica tasteaza: WEAR RING

EXAMINE MAGIC DOOR

WAIT- Pina cind se deschide usa magica. NE - Treci prin usa.

Iesiri:

**W** , THE BEWITCHED GLOOMY PLACE  $(L2)$ 

NE -THE ELEVEN KING'S GREAT HALLS (L11), THROUGH THE MAGIC DOOR

# **L13: THE EMPTY PLACE**

Incercind sa mergi in nord de aici, calculatorul da mesajul "THE PLACE IS TOO FULL TO ENTER". Vezi si locatia L33. Iesiri:

S - A LITTLE STEEP BAY, STILL AND QUIET, WITH AN OVERHANGING CLIFF  $(L39)$ 

U - THE LONELY MOUNTAIN (L31) N - THE EMPTY PLACE

# **L14: THE FOREST**

Iesiri: B - THE WATERFALL (L47) W - THE FOREST ROAD (L17)

# **Ll5: A FOREST OF TANGLED** Iesiri: **SMOOTHERING TREES** W - BEORN'S HOUSE (L1)<br>Din nou, singura iesire este prin pinza de paian-S - THE FOREST ROAD (L16)

Din nou, singura iesire este prin pinza de pàian- S - THE FOREST ROAD (L16)<br>ien. Ca sa treci prin ea, scrie: BREAK WEB - E - THE BEWITCHED GLOOMY PLACE jen. Ca sa treci prin ea, scrie: BREAK WEB -

repeta pina cind se rupe. Trebuie sa treci înainte de a fi reparata de paianjeni. Iesiri (toate prin pinza de paianjen)

**N** - A PLACE OF BLACK SPIDERS (L.38) **W** - THE GREEN FORESf (L24)

# **L16: THE FOREST ROAD**

De aici intri intr-ozona pe care ar trebui s-oeviti, fiind locuita de creaturi cu ochi albi si bulbucati, care te vor urmari si te vor omori. Daca vezii ochii site vad si ei, poti scapa (eventual) scriind de doua ori WAIT si directia in care doresti sa mergi.

Iesiri:

E - THE FOREST ROAD (L17) **N** - THE GATE TO MIRKWOOD (L20)

**L17: THE FOREST ROAD** Iesiri:

E - THE FOREST (L14) **W** - THE FOREST ROAD (L16)

# L18: THE FOREST RIVER

Riul curge spre sud-est, dar nu incerca sa inoti, pentru ca vei fi maturat de apa, lovit de **stinci si**  omoriL Ca sa te uiti peste riu, scrie: LOOK **ACROSS** 

Iesiri:

**N** - THE **MOUNTAINS** (L33)

# **L19: THE FRONT GATE OF THE LONELY MOUNTAIN**

Daca intilnesti dragonul aici, nu intra in panica ! Dragonul va ataca doar daca i-ai luat comoara. Bard are misiunea de a omori dragonul; el trebuie omorit înainte de a-i lua comoara. Iesiri:

**N** - THE HALLS WHERE THE DRAGON SLEEPS (L25)

S - THE RUINS OF THE TOWN OF DALE (L40)

**W** -THE WESTSIDE OF RAVENHILL (L49)

# **L20: THE GATE TO MIRKWOOD**

 $(L2)$ 

# **L21: A GLOOMY EMPTY PLACE WITH DREARY HILLS AHEAD**

Iesiri:

E - THE TROLLS' CLEARING (LA6) N - THE TROLLS' CLEARING (LA6) NE - A HIDDEN PATH WITH TROLLS' FOOTPRINTS (L27)

W - A COMFORTABLE TUNNEL LIKE HALL (L6), THROUGH THE ROUND GREEN DOOR

#### L22: **THE GOBUNS' DUNGEON**

Fiind capturat, actiunea cea mai evidenta este sa încerci sa evadezi. Usa si fereastra par cele mai potrivite, dar usa nu poate fi deschisa sau sparta de pe partea aceasta iar fereastra este prea sus pentru a putea ajunge la ea. HELP da o indicatie: "A WINDOW SHOULD BE NO OBSTACLE TO A THIEF WITH FRIENDS" ('O fereastra n-ar trebui sa fie un obstacol pentru hoti cu prieteni"). Inainte de a evada, ar trebui sa stii ca exista o ascunzatoare secreta in nisipul celulei, in care este o cheie pe care trebuie sa o recuperezi:

DIG SAND - Apare o trapa.

BREAK TRAP DOOR -S-ar putea sa-ti ia mult timp pinasa se sparga, asa ca repeta pina cind se sparge.

TAKE KEY - Aceasta este cheia mica si curioasa.

Thorin s-ar putea sa-ti ia cheia deoarece a apartinut tatalui sau, Tharin. Pentru a parasi celula, trebuie sa te scoata cineva prin fereastra. Aceasta poate fi facuta numai daca nu ai prea multe obiecte la tine, asa ca maninca toata mincarea ca sa-ti refaci fortele si sa devii mai usor.

WAIT - Este necesara daca nu este nici un personaj in celula. Repeta pina cind apare unul.

SAY TO THORIN "CARRY ME" - Si Gandalf poate face acest lucru daca Tborin nu este.

SAY TO THORIN "OPEN **WINDOW"** - Sau Gandalt: Fii atent ca daca fereastra este deja deschisa, Thorin nu va raspunde.

SAY TO THORIN "WEST" - Prin fereastra in 'THE DARK WINDING PASSAGE" (L9). Iesiri:

**N** - **A** BIG CAVERN WITH TORCHES ALONG THE WALL (L3), THROUGH THE GOBBLINS' DOOR **W** - A DARK WINDING PASSAGE (L9),

THROUGH THE WINDOW

# L23: THE GREAT RIVER

Iesiri: NE - THE MOUNTAINS (L33) S - BEORN'S HOUSE (Ll) SW - A HARD DANGEROUS PATH IN THE MISI'Y MOUNTAINS (L26)

## **L24: THE GREEN FOREST**

Spre nord-est este pinza de paianjen. Ca sa treci, scrie: BREAK WEB - Repeta pina cind se rupe pinza.

Iesiri:

**W** -THE EAST BANK OF A BLACK RIVER (L10)

NE - **A** PLACE OF BLACK SPIDERS (L38), THROUGH THE WEB

## **L2S: THE HALLS WHERE THE DRAGON SLEEPS**

Aceasta camera marcheaza sfirsitul aventurii tale. De aici trebuie sa iei comoara dar, imediat ce ai luat-o, dragonul devine o amenintare. Folosirea inelului magic nu te ajuta la nimic, deoarece dragonul va arde tot ce este in jur. De aceea, dragonul trebuie omorit si Bard este singurul in stare s-o faca:

WAIT - Repeta pina cind apare dragonul.

SAYTO BARD "SHOOT DRAGON'' - Bard isi face treaba.

TAKE TREASURE - Acum, avind comoara, iti poti începe calatoria spre casa.

Iesiri:

S - THE FRONT GATE OF THE LONELY MOUNTAIN (L19)

E - A SMOOTH STRAIGHT PASSAGE (L42) U -THE LONELY MOUNTAIN (L31)

**L26: A HARD DANGEROUS PATH IN THE MIS1Y MOUNTAINS**  Iesiri:

**W** - RIVENDELL (L39)

N - A NARROW PATH (L34)

E - A NARROW PLACE WITH A DREAD-FUL DROP INTO A DIM VALLEY (L36) S - A NARROW PATH (L34) L27: **A HIDDEN PATH WITH TROLLS' FOOTPRINTS**  La nord este usa de piatra, dar nu exista aparent nici un mod de a deschide. HELP spune: "A TROLLS DOOR NEEDS A TROLLS KEY'' ("O usa a troll-ilor are nevoie de o cheie a troll ilor"). Dupa ce ai luat cheia, scrie: UNLOCK DOOR OPENDOOR Jesiri: S - THE TROLLS' CLEAR-ING (L46) N - THE TROLLS' CAVE (L45), THROUGH THE HEAVY ROCK DOOR **L28: INSIDE 'IHE GOBLINS' GATE**  Aceasta este intrarea principala ce duce spre sistemul de pesteri. Iesiri: de citeva ori, o gaura apare in roca muntelui. Aceasta este "usa din spate" la LONELY MOUNTAJN si poate fi descuiata folosind cheia curioasa gasita in celula goblin-ilor. Ca sa treci prin usa: WAIT - Repeta pina cind apare usa. UNLOCK DOOR GO THROUGH OOOR- Intr-un tunel drept si lung. Iesiri: S - THE WEST SIDE OF RAVENHILL (L49) **N** -THE EMPTY PLACE (L13) E-ASMOOTHSfRAIGHTPASSAGE(L42), THROUGH THE SIDE DOOR **L31: THE LONELY MOUNTAIN**  Iesiri: D - THE HALLS WHERE THE DRAGON SLEEPS (L25) **W** - **A** LITTLE STEEP BAY, STILL AND QUIET, WITH AN OVERHANGING CLIFF (L30) S - THE FRONT GATE OF THE LONELY MOUNTAJN (L19) W. N, S, E, SE, SW, D, NW - A BIG CAVERN | L32: THE LONG LAKE WITH TORCHES ALONG THE WALL (L3) I lesiri: NE - THE DARK STUFFY PASSAGE (L8) N - A STRONG RIVER (L43) U - OUTSIDE THE GOBLINS' GATE (L37) E - A WOODEN TOWN IN THE MIDDLE<br>THROUGH THE GOBLINS' BACK DOOR OF THE LONG LAKE (L50) THROUGH THE GOBLINS' BACK DOOR **L29: A 1.ARGE DRY CAVE WHICH** IS **QUITE COMFORTABLE**  Aceasta pestera este o scurtatura spre GOBUNS' CAVE, prin spartura nesemnificativa. Asteptind aici, veti vedea ca spartura este deschisa regulat, din ea iesind un goblin care te va captura (probabil). Iesiri: S - A NARROW PLACE WITH A DREAD-FUL DROP INTO A DIM VALLEY (L36) D - THE DARK STUFFY PASSAGE (L8), THROUGH THE SMALL INSIGNIFICANT CRACK L30: A LITTLE STEEP BAY, STILL AND S - THE WATERFALL (L47) L33: **'IHE MOUNTAINS**  Incercind sa mergi in est, vei primi raspuns: 'THE PLACE IS TOO FULL TO ENTER". Vezi locatia L13. Iesiri: SW - THE GREAT RIVER (L23) SE - FORESTRIVER (L18) E -THE EMPTY PLACE (vezi mai sus) **L34: A NARROW PATH** Poteca strimta care trece prin MISTY MOUN-TAINS este facuta sa încurce si sa deruteze. Pentru a lua cheia de aur ascunsa in munti poti folosi acest drum, incepind de la MISTY MOUNTAINS (L26):

**QUIET, WITH AN OVERHANGING CLIFF** Aici, HELP da indicatia "WAIT A WHILE" ("Asteapta putin") si sigur dupa ce ai scris WAIT N/NE/NLSE/D/D/D/D/E/TAKEKEY - Cheia de aur / U / W / N - Inapoi la MISI'Y MOUNTAINS.

# **L35: A NARROW DANGEROUS PATH** Iesiri:

E - BEORN'S HOUSE (Ll) W - A NARROW PLACE WITH A DREAD-FUL DROP INTO A DIM VALLEY (L36)

**FUL DROP INTO A DIM VALLEY** 

E - **A NARROW DANGEROUS PATH (L35)** W - **A HARD DANGEROUS PATH IN THE** MISTY MOUNTAINS (L26)<br>N - ALARGE DRY CAVE WHICH ISOUITE COMFORfABLE (L29)

## **L37: OUTSIDE GOBLINS' GATE**

Usa din spate a goblin-ilorduce in pestera întortocheata. Ca s-o deschizi scrie: **OPEN** Iesiri:

E - THE TREELESS OPENING (L44) D - INSIDE THE GOBLINS' GATE (L28), THROUGH THE GOBLINS' BACK DOOR

# **L38: A PLACE OF BLACK SPIDERS**

De fapt te afli in mijlocul pinzei de paianjen. Ca sa treci de ea, scrie: BREAK WEB - Repeta pina cind pinza se rupe. Trebuie sa treci repede prin ea, pentru ca paianjenii incep s-o repare. Iesiri: (toate prin pinza de paianjen) E - THE DEEP BOG: Nu intra aici pentru ca te

vei scufunda si vei muri.

W - THE GREEN FOREST (L24)

**N -AN** ELViSH CLEARING WITH LEVELD GROUND AND LOGS (L12)

S - A FORESf OF TANGLED SMOTHER-ING TREES (L15)

#### **LJ9: RIVENDELL**

Aceasta este casa lui Elrond si de obicei poate fi gasit aici. HELP da mesajul: "ELVES ARE GOOD AT READING SYMBOLS'', asa ca el poate citi harta curioasa. Este important sa-I rogi pe Elrond -a- ti citeasca harta, pentru ca altfel o serie de drumuri nu vor fi deschise, deci nu vei putea termina aventura.

SAY TO ELROND "READ MAP" · Elrond va citi harta.

WAIT - Repeta pina cind primesti mincare. Iesiri:

E - A HARD DAGEROUS PATH IN THE **MISTY** MOUNTAINS (L26)

W - THE TROLLS' CLEARING (L46)

**L36: A NARROW PLACE WITH A DREAD- L40: THE RUINS OF THE TOWN OF DALE**<br>**RIIL DROP INTO A DIM VALLEY** Lesiri:

Iesiri:  $N - THE FROM GATE OF THE LONGELYE - A NARROW DANGEROUS PATH (L35) [MOUNDTAIN (L19)$ 

**S** - A BLEAK BARREN LAND THAT WAS ONCE GREEN (L4)

W - THE WEST SIDE OF RAVENHILL (L49)

# **L41: THE RUNNING RIVER**

In drumul spre casa, aici sau la WATERFALL (L47) **trebuie** sa te captureze un Elf. Daca Elf-ul nu este aici, nu este bine sa te duci spre vest pentru ca in padure sint ochii albi si bulbucati... Iesiri:

**N** - THE WATERFALL (L47) W - THE FOREST ROAD (L17)

# **L42: A SMOOTH STRAIGHT PASSAGE** Iesiri:

**W** - **A** LITTLE STEEP BAY, STILL AND QUIET, WITH AN OVERHANGING CLIFF (L30), THROUGH THE SIDE OOOR E - THE HALLS WHERE THE DRAGON SLEEPS<sub>(L25)</sub>

# **L43: ASTRONG RJVER**

La ultima calatorie, Bard se va opri aici. Pentru a continua, trebuie sa mergeti impreuna: SAYTO BARD "UP" lesiri: U - A BLEAKEN BARREN LAND THAT

**WAS** ONCE GREEN (L4)

 $S$  - LONG LAKE (L32)

# **L44: THE TREELESS OPENING** Iesiri:

**W** -OUTSIDETHEGOBLINS'GATE (L37) E • BEORN'S HOUSE (Ll)

# $b \rightarrow BIT$

**LAS: THE TROLLS' CAVE** 

Aici vei gasi o sabie scurta si o fringbie. Ca sa le iei: TAKEALL

Iesiri:

S - A HIDDEN PATH WITH TROLLS' FOOTPRINTS (L27), THROUGH THE HEAVY ROCK DOOR

# **L46: THE TROLLS• CLEARING**

Salutul ostil pe care-l primesti ar trebui sa te alerteze imediat. Troll-ul hidos are totusi cheia cu care se deschide usa de la pestera, de care ai nevoie ca sa termini jocul. HELP da indicatia: "WAIT FOR THE NEW DAY DAWNING" ("Asteapta rasaritul soarelui"). Consultind cartea lui Tolkein, afli ca ei s-au transformat in piatra cind a aparul soarele, asa ca te vei întoarce dupa ce s-a crapat de ziua. O cale logica este: **N** - Pleaca.

WAIT- Repeta pina cind rasare soarele. S - lntoarce-te la cheie.

TAKE KEY - Acum troll-ii sint inofensivi. Iesiri.

SW - A GLOOMY EMPTY LAND WITH DREARY HILLS AHEAD (L21) SE - RIVENDELL (L39)

N - A HIDDEN PATH WITH TROLLS' FOOTPRINTS (L27)

### 1.A7: THE **WATEKFALL**

lesiri: S - THE RUNNING RIVER (L41) W - THE FOREST (L14)

L48: THE WEST BANK OF A BLACK RIVER Aici trebuie sa gasesti o cale pentru a traversa riul. De înotat nici nu poate fi vorba, pentru ca vei cadca într-un somn adinc din pricina apei misterioase si te vei ineca. In "The Hobbit", Bilbo a folosito barca, asa ca si tu trebuie sa faci acelasi lucru; actiune confirmata de HELP: "BOATS CAN HELP. LOOK CAREFULLY." ("Bareile pot fi de folos. Uita-te atenL"). Daca nu se vede nici o barca, scrie:

LOOK ACROSS - Vei vedea o barca.

THROW ROPE ACROSS - Repeta pina cind funia cade in barca.

PULL ROPE - Aduci barca spre mal.

CLIMB INTO BOAT - Barca te duce singura si te lasa la THE EAST BANK (L10).

CLIMB OUT

Daca Tborin este cu tine, poate fi parasit aici. Ar fi necesar ca in acest moment sa ai inelul magic la tine, cu toate ca nu este esential.

Iesiri:

**W** - THE BEWITCHED GLOOMY PLACE (L2)

**L49: THE WEST SIDE OF RAVENHILL** Iesiri:

N - A LITTLE STEEP BAY, STILL AND QUIET, WITH AN OVERHANGING CLIFF (L30)

SE - A BLEAK BARREN LAND THAT WAS ONCE GREEN (lA)

E - THE FRONT GATE OF THE LONELY MOUNTAIN (L19)

# **L50: A WOODEN TOWN IN THE MIDDLE OF LONG LAKE**

Aici il intilnesti pe Bard, care are un arc si o sageata. Acestea par ideale pentru a omori dragonul dar luindu-le este fara de folos deoarece nu stii sa tragi cu arcul. Bard insusi este cheia pentru faza decisiva. Cartea lui Tolkein spune ca Bard 1-a omorit dar ca sa reuseasca trebuie sa-I convingi sa mearga cu tine. Din fericire. Bard nu merge decit cum i se spune si va continua sa mearga intr-o directie pina cind se va bloca. Din aceasta cauza este important sa-l trimiti de la inceput in directia cea buna:

SAY TO BARD "NORTH" Iesiri:

N, S, E, W • LONG LAKE (L32)

That's it, nice folks ! Hope y'll go right with 'em ! So SEE YA!!!

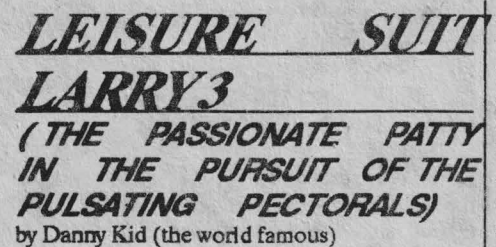

Ahoy, cool nice cute kinda hot lovers ! Metal! Cat's ex-boyfriend îs back again on track (coz I wanna jam 'em all oncc'n'for all !)

Chiar daca in LARRY I & II grafica este jenanta, **ideea** este, orice s-ar spune, mai mult decit "cooooool"... In LARRY 3, grafica este EGA 320x200x16 dar bine prelucrata iar sunetul (pe AdLib) este bunicel.

Acest adventure este (chiar daca ne uitam doar la linia de score) absolut dezarmant !... SCORE O of 4000 !!! Dar nu va speriati... Sint doar "citeva" solutii-cheie. Deoarece mi s-a reprosat ca nu sint mai explicit, jucind jocu! dupa aceasta solutie veti obtine toate cele 4000 de puncte (spre parerea mea de rau, articolul este 99% mura'n'gura). Oricum este mai "bine" asa desi s-ar putea sa aud pe urma reprosuri ca am rapit placerea si farmecul jocului. La sfirsitul articolului se afla niste liste ce contin coduri (cumpararea biletului + locker + raspunsuri corecte la toate tipurile de intrebari - jocul este mai "funny" pe nivelul de "nasty" cel mai inalt). OK, let's gonna get on geauin'...

La începutul jocului, Larry se afla pe o platforma cu vedere deschisa spre mare. Aici se afla o placa (cititi ce scrie pe ea) si apoi puneti-1 pe Larry sa se uite prin telescop (look through telescope) pentru a vedea ceva deosebit de educativ.

Mergind prin jungla cu vegetatie luxurianta, Larry descopera o bucata de lemn linga un copac<sup>-</sup> gri (granadilla tree). Intorcindu-se acasa, Larrv nu poate intra deoarece este intimpinat cu o veste zdrobitoare si cu un discurs taios de catre sotia sa Kalalau (LARRY 2). Aceasta il anunta ca si-a gasit un nou amant  $\lceil$  un  $(o)$  localnic $(a)$ ), ca va intenta proces de divort si va pastra casa, oferindu-i însa o suprafata considerabila de teren (gol). Larry pleaca, nu înainte de a lua din casuta postala un plic ce contme o carte de credit. Ajungind in Walken Park, Larry da drumul la televizor, se aseaza pe banca, se uita, ia ziarul si-l citeste. Mergind mai departe, apare ca din pamint o cabina telefonica in care Larry se schimba (isi pune costumul sau alb), fiind dominat de ginduri marete (posibilitatea de a intra in minister) si viitoare planuri conjugale (mai mult sau mai putin). Dar ii asteapta o noua lovitura... Intrind la NATIVES, INC. (unde era angajat) este anuntat intr-o maniera deloc amabila ca a fost dat afara si **este** chiar dat afara într-o maniera si mai putin amabila.

Plecind de âcolo, ajunge pe Sunaffa beach, unde "exista" o gagica întinsa pe un prosop. LOOK AT GIRL / TALK TO GIRL / GIVE TAWNI THE CREDIT CARD. Tawni ii da un cutit si tine neaparat sa-si arate recunostinta. Dar ca un "social irresponsable" ce este, Larry se trezeste cu pantalonii plini de crabi, stirnind dezgust lui Tawni. Retinind ca Tawni este înnebunita dupa "souvenirs", Larry pleaca, ascute cutitul pe treptele cazinoului (sharpen ginsu knife), sculpteaza bucata de lemn (carve wood) apoi merge in fata la "Cbip'n'Dales", taie niste iarba din care isi impleteste un sort (weave grass). [n spatele cazinoului el se deghizeaza într-un vinzator ambulant (cabina din stinga). Mergind înapoi pe plaja, ii vinde lui Tawni bucata sculptata, obtinind 20\$, apoi merge din nou in C3bina pentru a-si pune costumul (ia sapunul din chiuveta si bea apa). Intrind in cazino, se uita in oglinda si merge spre intrarea salii de spectacole, aratindu-i plasatorului permisul de trecere (show pass - cod#l). ln sala spectacol ul este pe sfirsit dar la iesire vede o tipa

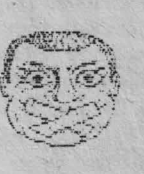

(Cbeni). LOOKAT GIRL /TALK TO GIRL.

Auzind ca Cherri si-ar dori foarte mult un teren pe care sa-si construiasca o casa linistita, Larry ii ofera pamintul sau (offer her my land). Se duce la oficiu

pentru a completa formele, sta de vorba cu functionarul Roger (give away my land), intra in biroul lui Suzi (sit down & stand up) si cind iese

ii cere lui Roger actele (say where's my deed). Reintors la cazino, bate la usa si... Cherri se comporta "salon". Dar... luminile se aprind, spectacolul incepe si Lany se trezeste pe scena imbracat in costumul de bal al lui Cherri. Pentru a salva aparentele incepe sa danseze si, lucru neasteptat, place publicului care incepe sa arunce hirtii de cite 1\$. Cu cei 500\$ cistigati Lany isi plateste actele pentru divort si se reintoarce in spatele scenei pentru a-si recapata hainele. Se duce apoi din nou la Roger ( ask Roger about my  $div$  divorce  $+$  examine divorce papers). Intors pe plaja; Lany se prajeste la soare (lie on towel +  $sunbathe + wait + stand up$ ). Printre hirtiile primite, Lany descopera un "card" de acces la sala de sport (balena albastra).

Intrind in sala, Lany gaseste locker-ul cu nr. 69 **(W** I **N** I E / **N** / **W** I **N** I **W** I S / **W** I N) si ii deschide (cod #2). Apoi imbraca treningul (wear sweats), inchide locker-ul (este foarte important deoarece lasindu-1 deschis vor dispare toate obiectele si va trebui reluat jocul de la capat). Exersind la toate aparatele de culturism, muscbii vor creste vazind cu ochii (la fiecare aparat pina apare mesajul, prin miscarea lenta a cursoarelor). Dar acum este necesar un dus... Lany se intoarce la locker, isi scoate hainele, ii inchide si intra insala de baie (grafica de-a dreptul aiurea). Robinetul se afla sus in mijloc (use soap / rinse / turn off water). Reintors, deschide locker-ul, se sterge cu prosopul si foloseste deodorantul, imbracind apoi hainele. Se duce la cealalta sala, o ajuta pe Bambi ( $3*$ talk to girl + help Bambi with her aerobics video)...

OK, fellas... Acum Larry trebuie sa se pregateasca pentru o intilnire deosebit de importanta. Deci va merge in "pestera" de linga plaja pentru a culege orhidee si a impleti o coronita (weave a lei from the orchids). In barul cazinoului, o tipa cinta la pian Lany se aseaza pe scaunul cel mai apropiat de pian si discuta cu ea (Patti). Auzind ca nu discuta decit cu barbati neinsurati, el ii arata actele de divort si-i da coronita impletita, fixindu-i o intilnire.

Iesind de aici Lany intra la "Comedy Hut" (linga "Cbip'n'Dales") si asculta bancurile comicului, asezat la masa din mijloc. Apoi ia sticla cu vin de pe masa. Eventual se poate duce la masa din stinga cea mai apropiata de usa si sa vorbeasca cu Al (poate raspunde orice).

Inapoi la cazino...Larry introduce cheia data de Patti in lift (etajul 9) si intra in camera. Aici toarna vin in pahare si dupa aceea... FUCK GIRL. Secventa de scene care urmeaza este besti ala, asa ca nu va spun nimic. Veti constata doar ca in urma acestei scene personajul principal devine Patti - ea plecind in cautarea iubitului ei Larry (in sfirsit...).

Intrucit nu cunosc prea bine diferitele denumiri ale articolelor de imbracaminte feminine (aviz amatorilor - NU sint homosexual !) voi da aici doar citeva comenzi: get bra / get panties /wear pantyhose. Apoi Patti va lua sticla (goala - sticla, nu Patti) si intrind in lift va introduce cheia la nr. 1. In bar va lua "magic.marker'' (FOARIE IMPORTANT!) sl banii atlati in borcanul de pe pian. Sticla se umple la chiuveta si...s-a deschis la "Chip'n'Dale". Patti ii da portarului 3\$ iar cind ii vede pe "marele" Dale dansind ii va arunca repede "underpants". El va veni apoi siva sta cu Patti (look at Dale/ **talk** to Dale - atentie la ceea ce spune). Apoi, "say help me find Lany" si iesim de aici.

In padurea de bambusi solutia este: 3•N / 2\*W / S / 2•w / 2•N / W / N. In timpul drumului caldura insuportabila o va face pe Patti sa aiureze asa ca va bea apa din sticla. In final va ajunge la marginea unui riu (va bea apa) si apoi la marginea unei prapastii. Aici se leaga "pantyhose" si Patti începe sa coboare iar legatura se va rupe la o distanta destul de mare de sol si totusi (in nici un caz iubirea) nefatala. Aici jos ea sa va urca in palmier, se va uita printre frunze si va lua doua nuci de cocos. Va cobori si va culege niste marijuana pentru a confectia o fringhie. Stind intre cei doi palmieri si aruncind fringhia, aceasta seva lega (cu mult noroc) de un colt de stinca avind o forma deosebit de familiara. De remarcat aici misto-ul facut pe seama sarmanei Patti asupra anumitor caracteristici si obiceiuri ale sale. Din hainele ramase **se** va confectiona un "hamac" **de** siguranta (safety hamess) si prapastia nu mai constituie o problema.

Dar apare altceva... un porc de jungla care nu permite trecerea inspre\_ riu. Asa ca Patti isi scoate sutienul, pune nucile de cocos in el si ii

anmca spre porc (ce idee!). Linga riu se afla un bustean (log). Impingind busteanul si apoi urcindu-ne pe el, poor Patti este pusa in fata unei •arcade sequence• de-a dreptul sadice (obstaoolele trebuiesc ocolite cu ajutorul cur soarelor).

Aici ar fi de dat doua sfaturi importante:

1. Daca jucati pe un 286 - scoateti-1 din modul 1URBO;

2. Daca jucati pe un 386 - n-aveti nici o sansa;

3. Imediat dupa ce ati tastat "get on log" salvati jocul si ori de cite ori ati avansat (chiar si foarte putin) salvati jocul daca sinteti într-o situatie favorabila (temporar, nici un obstacol in fata).

'Irecind cu bine de aceasta faza, Patti va fi capturata de niste tipe din jungla amazoniana si inchisa intr-o cusca impreuna cu... Larry. Pentru a nu fi amindoi fierti in cazan de catre vrajitorul satului, Patti va folosi **"magic-marker" care**  produce o poarta de evadare din joc.

Cazuti din luna, Lany & Patti se vor gasi in studiourile de productie **Sierra** On Line. In decorul pentru Space Quest II folositi cursoarele pentru a ajunge la masina antigravitationala **si a**  o dezactiva.

Cei doi discuta acum cu Roberta Williams **(K.ing's** Quest **IV) si** jocul **se** sfirseste. cu ei casatoriti si angajati (ca si Pirates of Pestulon) sa scrie noi adventures pentru Sierra.

That's it, guyz, next follows the oode-sequence... I wish Metall Cat to become Patti (she simply can't) ! Nothin' more to say so... See ya later on another nice nice fuckin' game !!!

P.S. Au aparut LEISURE SUIT LARRY **IV&V. ..** 

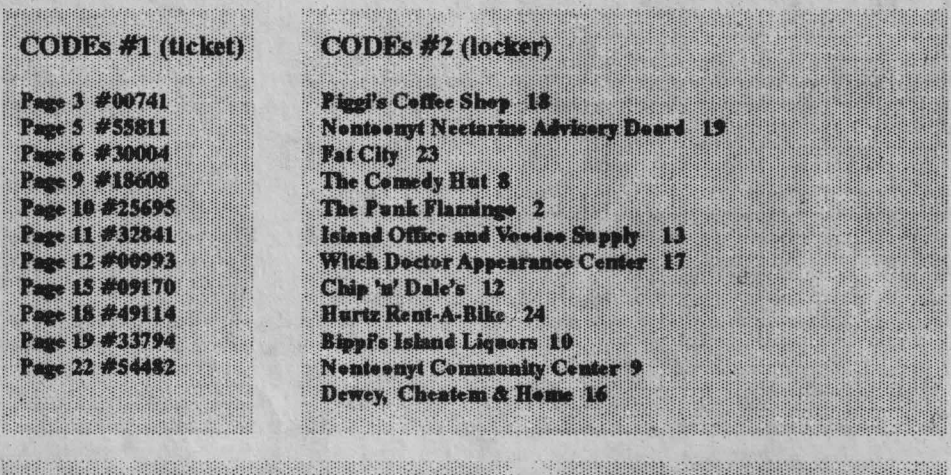

**CODEs #3 (start questions)** "Brown vs Board Education" concerned n y What is a "Brainfour"? **SPRINGREE** WA 61 **REPARTMENT REP** Battle of the Bul Artificial insemination is the caddb Lizzy Borden gave her mother dbeda  $c.c$ What was not a Beatles song?c c d a b What can you get in a "red light" district? a c <u>k la B.</u> "The Munster's" pet dragon was called a c l m Henry "Hank" Aaron is best known for a dal Ronald Reagan was never abcdab Eleven inches is dadc The Gestapo was a In the 60's television show UNCILE, stood **PERTITER** 

bobBIT -------------------------------

## by Andrei Steriopol

Pregateste-te pentru Jet Set Willy - va deveni cel mai popular joc pc Home-Computere.

La trei zile de la lansare, Willy a tisnit pe locul I in C&VG Daily Mirror Top 30.

**A** ramas un timp acolo, asa ca fiecare magazin de jocuri din Anglia raporta acelasi lucru: "Nu putem face fata cererii!"

Willy a zburat pe scena jocu rilor

in. 1986 cind BUG BYT E a lans at ciud aten ia urcato are cu

casa si sa treci pe linga Maria, menajera nebuna, care bareaza intrarea in dormitor.

Jet Set Willy este asa de dur incit fara aocate sfaturi esentiale nu s-ar putea face mai nimic. Am venit cu o harta a casei I ui Willy ca **sa te** ajute sati gasesti drumul prin **ea si sa**  te invete cum sa tratezi cu monstrii pe care ii intilnesti. Te intrebi de ce o harta? Pentru ca, spre deosebire de MANIC MINER, nu trebuie sa colectezi toate obiectele dintr-o camera ca sa treci in

JET SET WILLY

**Exista ai** intrari **aecrete, unele foarte greu de gui** t; nu **degeaba au\_ numit** o camera "The Forgotten Abbey" ("Calea uitata").

Alta diferenta fata de MANIC MINER este ca .carile pot fi urcate sau taiate. Ca **sa** tai o scara (sa treci de ea fara·sa urci) stai la baza ci, faci o saritura in diagonala si apoi continui sa mergi. S-ar putea sau nu sa reusesti **sa**  treci de ea. Daca nu, schimba distanta dintre Willy si scara.

Tehnica de folosire a frin-

gbiei necesita exercitiu. Nu te jena sa folosesti sforile. Cu toate ca este usor sa urci pe ele, ai nevoie de exercitiu pentru a balansa la unele stadii ale jocului. Secretul este sa apesi STINGA daca se duce in dreapta si invers. Cind ajungi la "capatul funiei", ori treci in alta camera, ori te

blochezi pentru ca nu poti urca sus. Daca se intimpla asa, asteapta ca fringhia sa te aduca in apropiere de acoperis si sari. Vei intilni toate ciudateniile: canguri dansatori, preoti posedati, calugari sariti de pe fix, pasari ucigase, bucatari nebuni. pinguini, steaguri miscatoare, lame de ras marca GILETTE, butoaie, fierastraie, rate de plastic, foarfeci, portari, porci

mon strii ciudati si simpatici ca, de exemplu, telefoane mutante si closete mincatoare de oameni. Jet Set Willy este secbela jocului MANIC MINER: "Cu profiturile obtinute din

afacerile cu carbuni, Willy si-a cumparat o casa a nenorocirii."

Scopul jocului este sa-I bagi pe Willy in pat. Nu este asa **de**  usor cum· pare, pentru ca intii trebuie sa colectezi toate obiectele **imprastiate** prin

alta. Trebuie sa-ti amintesc ca are atitea camere incit. fara harta, ti-ar lua luni de zi le. Ca sa iesi dintr-o camera, pur si simplu alege una dih multele iesiri si apari instantaneu in camera de sus, de linga sau unde nu te astepti, depinzind **de** iesirea aleasa.

Harta arata toate directiile posibile de miscare, trape sau fringhii pe care trebuie sa te balansezi sau sa te urci.

zburatori, sageti si citeva creaturi imposibil de descris.

ln "Nightmare Room", Willy se transforma intr-un porc zburator, fiind atacat de hoarde de Marii. Melodia "In the Halls of the Mountain King" din MANIC

MINER a fost inlocuita cu "lf I **Were** a Rich Man" din "Fiddler on the Roor', tonalitatea scazind de fiecare data cind pierzi o viata. Daca muzica te plicti seste, o poti opri. Jet Set Willy nu are mod de demon-stratie, asa ca daca vrei sa vezi toate camerele trebuie sa treci prin ele si sa joci tare.

O camera care nu merita atentie este "Entrance to Hades". Daca totusi intri. vei vedea de ce!

Ci teva sfaturi in plus: - Pe harta, numerele din stinga sus reprezinta numarul camerei (pe care-l gasiti in **"Key** List") si cel din stinga jos, numarul de obiecte din acea camera.

· - Liniile de legatura arata intrari si iesiri; pe unele linii exista sagcti ce indica sensul în care pot fi folosite trecerile. - Nu exista scapare din camera "Entrance to Hades"; este o cursa!

- **Iesi** din camera numai unde linia iese din ecran, altfel poti pierde toate vietile.

. - Daca trebuie sa stai lipit de perete, cu fata la el si monstrii te ating, atunci întoarce-te cu spatele, devenind mai subtire (utila in "Tbe Chapel"). - Doriti vieti infinite? POKE 35899,0:POKE 39899,0 (SPECTRUM) - Teleport (nu a fost verificat de mine personal): stai la baza scarii de la "First Landing" sau ''Top Landing" si tasteaza "TIPEWRITER". Acum, tastele cu cifre ar trebui sa teleporteze.

### **KEYLIST**

1 The Bathroom 2 Nomen Luni 3 On the Roof 4 Up on the Battlements 5 The Watch Tower 6 We must perform a Quick 'a' Fleeg 7 l'm sure I've seen this before 8 Rescue Esmeretta 9 Top of the House 10 Conservatory Roof 11 Under the Roof 12 The Attic 13 Dr. Jones will never believe tbis 14 Emergency Generator 15 Priest's Hole 16 Above West Bedroom 17 West Wing Roof 18 Orangery 19 A Bit of Tree 20 Master Bedroom 21 Top Landing 22 Halfway up East Walt 23 West Bedroom 24 West Wing

25 Swimming Pool 26 Banyan Tree 27 The Nigbtmare Tree 28 First Landing 29 The Chapel 30 East Wali Base 31 Out on a Limb 32 Tree Top 33 Back Door 34 Back Stairway 35 Cold Store 36 West of Kitchen 37 The Kitchen 38 To Kitcben's main Stairway 39 Ballroom West 40 Ballroon East 41 Tbe Hali 42 Front Door 43 On a Beach over the Drive 44 Inside Megatrunk 45 Cuckoo·s Nest 46 The Bow 47The-Yacht 48The Beach 49Tool Shed 50 The Wine Cellar 51 Forgotten Abbey 52 The Security Guard 53 The Drive 54 At the foot of the Megatree *55* Under tbe Megatree .56 The Bridge 57 The Off Licence 58 Entrance to Hades 59 Under tbe Drive 60 Tree Root 61 From Watch Tower 62 From Roof 63 To Bottom of Beacb 64 To Off Li cence .

hobBIT

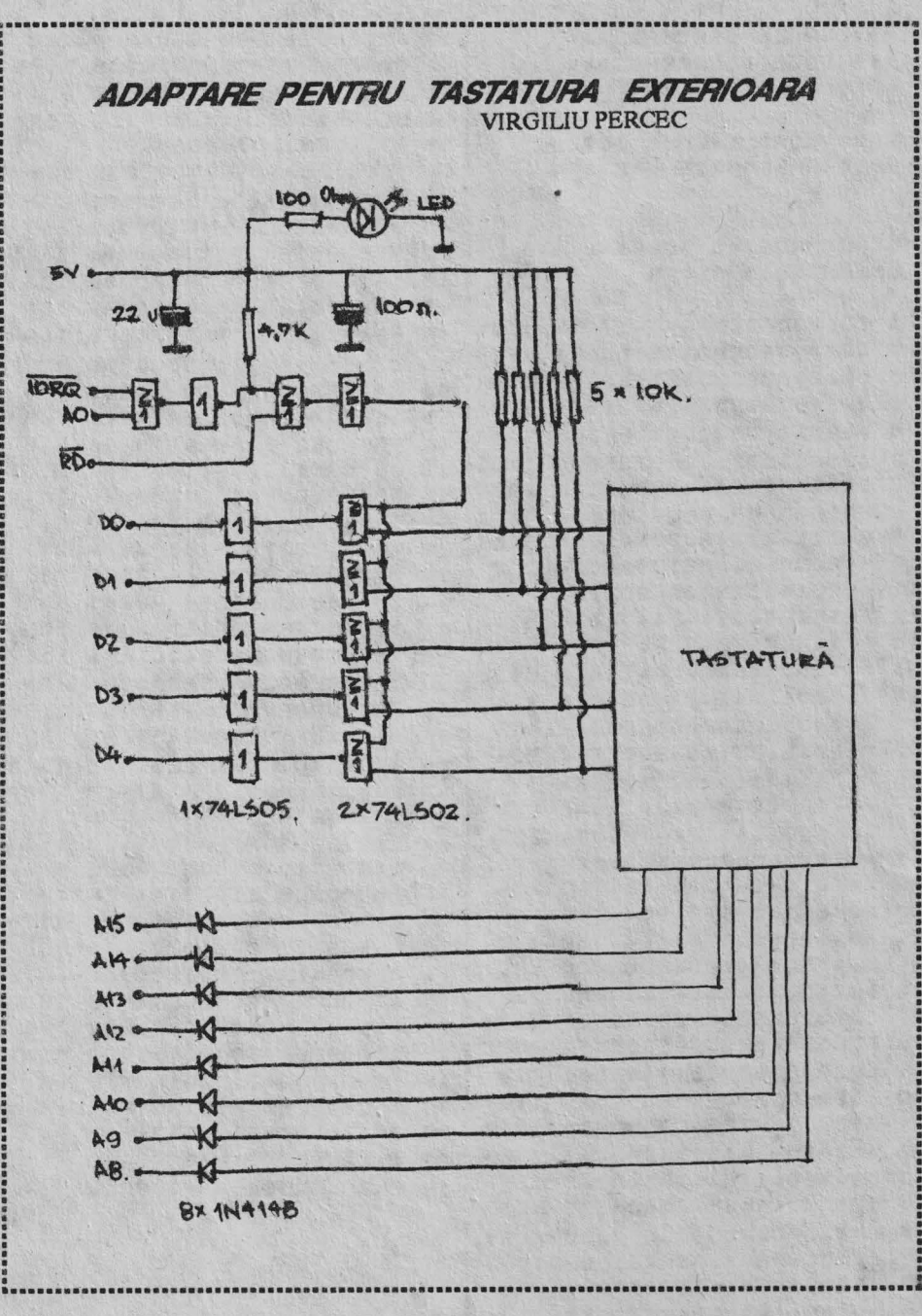

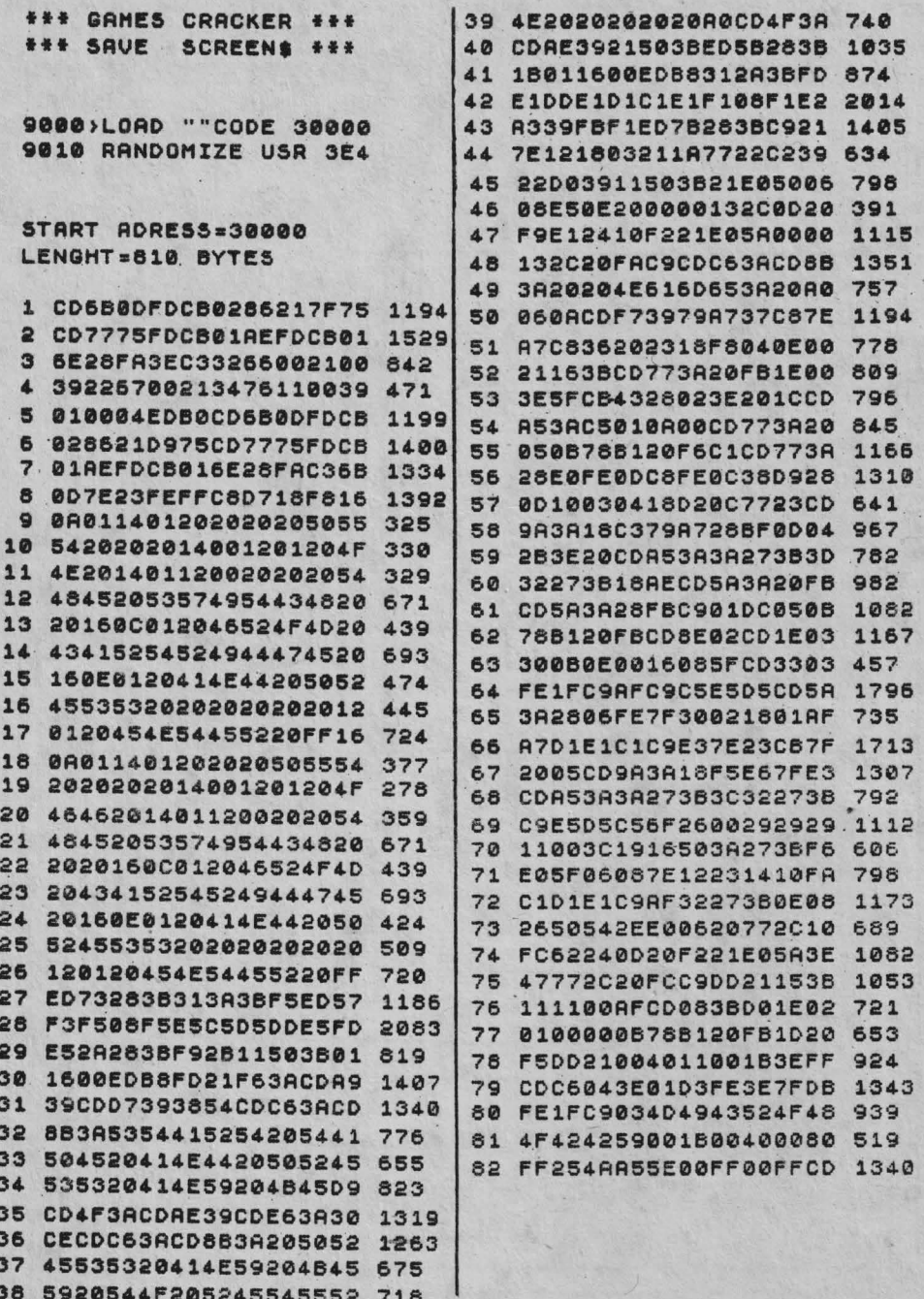

Editura COR~I **S.R.L.** din Bucuresti, Strada Dem. I. Dobrescu (Onesti) nr. 4-6, Sector 1, a pregatit pentru Dvs. carti si reviste pe care le puteti gasi in librarii:

- Caiet de exercitii pentru limba romana. Clasa a li-a

- Caiet de exercitii pentru limba romana. Clasa a IV-a
- Caiet pentru educatia moral-civica. Clasa A IV-a
- Caiet alfabetar pentru orele de citire. Clasa I.
- Caiet de exercitii pentru limba romana. Clasa a li-a.

Revista SPEAK ENGLISH - ENGLEZA PENTRU ROMANI **Revista** LE FRANCOPHILE - FRANCEZA PENTRU TOT/

# Editura CORESI S.R.L. primeste coresponuenta si **comenzi pe adresa:**

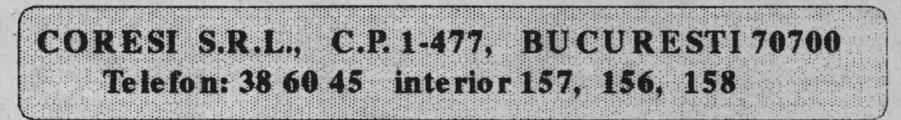

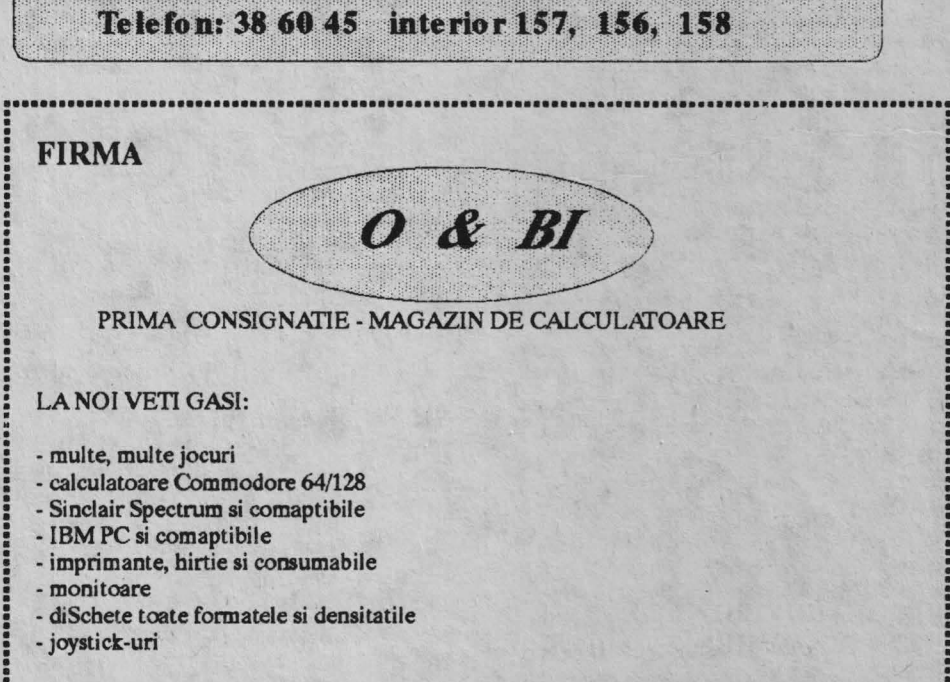

Adresa noastra este: STR LOCOTENENT *IOESCU BAICAN 13 TEUFAX: 84 27 16* 

.......................................................................................................

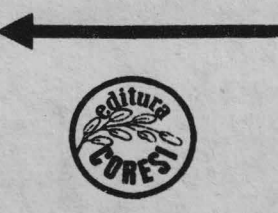

**TI 99/4A** 

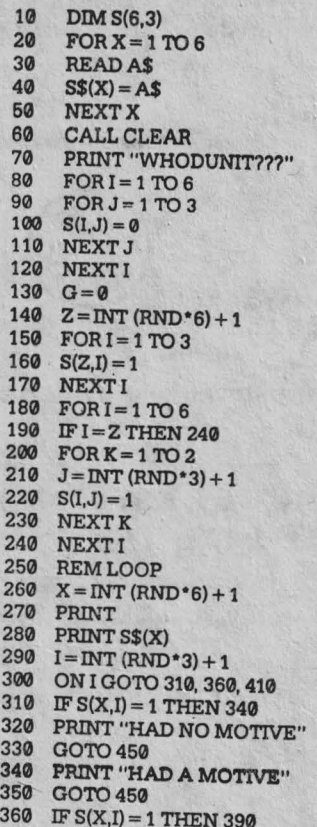

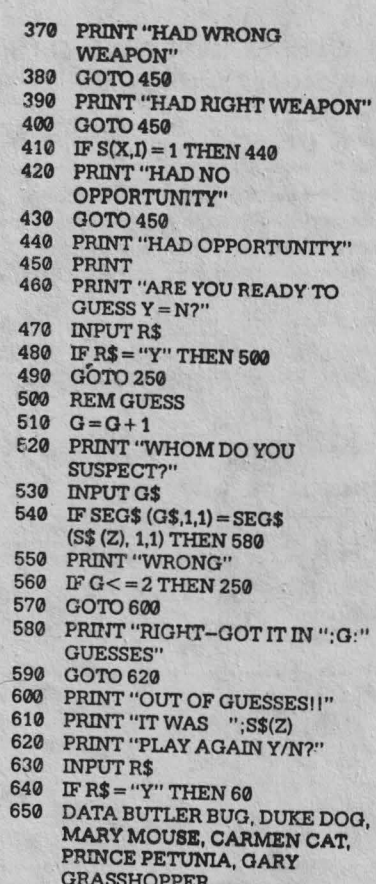

Pentru Apple II schimbati linia 20 cu 20 CLS: CLEAR

1番組後結核疾病患者

10 高位の南部地域の南部山南部に朝鮮地域地域の南部には東部地域の北部に

**COMMODORE 64/128:** 20 PRINT CHRS (147): CLR

ATARI 400/800, 400XL/800XL 10 DIM S\$ (20), C\$(20), G\$(20), A $$(20)$ , R $$(1)$ , S(6, 30) 20 PRINT CHR\$(125): G=0 21 FOR  $I=1$  TO 6 22 FOR  $J=1$  TO 3  $23 S(I, J)=0$ -24 NEXT J: NEXTI 360 IF G $$(1, 1) = G$(1, 1) THEN$ 400

それは1111111人それまれましいでしたかも11111500年まで、それはそれは日本の地位の中で、それは日本の地位の中で、それは日本の地位の

# **SANATATE BUNA** I

### **Orizantal:**

1.Plina de sanatate.2.Portie de medicamente-Loc unde ne cautam de sanntate.3.Raniti la fatal-Pregatita pentru operatie.4.Afectiune grava a stomacului (sinu numai)-Luat la mijloci-Doua de la medicina!.5.Nu asculta sfatul medicului-Vorba incapatinatului.6.Caz dat pentru rezolvare. 7. Scapat de boala. 8. Mijloc de prindere in or- o topedie- A proteja organismul de boala9.Bunul nostru prieten-Bine dispus.10.Fragmente dintr-o scrisoare- A se arata pe nepusa masa.11.Aici este-<br>Are necazuri cu inima.

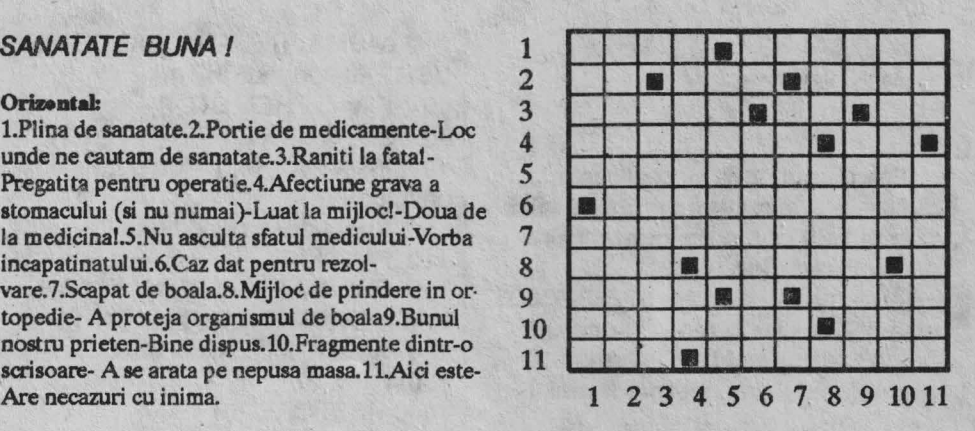

#### **Vertical:**

1.'Ihtumatisme grave.2.Afectiune care netratatapoate duce la moarte-Ca si inexistent.3.Dat in folosinta~Astia sint dusi des la biserica.4.lntretine guturaiul si gripa-Corp diplomatic (sigla).5.Mica atentie data de la inceput-Ultimile aduse la balamucl.6.Cei buni dintre cei buni-A stringe din toate partile.7.Scalp finali-Loc mic destinat intrarilorsi iesirilor-Un fel de unguent.8.Gaura in peretii stomacului provocata de ulcer-A pofti cevâ.9.Participanta activa la tazboi.10.Cuprinse de febra mare-Catgut.11.Ne conduce pe drumul cel fara de intoarcere-Miros anesteziant

ACEASTA RUBRICA VA DEVENI CURENTA IN REVISTA NOASTRA **VASILE TIHON** 

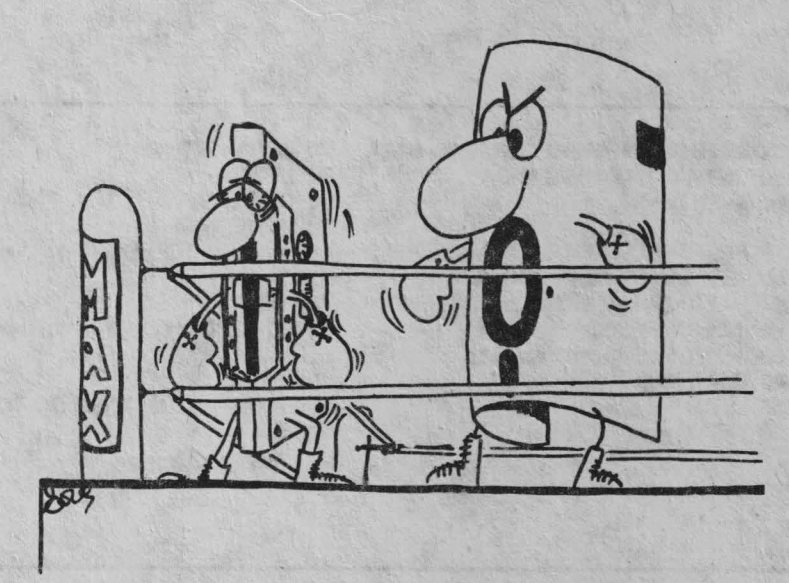

#### **SUNETE DIGITIZARE**

by Andrei Columban

Programul urmator realizeaza o digitizare a sunetelor introduse in calculator prin borna de intrare-iesire pentru casetofon.

Toata memoria dintre 32768-65535 este utilizata iar la redare sunetul poate fi amplificat prin intermediul casetofonului sau magnetofonului.

- **CLEAR 32767**  $\blacksquare$ **GOSUB 1000** 5 10 PRINT AT 6.6; BRIGHT 1; "DIGITIZARE SUNETE" 20 PRINT AT 12.7:"1 = IN-**REGISTRARE":** AT 14,7:"2 = REDARE":AT 16,7:"3  $=$  STOP" 30 INPUT e 40 IF e=1 THEN GO TO 100
- 50 IF e=2 THEN PRINT AT 14,9;

**FLASH 1:"REDARE":RANDOMIZE** USR 65308: GO TO 10 60 IF e=3 THEN STOP 70 GOTO 30 100 PRINT AT 18.0:"Porneste casetofonul apoi apasa orice tasta !" **110 PAUSE 0** 115 PRINT AT 18.0: PRINT FLASH 1:AT 12.9;"INREGISTRARE" 120 RANDOMIZE USR 65280 **130 RUN 10** 1000 RESTORE 1010 FOR i=65280 TO 65339 1020 READ a:POKE La:NEXT I **1030 RETURN** 2000 DATA 243, 33, 0, 128, 6, 8, 219, 254, 203, 119, 32, 2, 203, 254, 203, 62, 16, 244, 203, 14, 35, 124, 254, 254, 32, 234, 251, 201 2010 DATA 243, 33, 0, 128, 6, 8, 203, 70, 40, 4, 62, 0, 211, 254, 62, 255, 211, 254, 203, 6, 16, 240, 203, 6, 35, 124, 254, 254, 32, 230, 251, 201

# **CONVERSIA NUMERELOR DIN BAZA** 10 INTR-O BAZA MAI MICA by Bucur Daniel

10 PRINT PROGRAM DE TRANSFOR-**MARE A UNUI NUMAR DIN BAZA 10 INTR-O BAZA MAI MICA\*** 20 INPUT\*Introduceti nr. N\*:n 30 INPUT<sup>\*</sup>Introduceti baza B\*:b 40 DIM r(100)  $50$  LET  $i=1$ 

60 LET r(i) = n-b\*INT(n/b)

70 LET  $n = INT(n/b)$ 80 LET $i=i+1$ 90 GO TO 60 100 PRINT'N=" 110 FOR J=i TO 1 STEP-1 120 PRINT r(i) **130 NEXT |** 140 PRINT Daca doriti sa continuati, tastati P **150 PAUSE 0** 160 IF INKEY\$="p" THEN GO TO 20 170 STOP

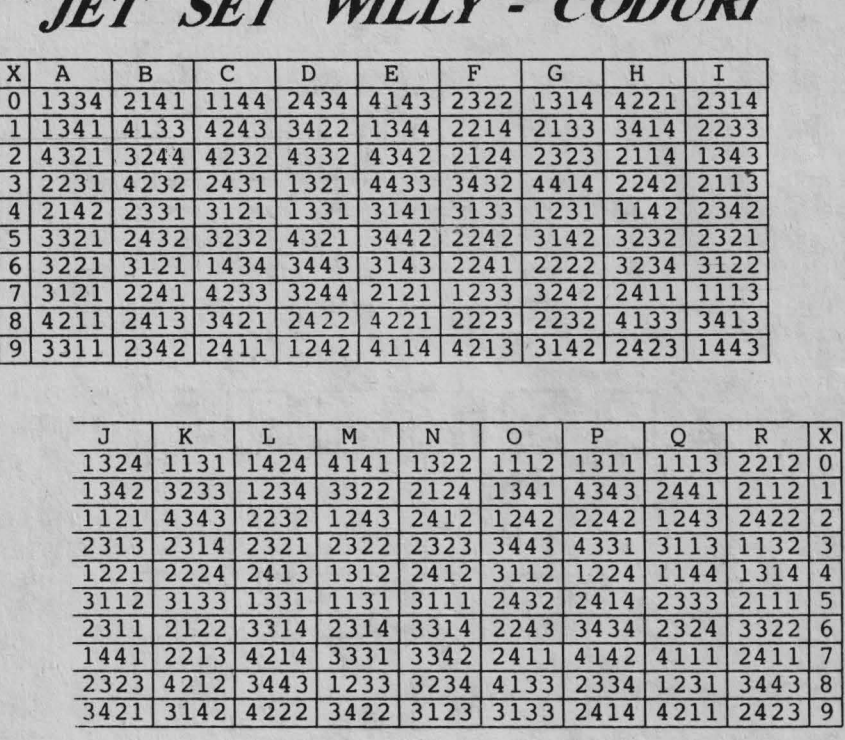

*JET SET MLLY* **-** *CODl/Rl* 

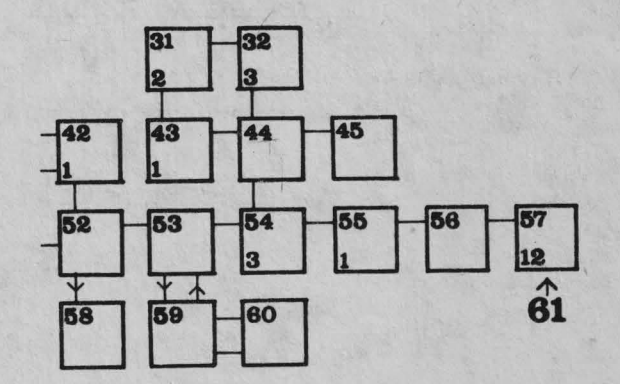

**Andrei Steriopol** 

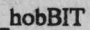

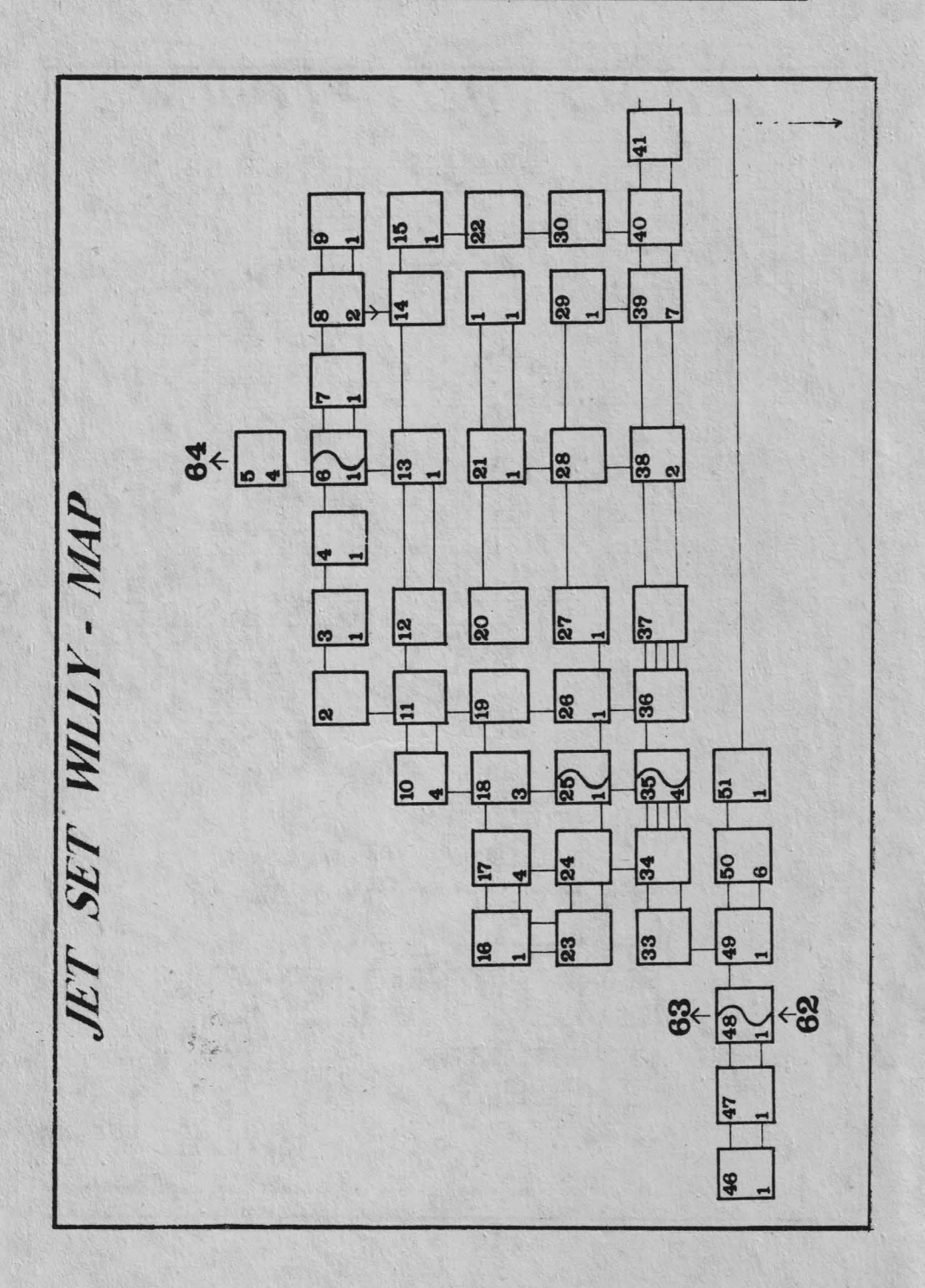

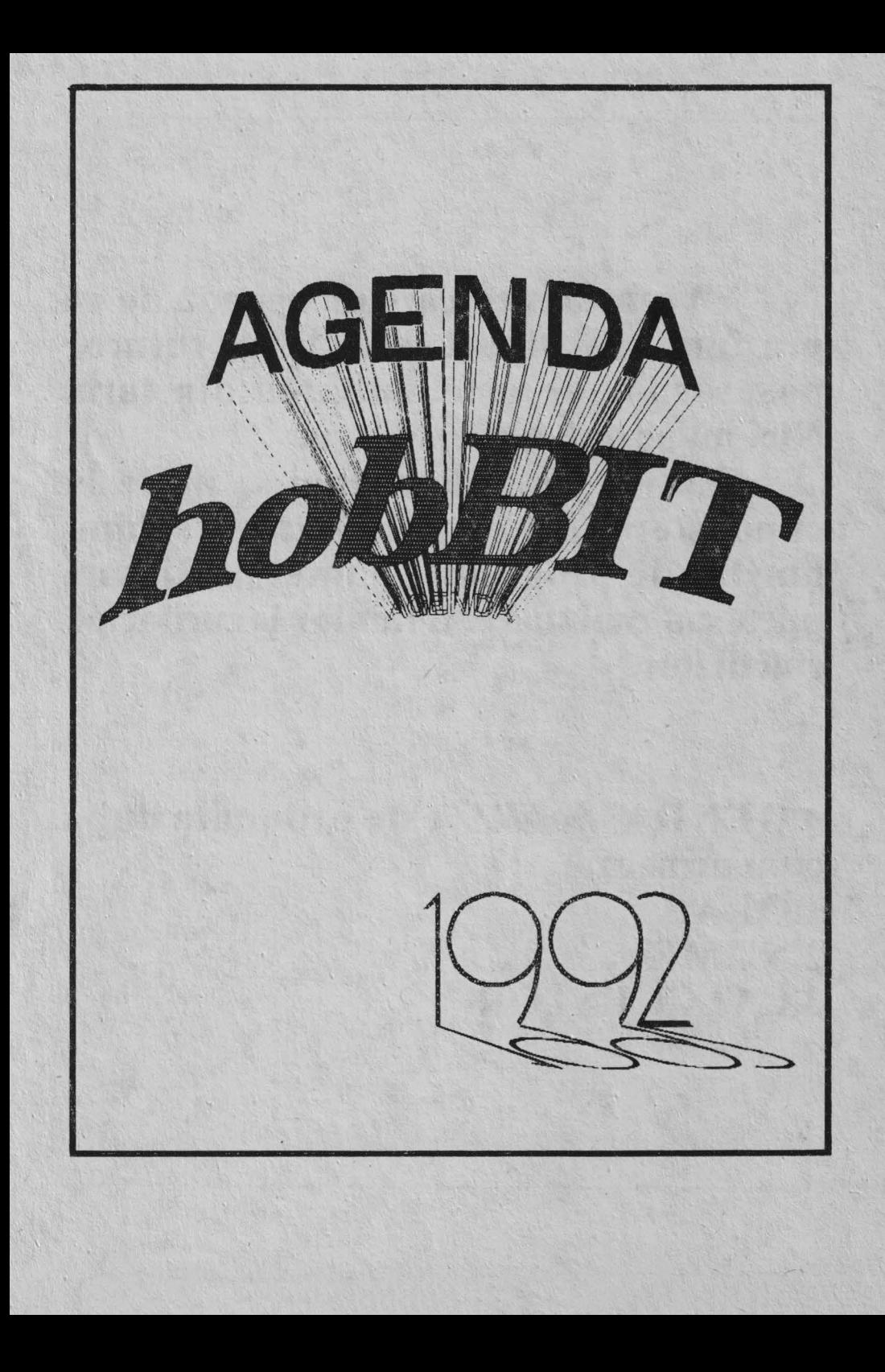

Aceasta incercare de agenda nu isi propune sa tipareasca lista tuturor posesorilor de calculatoarea din tara. Nici nu ar putea acest lucru.

Ea isi propune numai sa ajute la cunoasterea, si deci facilitarea schimburilor de programe, a unei parti, mai mica sau mai mare, a fanilor jocurilor pe calculator.

~GENDA *hobBITeste* ordonata dopa cum urmeaza: 1.0RAS 2.NUME 3.CALCULATOR

# **A**

**GHETU MARIA NMCSOFT216** Sos.Petrecbioaia 880 Afumati SAI Cobra *LACURAR GHEORGHE* 968/21420 Bd. Victoriei/81.MV /ap.2 Alba Julia **Alba Julia** CIP **PELAU DACIAN** 966/42439 AI.Ulise 9/BI.Y13/ap.1S Arad Cobra **BUCUR ROMULUS**  966/17406 Str.Cozia 9 Arad Arad-2900 ATARI 130XE **ARSENE MIHAI** Str.Bucuresti/Bl.441/ap.4 Yaslui-6SOQ C1P-Q2 **DUMA DAN**  968123344 Str.Gladiolelor 7/Bl.VG1/ap.9<br>Alba-Iulia HC-88 Alba-Iulia<br>**TIPTER** CAMIL **TIPTER** 913/15468 Str.Bucuresti 36 Alexandria-0700 Cobra **BUCUR ROMULUS**  966/17406 Str.Cozia9 **Arad Arad-2900 ATARI 130XE**<br>**CRESTA GHEORGHE GREGORY CRESTA GHEORGHE** 966/32189 Str.Gorunului Zl Arad **Arad** Micro-TIM **MURANKA GABY HELL SOFT&HARD** 966/39185 PLSporturilor 3/81.4S/ap.3 Arad ARAD-2900 **Spectrum+CIP**<br>**PELAU DACIAN** PHARD **PELAU DACIAN** 966/42439 AI.Ulise 9/Bt.Y13/ap.1S Cobra<br>DJ.M.M. **STANCIU DACIAN** 966/40801

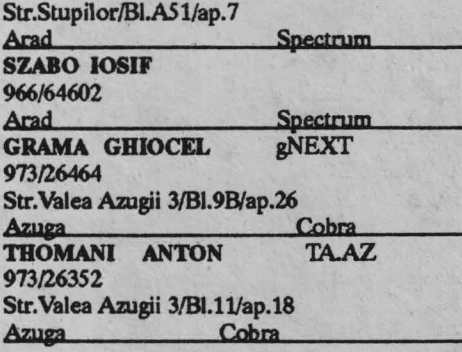

# **B**

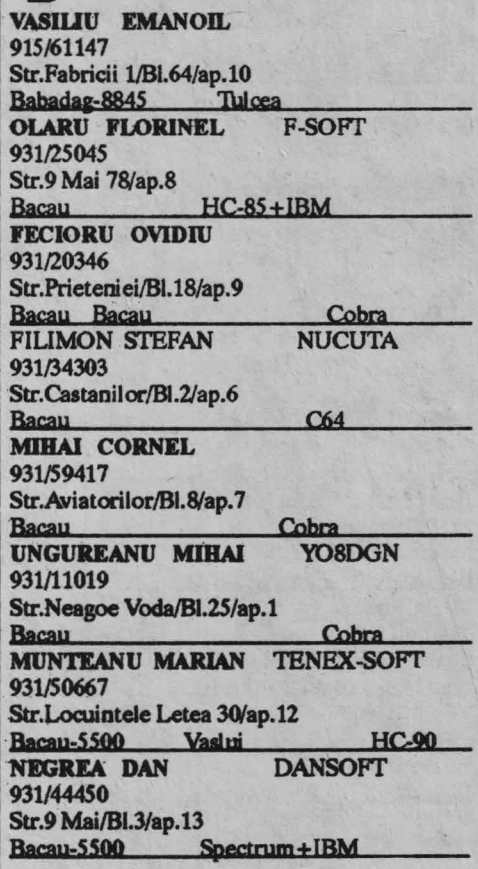

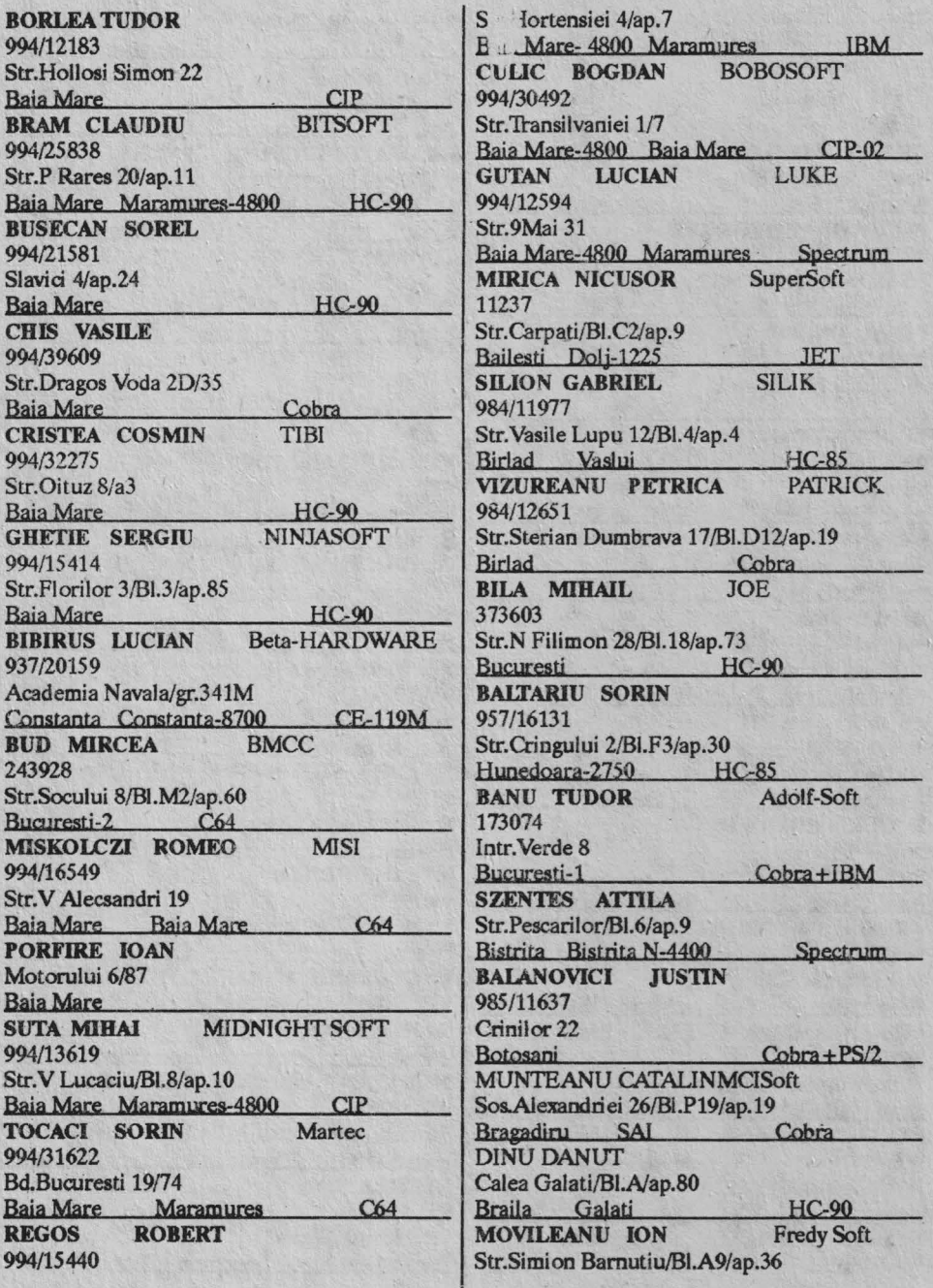

# ${\tt hobBIT}$

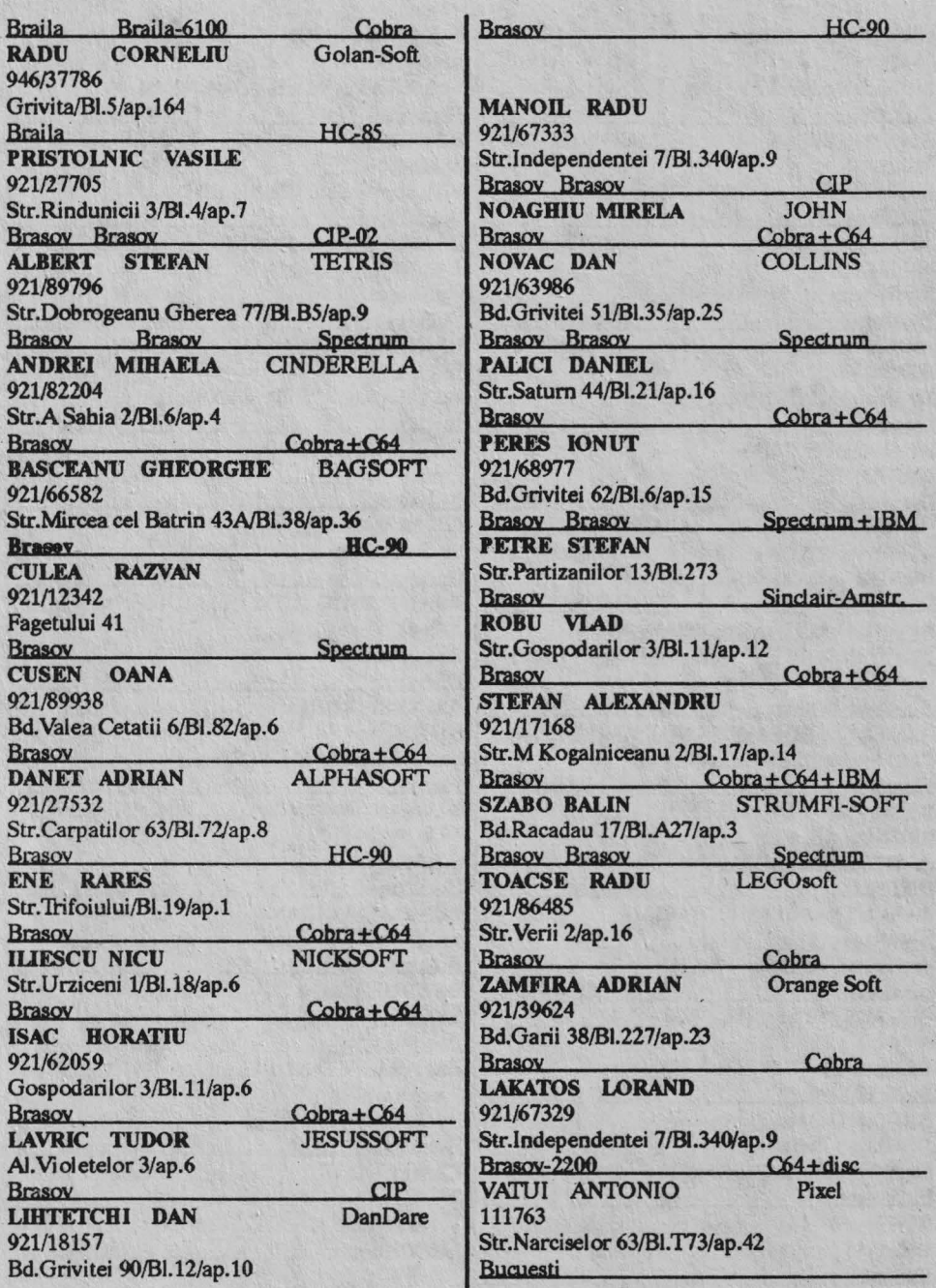

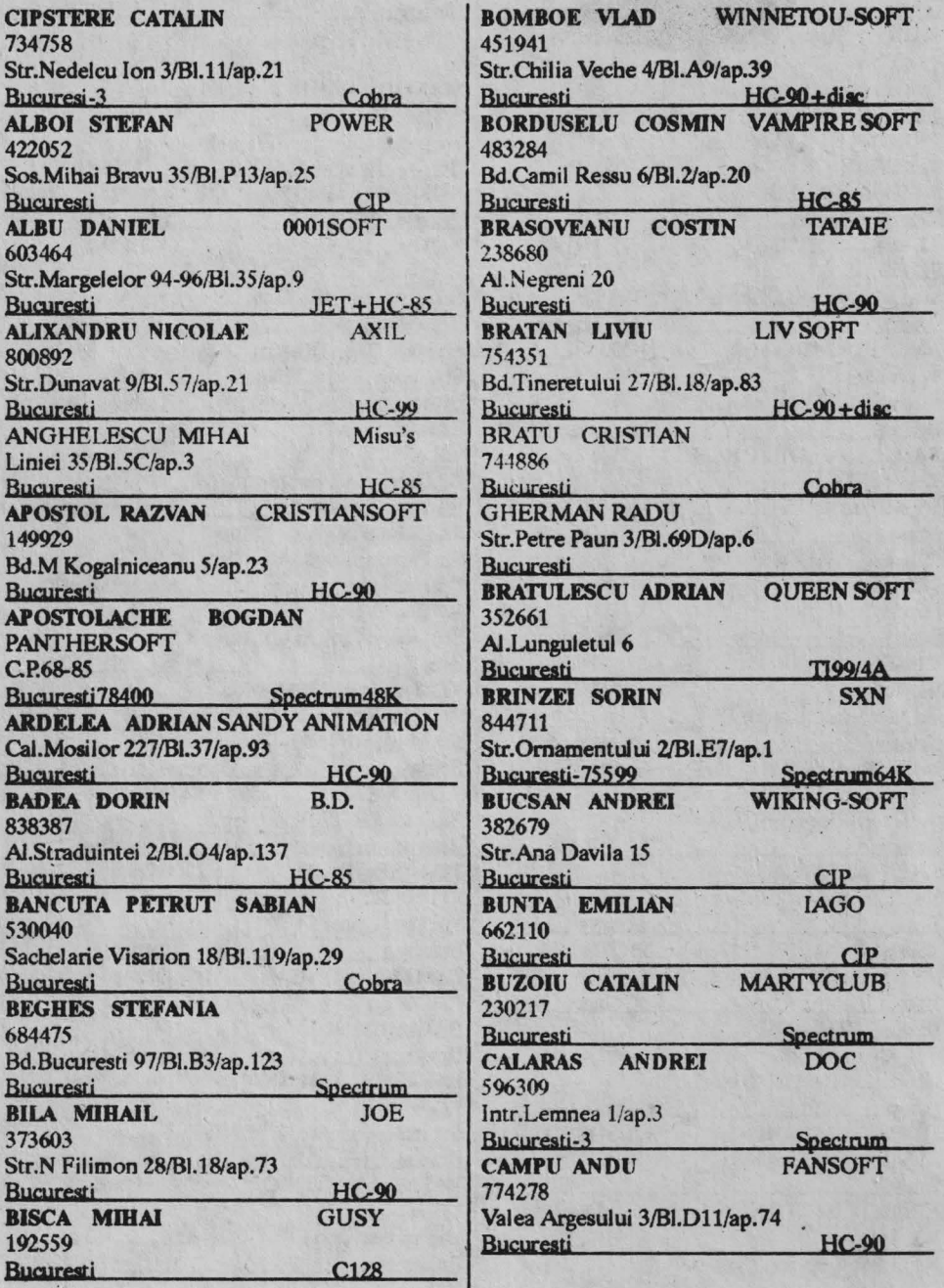

# $\blacksquare$  bob BIT

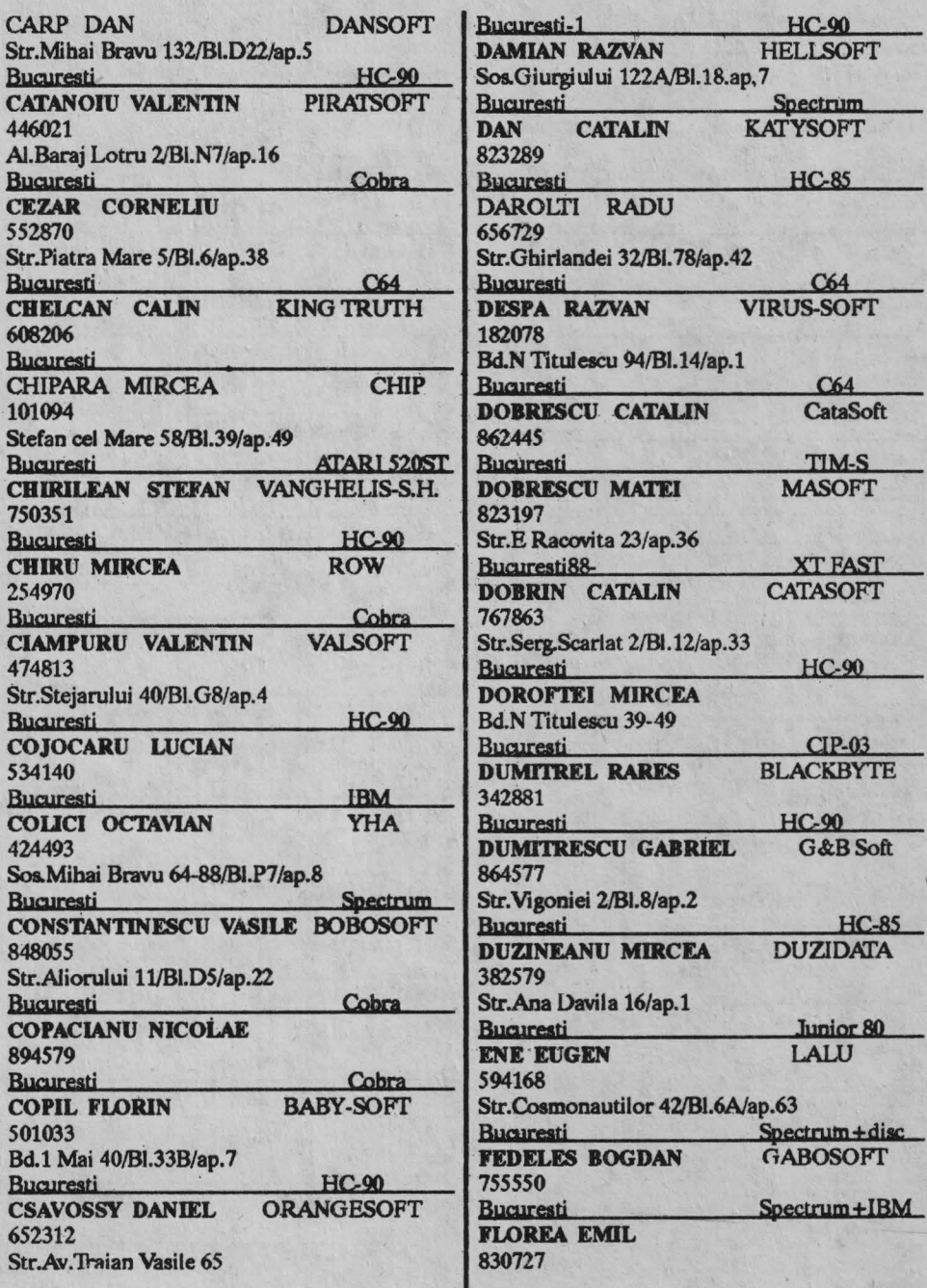

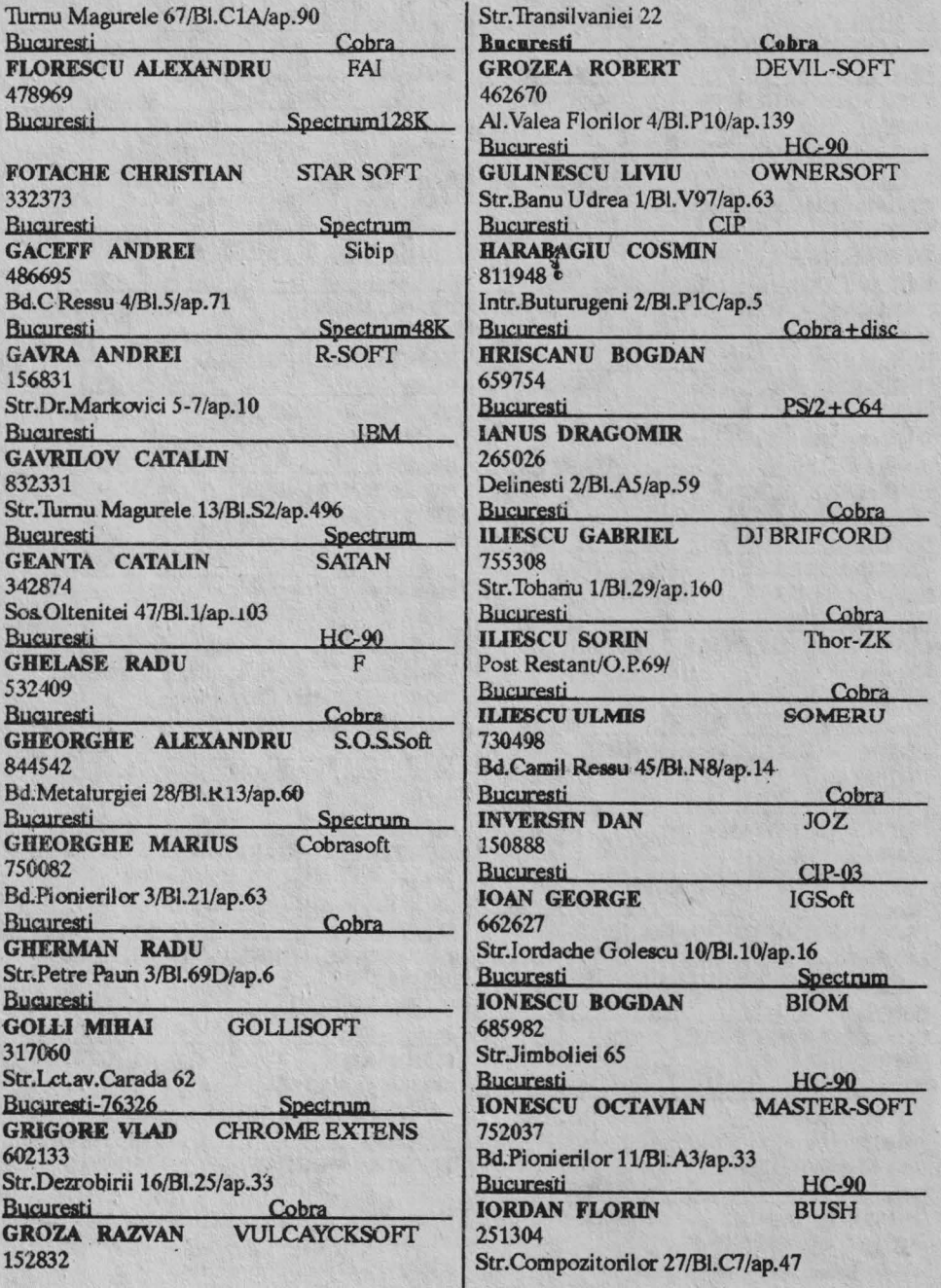
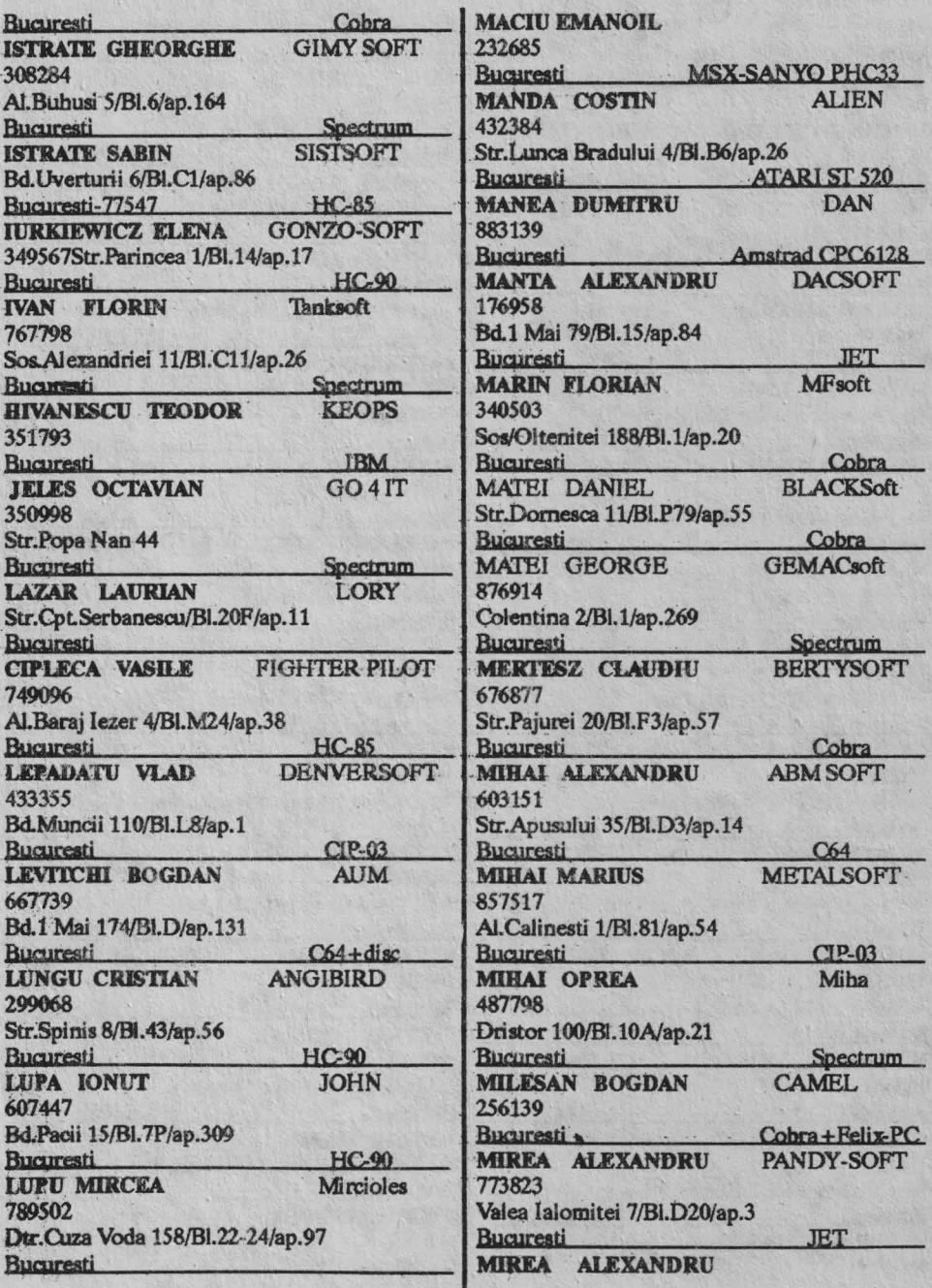

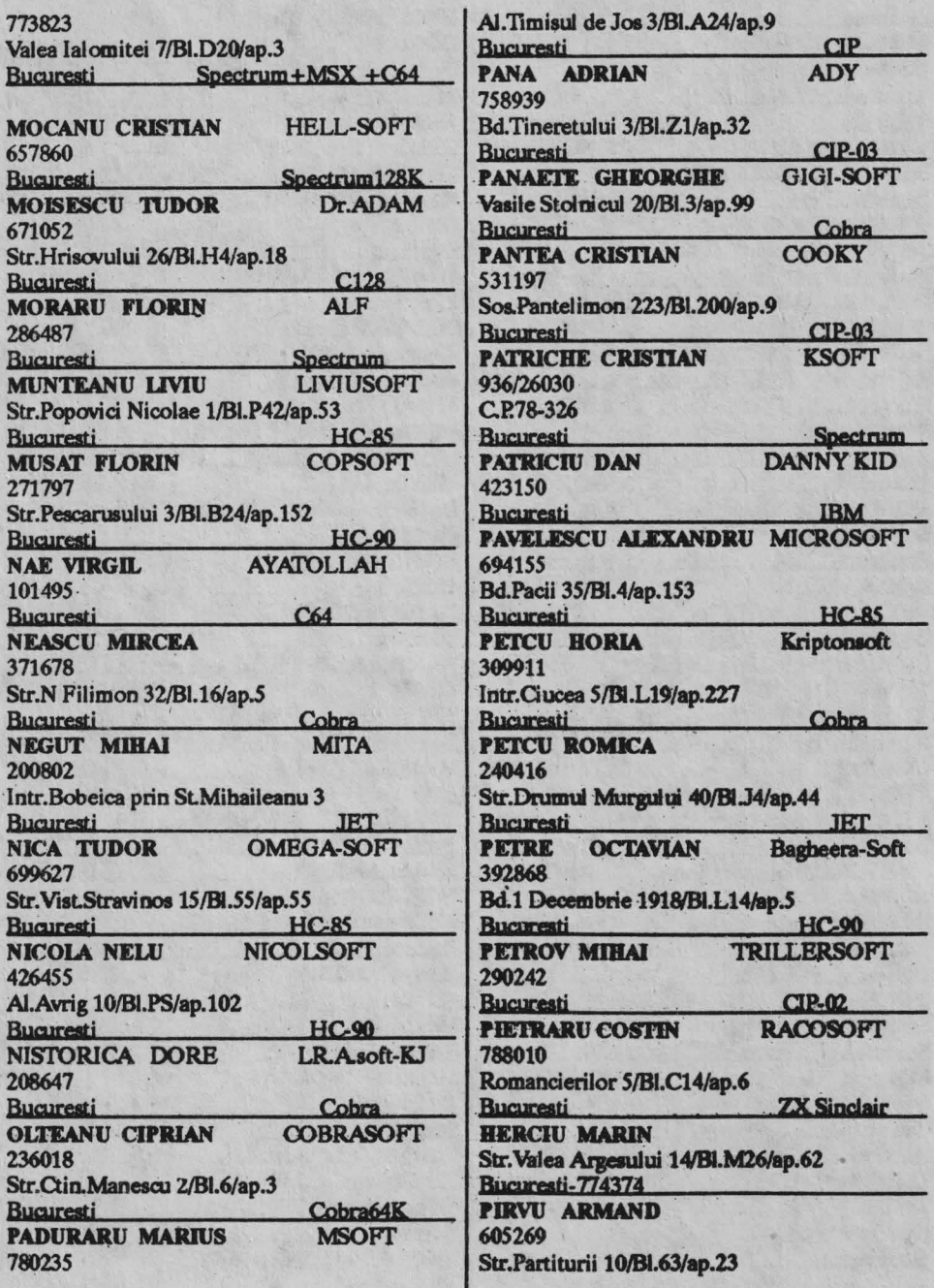

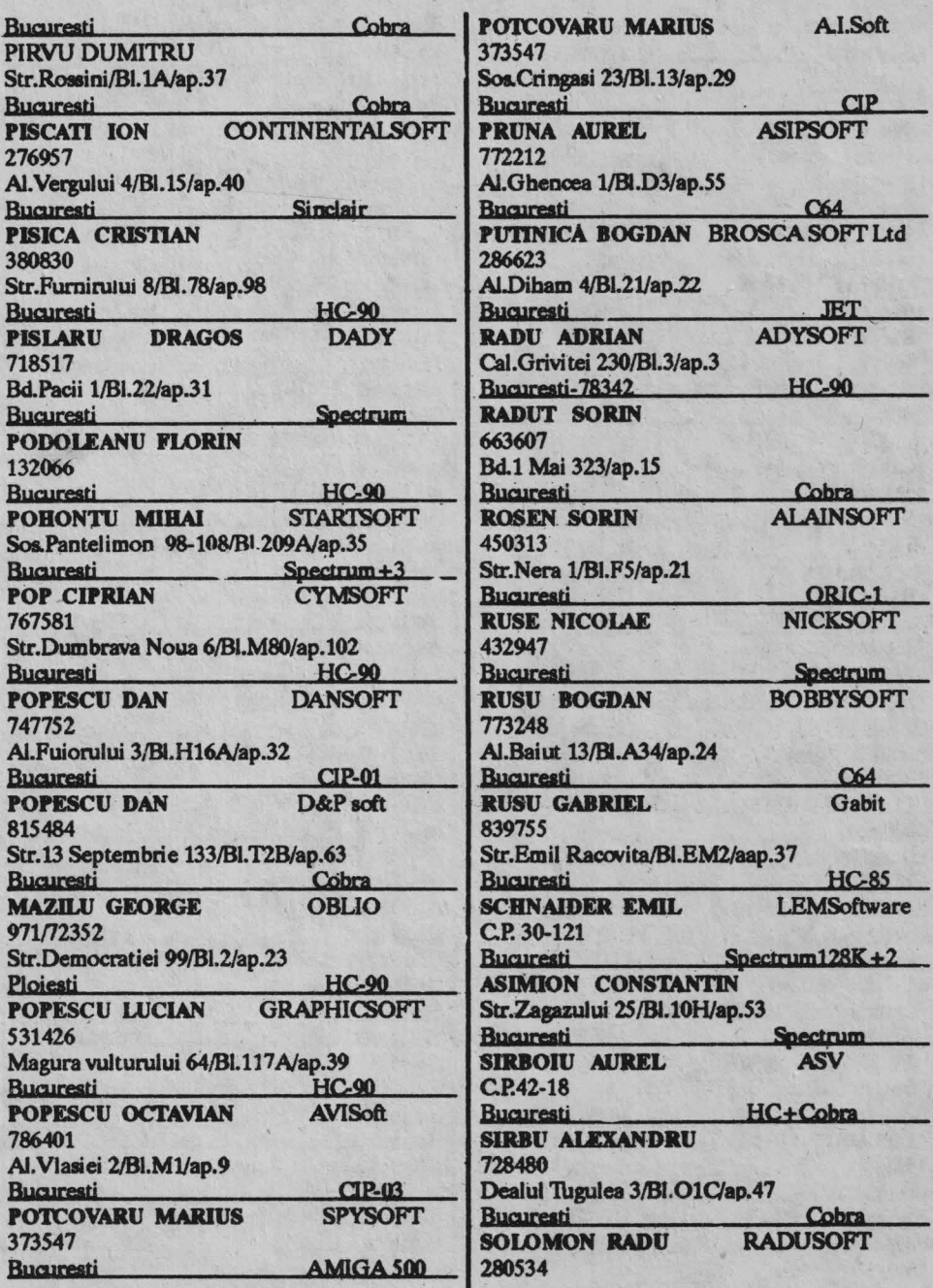

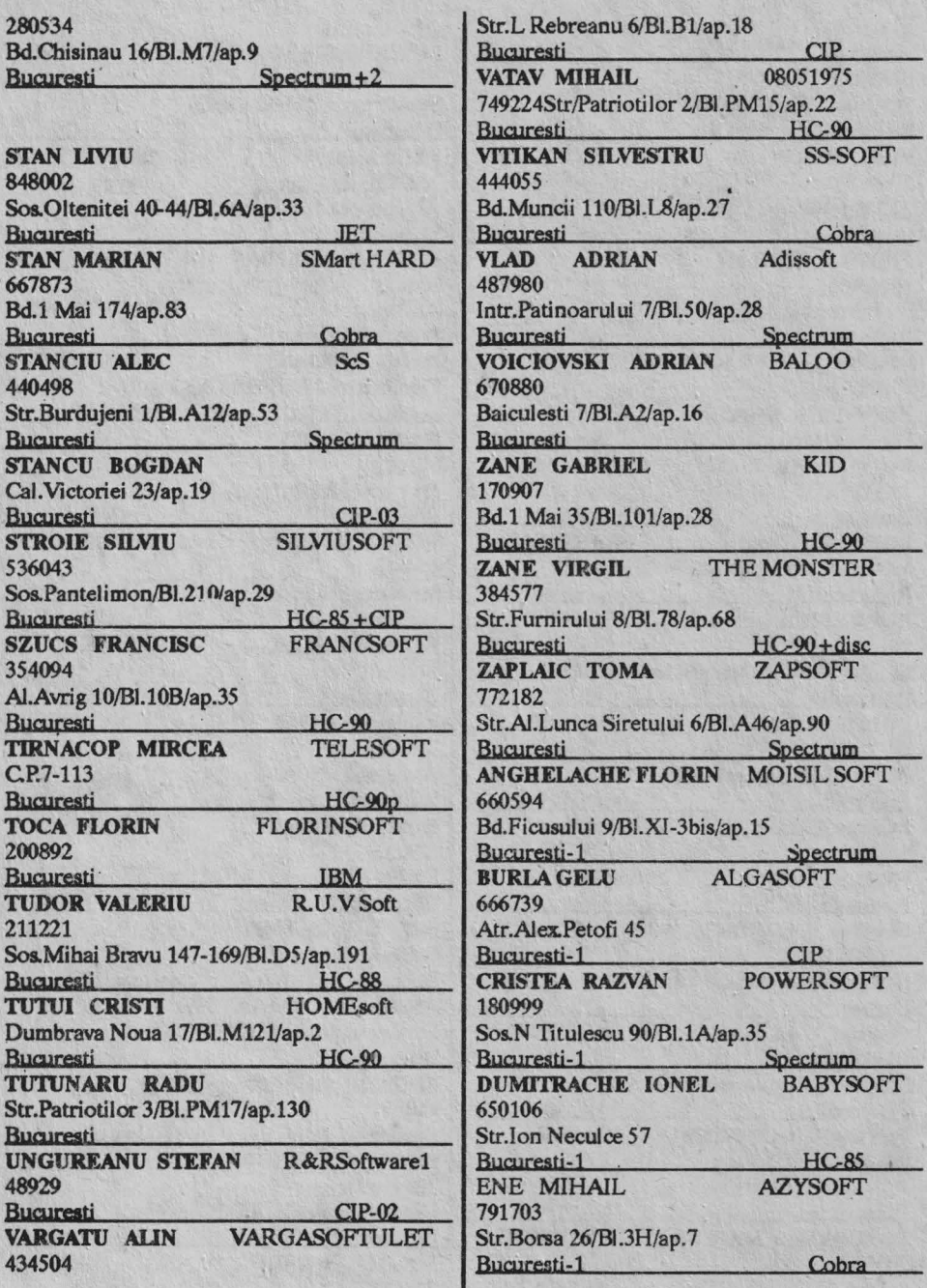

# bobBIT ----------------------------

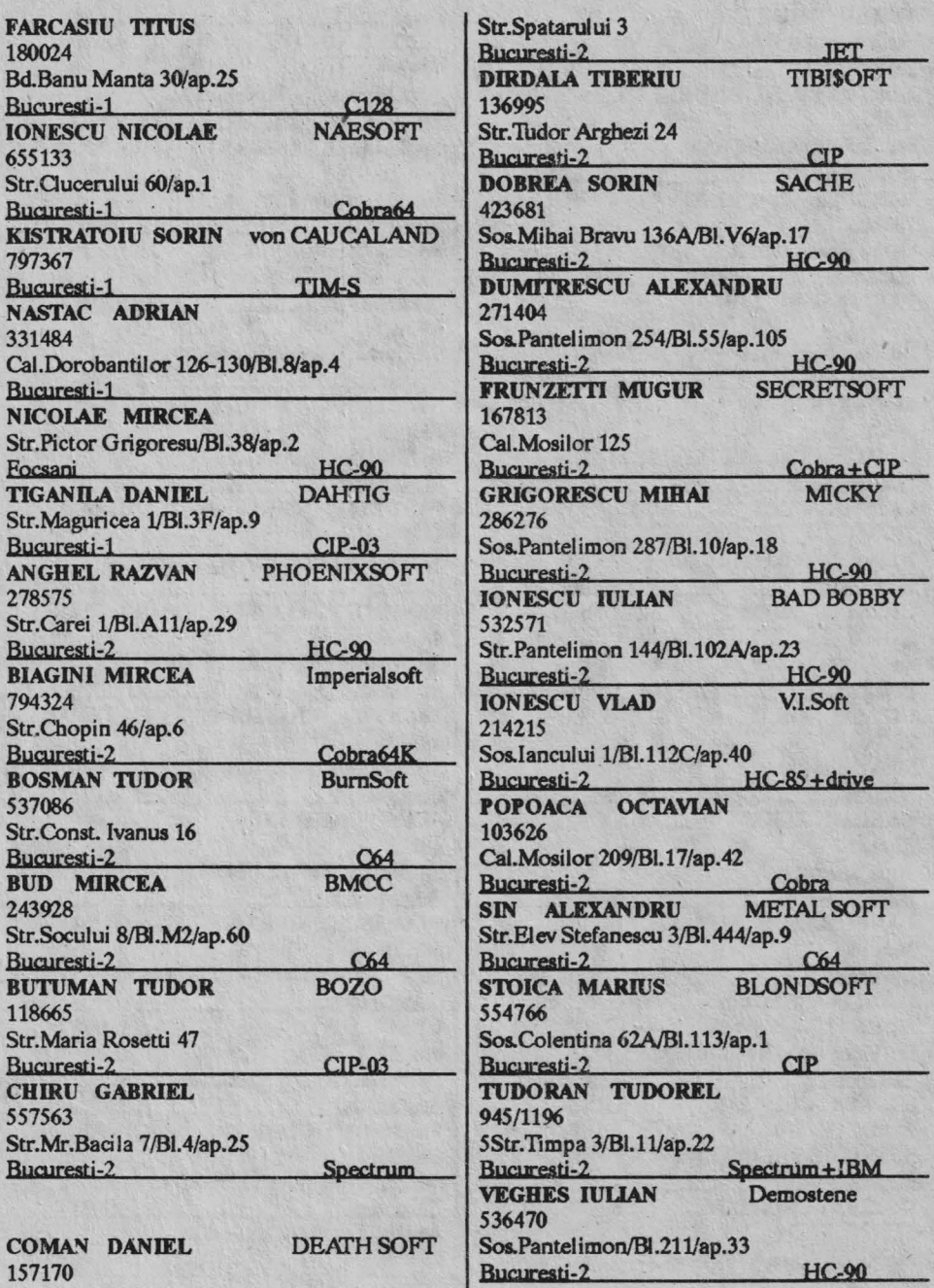

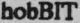

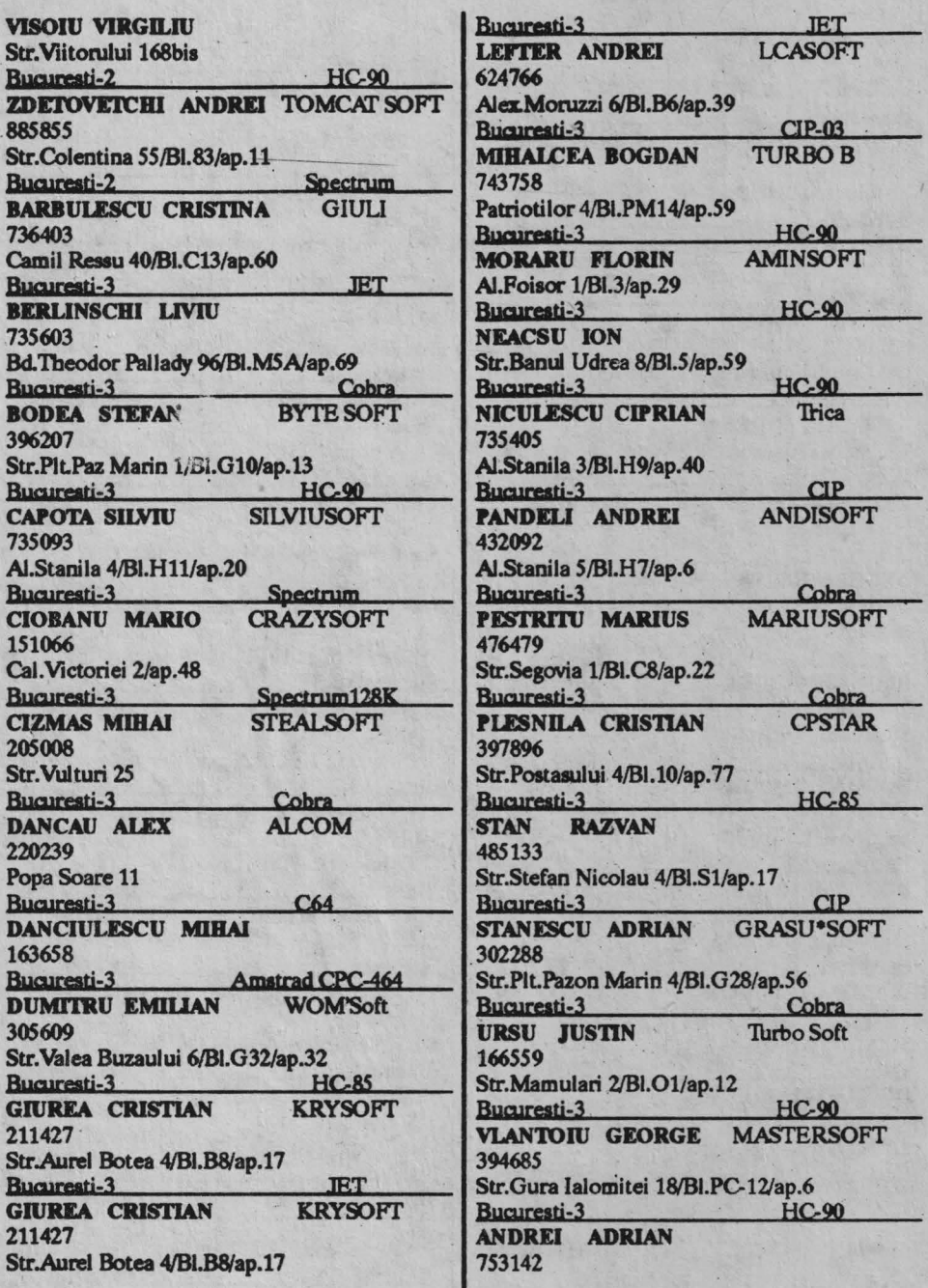

 $\mathbf{r}$ 

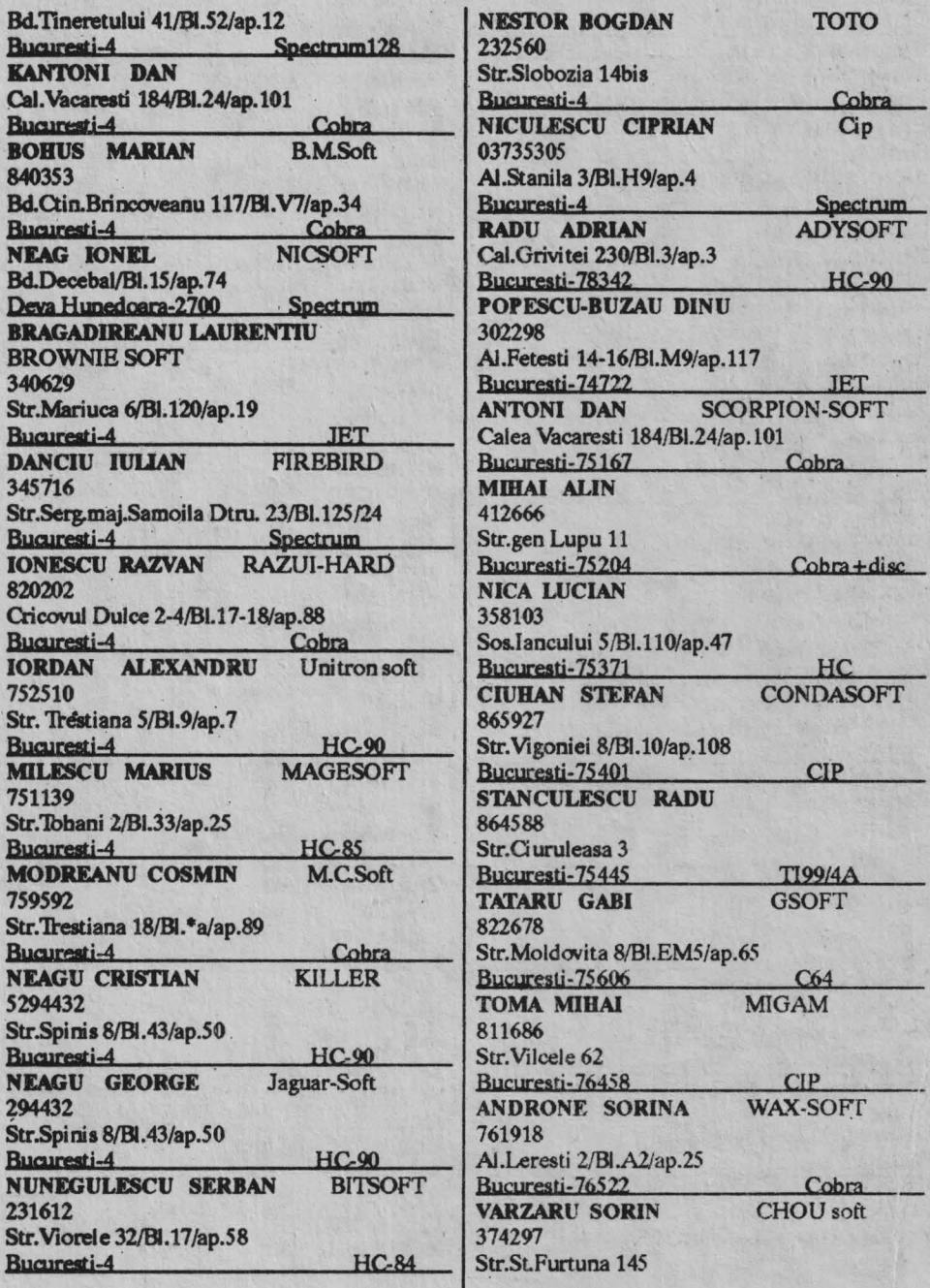

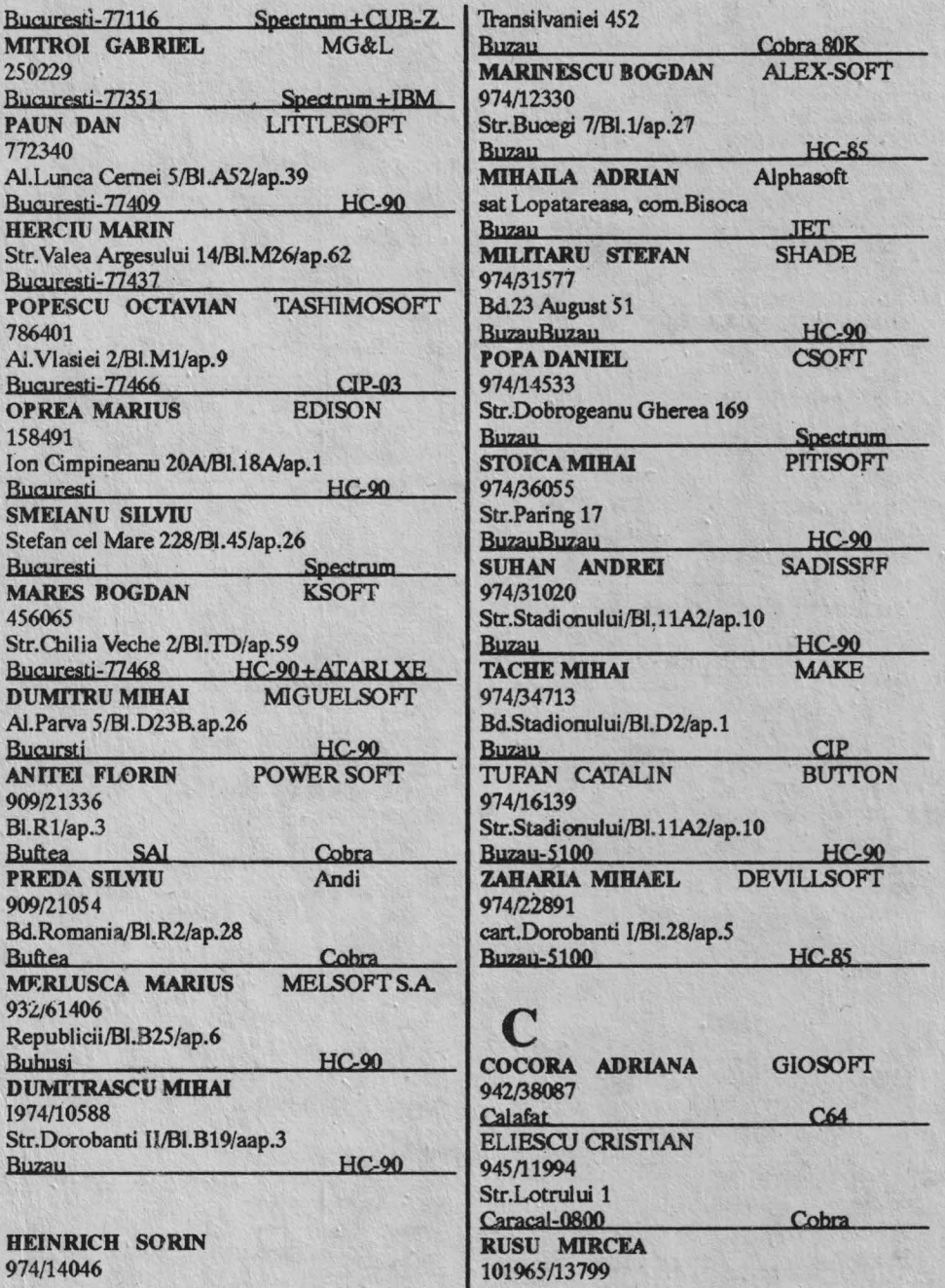

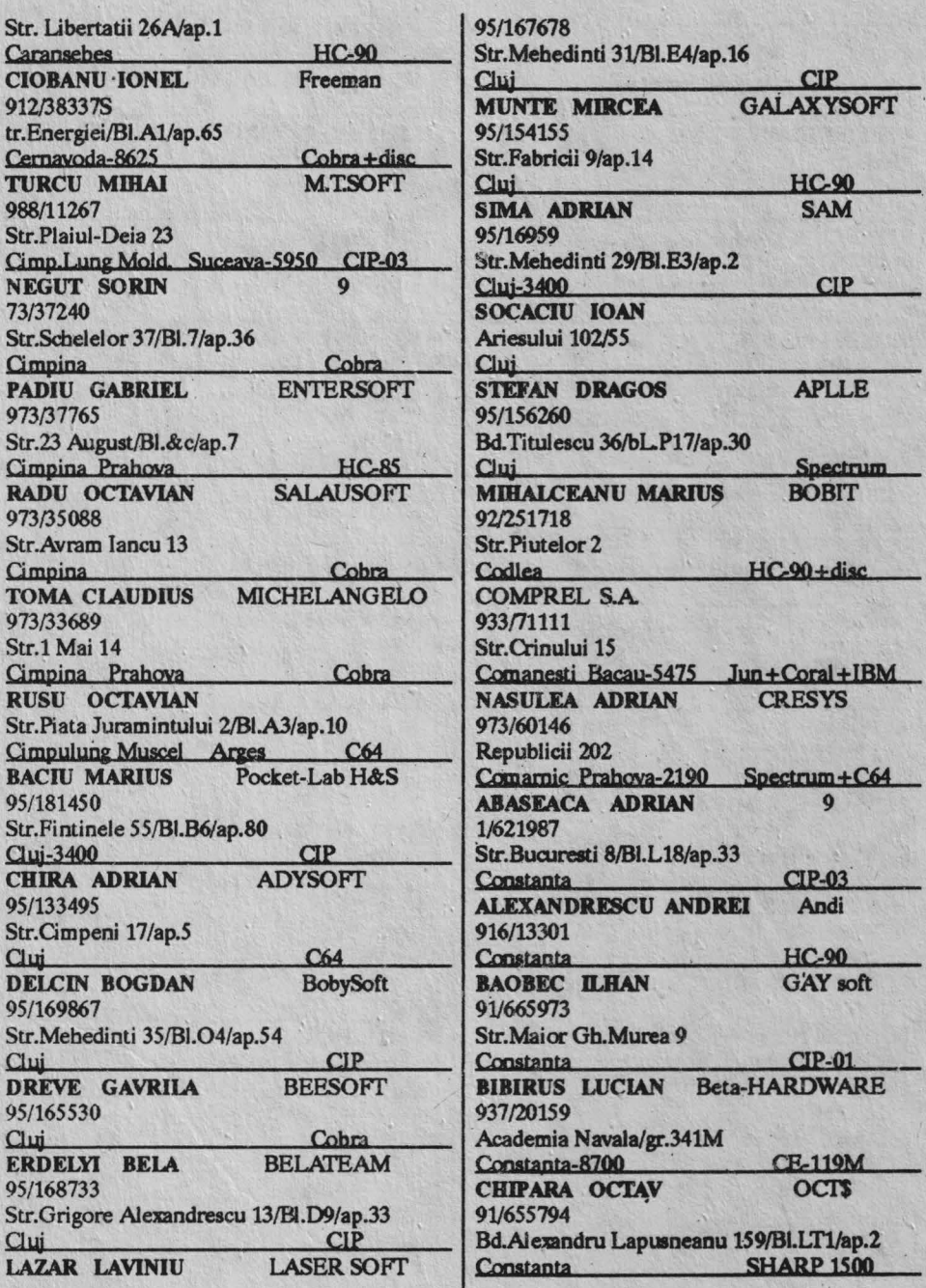

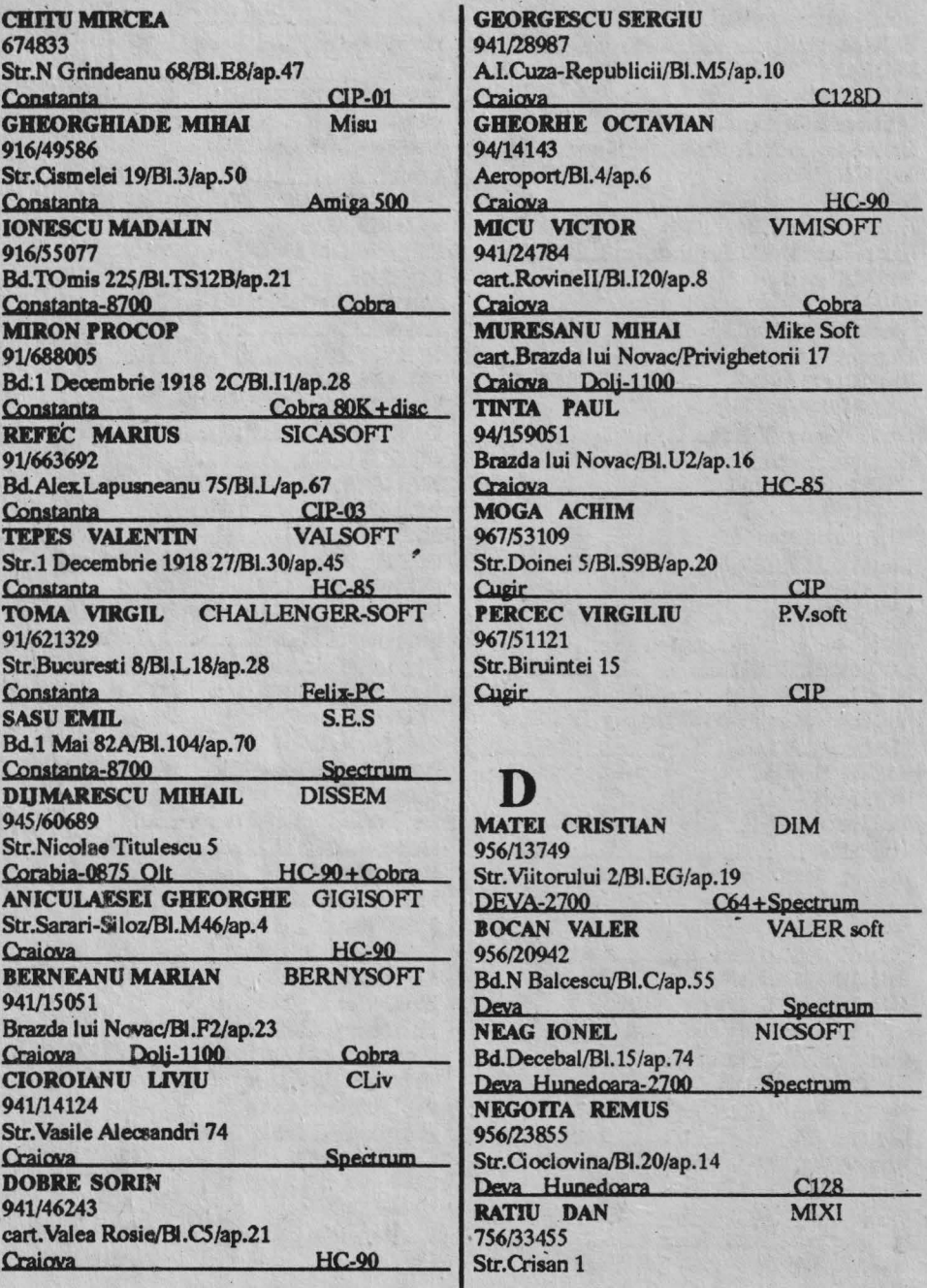

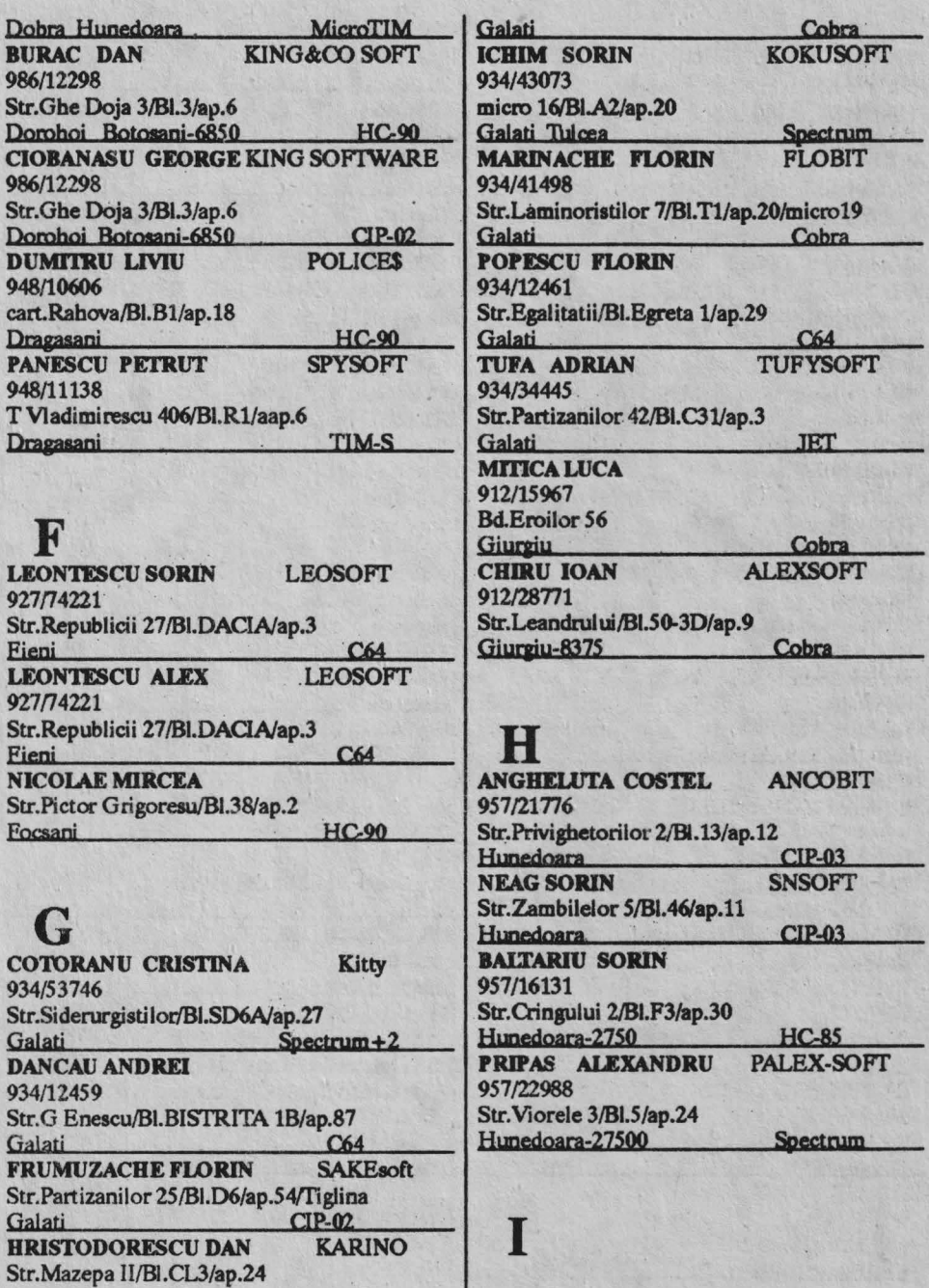

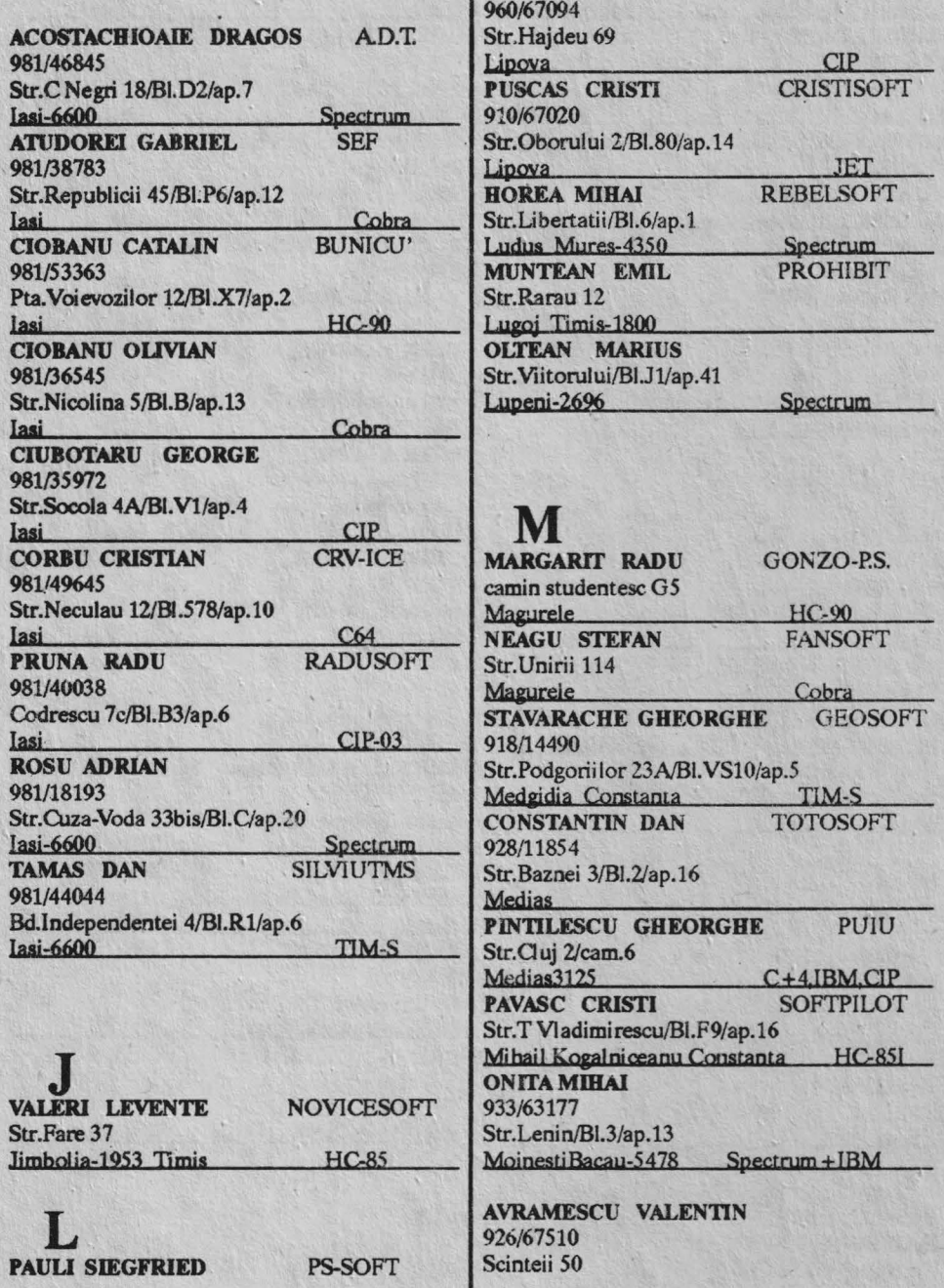

## bobBIT ---------------------------'--

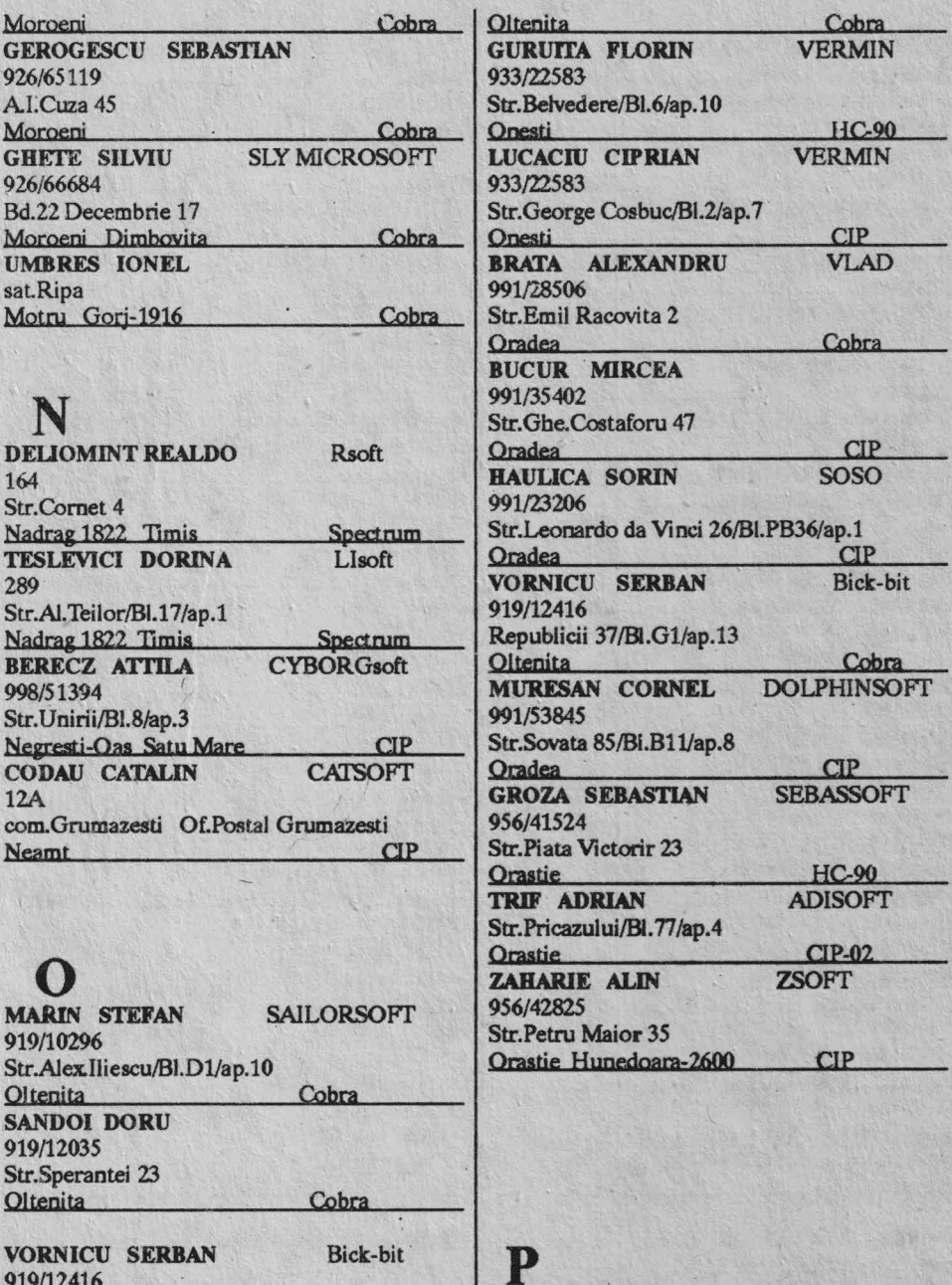

919/12416 Republicii 37/BI.Gl/ap.13

ONISII ANTONIO TONYSOFT

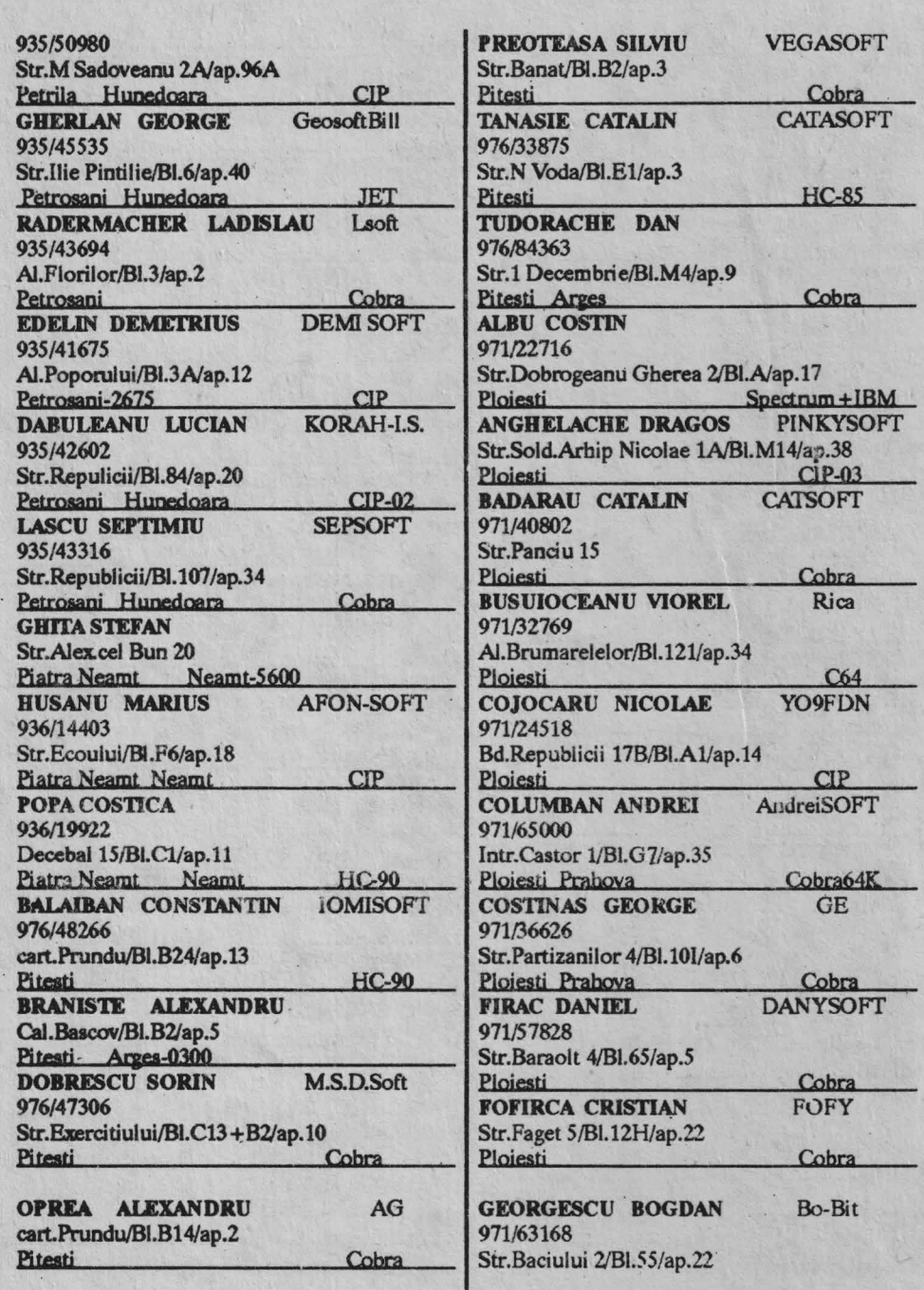

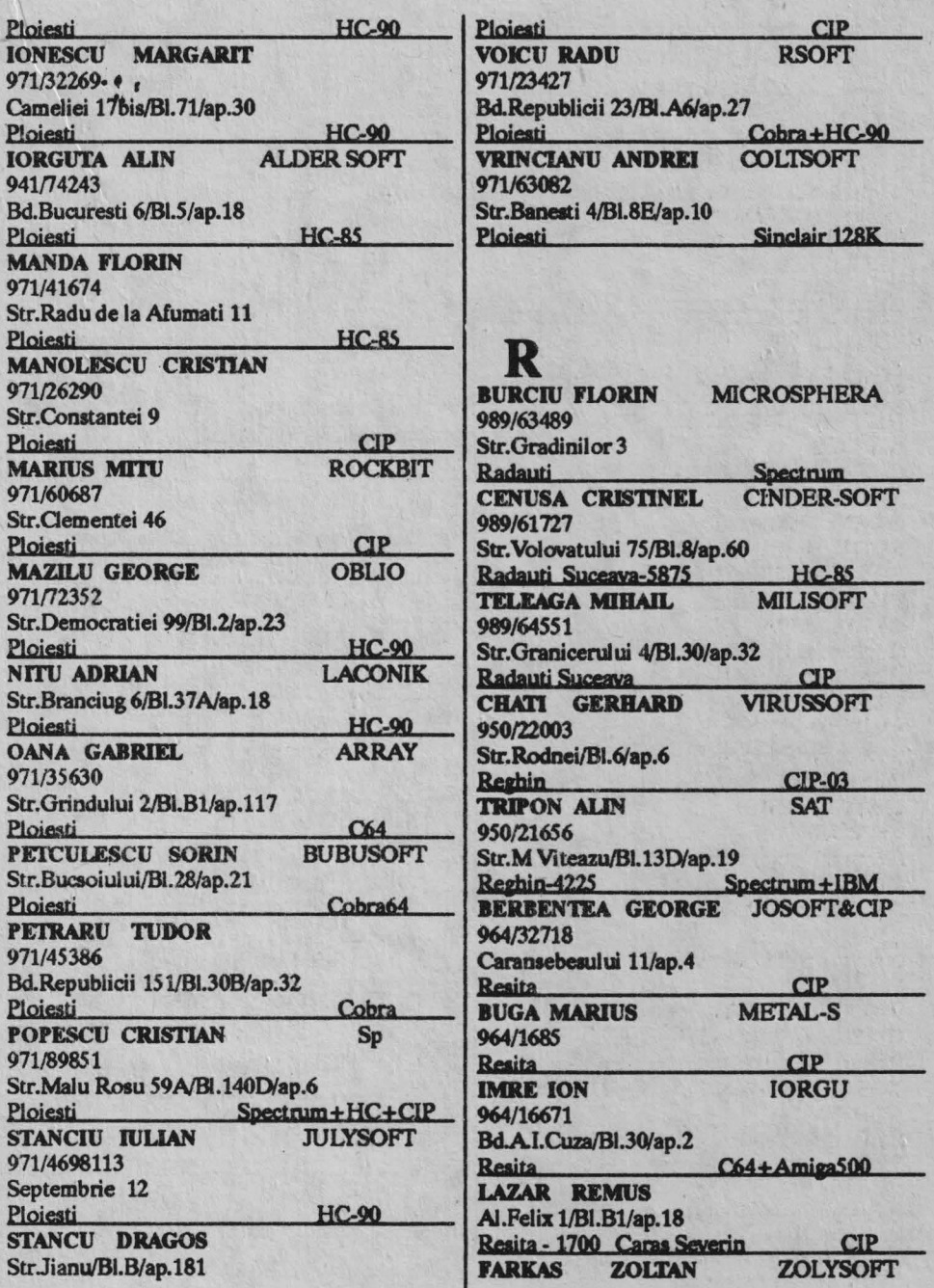

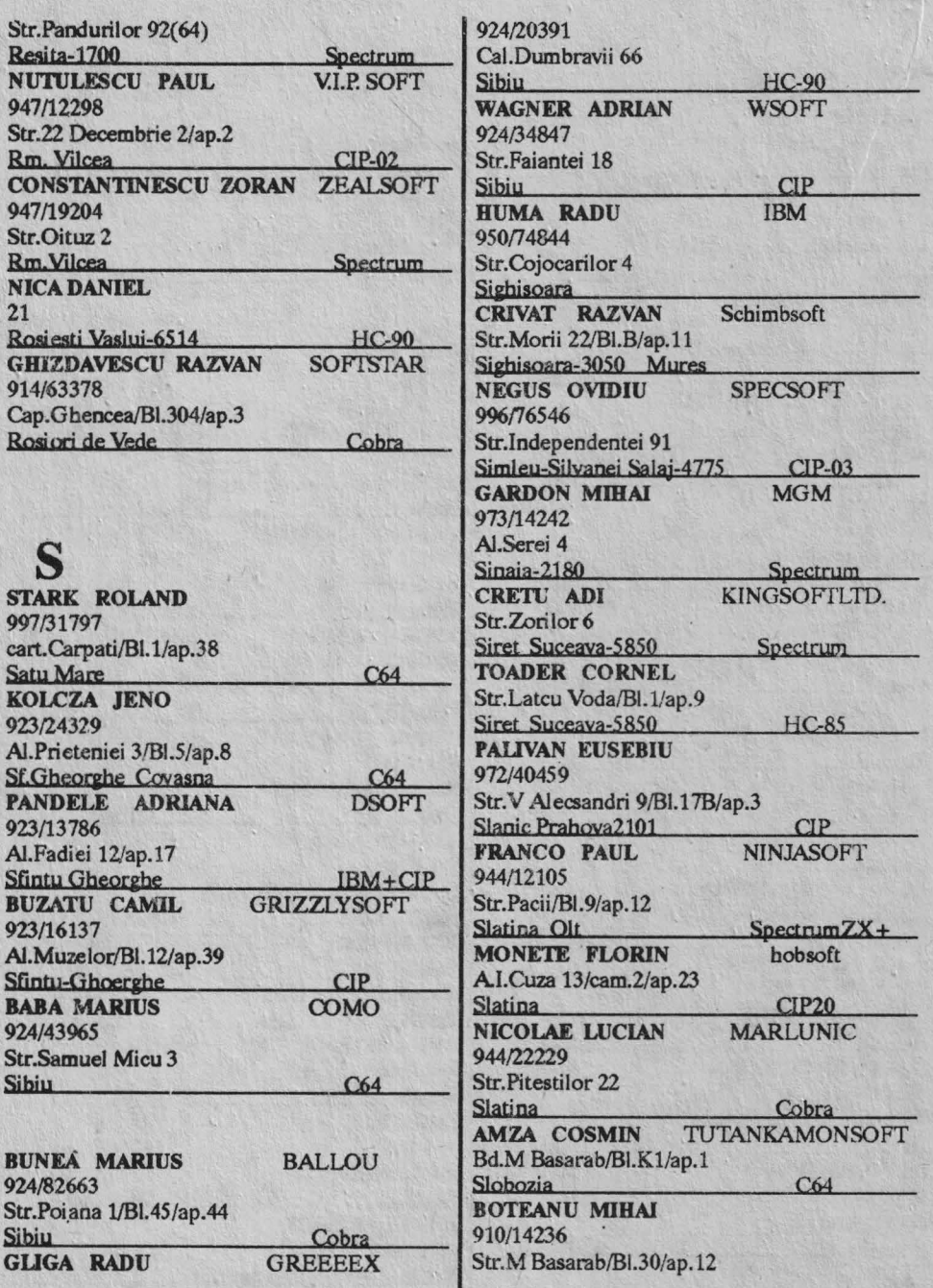

# bobBIT ----------------------------

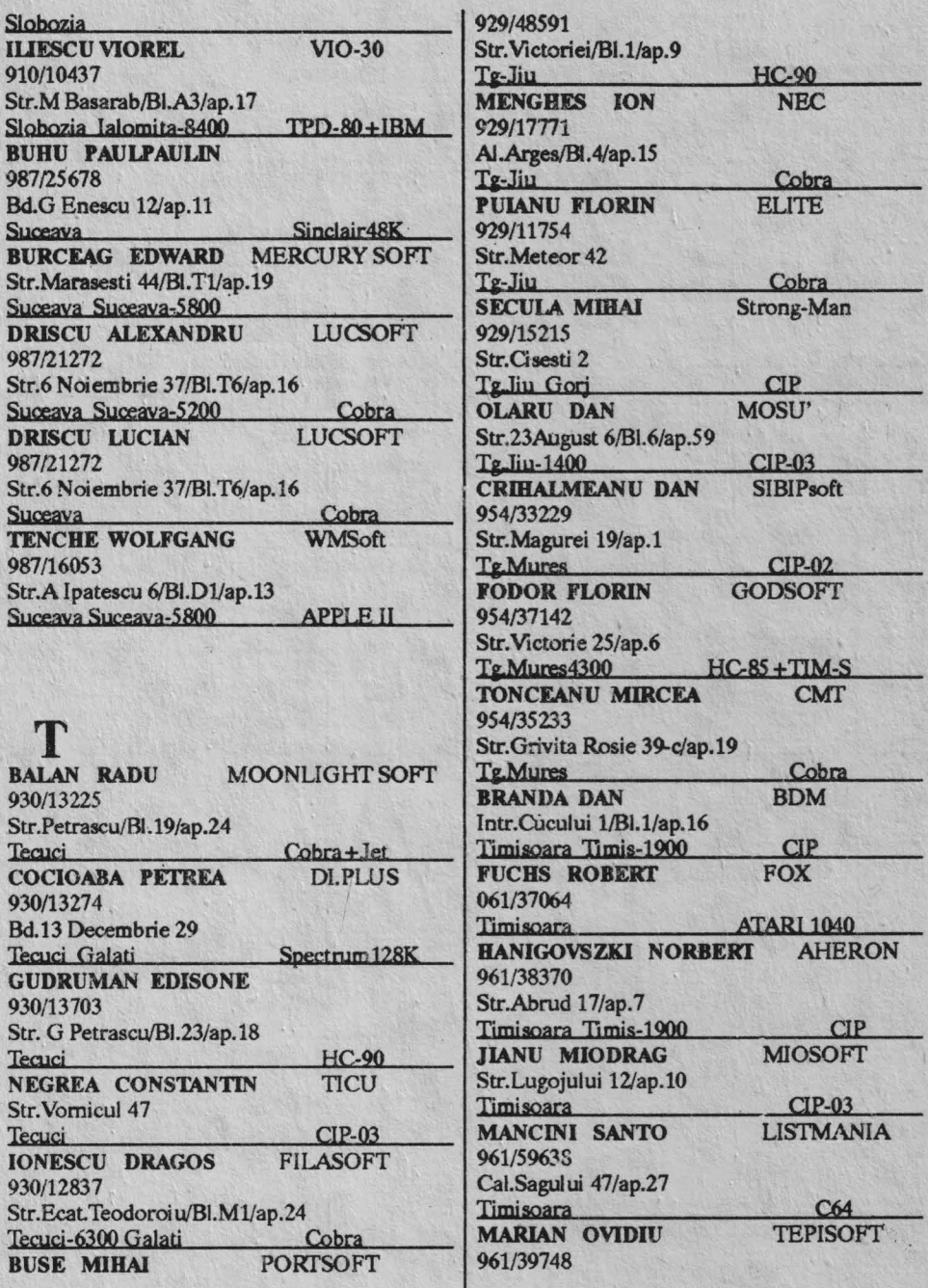

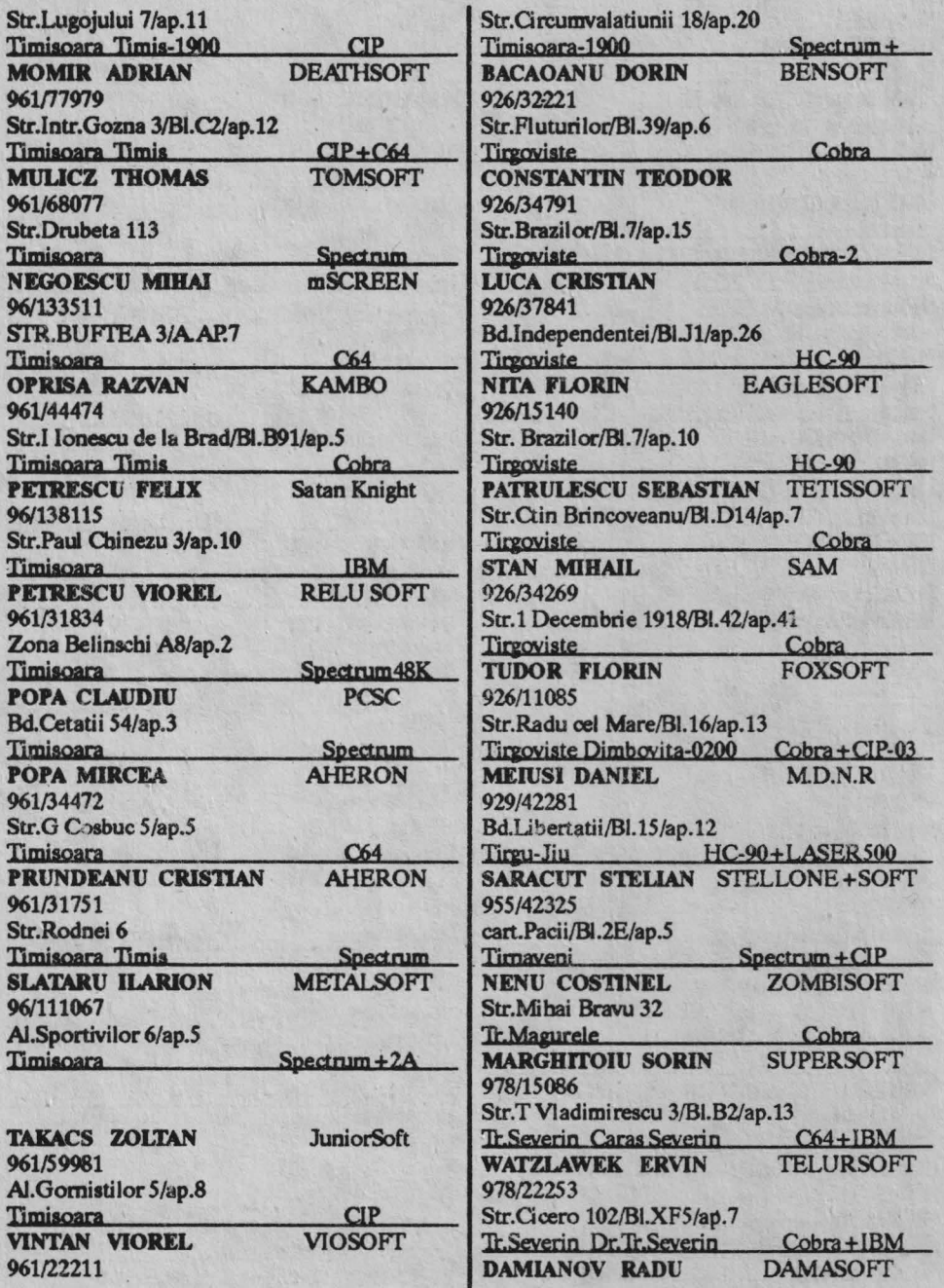

-----------------------------

### bobBIT.

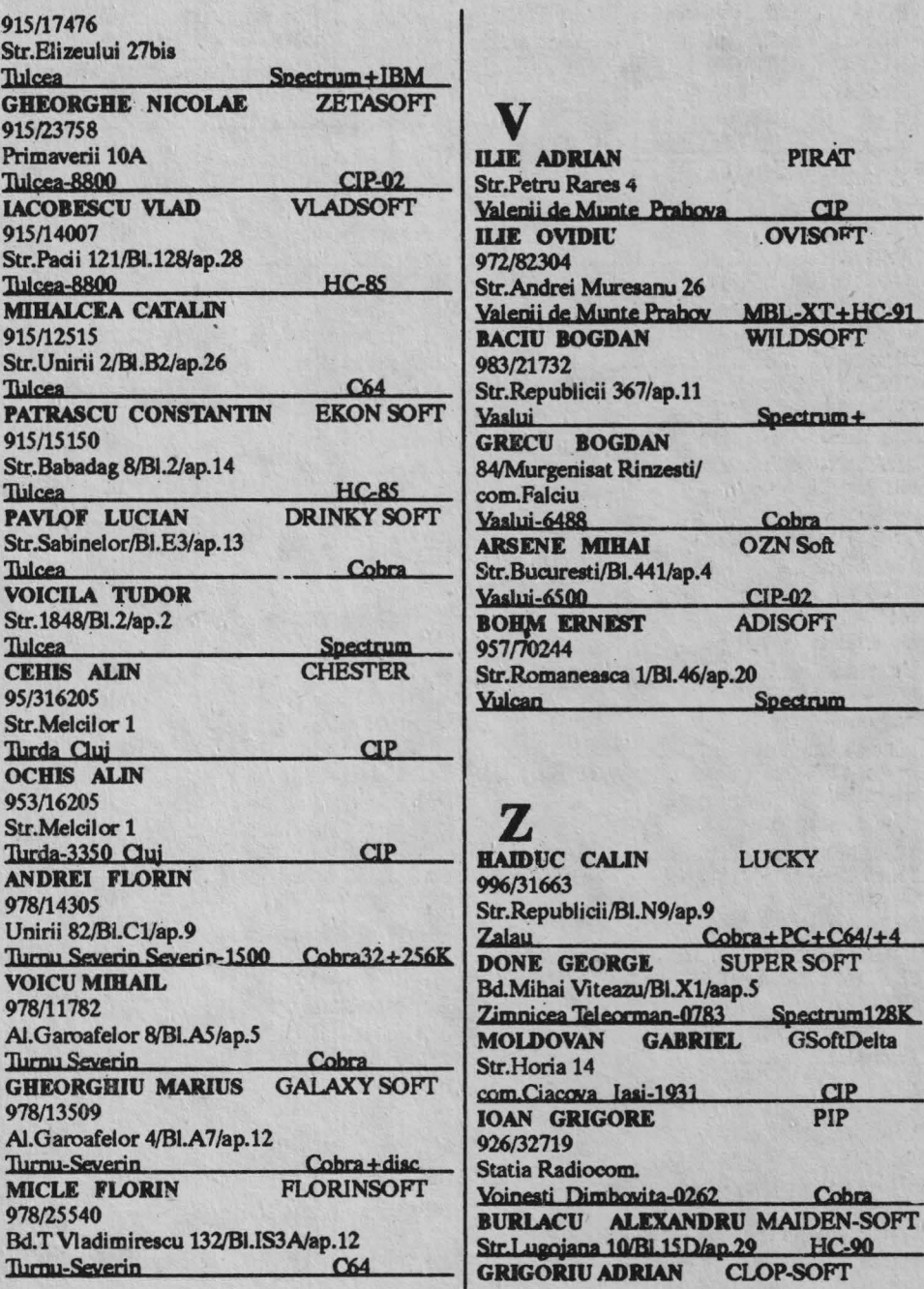

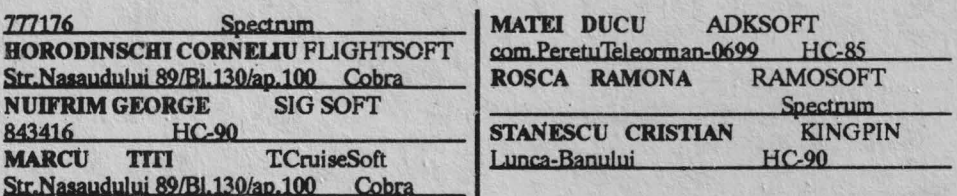

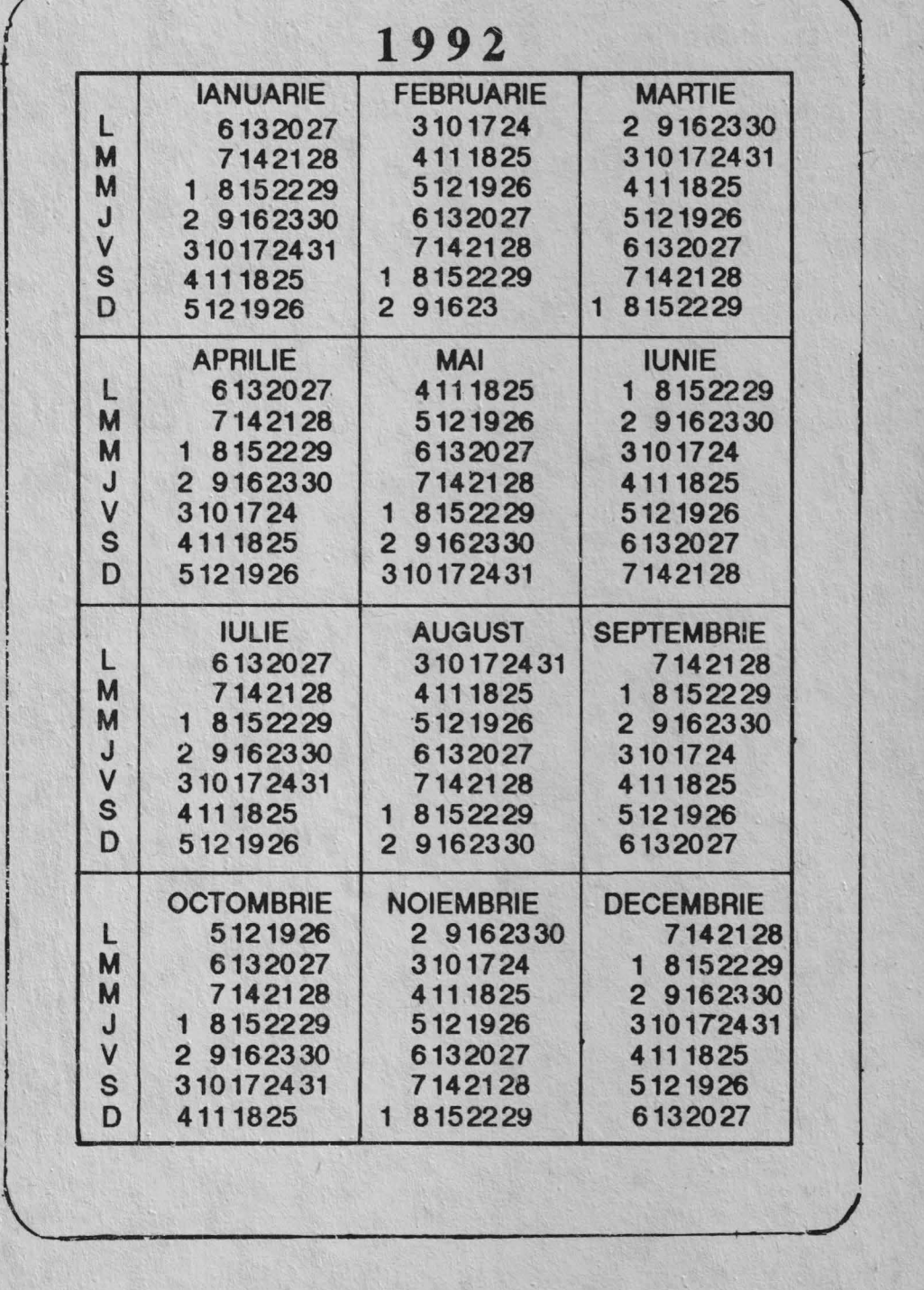

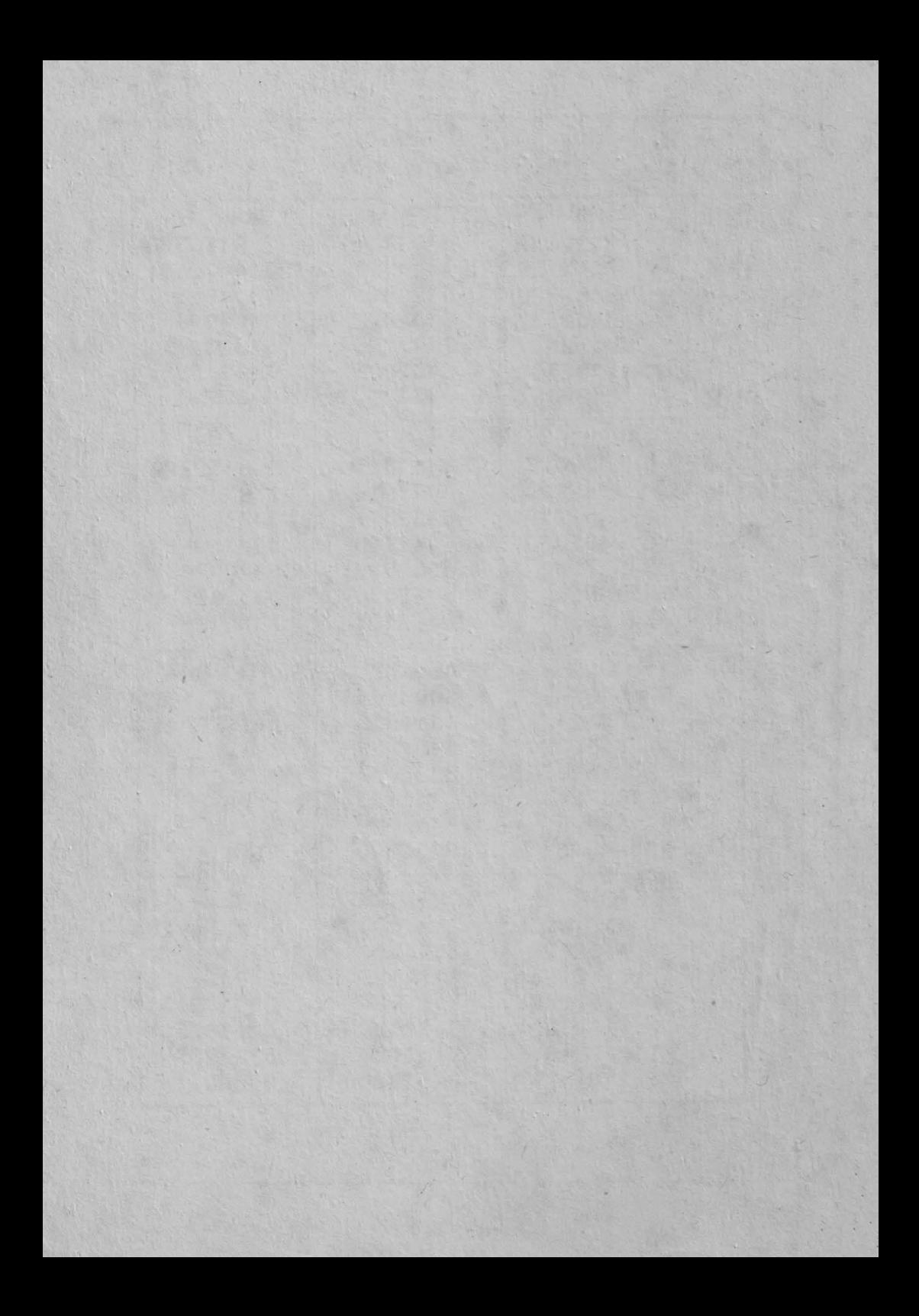

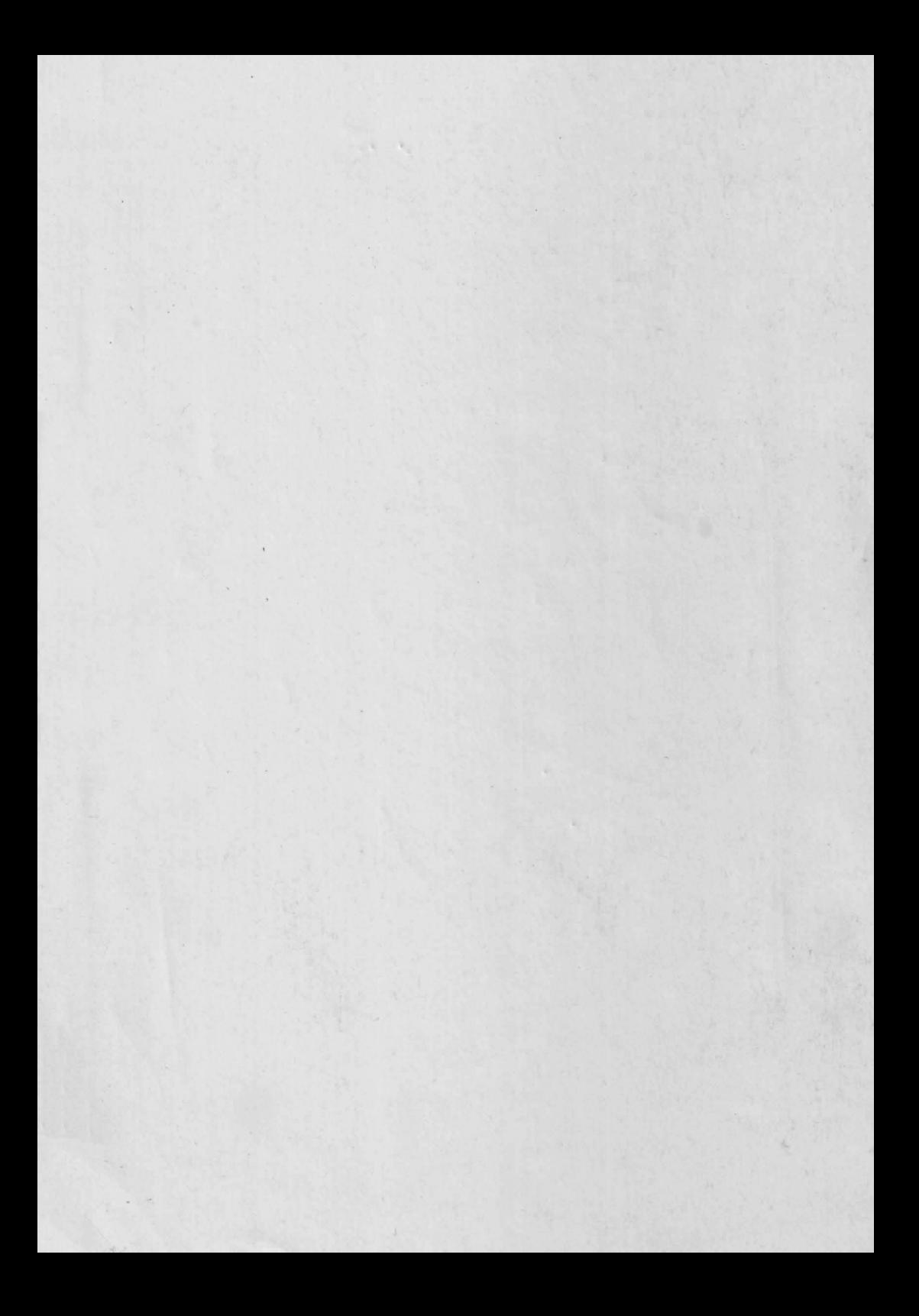

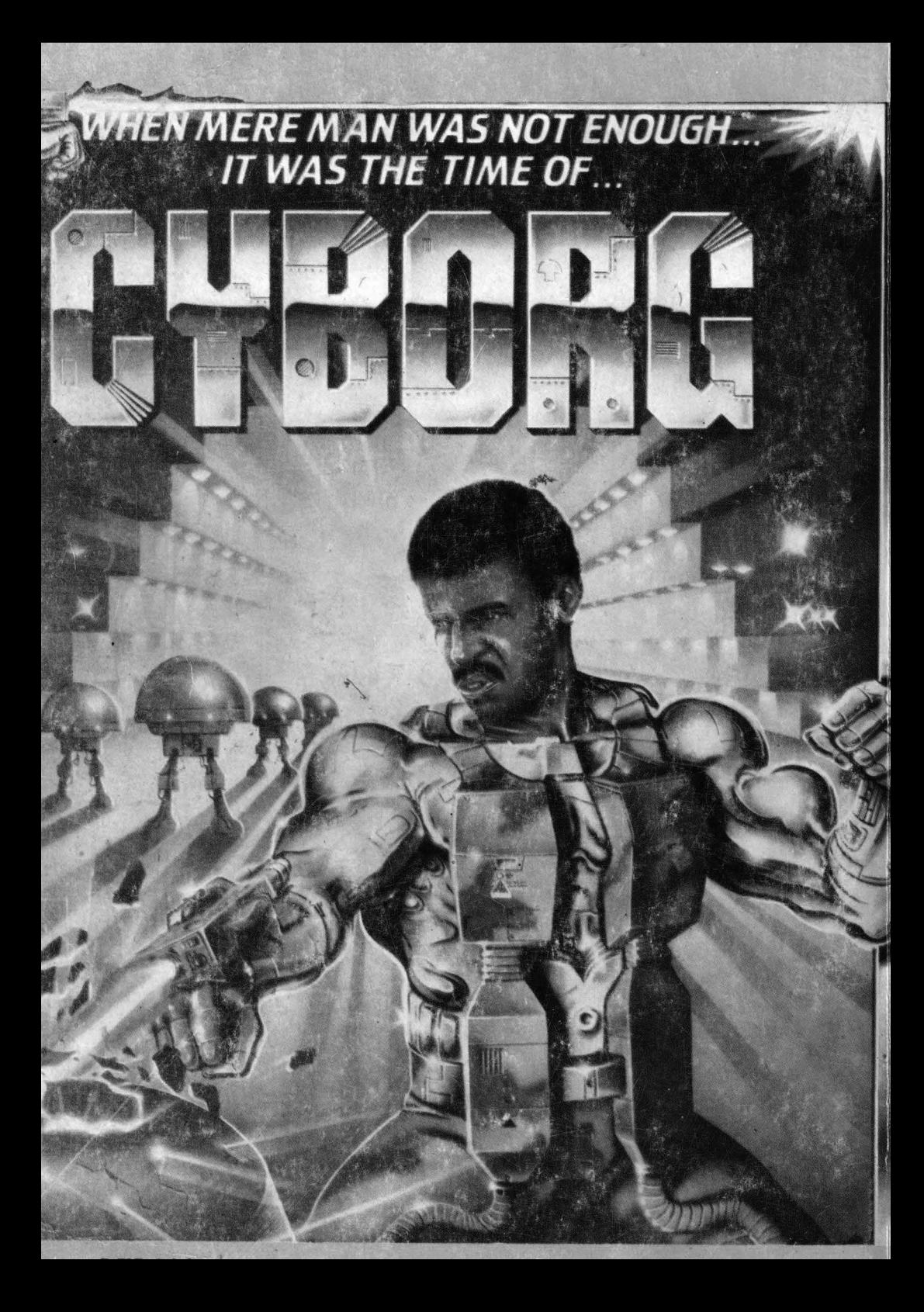